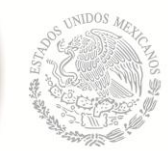

SECRETARÍA DE EDUCACIÓN PÚBLICA

### **INSTITUTO TECNOLÓGICO DE PACHUCA**

### **SUBDIRECCIÓN ACADÉMICA**

#### **DIVISIÓN DE ESTUDIOS DE POSGRADO E INVESTIGACIÓN**

## **METODOLOGÍA PARA LA OBTENCIÓN DEL FACTOR DE INTENSIDAD DE ESFUERZOS DURANTE LA OPERACIÓN DE EJES FISURADOS**

T E S I S

## QUE PARA OBTENER EL GRADO DE MAESTRO EN INGENIERÍA MECÁNICA

PRESENTA

## **RIGOBERTO GUZMÁN NOGALES**

DIRECTOR DE TESIS

**M. EN C. LUIS MANUEL PALACIOS PINEDA**

CODIRECTORES

**DRA. ERIKA OSIRIS ÁVILA DÁVILA DR. MARIO EMIGDIO RODRÍGUEZ CASTILLO**

> **PACHUCA DE SOTO, HGO., MÉXICO AGOSTO DE 2014**

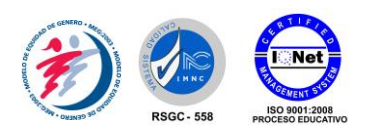

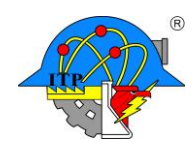

# *ÍNDICE*

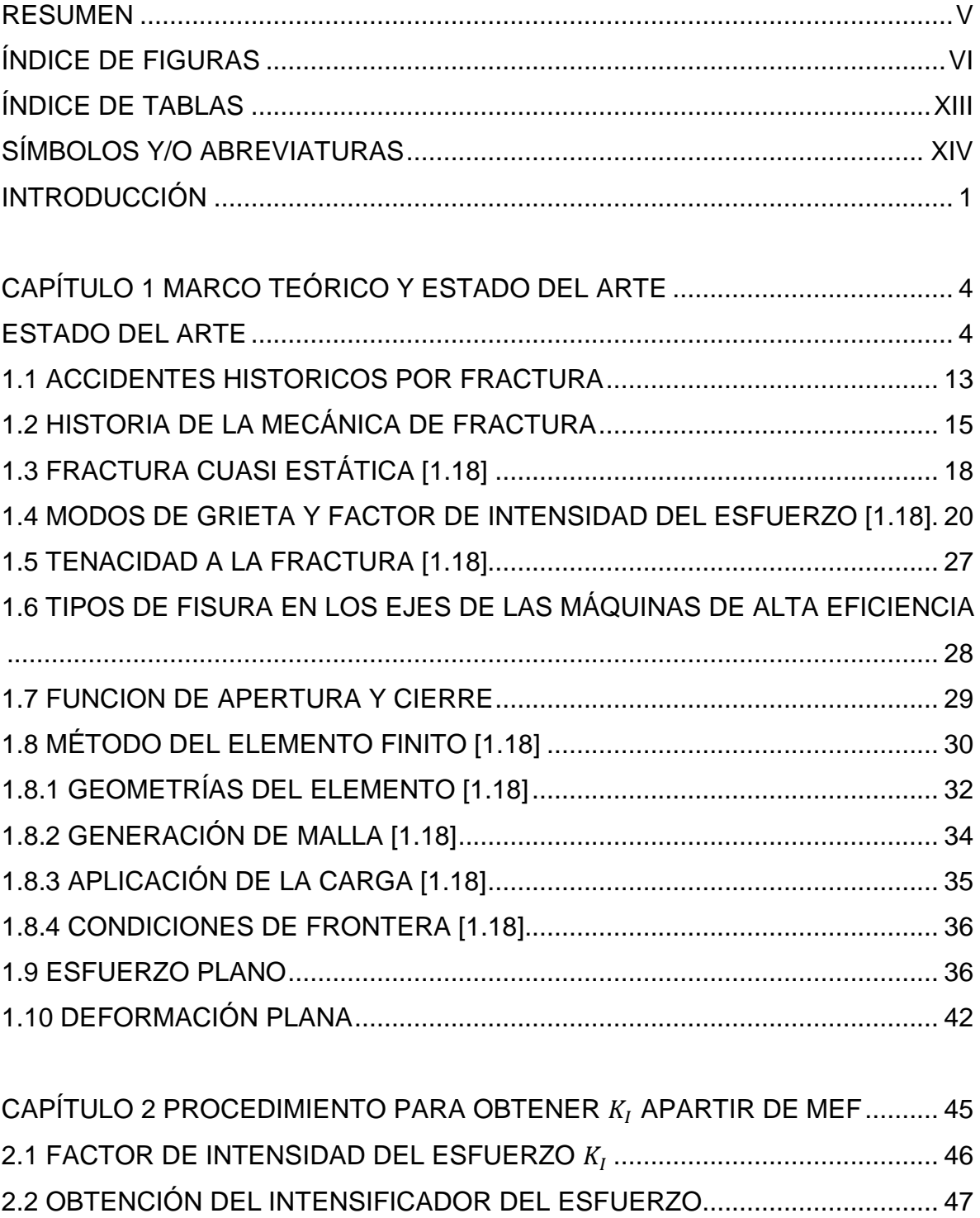

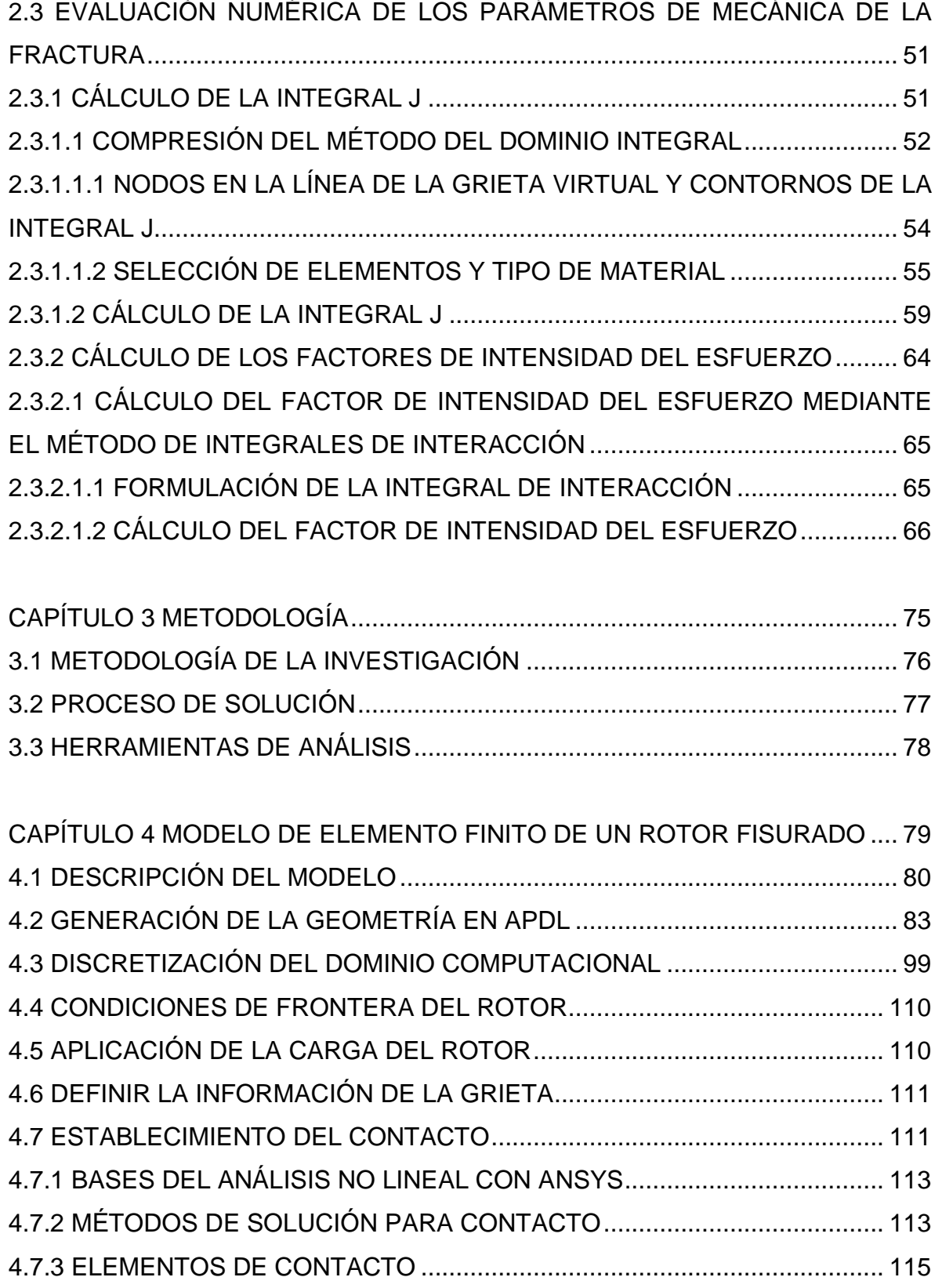

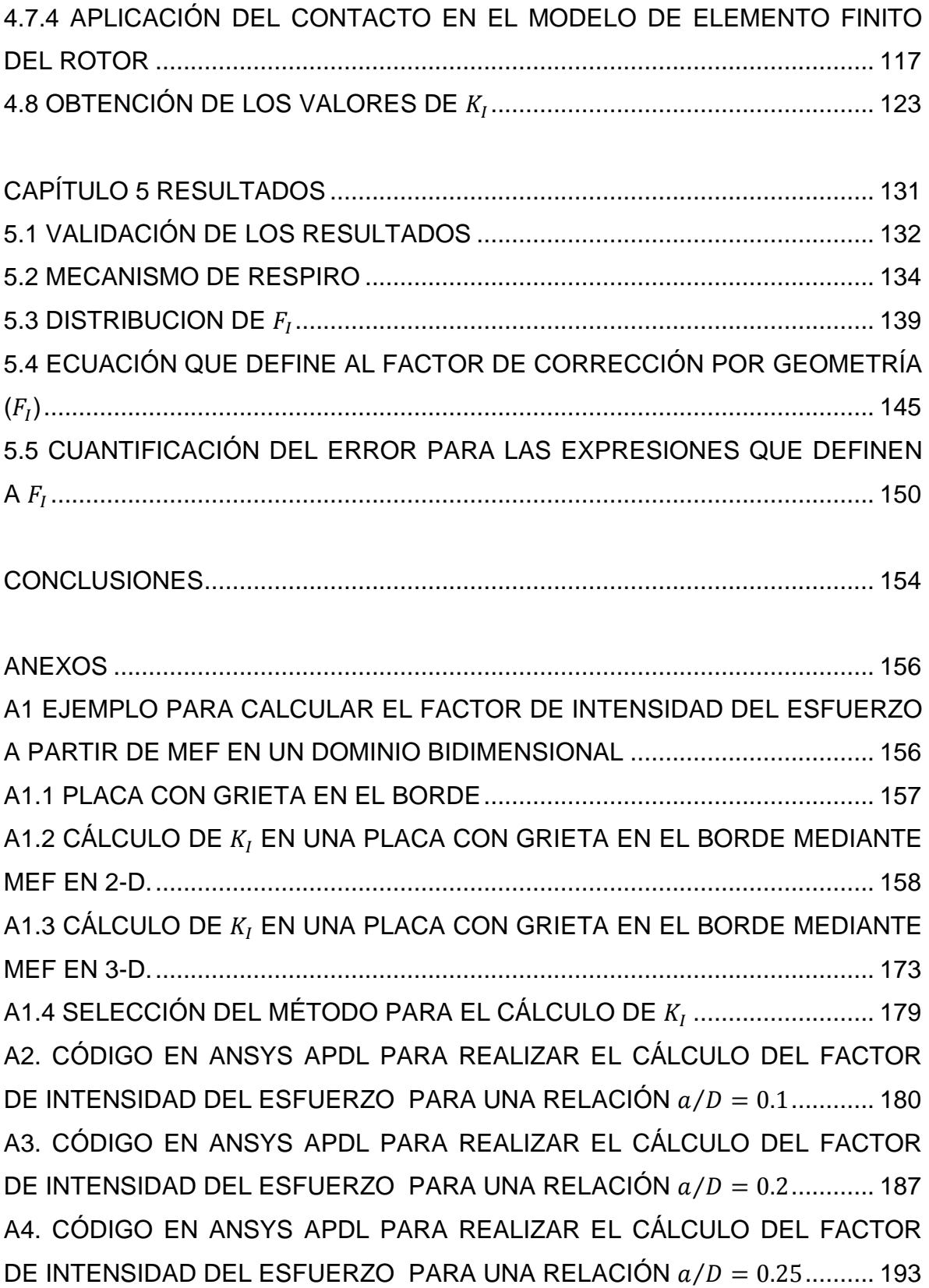

[A5. CÓDIGO EN ANSYS APDL PARA REALIZAR EL CÁLCULO DEL FACTOR](#page-210-0) [DE INTENSIDAD DEL ESFUERZO PARA UNA RELACIÓN](#page-210-0)  $a/D = 0.3$ ............ 196 [A6. CÓDIGO EN ANSYS APDL PARA REALIZAR EL CÁLCULO DEL FACTOR](#page-212-0) [DE INTENSIDAD DEL ESFUERZO PARA UNA RELACIÓN](#page-212-0)  $a/D = 0.4$ ............. 198 [A7. CÓDIGO EN ANSYS APDL PARA REALIZAR EL CÁLCULO DEL FACTOR](#page-217-0) [DE INTENSIDAD DEL ESFUERZO PARA UNA RELACIÓN](#page-217-0)  $a/D = 0.5$ ............. 203

```
REFERENCIAS................................................................................................... 209
```
# <span id="page-5-0"></span>**RESUMEN**

La presente investigación está centrada en el estudio numérico de un rotor que presenta una grieta transversal ubicada en la superficie del eje a la mitad del claro, el objetivo del presente estudio es determinar los factores de intensidad del esfuerzo a lo largo de diferentes puntos del frente de la grieta. El valor del factor de intensidad del esfuerzo se obtiene mediante el método de elemento finito (MEF), donde el conocimiento de este parámetro permite obtener un mejor entendimiento y predicción del comportamiento vibratorio del eje fisurado y la manera en que la grieta evolucionará. Se pretende con este trabajo mostrar un estudio aplicable a la industria de la turbomaquinaria donde la integridad de los equipos rotatorios juega un papel importante para el sector.

La obtención de los factores de intensidad del esfuerzo se realiza durante una revolución del eje en donde se consigue obtener el estado de contacto entre las dos paredes de la grieta durante el giro.

Para realizar el cálculo de los valores se establece una metodología que permite obtener un modelo de elemento finito del eje fisurado.

En este estudio se publica una expresión de forma cerrada que permite calcular el factor de modificación de la intensidad del esfuerzo obtenida mediante una técnica de ajuste polinomial. La expresión que define a este factor es aplicable a cualquier eje de la turbomaquinaria que presente una grieta transversal en su estructura.

# <span id="page-6-0"></span>*ÍNDICE DE FIGURAS*

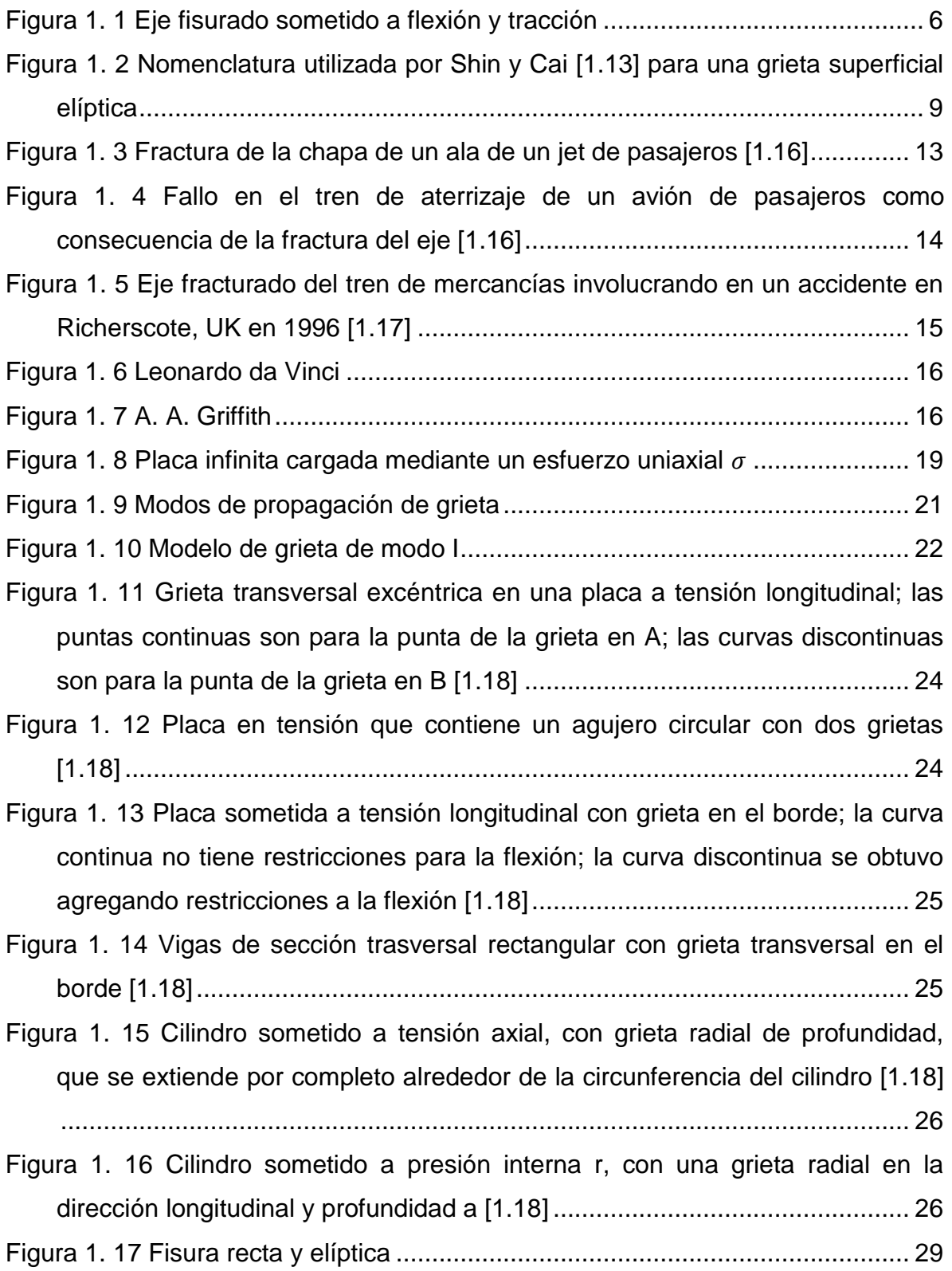

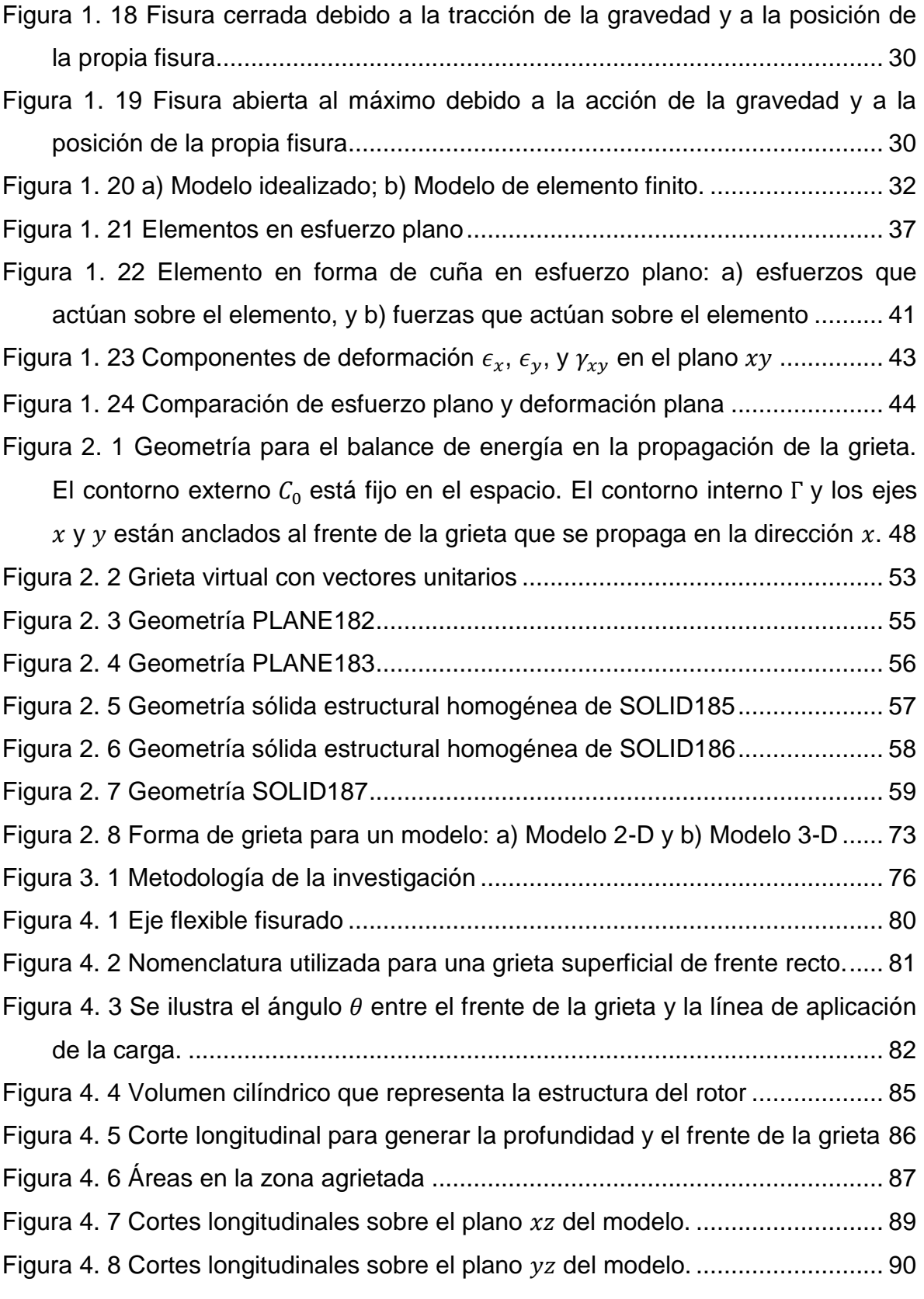

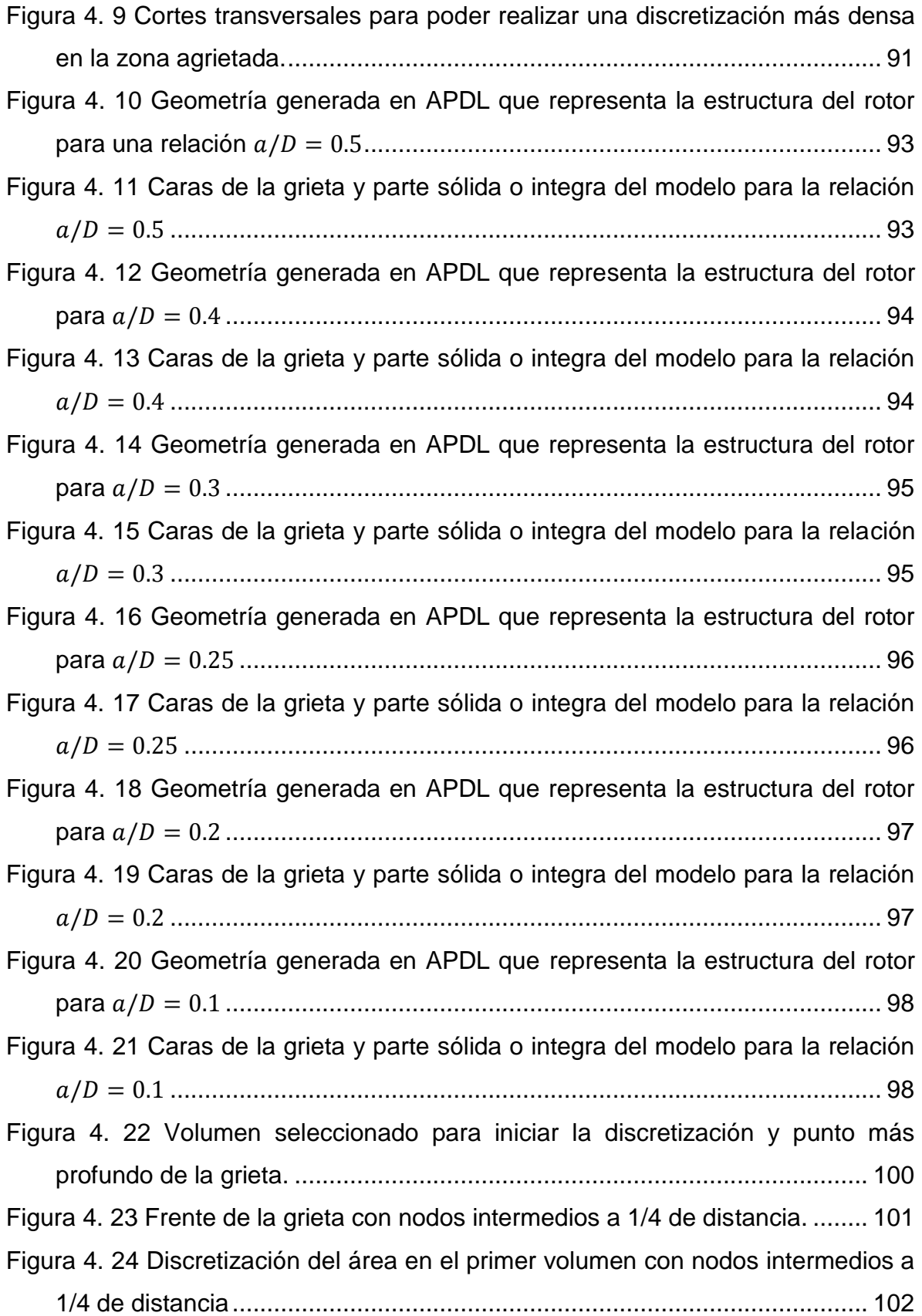

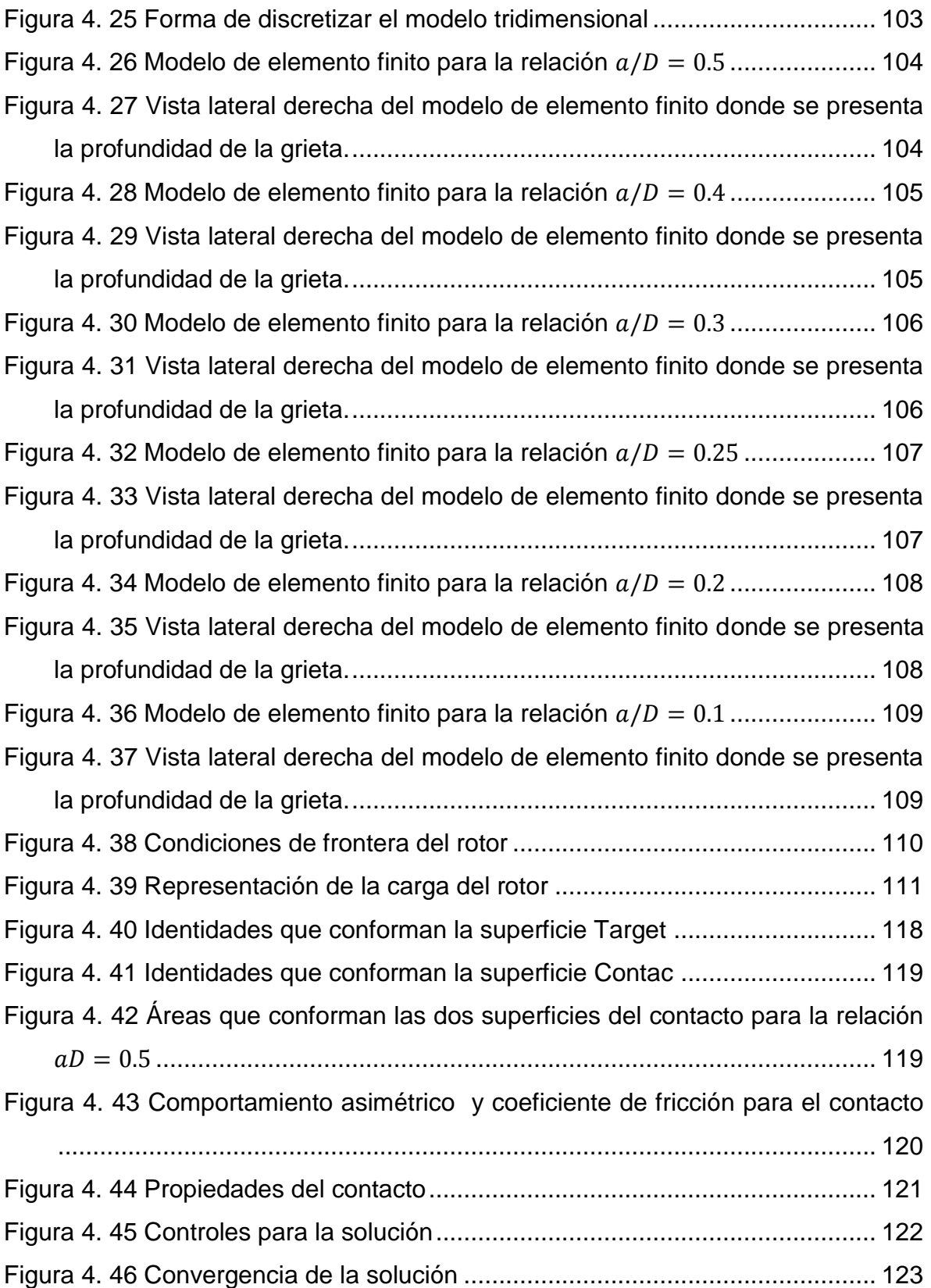

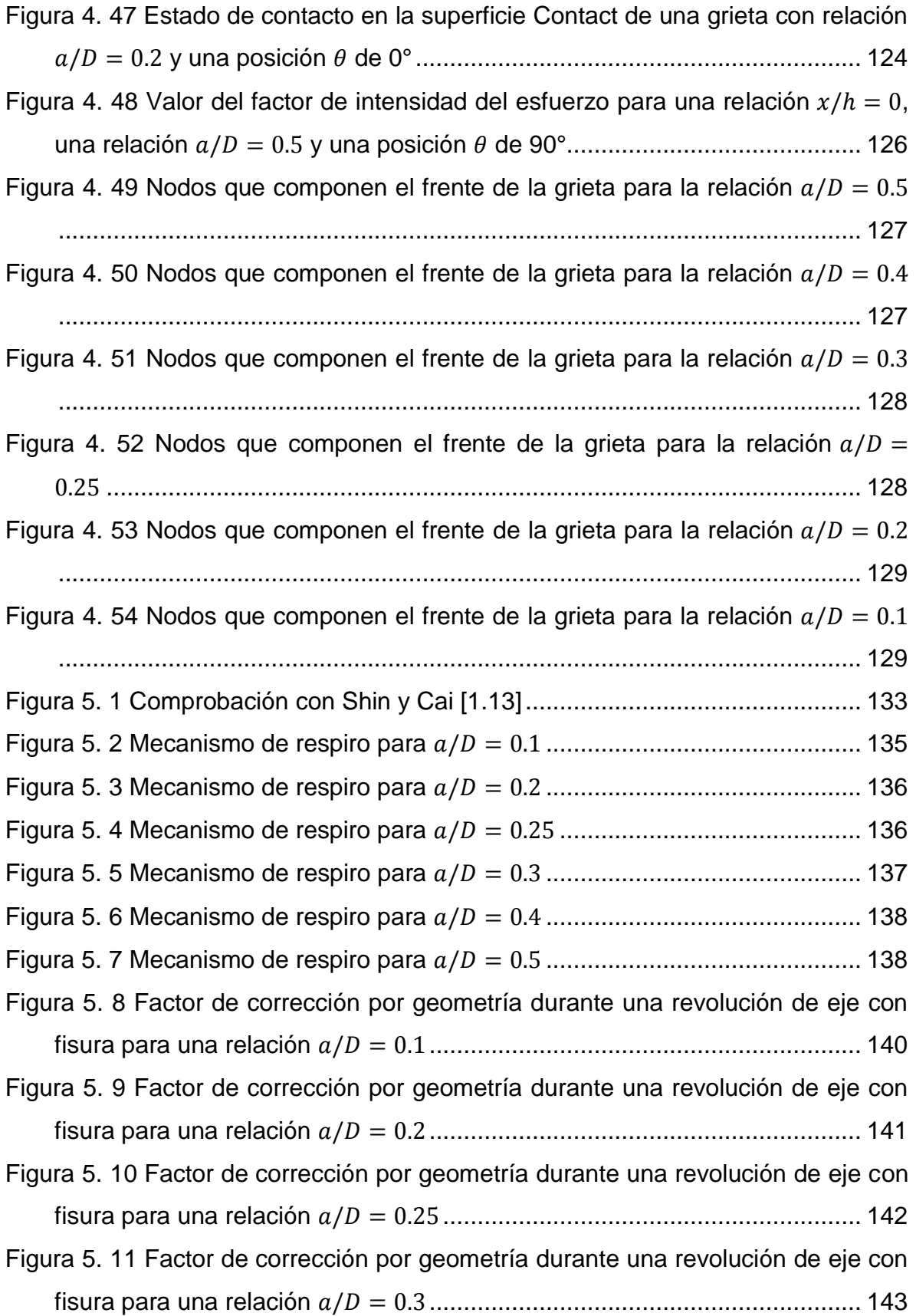

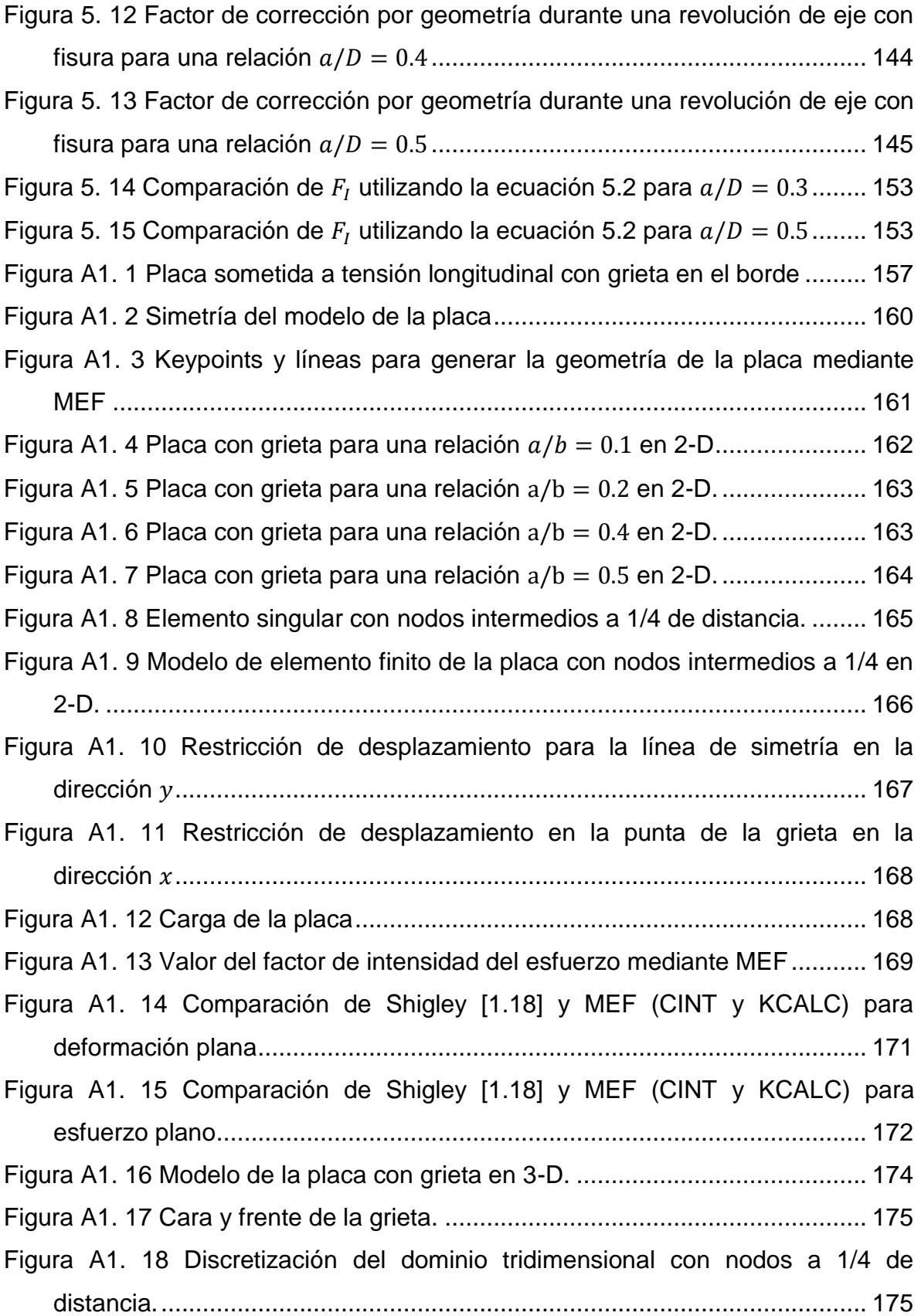

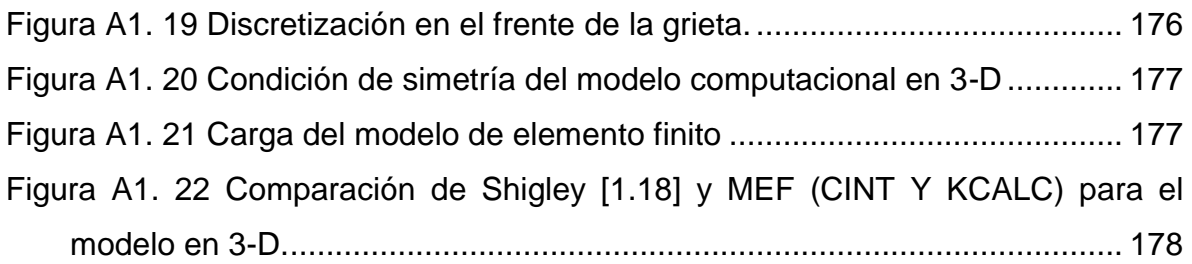

# <span id="page-13-0"></span>*ÍNDICE DE TABLAS*

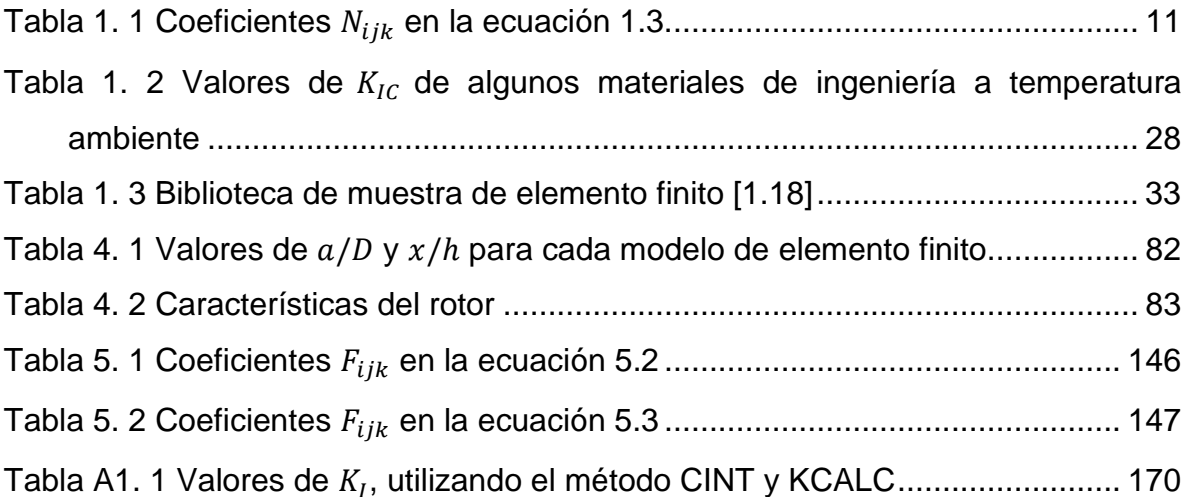

# <span id="page-14-0"></span>*SÍMBOLOS Y/O ABREVIATURAS*

- : Profundidad de la fisura
- b: Ancho de la placa
- D: Diámetro del eje
- : Módulo de Young
- *F*: Factor de corrección por geometría

 $F_I$ : Factor de modificación de la intensidad del esfuerzo o factor de corrección por geometría de modo I

- : Ancho de la fisura
- : Factor de intensidad del esfuerzo

 $K_i$  ( $i = 1,2,3$ ): Factores de intensidad del esfuerzo de modo I, II Y III

 $K_i^{aux}$  ( $i = 1,2,3$ ): Factores auxiliares de intensidad del esfuerzo de modo I, II y III

- $K_I$ : Factor de intensidad del esfuerzo de modo I
- $K_t$ : Factor teórico o geométrico de la concentración de esfuerzos normales
- $K_{ts}$ : Factor teórico o geométrico de la concentración de esfuerzos cortantes
- L: Longitud del eje
- P: Carga
- $q_i$ : Vector de extensión de la fisura
- $r$ : Radio del eje
- $u_i$ : Desplazamiento
- $u_{i}^{aux}$ : Desplazamiento del campo auxiliar
- $x$ : Posición en el frente de la fisura
- : Relación de Poisson
- $\varepsilon_{ij}$ : Deformación unitaria
- $\varepsilon_{ij}^{aux}$ : Deformación unitaria del campo auxiliar
- *:* Ángulo entre el frente de la grieta y la línea de aplicación de la carga
- $\sigma_{ij}$ : Esfuerzo
- $\sigma_{ij}^{aux}$ : Esfuerzo del campo auxiliar
- $\mu$ : Módulo de desprendimiento

### <span id="page-15-0"></span>**INTRODUCCIÓN**

Los sistemas rotatorios son el equipo primordial para la extracción de petróleo y la generación de energía eléctrica que se utiliza a diario. Esos equipos están sujetos cada vez más a presenciar una falla catastrófica como es la rotura total del eje debido a una grieta transversal. Las máquinas rotatorias operan día y noche por lo que su integridad estructural es de vital importancia para su vida operativa.

En la actualidad, los equipos rotatorios en general, tales como, turbinas de vapor, turbinas de gas, bombas, generadores, etc. pueden generar grietas superficiales que de manera estable van creciendo a través de la sección transversal del eje debido a las cargas fluctuantes a las que se encuentra sometido. El enfoque de la filosofía se ha concentrado en el crecimiento de grietas hasta que éste se vuelve crítico, y la parte se retira del servicio.

El diseño óptimo de estos sistemas se ha convertido en una gran necesidad para la industria de la turbomaquinaria, donde cada vez son mayores los requerimientos de seguridad, no solamente para salvaguardar a la infraestructura, sino que también para evitar la lamentable pérdida de vidas humanas.

La aparición de fisuras en la estructura de un eje rotatorio es un problema que comienza en un punto de iniciación que suele estar situado en zonas de alta concentración de esfuerzos, como entallas, esquinas, rayas superficiales, inclusiones o poros. Aunque generalmente son totalmente robustos y bien diseñados, los ejes en operación son en ocasiones susceptibles a desarrollar grietas sin mucho aviso previo evidente.

Después de la aparición de la grieta, se inicia la propagación de la misma. Esto se debe a que los rotores de la turbomaquinaria están sujetos a las más arduas condiciones de trabajo en la industria, siendo los primeros candidatos en desarrollar grietas debido a las cargas fluctuantes a las que se encuentran sometidos. Las amplias variaciones de temperatura y el medio ambiente durante la operación también constituyen a las condiciones que conducen a una eventual falla.

Los ciclos de trabajo y las horas de operación son factores que también influyen en la aparición de fisuras en la estructura de las máquinas rotatorias. Todos estos factores son los principales causantes de presencia de grietas que generan riesgos de operación para el entorno de trabajo.

La evolución de una fisura en la estructura del eje de una máquina rotatoria genera efectos que pueden ocasionar daños relativamente costosos. Uno de esos efectos es la ineficacia del sistema, es decir, la eficiencia de la máquina se ve afectada debido a la presencia de una fisura, así mismo se presenta un mayor consumo de potencia.

Los paros no programados sin duda reflejan un gran costo en la productividad de la máquina. Cuando se detecta una fisura en la estructura de una máquina de alta eficiencia, la grieta tiene que estar en constante visualización sino se tiene un factor para predecir su comportamiento y evolución, y que indique el momento oportuno para realizar la sustitución del eje, lo cual puede generar paros no programados que afecten a la línea de producción.

Además, en cuanto a costos, es posible que un eje fisurado pueda operar un periodo más de tiempo, siempre y cuando se tenga un análisis que indique a que profundidad de fisura el eje puede operar sin ningún riesgo, con la finalidad de realizar una sustitución exitosa de la máquina.

Así entonces, la rotura total del eje, es quizá la consecuencia más grave que se puede presentar cuando se tiene una grieta en la estructura de la máquina.

Todos estos factores y efectos han conducido a realizar análisis para evaluar el comportamiento de crecimiento de la grieta y su participación en la integridad estructural de la máquina rotatoria, con el fin de evitar una falla que podría ser muy cara y peligrosa.

Por tal motivo, existe la necesidad de analizar los sistemas rotatorios con presencia de grieta buscando conocer una mejor predicción de la evolución de la fisura, con el fin de maximizar la vida del desempeño del componente y de prever el momento oportuno para realizar la sustitución del mismo antes de ocasionar serios problemas. Estudios numéricos y de experimentación han sido utilizados a menudo con objetivo de obtener resultados exitosos que ayuden a comprender la naturaleza del problema.

Esta investigación está centrada en las máquinas rotatorias de la turbomaquinaria en general mediante un estudio numérico que permite evaluar los factores de intensidad del esfuerzo en una fisura de frente recto que se encuentra ubicada en la estructura de un eje rotatorio.

Se pretende con este estudio introducir una metodología que sea utilizable y aplicable hacia la ingeniería de diseño y contribuir con el desarrollo de la ciencia y tecnología, así como también, presentar a las industrias como CFE, PEMEX, Refinerías y entre muchas más, un estudio que ayude a disminuir riesgos de operación cuando los rotores de la turbomaquinaria presentan estos defectos.

# **CAPÍTULO 1 MARCO TEÓRICO Y ESTADO DEL ARTE**

#### <span id="page-18-1"></span><span id="page-18-0"></span>**ESTADO DEL ARTE**

Con el paso del tiempo la relación que se ha conceptualizado entre el hombre y máquina ha evolucionado a pasos gigantescos desde su creación o diseño hasta el análisis de su funcionalidad o comportamiento de los sistemas. En la actualidad surgen nuevas ideas, retos y desafíos donde existe la necesidad de analizar con mayor detalle el comportamiento sobre los defectos que se producen en los componentes mecánicos, esos equipos pueden ser un disco, un alabe, un eje, un balero, un chumacera en fin una gran variedad de componentes que existen en el campo de la ingeniería mecánica y que tan seguros pueden seguir operando con algún detalle que minimice el tiempo de su vida útil o de operación.

El presente trabajo se perfila hacia el estudio de las máquinas rotatorias. Actualmente existen minuciosas investigaciones sobre las máquinas de alta eficiencia en las cuales se considera la presencia de grieta sobre la estructura del eje, donde se han aportado resultados exitosos que son importantes mencionar y así poder aportar una solución más a la literatura que sea útil y aplicable a los sistemas de ingeniería.

Para comenzar en la naturaleza de las soluciones se cita a P. Saavedra, D. Baquedano y L. San Juan [1.1] que en 1994 proponen un modelo numérico para el estudio dinámico de un rotor agrietado y presentan un análisis teórico de la dinámica de un sistema rotor – descansos con una grieta transversal en el eje. En el estudio realizado formulan un modelo que considera el "respiro" de la grieta donde desarrollan la matriz de rigidez para un elemento de eje agrietado considerando seis grados de libertad. En el modelo utilizan un elemento de eje cilíndrico que tiene una grieta transversal en forma de segmento de círculo considerando que la parte agrietada está sometida a fuerzas internas como son: fuerza axial, fuerza de corte, momento de torsión y momentos de flexión. Los investigadores del análisis establecen que el borde de la grieta bajo cargas produce una concentración de esfuerzo que genera una mayor deformación entorno a ella y por lo tanto un aumento local de la flexibilidad, donde la flexibilidad se puede calcular utilizando la mecánica de fractura.

Así mismo, los autores obtienen una matriz de rigidez para un elemento de viga con una grieta en uno de sus extremos y analizan junto con un programa estándar de elementos finitos, el modelamiento del comportamiento dinámico de un rotor con eje agrietado ensayado en un laboratorio. También obtienen las ecuaciones de movimiento del eje agrietado mediante el análisis dinámico por elementos finitos.

El trabajo de Gómez Mancilla J. C., Nossov V. R. y Zambrano Reyes A. [1.2] también es una importante contribución en la literatura. En mayo del 2006 publican un artículo llamado Típicas Respuestas Bode y Orbitales de Sistemas Rotor-Chumaceras caracterizando el comportamiento de ejes fisurados. El estudio que presentan se basada en un rotor Jeffcott modificado sobre chumaceras lubricadas realizando una descripción física y proponiendo las ecuaciones de movimiento con ciertas características las cuales son el efecto de la gravedad, grieta y desbalance, realizan el análisis con cuatro grados de libertad.

En la investigación se realiza un análisis de diagramas Bode para diferentes profundidades de grieta, los resultados que muestran en ese estudio representan que para la mayoría de los casos las amplitudes de las respuestas pueden incrementar en relación con el tamaño de la grieta, es decir, el comportamiento no lineal de la rigidez del eje aumenta con la profundidad de la fisura, y afecta fuertemente las amplitudes de vibración.

Nossov y Reyes presentan el estudio de las gráficas de la respuesta vibratoria contra la velocidad de operación (arranque-paro de la máquina) a diferentes profundidades de grieta. La conclusión obtenida fue que las grietas transversales de profundidad relativa menor a 0.25 del diámetro (25 %) pueden ser identificadas

en ambiente tranquilo y por un observador hábil y que por arriba del 25% la identificación es más clara.

De igual manera, en la investigación estudian y muestran las respuestas vibratorias para dos casos relevantes: magnitud de desbalance fija y variación de la profundidad de la grieta; y profundidad de la grieta constante pero variando el nivel de desbalance.

Para el 2007, L. Rubio y B. Muñoz [1.3] en Madrid España en la Universidad de Carlos III de la Madrid publican un artículo llamado Determinación de la flexibilidad de ejes con fisuras de frente elíptico, donde hacen nota que en trabajos anteriores estudian el comportamiento de ejes fisurados asimilando que la fisura tiene un frente recto, sin embargo la experiencia muestra que las fisuras iniciadas por fatiga en los ejes rotatorios suelen presentar un frente aproximadamente elíptico.

Él logró del estudio fue la obtención de expresiones de la flexibilidad de un eje con fisura elíptica en función del tamaño y de la forma de la misma, partiendo de ajustes polinómicos del factor de intensidad de tensiones expresados en función de las mismas variables.

En el análisis que realizaron los autores consideran un eje fisurado sometido a flexión y a tracción como se muestra en la siguiente figura.

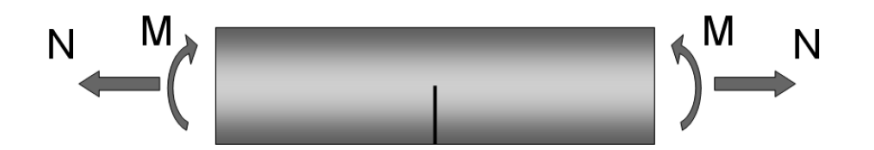

Figura 1. 1 Eje fisurado sometido a flexión y tracción

<span id="page-20-0"></span>Así mismo consideran que el eje fisurado sometido a estas condiciones se puede modelar admitiendo discontinuidades en los desplazamientos longitudinales y en los giros y así lograr obtener los desplazamientos longitudinales y los giros en relación con los coeficientes de flexibilidad.

Los coeficientes de flexibilidad que se obtienen en ese análisis están considerados para esfuerzos de flexión, tracción y la combinación de tracción y flexión.

Como se mencionó anteriormente, en ese trabajo consideran un frente elíptico de fisura dejando en claro que la mayoría de los autores consideran un frente recto, aunque las hipótesis planteadas de esa manera han sido válidas y han conducido a resultados conservadores, no presenta la realidad de ejes giratorios fisurados, en comparación con un análisis de eje que presenta una fisura aproximadamente con frente elíptico. La geometría de una fisura con frente elíptico se puede apreciar en la figura 1.2.

En forma detallada los resultados que se han obtenido con esa investigación son expresiones polinómicas para funciones de flexibilidad para tracción, flexión y flexo-tracción de un eje fisurado con una sección transversal cilíndrica y una fisura transversal de frente semielíptico.

Una aportación más reciente es de Álvaro Melendo Urbano [1.4] quien en mayo del 2011, desarrolla un proyecto sobre el estudio de la interacción fisura – desequilibrio en la evolución de las órbitas de ejes rotativos. El primordial interés de Urbano sobre ejes fisurados fue desarrollar un programa informativo el cual es capaz de resolver las ecuaciones de movimiento de un rotor fisurado donde ha dicho programa se le indican varios parámetros fundamentales de la geometría del eje y de la fisura, así como los datos de funcionamiento.

El trabajo del autor está centrado en un análisis analítico de un rotor Jefcott extendido desequilibrado y fisurado con ciertas características, al igual que Gómez Mancilla J. C., Nossov V. R. y Zambrano Reyes A. [1.2] quienes para su estudio también utilizan un rotor Jeffcott. El estudio comienza analizando el rotor sin fisura y después añaden la condición de eje fisurado para realizar el modelo analítico.

Un aspecto de gran interés que se analizó en ese trabajo fue el estudio del fenómeno de apertura y cierre de la fisura el cual provoca que la rigidez del eje varíe en función de la posición angular a la que se encuentre dicha fisura. De acuerdo a esto se establece que la rigidez del eje fisurado es máxima cuando la fisura se encuentra cerrada y es mínima cuando la fisura alcance su máxima apertura.

En el desarrollo del modelo analítico se propone que la masa del rotor Jefcott es despreciable y se considera montado sobre cojinetes rígidos con un disco de masa montado a la mitad de la longitud del eje y de acuerdo con el modelo propuesto por Darpe [1.5] que se toma como base en el trabajo, se asume una fisura de frente recto en el centro del eje con cierta profundidad.

Con estas condiciones determinan las ecuaciones de movimiento del sistema y obtienen los coeficientes de rigidez de las ecuaciones. Así mismo proponen las ecuaciones de flexibilidad total del eje en dos partes, una cuando el eje es integro, es decir sin fisura y la segunda introduciendo la flexibilidad adicional por la fisura o grieta.

Después de realizar el modelo analítico donde obtienen las relaciones de los coeficientes de rigidez y de la flexibilidad total del sistema, el autor realiza un programa basado en MATLAB para resolver los modelos y mostrar los resultados.

Los resultados que se han obtenido con el desarrollo del programa son orbitas para diferentes profundidades relativas de fisura que son las orbitas sin excentricidad que muestran el radio efectivo en relación con la profundidad de la grieta, así mismo también las orbitas con excentricidad y con diferentes tamaños de fisura lo que da como resultado que al aumentar el tamaño de la fisura aumenta el tamaño de la órbita.

Las investigaciones anteriormente mencionadas se inclinan hacia el estudio del comportamiento dinámico del rotor fisurado pero no se han tenido soluciones con respecto al comportamiento o evolución que presenta la fisura. A pesar de los resultados exitosos que tienen se puede mencionar que no se presentan criterios para evaluar el comportamiento de crecimiento de la grieta.

Los primeros intentos en donde se comienza a estudiar el comportamiento de las grietas han sido realizados por Tada y Paris [1.6], que desde la década de 1970 determinaron los factores de intensidad del esfuerzo para diferentes estructuras con geometría y condiciones de carga simple.

Por otro lado, Daoud y Bush [1.7, 1.8] fueron de los primeros en obtener factores de intensidad del esfuerzo en ejes donde consideran un filo recto de grieta transversal, a quienes siguieron Carpinteri, Couroneau, Astiz y Caspers, por mencionar algunos [1.9, 1.10, 1.11 y 1.12].

Años más adelante la literatura de soluciones en busca de intensidad del esfuerzo en la grieta ha conducido a estudios experimentales y aproximaciones numéricas. Tal es el caso de Shin y Cai [1.13], quienes presentan un estudio experimental y de elemento finito para la obtención de factores de intensidad del esfuerzo a lo largo de una grieta superficial que se encuentra en un eje sometido a tensión y a flexión considerando una fisura de frente elíptica (figura 1.2).

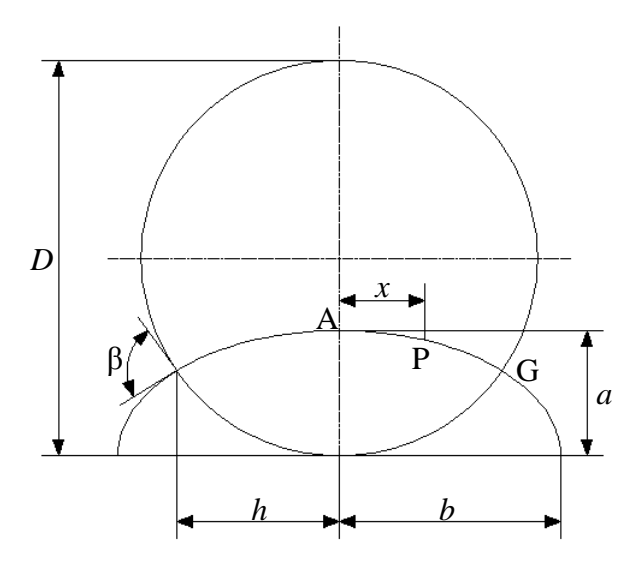

<span id="page-23-0"></span>Figura 1. 2 Nomenclatura utilizada por Shin y Cai [1.13] para una grieta superficial elíptica

En el estudio realizado por estos investigadores presentan una amplia gama de factores de intensidad del esfuerzo para diferentes relaciones de elipticidad que deberían ser capaces de cubrir las formas más prácticas de una grieta que van en

incrementos de 0.1 desde un frente de grieta recto hasta un borde semicircular, así como también diferentes relaciones de profundidad de grieta y diferentes relaciones para identificar diferentes puntos en el frente de la grieta. Es importante mencionar que en el trabajo realizado no se obtienen factores de intensidad del esfuerzo considerando el giro de la flecha.

De acuerdo con las dimensiones geométricas definidas por Shin y Cai [1.13] en la figura 1.2 establecen que el factor de intensidad del esfuerzo de modo l  $(K_I)$  de la grieta de superficie se puede expresar de la siguiente manera:

$$
K_I = F_I \sigma \sqrt{\pi a} \tag{1.1}
$$

Consideran que el factor de intensidad del esfuerzo de modo I de una grieta superficial depende de la forma de grieta y varía de un punto a otro en el frente de la grieta, de tal manera que  $F_I$  puede ser escrito como:

$$
F_I = F_I \left( \frac{a}{b}, \frac{a}{D}, \frac{x}{h} \right) \tag{1.2}
$$

Donde $\frac{a}{b}$  representa la relación de elipticidad,  $\frac{a}{b}$  es la relación de profundidad de la grieta y $\frac{x}{h}$ es la relación para identificar diferentes puntos en la frente de la grieta.

En el análisis establecen que las grietas superficiales tienen una relación de elipticidad definida mediante $\frac{a}{b}$  que va de 0 (borde recto) a 1 (semicircular) en incrementos de 0.1, para cada forma de grieta, la relación de profundidad de la grieta $\frac{a}{D}$  varia de 0.067 a 0.8 en once incrementos iguales. La relación  $\frac{x}{h}$  osciló entre 0 (punto A más profundo en la figura 1.2) a 1 (superficie punto G de intersección en la figura 1.2) en seis incrementos iguales. Como resultado, en el estudio se evaluaron las intensidades del esfuerzo en 13 puntos en el frente de la grieta para cada frente de grieta.

Con los resultados obtenidos para diferentes relaciones de profundidad de grieta y diferentes formas de grieta en distintos puntos en el frente de la fisura, Shin y Cai [1.13] mediante una técnica de ajuste polinomial logran obtener una expresión de forma cerrada para calcular el factor de modificación de intensidad del esfuerzo definida mediante:

$$
F_I = F_I\left(\frac{a}{b}, \frac{a}{b}, \frac{x}{h}\right) = \sum_{i=0}^{2} \sum_{j=0}^{6} \sum_{k=0}^{2} N_{ijk} \left(\frac{a}{b}\right)^i \left(\frac{a}{b}\right)^j \left(\frac{x}{h}\right)^k \tag{1.3}
$$

Donde los coeficientes  $N_{iik}$  de flexión se enumeran en la Tabla 1.1.

<span id="page-25-0"></span>

|          |                  | $k=0$                     |           |           | $k=1$      |               |          | $k=2$                     |               |
|----------|------------------|---------------------------|-----------|-----------|------------|---------------|----------|---------------------------|---------------|
| i i      | 0                | 1                         | 2         | 0         | 1          | $\mathcal{P}$ | $\Omega$ |                           | $\mathcal{P}$ |
| $\Omega$ | 1.346            | $-0.640$                  | $-0.022$  | 0.190     | $-0.347$   | 0.175         | $-0.926$ | 1.399                     | $-0.454$      |
| 1        | $-9.627$         | 6.435                     | 0.207     | $-1.323$  | 2.839      | $-1.635$      | 6.767    | $-10.348$                 | 2.400         |
| 2        | 82.244           | $-36.062$                 | $-22.436$ | 8.317     | $-18.649$  | 9.091         | -42.734  | 71.260                    | $-4.388$      |
| 3        | -360.650         | 102.765                   | 148.962   | $-31.454$ | 70.186     | $-32.253$     |          | 162.595 -263.786          | -18.246       |
| 4        |                  | 841.678 -151.830 -426.773 |           | 66.389    | $-142.227$ | 60.188        |          | -345.453 531.560          | 110.187       |
| 5        | -973.482 107.831 |                           | 554.803   | -71.557   | 144.956    | -55.293       |          | 375.935 -544.306 -186.619 |               |
| 6        | 449.146          | -27.262                   | -276.533  | 31 022    | -58.870    | 19.041        |          | -165.151 225.705          | 108.877       |

Tabla 1. 1 Coeficientes  $N_{ijk}$  en la ecuación 1.3.

En el 2011, otra contribución importante en la literatura es para A.E. Ismail, A.K. Ariffin, S. A bdullah y M.J. Ghazali [1.14] quienes presentan un estudio más para la obtención de factores de intensidad del esfuerzo de una grieta superficial elíptica en una barra redonda sometida a flexión, tensión, torsión y la combinación de estas cargas. La aportación importante de ese trabajo numérico fue la obtención de los factores de intensidad del esfuerzo para diferentes modos de carga (modo II y modo III), ya que de acuerdo con la lectura de la literatura, no se habían encontrado soluciones para calcular los factores de intensidad del esfuerzo (SIFs) normalizados bajo la combinación de cargas. Los resultados que se presentan en el análisis son factores de intensidad del esfuerzo de modo II  $(F_{II})$  y de modo III  $(F_{III})$  bajo cargas de torsión, así como los SIFs normalizados bajo la combinación de cargas de tensión y torsión mediante un método equivalente y de análisis de elementos finitos.

En este mismo año Marija Blažić, Mirko Maksimović, Ivana Vasović y Yasmina Assoul [1.15] publican una investigación más acerca de la obtención de factores de intensidad del esfuerzo de una grieta superficial elíptica en barras redondas y la vida residual de estimación. La atención del estudio se centra en una barra circular con una grieta superficial elíptica bajo carga de tensión. El objetivo logrado fue analizar la influencia de la forma y el tamaño de la grieta en la parte estructural. El proceso se llevó a cabo mediante un análisis tridimensional de elementos finitos (FEA) con 20 nodos singulares dispuestos alrededor de la frontera de la grieta, para lo cual se calcularon los factores de intensidad del esfuerzo en diferentes profundidades de grieta.

Diferentes soluciones de intensidad del esfuerzo en la literatura han tenido sus limitaciones. Es importante señalar que en estudios de años anteriores se determinan los factores de intensidad del esfuerzo cuando la grieta se encuentra solo en la parte de abajo del eje del rotor y no existen soluciones cuando la fisura se encuentra en diferentes posiciones.

Es decir, se han realizado estudios previos cuando el frente de la grieta y la línea de aplicación que simula el peso de la carga son perpendiculares entre sí provocando una grieta totalmente abierta debido al efecto de la gravedad y a la propia posición de la fisura.

Las soluciones previas en busca de factores de intensidad del esfuerzo en las fisuras que se encuentran en la estructura de las máquinas de alta eficiencia son de gran ayuda para poder realizar una investigación más e incorporar una nueva solución a la literatura en busca de soluciones utilizables y aplicables a cualquier eje de la turbomaquinaria.

En el presente estudio se pretende encontrar soluciones de factores de intensidad del esfuerzo cuando la fisura se encuentra en diferentes posiciones y obtener la evolución de este factor durante la operación del eje. De igual manera se busca obtener el fenómeno de cierre y apertura cuando la fisura presenta distintas posiciones.

### <span id="page-27-0"></span>**1.1 ACCIDENTES HISTORICOS POR FRACTURA**

Actualmente los accidentes más importantes se han presenciado en puentes, plataformas petrolíferas, oleoductos, recipientes a presión, turbogeneradores eléctricos, fuselaje de aviones. Ejemplo de esto se puede observar en la figura 1.3 la fractura de la chapa de aluminio del ala de una jet de pasajeros.

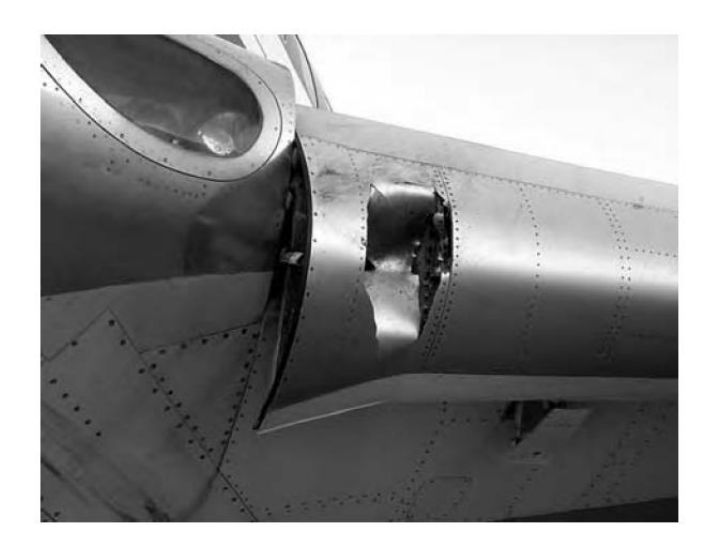

Figura 1. 3 Fractura de la chapa de un ala de un jet de pasajeros [1.16]

<span id="page-27-1"></span>A mediados de los años 50 dos aviones Comet De Havilland fallaron catastróficamente a elevada altitud y las investigaciones exhaustivas llevadas a cabo, revelaron que los fallos se originaron a partir de grietas de fatiga muy pequeñas cerca de las aberturas de las ventanas en el fuselaje. Otros numerosos fallos en la industria aeronáutica, en relación con los trenes de aterrizaje, y en los motores se han atribuido a fatiga y a corrosión bajo tensión y en el caso de los fallos del F-111 se dedujo que las fracturas frágiles se debían a la presencia de grietas preexistentes. Los fallos en el perno del motor de los DC-10 que ocasionaron varios accidentes aeronáuticos catastróficos y el espectacular accidente del trasbordador espacial Challenger del año 1986 son algunos de los últimos ejemplos de accidentes actuales. En la figura 1.4 se puede ver el fallo en el tren de aterrizaje de un avión de pasajeros que ocurrió en 2001, como consecuencia de la fractura del eje.

Los sectores industriales afectados directamente son el Energético y el de Transporte y distribución de gases, particularmente los gases licuados a muy bajas temperaturas; la industria Naval y Aeronáutica ya mencionadas y la Química y Petroquímica. De especial interés son las estructuras singulares de Ingeniería Civil, en las que se desarrollan importantes tareas en el diseño y análisis.

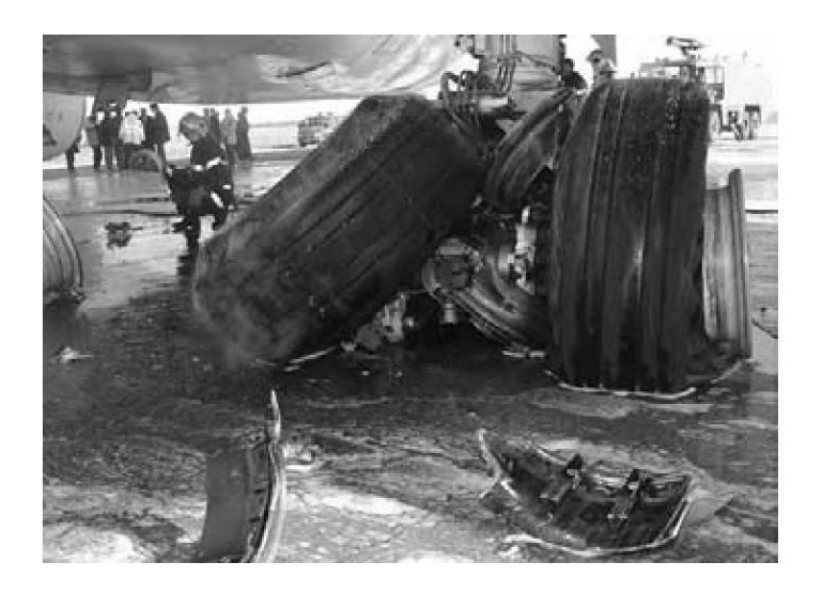

Figura 1. 4 Fallo en el tren de aterrizaje de un avión de pasajeros como consecuencia de la fractura del eje [1.16]

<span id="page-28-0"></span>Otro ejemplo que también se puede citar tuvo lugar en marzo de 1996. Dos trenes colisionaron en Rickerscote, Stafford. Un tren de mercancías descarriló debido a la fractura repentina de uno de sus ejes. Desafortunadamente los vagones descarrilados quedaron bloqueando la vía adyacente, produciendo entonces la colisión con un tren que circulaba en dirección contraria.

Investigaciones posteriores del suceso acerca de por qué la fractura había tenido lugar, concluyeron que uno de los ejes había fallado por fatiga, probablemente iniciada por picaduras debidas a la corrosión en la superficie del eje.

Estos accidentes comprueban que la aparición de fisuras en las estructuras de ingeniería es un problema que comienza en un punto de iniciación el cual suele estar situado en zonas de alta concentración de esfuerzos, como entallas, esquinas, rayas superficiales, inclusiones o poros.

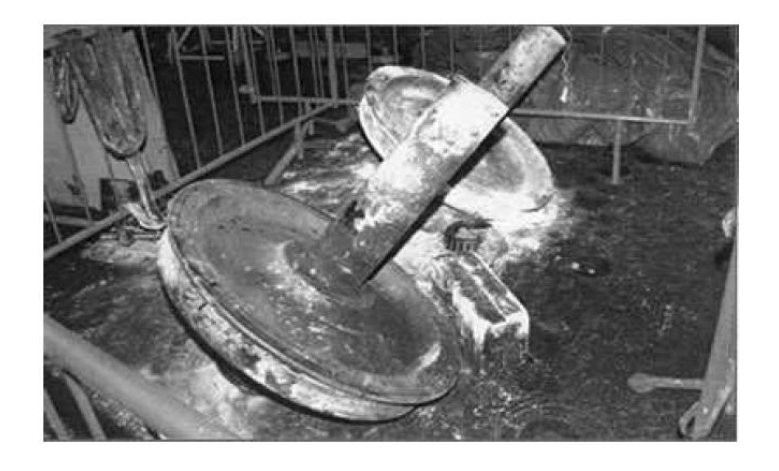

<span id="page-29-1"></span>Figura 1. 5 Eje fracturado del tren de mercancías involucrando en un accidente en Richerscote, UK en 1996 [1.17]

Como se aprecia en estas imágenes la falta total de cualquier sistema de ingeniería puede ocasionar severos daños que son cuantificables no solo en grandes pérdidas económicas sino que también en vidas humanas.

### <span id="page-29-0"></span>**1.2 HISTORIA DE LA MECÁNICA DE FRACTURA**

Los primeros experimentos en fractura se deben a Leonardo da Vinci, que nace en el año 1452 en el pequeño pueblo de Vinci, situado en la orilla derecha del río Arno, entre Florencia y Pisa. Leonardo proporcionó varias reglas que establecían los indicios de la causa de la fractura. Leonardo midió la resistencia de alambres de hierro, que fabricaba en su trefiladora y encontró que la resistencia variaba de forma inversa a la longitud de los alambres. Este resultado implicaba que los defectos del material gobernaban la resistencia de los alambres; un alambre más largo correspondía a un mayor volumen de material y consecuentemente a una mayor probabilidad de encontrar una zona defectuosa del alambre.

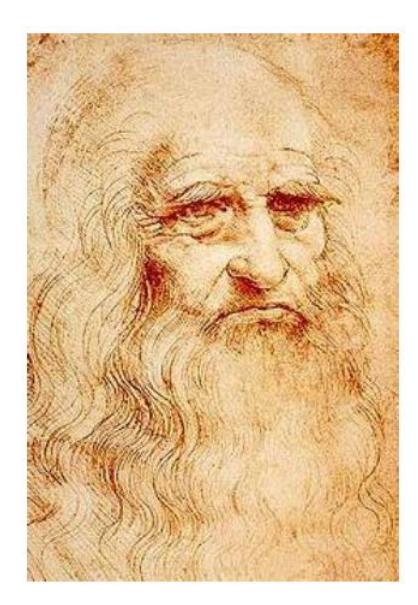

Figura 1. 6 Leonardo da Vinci

<span id="page-30-0"></span>Aunque los resultados eran meramente cualitativos, Griffith estableció la conexión entre la fractura y el tamaño de los defectos en su primer trabajo publicado en el año 1920, aplicando el análisis de tensiones a un agujero elíptico, previamente tratado por Inglis siete años antes. Griffith utiliza el primer principio de Termodinámica para formular la teoría de la fractura, basada en el balance simple de energía. La teoría comprueba que la grieta se hace inestable producueindo la fractura, cuando el cambio de la energía tensional que resulta de un incremento de la grieta es suficiente para superar la energía superficial del material.

<span id="page-30-1"></span>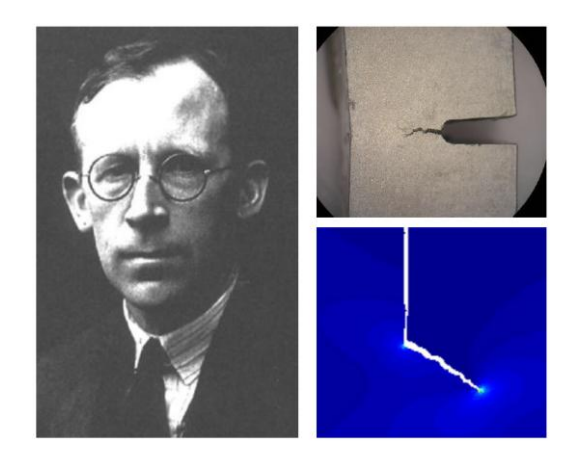

Figura 1. 7 A. A. Griffith

Griffith estableció un modelo de buena aplicación para materiales muy frágiles como el vidrio o los materiales cerámicos, pero no pudo aplicar su teoría a los metales, ya que teniendo en cuenta que el trabajo de fractura proviene exclusivamente de la energía superficial del material, el modelo de Griffith solamente se puede aplicar a sólidos idealmente frágiles. La modificación del modelo de Griffith tuvo que esperar más de 20 años para poder ser aplicada a los metales.

El nacimiento de la Mecánica de Fractura se debe a un grupo de investigadores del Laboratorio de Investigación Naval de Washington D.C. que estudiaron el problema de la fractura en detalle. En los años 50, el Dr. G.R. Irwin lideró este grupo de investigación, que después de estudiar los trabajos previos de Griffith, Inglis y otros, desarrolló un importante trabajo para extender los postulados de Griffith a los metales, incluyendo la disipación de energía local por flujo plástico local.

Independientemente de Irwin, el investigador E. Orowan propuso una modificación similar a la teoría de Griffith y en el mismo periodo N. F. Mott extendió la teoría de Griffith a la propagación rápida de grietas.

En el año 1956, Irwin desarrolla su concepto de la tasa de liberación de energía, que se relaciona con la teoría de Griffith, pero de forma más útil para resolver problemas de ingeniería. Varios colegas de Irwin llamaron su atención sobre un trabajo de H. M. Westergaard, publicado bastantes años antes, en 1938, que desarrollaba una técnica semi-inversa para analizar las tensiones y desplazamientos por delante de una grieta aguda. Irwin utiliza la aproximación de Westergaard para mostrar que las tensiones y desplazamientos cerca del frente de grieta pueden presentarse mediante una simple constante que está relacionada con la tasa de liberación de energía. Este interesantísimo parámetro que caracterizaba el frente de grieta resultó ser el que más tarde hemos conocido como el factor de intensidad de tensiones.

Inmediatamente se produjeron varios éxitos en la aplicación de esta nueva ciencia en el análisis de varias roturas catastróficas, particularmente en el año 1956 Wells utilizó la Mecánica de Fractura para explicar los fallos del fuselaje de los aviones Comet, citados anteriormente, como resultado de grietas de fatiga que alcanzaban un tamaño crítico. La segunda aplicación notable de la Mecánica de Fractura tuvo lugar en General Electric en el año 1957; Winne y Wundt aplicaron la tasa de liberación de energía de Irwin para explicar el fallo de los rotores de grandes turbinas de gas, legando incluso a prevenir la fractura en los rotores existentes.

## <span id="page-32-0"></span>**1.3 FRACTURA CUASI ESTÁTICA [1.18]**

Dentro de la vida profesional y cotidiana quizás se ha tenido la experiencia de observar la fractura frágil, ya sea el rompimiento de una pieza de hierro fundido, en un ensayo a la tensión o en la fractura por torcedura de una pieza de tiza de pizarrón. El fenómeno sucede tan rápido y se puede considerar que la fractura es instantánea, es decir, la sección transversal de la pieza simplemente se parte.

Otro caso se puede presentar cuando alguno de nosotros hemos patinado sobre un estanque congelado en primavera y, sin que haya nadie cerca de nosotros, hemos escuchado un ruido de agrietamiento, y nos paramos a observar. Este ruido se debe al agrietamiento, donde las grietas se mueven lo suficientemente lento para verlas extenderse. El fenómeno ahora no es instantáneo, puesto que se necesita cierto tiempo para alimentar la energía de la grieta desde el campo de esfuerzo hasta que la grieta se propague. La cuantificación de esto es importante para entender el fenómeno "a pequeña escala". A gran escala, una grieta estática puede ser estable y no se propagará. Determinado nivel de carga provoca que la grieta sea inestable y se propague hasta provocar la fractura.

La base de la mecánica de la fractura fue establecida en un inicio por Griffith en 1921 de la cual se ha venido ablando, su teoría se centra mediante el empleo de cálculos del campo de esfuerzo de una imperfección elíptica que se encuentra en la estructura de una placa, desarrollados por Inglis en 1913. Para una placa infinita cargada mediante un esfuerzo uniaxial  $\sigma$ , el cual se aplica como en la figura 1.8, el esfuerzo máximo ocurre en  $(\pm a, 0)$  y está dado por:

$$
\left(\sigma_{y}\right)_{\max} = \left(1 + 2\frac{a}{b}\right)\sigma\tag{1.4}
$$

Para esta configuración, cuando  $a = b$  se observa que la elipse se convierte en un círculo y la ecuación 1.4 proporciona una concentración del esfuerzo de 3, lo que coincide con el resultado bien conocido de una placa infinita con un orificio circular. Para una grieta delgada, se tiene que,  $b/a \rightarrow 0$ , y la ecuación 1.4 predice que  $\big( \sigma_{\mathcal{Y}} \big)_{\substack{max}} \to \infty.$  Sin embargo a un nivel microscópico, una grieta infinitamente delgada es una abstracción hipotética que es físicamente imposible, y cuando ocurre la deformación plástica, el esfuerzo será finito en la punta de la grieta.

Griffith mostró que el crecimiento de la grieta ocurre cuando la velocidad de liberación de energía de la carga aplicada es mayor que la velocidad de la energía del crecimiento de la grieta. El crecimiento de la grieta puede ser estable o inestable. Este último caso ocurre cuando la velocidad de cambio de liberación de energía en relación con la longitud de la grieta es igual o mayor que la velocidad de cambio de la energía del crecimiento de la grieta. El trabajo experimental de Griffith se restringió a los materiales frágiles, en particular el vidrio, que en gran medida confirmo su hipótesis de la energía superficial. Sin embargo, para los materiales dúctiles, se encontró que la energía necesaria para realizar trabajo plástico en la punta de la grieta es mucho más crucial que la energía superficial.

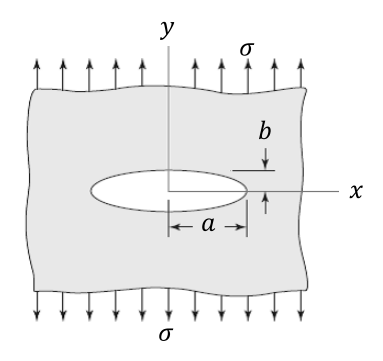

<span id="page-33-0"></span>Figura 1.8 Placa infinita cargada mediante un esfuerzo uniaxial  $\sigma$ 

#### <span id="page-34-0"></span>**1.4 MODOS DE GRIETA Y FACTOR DE INTENSIDAD DEL ESFUERZO [1.18]**

El uso de factores de concentración de esfuerzo elástico proporciona una indicación de la carga promedio que se requiere sobre una parte para que ocurra la deformación plástica, o la fluencia; estos factores también son útiles para analizar las cargas sobre una parte que podrían causar fractura por fatiga. Sin embargo, los factores de concentración de esfuerzo se limitan a estructuras de las cuales todas las dimensiones se conocen de manera precisa, particularmente el radio de curvatura en regiones de alta concentración de esfuerzo. Cuando existe una grieta, imperfección, inclusión o defecto de un radio pequeño y desconocido en una parte, el factor de concentración de esfuerzo tiende al infinito cuando el radio de raíz tiende a cero, lo que hace que el enfoque del factor de concentración de esfuerzo sea inútil. Aún más, aunque el radio de curvatura de la imperfección se conozca, los esfuerzos extremadamente locales conducirían a deformaciones plásticas locales. Los factores de concentración del esfuerzo ya no son válidos para esta situación, por lo que el análisis, desde el punto de vista de dichos factores, no genera criterios útiles para el diseño cuando existen grietas muy delgadas. Al combinar el análisis de los cambios elásticos grandes en una estructura o parte que ocurren a medida que una grieta delgada crece, con condiciones de energía que se requiere para producir nuevas superficies de fractura, es posible calcular el esfuerzo promedio (si no existieran grietas) que causaría el crecimiento de una grieta en una parte. Tal cálculo es posible solo en partes con grietas para las cuales se ha completado el análisis elástico, y para materiales para que se agrieten de una manera relativamente frágil y para los cuales la energía de deformación se ha medido con cuidado. El término relativamente frágil se define en forma rigurosa en los procedimientos de ensayo [1.19], pero en términos generales significa fractura sin fluencia que ocurre a través de la sección transversal fracturada. Por lo tanto, el vidrio, los aceros duros, las aleaciones de aluminio fuerte, e incluso el acero al bajo carbono por debajo de la temperatura de transición de dúctil a frágil, pueden analizarse de esta forma. Por fortuna, los materiales dúctiles se llenan de grietas delgadas, como se descubrió antes, de manera que la fractura ocurre en esfuerzos promedio del

orden de la resistencia a la fluencia, y el diseñador está preparado para esta condición. La región intermedia de los materiales que entre los "relativamente frágiles" y los "dúctiles" se analiza de manera activa en la actualidad, pero no hay disponibles criterios de diseño exactos para estos materiales.

Existen tres modos de propagación de grieta, como se muestra en la figura 1.9. Un campo de esfuerzo en tensión da lugar al modo I, el *modo de propagación de la grieta en apertura,* como se muestra en la figura 1.9 a). En la práctica, éste es el modo más común. El modo II es el *deslizamiento,* que se debe a la cortante en el plano, que puede verse en la figura 1.9 b). El modo III es el *desprendimiento,* el cual surge de una cortante fuera del plano, como se muestra en la figura 1.9 c). También pueden ocurrir combinaciones de estos modos. Como el modo I es el más común e importante, en el resto de esta sección se considerará sólo dicho modo.

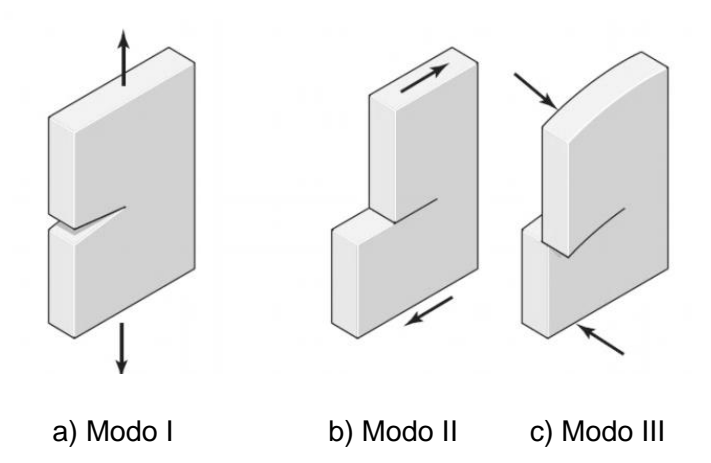

Figura 1. 9 Modos de propagación de grieta

<span id="page-35-0"></span>Considere una grieta de modo I de longitud 2a en la placa infinita de la figura 1.10. Utilizando funciones de esfuerzo complejas, se ha demostrado que el campo de esfuerzo sobre un elemento dx dy en la vecindad de la punta de la grieta está dado por:

$$
\sigma_{\rm x} = \sigma \sqrt{\frac{\rm a}{2r}} \cos \frac{\theta}{2} (1 - \sin \frac{\theta}{2} \sin \frac{3\theta}{2})
$$
 (1.5)
$$
\sigma_y = \sigma \sqrt{\frac{a}{2r}} \cos \frac{\theta}{2} (1 + \sin \frac{\theta}{2} \sin \frac{3\theta}{2})
$$
 (1.6)

$$
\tau_{xy} = \sigma \sin \frac{\theta}{2} \cos \frac{\theta}{2} \cos \frac{3\theta}{2}
$$
 (1.7)

$$
\sigma_{z} = \begin{cases}\n0 & \text{(para el esfuerzo plano)}\\ \nv(\sigma_{x} + \sigma_{y}) & \text{(para la deformación plana)}\n\end{cases}
$$
\n(1.8)

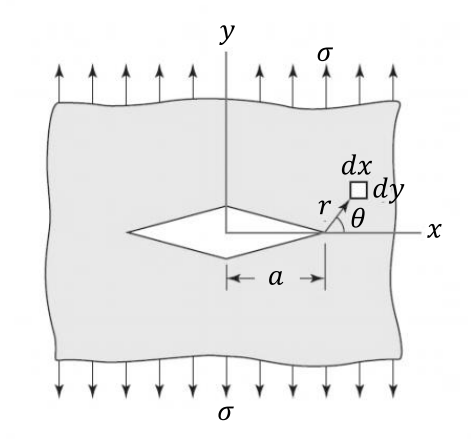

Figura 1. 10 Modelo de grieta de modo I

El esfuerzo  $\sigma_{\rm v}$  cerca de la punta, con  $\theta = 0$ , es

$$
\sigma_{y|\theta=0} = \sigma \sqrt{\frac{a}{2r}} \tag{1.9}
$$

Como en el caso de la grieta elíptica, se observa que  $\sigma_{y|\theta=0} \to \infty$  cuando  $r \to 0$ , y de nuevo el concepto de un esfuerzo infinito en la punta de la grieta es inapropiado. Sin embargo, la cantidad  $\sigma_{y|\theta=0} \sqrt{2r} = \sigma \sqrt{a}$ , permanece constante cuando  $r \rightarrow 0$ . Una práctica común es definir un factor K llamado factor de intensidad del esfuerzo dado por

$$
K = \sigma \sqrt{\pi a} \tag{1.10}
$$

donde las unidades son MPa $\sqrt{m}$  o kpsi $\sqrt{m}$ . Como se trata de una grieta del modo I, la ecuación (1.10) se escribe como

$$
K_I = \sigma \sqrt{\pi a} \tag{1.11}
$$

El factor de intensidad del esfuerzo no debe confundirse con los factores de concentración de esfuerzo estático  $K_t$  y  $K_{ts}$ . Así, las ecuaciones (1.5, 1.6, 1.7 y 1.8) pueden rescribirse como

$$
\sigma_{\rm x} = \frac{K_I}{\sqrt{2\pi r}} \cos\frac{\theta}{2} (1 - \sin\frac{\theta}{2} \sin\frac{3\theta}{2})
$$
\n(1.12)

$$
\sigma_{\rm y} = \frac{K_I}{\sqrt{2\pi r}} \cos\frac{\theta}{2} (1 + \sin\frac{\theta}{2} \sin\frac{3\theta}{2})
$$
\n(1.13)

$$
\tau_{xy} = \frac{K_I}{\sqrt{2\pi r}} \sin\frac{\theta}{2} \cos\frac{\theta}{2} \cos\frac{3\theta}{2}
$$
 (1.14)

$$
\sigma_{z} = \begin{cases}\n0 & \text{(para el esfuerzo plano)}\\ \nv(\sigma_{x} + \sigma_{y}) & \text{(para la deformación plana)}\n\end{cases}
$$
\n(1.15)

El factor de intensidad del esfuerzo es una función de la geometría, el tamaño y la forma de la grieta, y el tipo de carga. Para diferentes cargas y configuraciones geométricas, la ecuación (1.11) puede escribirse como

$$
K_I = F\sigma\sqrt{\pi a} \tag{1.16}
$$

donde  $F$  es el factor de modificación de la intensidad del esfuerzo, también conocido como factor de corrección por geometría analizado anteriormente. Las tablas para  $F$  están disponibles en la literatura de las configuraciones básicas [1.20]. En las figuras de la 1.11 a la 1.16 se presentan algunos ejemplos de  $F$  de propagación de grieta del modo I.

Ahora bien el factor de modificación de la intensidad del esfuerzo o factor de corrección por geometría para modo I (propagación de grieta en apertura) puede escribirse como  $F_I$ , donde la ecuación (1.16) puede quedar escrita por la ecuación  $(1.1).$ 

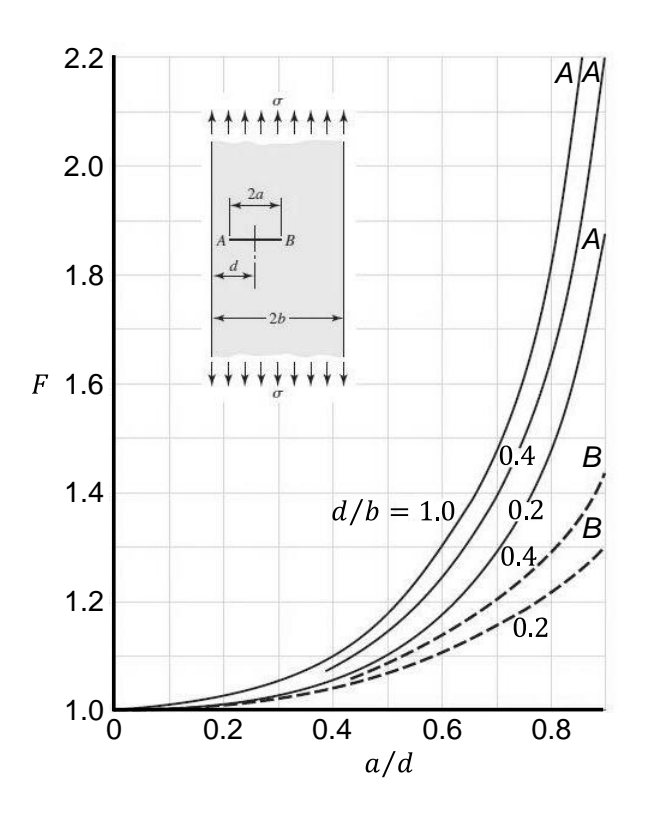

Figura 1. 11 Grieta transversal excéntrica en una placa a tensión longitudinal; las puntas continuas son para la punta de la grieta en A; las curvas discontinuas son para la punta de la grieta en B [1.18]

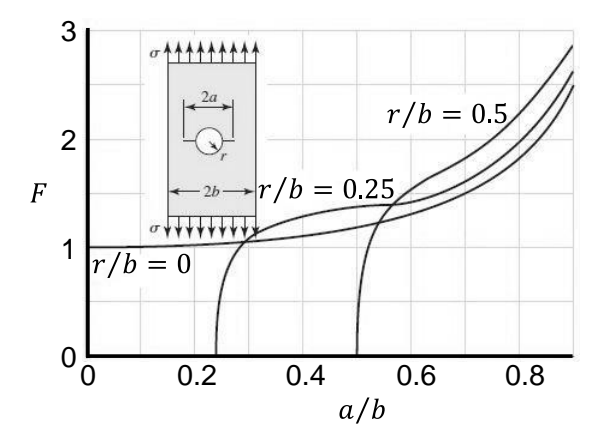

Figura 1. 12 Placa en tensión que contiene un agujero circular con dos grietas [1.18]

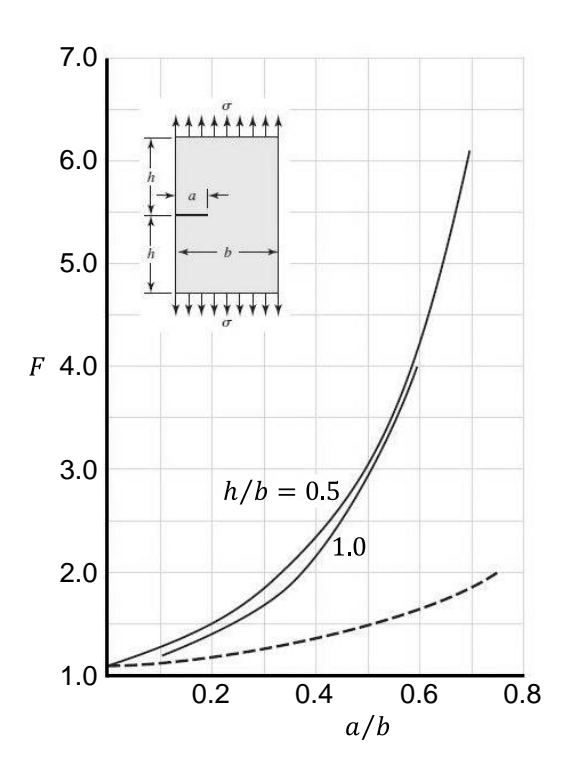

Figura 1. 13 Placa sometida a tensión longitudinal con grieta en el borde; la curva continua no tiene restricciones para la flexión; la curva discontinua se obtuvo agregando restricciones a la flexión

[1.18]

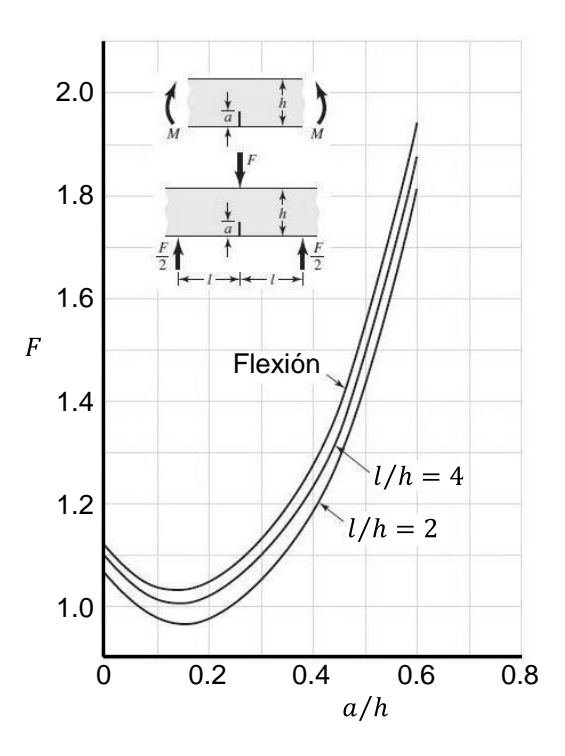

Figura 1. 14 Vigas de sección trasversal rectangular con grieta transversal en el borde [1.18]

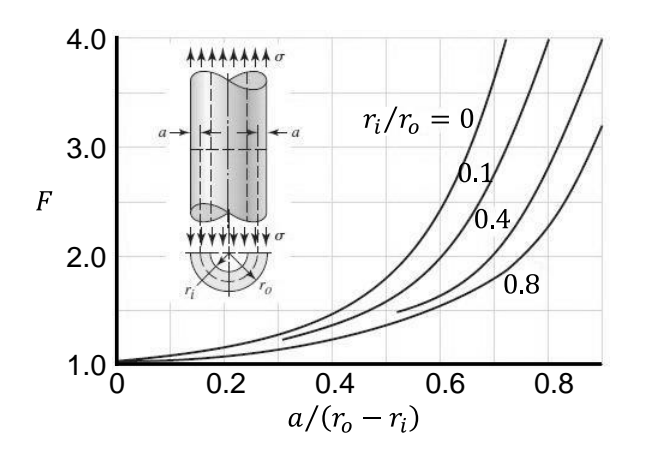

Figura 1. 15 Cilindro sometido a tensión axial, con grieta radial de profundidad, que se extiende por completo alrededor de la circunferencia del cilindro [1.18]

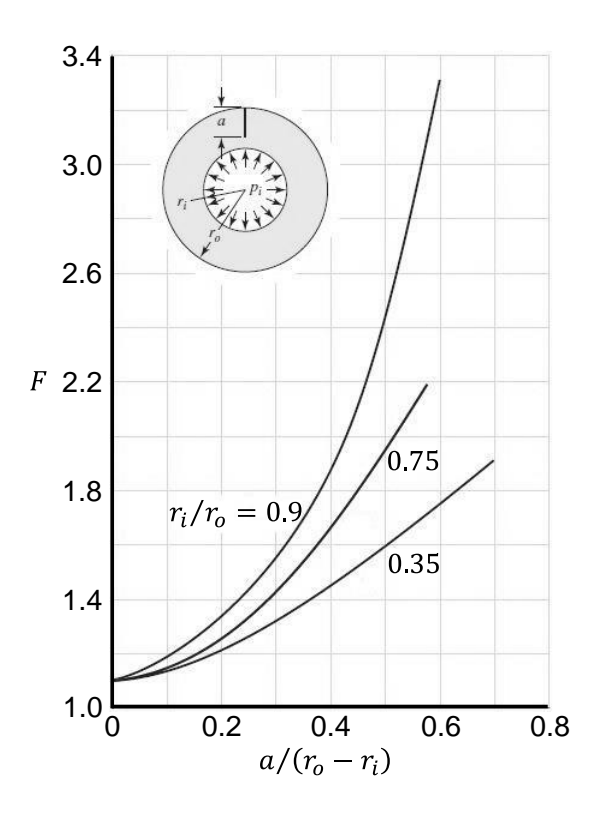

Figura 1. 16 Cilindro sometido a presión interna r, con una grieta radial en la dirección longitudinal y profundidad a [1.18]

### **1.5 TENACIDAD A LA FRACTURA [1.18]**

Cuando la magnitud del factor del esfuerzo de modo I alcanza un valor crítico,  $K_{IC}$ , se inicia la propagación de la grieta. El *factor de intensidad del esfuerzo crítico*  es una propiedad del material, de la temperatura, de la relación de cargas y del estado de esfuerzo en el sitio de la grieta (como el esfuerzo plano contra la deformación plana). El factor de intensidad del esfuerzo crítico  $K_{IC}$  también se le denomina *tenacidad a la fractura* del material. La tenacidad a la fractura de deformación plana es normalmente más baja que la del esfuerzo plano. Por esta razón, el término K<sub>IC</sub> se define típicamente como la *tenacidad a la fractura de deformación plana, de modo I.* la tenacidad a la fractura  $K_{IC}$  de los materiales de ingeniería caen en el rango 20  $\leq K_{IC} \leq 200$  MPa $\sqrt{m}$ ; en el caso de los polímeros y las cerámicas de ingeniería,  $1 \le k_{IC} \le 5 \text{ MPa}\sqrt{\text{m}}$ . Para un acero 4340, donde la resistencia a la fluencia debida al tratamiento térmico está entre 800 y 1600 MPa,  $K_{IC}$  disminuye de 190 a 140 MPa $\sqrt{m}$ . En la tabla 1.2 se muestran algunos valores típicos aproximados a temperatura ambiente de  $K_{IC}$  de varios materiales. Como se mencionó antes, la tenacidad a la fractura depende de muchos factores y la tabla está destinada sólo a presentar algunas magnitudes típicas de  $K_{IC}$ . Para una aplicación real se recomienda que el material especificado para la aplicación esté certificado mediante procedimientos de ensayo estándar [ver Norma E399 de la sociedad Americana de Pruebas y Materiales (ASTM)].

Uno de los primeros problemas que enfrenta el diseñador es el de decidir si las condiciones existen, o no, en el caso de una fractura frágil. La operación a baja temperatura, esto es, la operación por debajo de la temperatura ambiente, es un indicador clave de que la fractura frágil es un modo de falla posible. Las tablas de transición de diferentes materiales no se han publicado, posiblemente por la magnitud de la variación de valores, incluso en un mismo material. Por lo tanto, en muchas situaciones, las pruebas de laboratorio pueden proporcionar la única pista para determinar la posibilidad de una fractura frágil. Otro indicador clave de la posibilidad de fractura es la relación de resistencia a la fluencia sobre la

resistencia última. Un valor alto de la relación  $s_y/s_u$  indica que sólo existe una capacidad pequeña para absorber la energía en una región plástica y por ende existe una posibilidad de fractura frágil. La relación de resistencia sobre el esfuerzo,  $K_{IC}/K_I$ , puede usarse como un factor de seguridad de manera siguiente.

$$
n = \frac{K_{IC}}{K_I} \tag{1.17}
$$

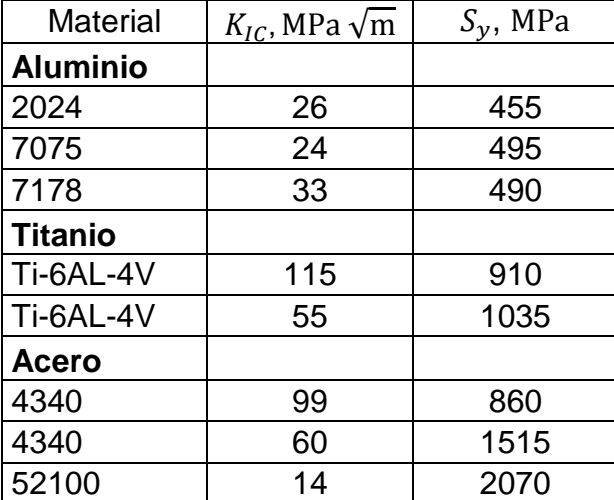

Tabla 1. 2 Valores de  $K_{IC}$  de algunos materiales de ingeniería a temperatura ambiente

# **1.6 TIPOS DE FISURA EN LOS EJES DE LAS MÁQUINAS DE ALTA EFICIENCIA**

Cuando se genera una fisura en la estructura del eje de una máquina rotatoria, la forma de esta es impredecible. Sin embargo, la existencia de una fisura en un eje rotatorio necesita ser modelada para poder estudiar su evolución y comportamiento.

Fundamentalmente se trabaja con dos tipos de fisuras, de frente plano, o recto, y de frente elíptico. En la figura 1.17 se pueden ver ambos tipos. La mayoría de autores trabaja con fisuras de frente de recto. Para este estudio se considera una fisura de frente recto ya que conforme la grieta alcanza un tamaño crítico durante su evolución esta tiende a presentar un frente recto.

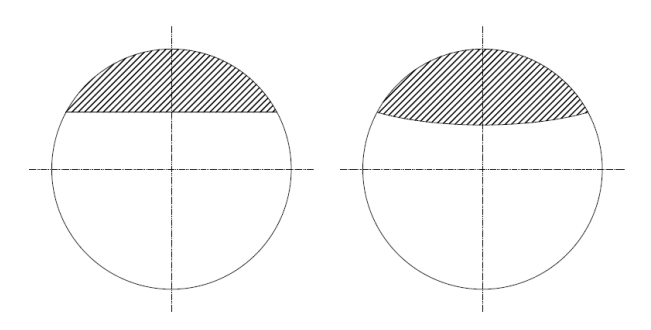

Figura 1. 17 Fisura recta y elíptica

### **1.7 FUNCION DE APERTURA Y CIERRE**

Los sistemas rotatorios en estudio se consideran "dominados por el peso", es decir, es la gravedad el factor que provoca que la fisura en el rotor se pueda abrir y cerrar según su posición angular cambie.

Se sabe que la orientación de la fisura depende del tiempo, y cambia de forma periódica durante cada ciclo de rotación del eje, y es por eso que la fisura se abre y se cierra continuamente durante el giro del rotor. A este fenómeno de apertura y cierre de la fisura se le conoce como respiro [1.4] de la fisura (*breathing*).

El fenómeno de "apertura y cierre" de la fisura provoca que la rigidez del eje varíe en función de la posición angular en la que se encuentre dicha fisura. De tal manera que la rigidez del eje fisurado será máxima cuando la fisura se encuentre cerrada, esto es, cuando la fisura esté en la parte de "arriba" del eje. En este caso, el eje fisurado alcanzará su máxima similitud como un eje íntegro o sin fisura. Por otro lado, la rigidez del eje fisurado será mínima cuando la fisura alcance su máxima apertura, la fisura estará en la parte de "abajo" del eje. Estos dos casos extremos se representan en las siguientes figuras (figura 1.18 y figura 1.19). Este razonamiento es válido sólo en condiciones estáticas, dado que al iniciar la rotación aparecen más factores que harán que la posición de la fisura en cada momento se altere ligeramente. Así entonces con el presente estudio se busca analizar el estado de contacto cuando la grieta adquiere diferentes posiciones.

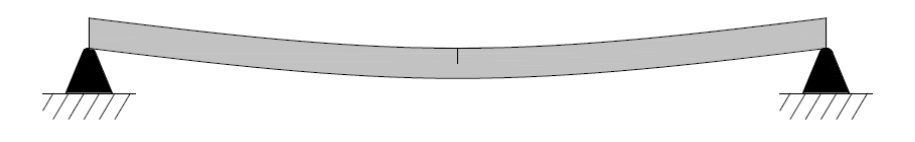

Figura 1. 18 Fisura cerrada debido a la tracción de la gravedad y a la posición de la propia fisura

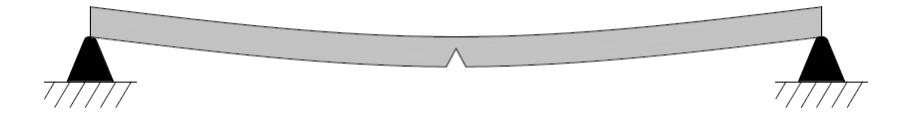

Figura 1. 19 Fisura abierta al máximo debido a la acción de la gravedad y a la posición de la propia fisura

### **1.8 MÉTODO DEL ELEMENTO FINITO [1.18]**

El desarrollo moderno del método del elemento finito comenzó en la década de 1940, en el campo de la mecánica estructural con el trabajo de Hrennikoff, McHenry y Newmanrk [1.21, 1.22, 1.23], quienes emplearon una red o rejilla de elementos lineales (varillas o vigas) para solucionar esfuerzos en sólidos continuos. En 1943, a partir de un artículo de 1941, Courant [1.24] sugirió una interpolación polinomial por pasos sobre regiones triangulares como el método para modelar problemas de torsión. Con el advenimiento de las computadoras digitales en la década de 1950, esta propuesta se pudo llevar a la práctica por los ingenieros para escribir y resolver las ecuaciones de rigidez en forma matricial [1.25, 1.26, 1.27]. Un artículo clásico de Turner, Clough, Martin y Topp, que se publicó en 1956, presenta las ecuaciones matriciales de rigidez de los puntales, vigas y otros elementos [1.28]. La expresión elemento finito se atribuye primero a Clough [1.29]. Con base en estos primeros antecedentes, se han realizado una gran cantidad de esfuerzos para desarrollar el método del elemento finito en el área de las formulaciones de los elementos, así como en la instrumentación computacional del proceso de solución completo. Los mayores avances en tecnología computacional incluyen las capacidades del hardware que se extienden rápidamente, las rutinas de resolución de matrices eficientes y precisas y las

gráficas por computadora que facilitan visualizar las etapas de procesamiento previo a la revisión de los resultados de la solución.

Puesto que el método del elemento finito es una técnica numérica que convierte el dominio de una estructura continua en valores discretos, los errores son inevitables.

Para apreciar un ejemplo de errores de conversión a valores discretos, considere la estructura de la placa delgada, de grosor o espesor constante, que se ilustra en la figura 1.20 a). La figura 1.20 b) muestra un modelo de elemento finito de la estructura en el cual se emplean elementos triangulares simples de esfuerzo plano son tres nodos. Este tipo de elemento tiene un defecto que da origen a dos problemas básicos. El elemento tiene lados rectos que permanecen así después de la deformación. Las tensiones a través del elemento triangular de esfuerzo plano son constantes. El primer problema, de tipo geométrico, es el modelado de los bordes curvos. Observe que la superficie del modelo con una gran curvatura parece tener un modelado deficiente, mientras que la superficie del orificio tiene un modelado razonablemente bueno. El segundo problema, mucho más severo, es que las tensiones en diversas regiones de la estructura real cambien con rapidez, y el elemento de tensión constante sólo proporcionará una aproximación de la tensión promedio en el centro del elemento. De este modo, en pocas palabras, los resultados predichos por este modelo serán en extremo deficientes. Los resultados pueden mejorarse si se aumentan de manera significativa el número de elementos (mediante el incremento de la densidad de la malla). De modo alternativo, si se emplea un elemento mejor, tal como un cuadrilátero de ocho nodos, que es más adecuado para la aplicación, proporcionará mejores resultados. Debido a las funciones de interpolación del orden superior, el elemento cuadrilátero de ocho nodos puede modelar bordes curvos y mantener una función de orden superior para distribuir la tensión.

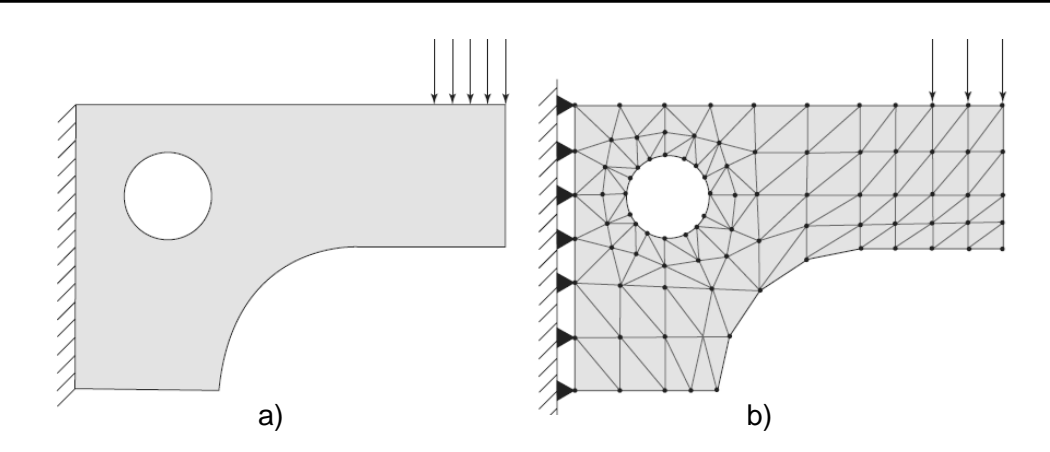

Figura 1. 20 a) Modelo idealizado; b) Modelo de elemento finito.

En la figura 1.20 b), los elementos triangulares se encuentran sombreados, mientras que los puntos negros representan los nodos de los elementos. Las fuerzas y las limitantes sólo se pueden colocar en los nodos. Los nodos de elemento de esfuerzo de un plano triangular simple tienen dos grados de libertad, de traslación en el plano. De este modo, los triángulos de soporte simple en el borde izquierdo, en negro sólido, representa el soporte fijo del modelo. Por otro lado, como se ilustra, la carga distribuida puede aplicarse sólo a tres nodos. La carga modelada tiene que ser estáticamente consistente con la carga real.

## **1.8.1 GEOMETRÍAS DEL ELEMENTO [1.18]**

Se utilizan muchas formas geométricas de elementos en el análisis del elemento finito para aplicaciones específicas. Los diversos elementos que emplean los códigos de software comercial FEM de propósito general constituyen lo que se le conoce como la biblioteca de elementos del código. Los elementos pueden ubicarse en las siguientes categorías: elementos de línea, elementos de superficie, elementos sólidos y elementos de propósito específico. La tabla 1.3 proporciona algunos, pero no todos, los tipos de elementos disponibles para el análisis de elemento finito de problemas estructurales. No todos los elementos soportan todos los grados de libertad. Por ejemplo, el elemento en 3-D soporta únicamente tres grados de libertad traslacionales en cada nodo.

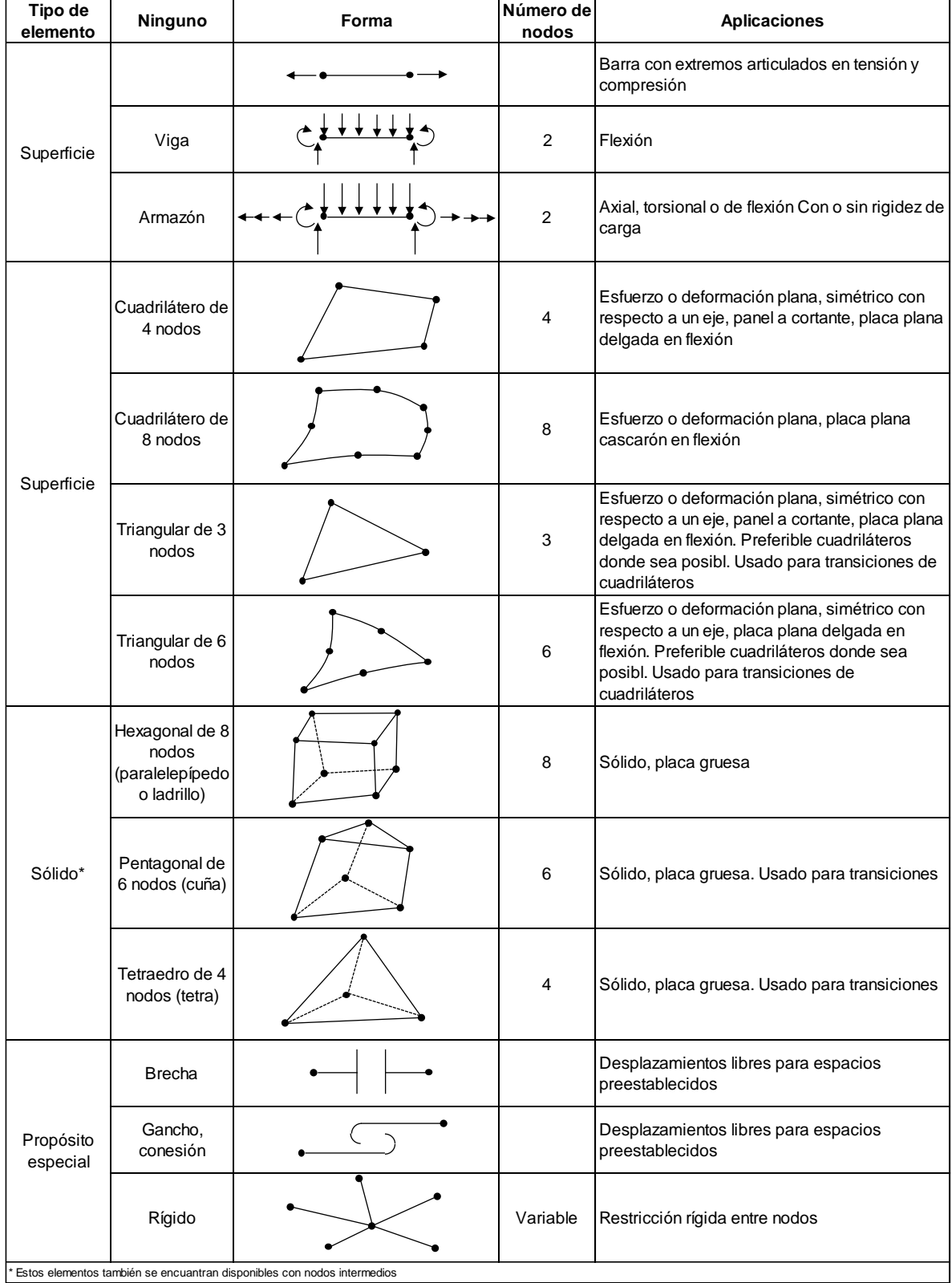

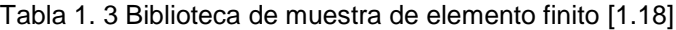

### **1.8.2 GENERACIÓN DE MALLA [1.18]**

La red de elementos y nodos que "discretizan" una región se le conoce como malla. La densidad de malla se incrementa a medida que más elementos se colocan dentro de una región dada. El refinamiento de malla ocurre cuando la malla se modifica de un análisis de un modelo al siguiente análisis para producir resultados mejorados. Por lo general, los resultados mejorados cuando la densidad de la malla se incrementa en áreas de gradientes de esfuerzo alto y/o cuando las zonas de transición geométricas se enmallan de manera uniforme. Por lo general, pero no siempre, los resultados del FEA convergen hacia resultados exactos a medida que el enmallado se refina continuamente. Para valorar la mejora, en las regiones donde aparecen gradientes de esfuerzo alto, la estructura puede volverse a mallarse con una densidad mayor. Si existe un mínimo cambio en el máximo valor de esfuerzo, es razonable presumir que la solución ha convergido. Existen tres formas básicas para generar una malla de elementos: manual, semiautomática o completamente automatizada.

La generación manual de mallas es como se creaba la malla de elementos en los primeros días del método del elemento finito. Éste es un método intensivo de mucha labor para crear una malla, y excepto por algunas modificaciones rápidas de un modelo se utiliza raras veces.

A lo largo de los años se han desarrollado algoritmos computacionales que le permiten al modelador enmallar de manera automática las regiones de la estructura que se está dividiendo, mediante el empleo de límites bien definidos. Puesto que el modelador tiene que definir estas regiones, la técnica se considera semiautomática.

La mayor parte de los distribuidores de software han concentrado sus esfuerzos en desarrollar la generación completamente automática de mallas, y, en algunos casos, un refinamiento para mallas automáticas autoadaptables. El objetivo obvio es reducir de manera significativa el tiempo de procesamiento del modelador, así como el esfuerzo para llegar a una malla de FEA final bien construida. Una vez que se han definido las fronteras o límites completos de la estructura, sin subdivisiones como en la generación semiautomática de mallas y con un mínimo de intervención por parte del usuario, se tienen disponibles diversos esquemas para discretizar la región con un tipo de elemento.

### **1.8.3 APLICACIÓN DE LA CARGA [1.18]**

Existen dos formas básicas de especificar cargas en una estructura: nodal y por carga de elementos. No obstante, la carga de elementos finalmente se aplica a los nodos empleando cargas nodales equivalentes. Un aspecto de la aplicación de cargas se relaciona por el principio de Saint-Venant. Si no se tiene interés acerca de los esfuerzos cercanos a los puntos de aplicación de carga, no es necesario distribuir la carga de manera muy precisa. La fuerza neta y/o momento puede aplicarse a un solo nodo, siempre que el elemento soporte los grados de libertad asociados con la fuerza y/o el momento en el nodo. Los momentos concentrados pueden aplicarse a los nodos de vigas y la mayoría de los elementos de las placas. No obstante, los momentos concentrados no pueden aplicarse a elementos de puntales, planos, elásticos bidimensionales, axiales simétricos o de ladrillos, pues no soportan grados de libertad rotacionales. Un momento puro se puede aplicar a estos elementos solamente mediante el empleo de fuerzas en la forma de un par. Mediante la mecánica de la estática se puede generar un par empleando dos o más fuerzas que actúen en un plano donde la fuerza neta de las mismas sea igual a cero.

Por lo general, la carga superficial se aplica a la mayoría de los elementos. Por ejemplo, las cargas de línea transversal lineal o uniforme (fuerza/longitud) pueden especificarse en vigas. Por lo general, la presión uniforme y lineal puede aplicarse en los bordes de elementos axiales simétricos y de plano bidimensional. La presión lateral se aplica sobre elementos de placa y sobre la superficie de elementos de ladrillos sólidos, cada paquete se software tiene su propia forma para especificar estas cargas superficiales, habitualmente en combinación de modo de texto y gráficos.

### **1.8.4 CONDICIONES DE FRONTERA [1.18]**

La simulación de condiciones de frontera y otras formas de limitantes probablemente es la parte más difícil del modelado preciso de una estructura para un análisis de elementos finito. Con limitantes específicas, es relativamente sencillo cometer errores de omisión o distorsión. Para el analista puede ser necesario probar diferentes enfoques para modelar limitantes enigmáticas tales como uniones de pernos, soldaduras, etc., que no son tan simples como las uniones fijas o pernos idealizados. La prueba debería confinarse a problemas simples y no a una estructura grande y compleja. En ocasiones, cuando la naturaleza exacta de una condición limítrofe o de frontera es incierta, sólo pueden ser posibles los límites de comportamiento. Por ejemplo, se han modelado ejes con cojinetes con soporte simple, los resultados de la solución son conservadores para esfuerzos y deflexiones. Es decir, la solución pronosticaría esfuerzos y deflexiones mayores que las reales.

Las ecuaciones de restricción de punto múltiple se emplean con bastante frecuencia para modelar condiciones de frontera o conexiones rígidas entre miembros elásticos. Cuando se utiliza en esta última forma, las ecuaciones actúan como elementos y entonces se conocen como elementos rígidos. Los elementos rígidos pueden rotar o trasladarse únicamente de manera rígida.

Los elementos de frontera se utilizan para forzar desplazamientos específicos distintos de cero sobre una estructura. Los elementos de frontera también pueden ser útiles al modelar condiciones de frontera que son laterales del sistema coordenado global.

### **1.9 ESFUERZO PLANO**

Las condiciones de esfuerzo que existen en barras con carga axial, barras en torsión y vigas son ejemplos de un estado de esfuerzos llamado **esfuerzo plano**. Para analizar el esfuerzo plano, se considera un elemento infinitesimal mostrado en la figura 1.21.

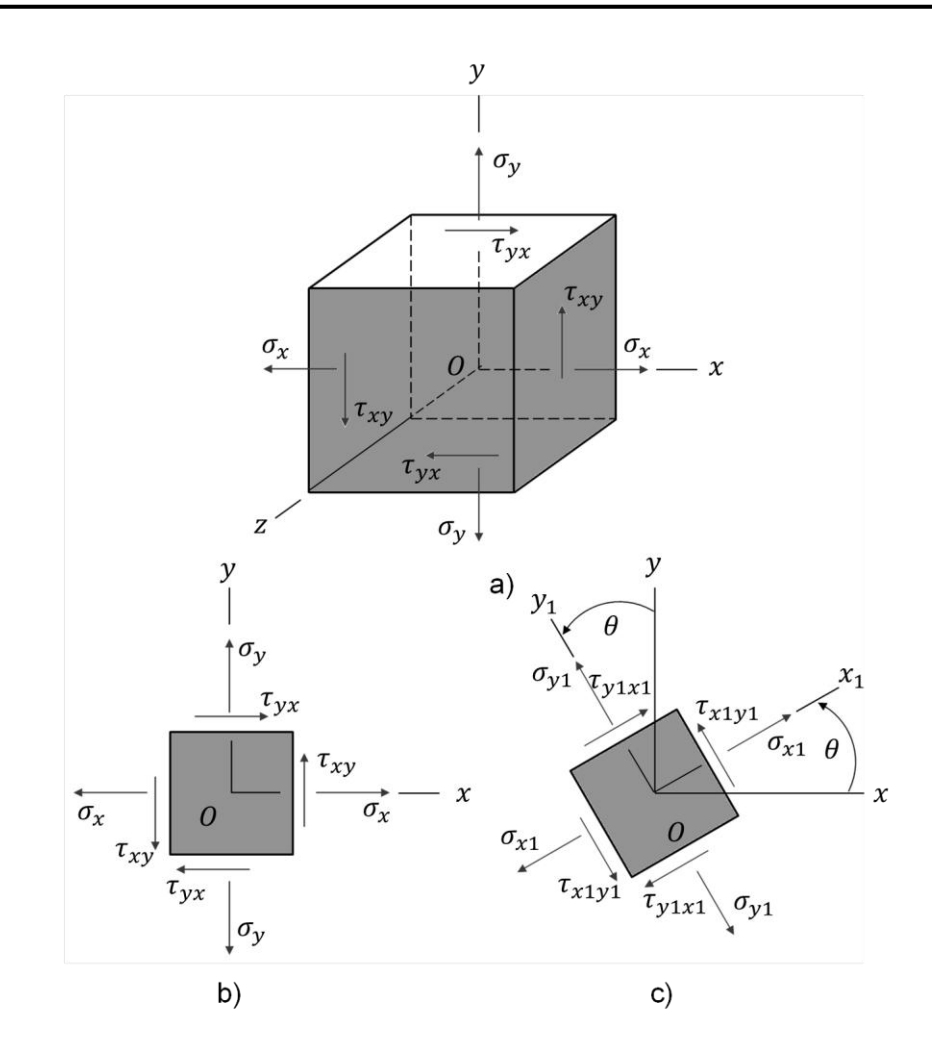

Figura 1. 21 Elementos en esfuerzo plano

Este elemento es un paralepípedo rectangular cuyas aristas son paralelas a los ejes  $x, y, z$ . Las caras de los elementos se designan considerando las direcciones de sus normales salientes. De esta manera, la cara derecha del elemento en esta figura se designa como la cara  $x$  positiva, y la cara izquierda se designa como la cara x negativa. Similarmente, la cara superior es la cara y positiva y la cara inferior es la cara y negativa. En esfuerzo plano, solo las caras  $x \vee y$  del elemento están sometidas a esfuerzos, y todos los esfuerzos actúan paralelos a los ejes a los ejes  $x \vee y$ . Los símbolos para los esfuerzos tienen los siguientes significados. Un esfuerzo normal  $\sigma$  tiene un subíndice que identifica la cara sobre la cual actúa el esfuerzo. Por supuesto, en caras opuestas del elemento actúan esfuerzos normales iguales, indicando tensión un esfuerzo positivo. Un esfuerzo cortante  $\tau$ 

tiene dos subíndices; el primero denota la cara sobre la cual actúa el esfuerzo y el segundo indica la dirección en tal cara. Así, el esfuerzo  $\tau_{xy}$  actúa en la cara x en la dirección del eje y, y el esfuerzo  $\tau_{vx}$  actúa en la cara y en la dirección x. Un esfuerzo cortante es positivo cuando actúa sobre una cara positiva del elemento en la dirección positiva de un eje, y negativo, cuando actúa sobre una cara positiva en la dirección negativa de un eje. Por lo tanto, los esfuerzos  $\tau_{xy}$  y  $\tau_{yx}$  mostrados en las caras positivas  $x \vee y$  (figura 1.21 b) son esfuerzos cortantes positivos. Similarmente, sobre una cara negativa del elemento, el esfuerzo cortante es positivo en la dirección negativa de un eje, por lo que los esfuerzos  $\tau_{xy}$  y  $\tau_{yx}$ mostrados sobre las caras negativas  $x \vee y$  del elemento en la figura, también son positivos. Estos **signos convencionales** para esfuerzos cortantes se memorizan fácilmente mediante la regla de que, cuando las direcciones asociadas con los subíndices son más-más o menos-menos, el esfuerzo es positivo; cuando las direcciones son más-menos, el esfuerzo es negativo.

Los signos convencionales anteriores para esfuerzos cortantes concuerdan con el equilibrio estático del elemento, ya que sabemos que los esfuerzos cortantes en caras opuestas de un elemento deben ser de igual magnitud y dirección opuesta. Por lo que de acuerdo con los signos convencionales, un esfuerzo positivo  $\tau_{xy}$ actúa hacia arriba en la cara positiva (figura 1.21 a), y hacia abajo en la cara negativa. En forma similar, los esfuerzos  $\tau_{vx}$  que actúan en las caras superior e inferior del elemento son positivos y tienen direcciones opuestas. Finalmente, cabe recordar que los esfuerzos cortantes sobre planos perpendiculares tienen la misma magnitud y direcciones tales que se dirigen a o se alejan de la línea de intersección de las caras. Dado que  $\tau_{xy}$  y  $\tau_{yx}$  son positivos en las direcciones mostradas en la figura, coinciden con esta observación. Por lo tanto, notamos que

$$
\tau_{xy} = \tau_{yx} \tag{1.18}
$$

Esta relación se obtiene a partir del equilibrio estático del elemento. Por conveniencia en la esquematización de elementos esforzados planos, usualmente solo se presenta una vista bidimensional del elemento, como se muestra en la figura 1.21 b). Aunque una figura de esta clase muestra claramente todos los esfuerzos que actúan sobre un elemento esforzado plano, debe siempre tenerse en cuenta que el elemento es un cuerpo solido con un espesor constante y perpendicular al plano de la figura.

Se puede ahora considerar los esfuerzos que actúan sobre **secciones inclinadas,**  partiendo de la suposición de los esfuerzos  $\sigma_x$ ,  $\sigma_y$  y  $\tau_{xy}$  son conocidos. Para representar los esfuerzos sobre una sección inclinada, consideramos otro elemento esforzado cuyas caras son perpendiculares y paralelas a la sección inclinada (figura 1.21 c). A este nuevo elemento están asociados ejes  $x_1, y_1, z_1,$ tales que el eje  $z_1$ coincide con el eje z y los ejes  $x_1, y_1$  están girados un ángulo  $\theta$ en sentido contrario a las manecillas del reloj respecto a los eje  $xy$ . Los esfuerzos normales y cortantes que actúan sobre este elemento girado se denotan por  $\sigma_{x1}$ ,  $\sigma_{y1}$  y  $\tau_{x1y1}$  mediante la misma designación de subíndices y los mismos signos convencionales utilizados en los esfuerzos que actúan sobre el elemento  $xy$ . Las conclusiones previas referentes a los esfuerzos cortantes siguen siendo aplicables, y notamos que

$$
\tau_{x1y1} = \tau_{y1x1} \tag{1.19}
$$

Una observación importante es que los esfuerzos cortantes que actúan en las cuatro caras del elemento se determinan calculando el esfuerzo cortante que actúa sobre cualquier cara.

Los esfuerzos que actúan sobre el elemento girado  $x_1y_1$  pueden expresarse en términos de los esfuerzos sobre el elemento  $xy$  mediante las ecuaciones del equilibrio estático. Para este propósito se elige un segmento en forma de cuña, cuya cara inclinada es la cara  $x_1$  del elemento girado y cuyas otras dos caras laterales son paralelas a los ejes  $x \ y \ y$  (figura 1.22 a). A fin de escribir las ecuaciones de equilibrio se requiere obtener las fuerzas que actúan sobre estas cars. Se designa el área de la izquierda (esto es, la cara x negativa) como  $A_0$ .

Entonces, las fuerzas normal y cortante que actúan sobre esta cara  $\sigma_x A_0$  y  $\tau_{XY} A_0$ , como se muestra en el diagrama de cuerpo libre de la figura 1.22 b). El área de la cara inferior (o la cara y negativa) es  $A_0$  sec  $\theta$ . Luego, las fuerzas normal y cortante que actúan sobre estas cars tienen las magnitudes y direcciones mostradas. Las cuatro fuerzas, que actúan sobre las caras izquierda e inferior, pueden resolverse ahora en componentes ortogonales que actúan en las direcciones  $x_1$  y  $y_1$ . En seguida se suman las fuerzas con esas direcciones y se obtienen dos ecuaciones de equilibrio para el elemento. La primera ecuación, obtenida mediante la suma de fuerzas en la dirección  $x_1$ , es

$$
\sigma_{x1}A_0 \sec \theta - \sigma_x A_0 \cos \theta - \tau_{xy}A_0 \sin \theta - \sigma_y A_0 \tan \theta \sin \theta - \tau_{yx}A_0 \tan \theta \cos \theta = 0
$$

De igual manera, la suma de fuerzas en la dirección  $y_1$  resulta

$$
\tau_{x1y1}A_0 \sec \theta + \sigma_x A_0 \sin \theta - \tau_{xy}A_0 \cos \theta - \sigma_y A_0 \tan \theta \cos \theta + \tau_{yx}A_0 \tan \theta \sin \theta = 0
$$

Mediante la relación  $\tau_{xy} = \tau_{yx}$ , y también al simplificar y arreglando, se obtienen las siguientes ecuaciones:

$$
\sigma_{x1} = \sigma_x \cos \theta^2 + \sigma_y \sin \theta^2 + 2\tau_{xy} \sin \theta \cos \theta \tag{1.20}
$$

$$
\tau_{x1y1} = -(\sigma_x - \sigma_y)\sin\theta\cos\theta + \tau_{xy}(\cos\theta^2 - \sin\theta^2)
$$
 (1.21)

Las ecuaciones 1.20 y 1.21 proporcionan los esfuerzos normal y cortante que actúan sobre el plano  $x_1$  en función del ángulo de rotación  $\theta$  y los esfuerzos  $\sigma_x$ ,  $\sigma_y$ ,  $\tau_{xy}$  que actúan sobre los planos x y y.

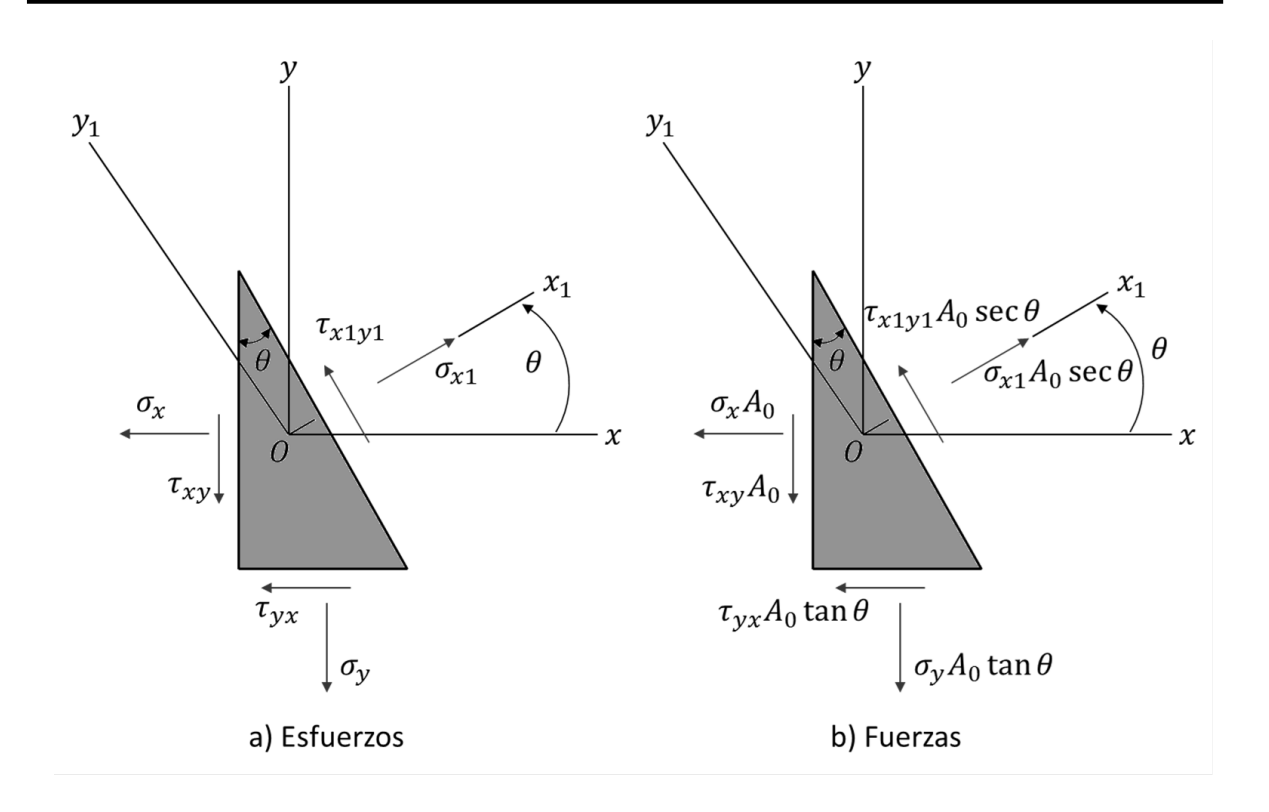

Figura 1. 22 Elemento en forma de cuña en esfuerzo plano: a) esfuerzos que actúan sobre el elemento, y b) fuerzas que actúan sobre el elemento

Para el valor espacial  $\theta = 0$ , se nota que las ecuaciones 1.20 y 1.21 resultan en  $\sigma_{x1} = \sigma_x$  y  $\tau_{x1y1} = \tau_{xy}$ , como era de esperar. También, cuando  $\theta = 90^\circ$ , las ecuaciones resultan  $\sigma_{x1} = \sigma_y$  y  $\tau_{x1y1} = -\tau_{xy}$ . En el último caso, el eje  $x_1$  es vertical, por lo que el esfuerzo  $\tau_{x1y1}$  es positivo a la izquierda, lo que se opone a la dirección positiva de  $\tau_{xy}$ . Las ecuaciones 1.20 y 1.21 pueden expresarse convenientemente, de modo optativo, en una forma útil introduciendo las siguientes identidades trigonométricas:

$$
\cos \theta^2 = \frac{1}{2} (1 + \cos 2\theta) \qquad \sin \theta^2 = \frac{1}{2} (1 - \cos 2\theta)
$$

$$
\sin \theta \cos \theta = \frac{1}{2} \sin 2\theta
$$

Entonces, las ecuaciones resultan

$$
\sigma_{x1} = \frac{\sigma_x + \sigma_y}{2} + \frac{\sigma_x - \sigma_y}{2} \cos 2\theta + \tau_{xy} \sin 2\theta \tag{1.22}
$$

$$
\tau_{x1y1} = -\frac{\sigma_x - \sigma_y}{2}\sin 2\theta + \tau_{xy}\cos 2\theta\tag{1.23}
$$

Por lo tanto las ecuaciones para  $\sigma_{x1}$  y  $\tau_{x1y1}$  se conocen como las **ecuaciones de transformación de esfuerzo plano**, porque transforman las componentes de esfuerzo de un conjunto de eje a otro. Sin embargo, como se explicó previamente, el estado de esfuerzos intrínseco en un punto se considera el mismo, ya sea que se represente por los esfuerzos sobre el elemento  $xy$  o por el elemento girado  $x1y1$  (figura 1.21). Las ecuaciones de transformación se obtuvieron únicamente de consideraciones de equilibrio; en consecuencia, son aplicables a esfuerzos en toda clase de material.

### **1.10 DEFORMACIÓN PLANA**

Las deformaciones normal y cortante en un punto de un cuerpo varían con la dirección, en forma análoga la de los esfuerzos. En esta sección se establecen las ecuaciones que proporcionan las deformaciones en direcciones inclinadas en términos de la deformaciones en la direcciones de coordenadas. Estas relaciones son especialmente importantes en investigaciones experimentales, donde las deformaciones se miden por medio de medidores de deformación o deformímetros (*strain gages*). Los medidores se orientan en direcciones específicas, usualmente es necesario calcular las deformaciones en otras direcciones.

En el plano  $xy$  pueden ocurrir tres componentes de deformación, como se muestra en las tres partes de la figura 1.23. Estas deformaciones son la deformación normal  $\epsilon_x$  en la dirección x, la deformación normal  $\epsilon_y$  en la dirección y, y la deformación angular (o deformación por cortante)  $\gamma_{xy}$ . Un elemento de material sometido a estas deformaciones se dice que está en un estado de **deformación plana.** Un elemento en deformación plana no tiene deformación normal  $\epsilon_z$  ni tampoco deformación por cortante  $\gamma_{xz}$  y  $\gamma_{yz}$  en los planos xz y yz,

respectivamente. Luego, la deformación plana está definida por las siguientes condiciones:

$$
\epsilon_z = 0 \qquad \qquad \gamma_{xz} = 0 \qquad \qquad \gamma_{vz} = 0
$$

Las deformaciones restantes ( $\epsilon_x$ ,  $\epsilon_y$ ,  $y \gamma_{xy}$ ) pueden tener valores diferentes de cero. La definición anterior de deformación plana es análoga a la de esfuerzo plano.

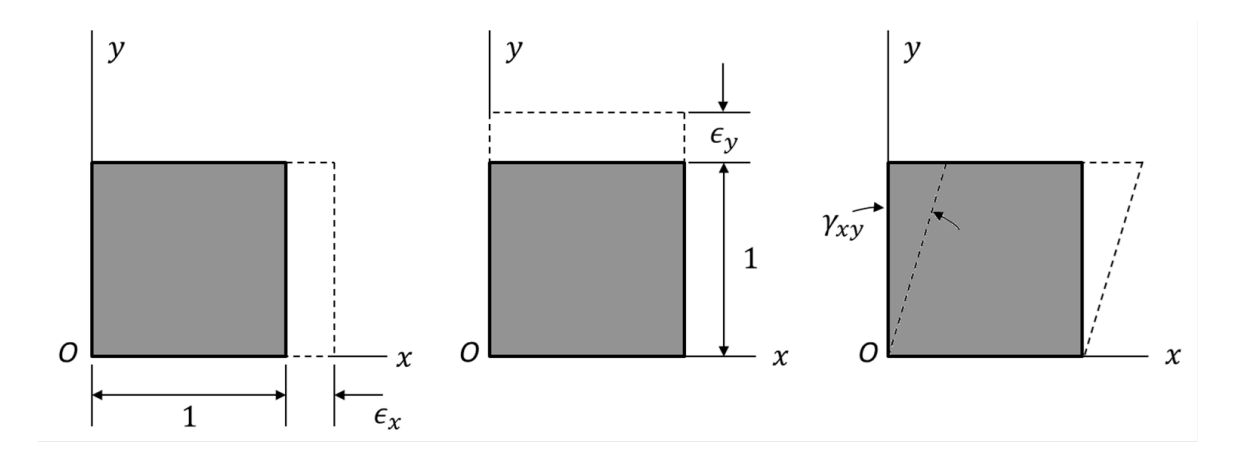

Figura 1. 23 Componentes de deformación  $\epsilon_x$ ,  $\epsilon_y$ , y  $\gamma_{xy}$  en el plano x

En la figura 1.24 se presenta una comparación entre esfuerzo plano y deformación plana. Las **ecuaciones de transformación para deformación plana** son:

$$
\epsilon_{x1} = \frac{\epsilon_x + \epsilon_y}{2} + \frac{\epsilon_x - \epsilon_y}{2} \cos 2\theta + \frac{\gamma_{xy}}{2} \sin 2\theta \tag{1.24}
$$

$$
\frac{\gamma_{x_1y_1}}{2} = \frac{\epsilon_x - \epsilon_y}{2} \sin 2\theta + \frac{\gamma_{xy}}{2} \cos 2\theta \tag{1.25}
$$

Las deformaciones principales se calculan a partir de la ecuación

$$
\epsilon_{1,2} = \frac{\epsilon_x + \epsilon_y}{2} \pm \sqrt{\left(\frac{\epsilon_x - \epsilon_y}{2}\right)^2 + \left(\frac{\gamma_{xy}}{2}\right)^2} \tag{1.26}
$$

|                  | Esfuerzo plano                                                                        | Deformación plana                                                               |
|------------------|---------------------------------------------------------------------------------------|---------------------------------------------------------------------------------|
|                  | $\sigma_v$<br>$\tau_{\chi\nu}$<br>Z                                                   | $\epsilon_y$<br>$\gamma_{xy}$<br>$\boldsymbol{O}$                               |
| <b>Esfuerzos</b> | $\sigma_{z}=0$<br>$\tau_{xz}=0$<br>$\tau_{yz}=0$                                      | $\tau_{xz} = 0$<br>$\tau_{yz}=0$                                                |
|                  | $\sigma_x$ , $\sigma_y$ y $\tau_{xy}$ pueden tener<br>valores no nulos                | $\sigma_x, \sigma_y, \sigma_z$ , y $\tau_{xy}$ pueden tener<br>valores no nulos |
| Deformaciones    | $\gamma_{xz} = 0 \qquad \gamma_{yz} = 0$                                              | $\varepsilon_z = 0$ $\gamma_{xz} = 0$ $\gamma_{yz} = 0$                         |
|                  | $\epsilon_x, \epsilon_y, \epsilon_z$ y $\gamma_{xy}$ pueden tener<br>valores no nulos | $\epsilon_x, \epsilon_y$ , y $\gamma_{xy}$ pueden<br>tener<br>valores no nulos  |

Figura 1. 24 Comparación de esfuerzo plano y deformación plana

En el anexo de esta investigación se presenta un ejemplo del cálculo del factor de intensidad del esfuerzo utilizando MEF para una placa con grieta en el borde de la superficie donde se obtienen los resultados para esfuerzo plano y deformación plana permitiendo realizar una comparación entre ambas condiciones.

# **CAPÍTULO 2 PROCEDIMIENTO PARA OBTENER APARTIR DE MEF**

El método de elemento finito (MEF) es una técnica de análisis en ingeniería muy poderosa que ha tenido un gran crecimiento en los últimos años. Gracias al avance de las computadoras, con sus capacidades y velocidades cada vez más altas, así como la disponibilidad de paquetes comerciales amigables, el MEF se ha convertido en una herramienta importante para la industria moderna.

La idea de utilizar herramientas de análisis con tecnología de punta mediante MEF, consiste buscar soluciones aproximadas que permitan dar un mejor entendimiento del problema ya que los componentes reales a veces resulta difícil analizarlos con los conceptos básicos de la mecánica.

En este capítulo se analiza el procedimiento que se utiliza para obtener el factor de intensidad del esfuerzo mediante MEF. El programa o plataforma que se usa para los análisis MEF es ANSYS APDL (Ansys Parametric Design Language).

APDL (Ansys Parametric Design Language) permite introducir características geométricas y propiedades físicas de manera muy sencilla. Es posible realizar tareas repetitivas rápidamente con el uso de archivos de entrada que contengan todas y cada una de las instrucciones necesarias para una simulación.

### **2.1 FACTOR DE INTENSIDAD DEL ESFUERZO**

En el diseño de partes mecánicas se trabaja con factores de concentración de esfuerzo que proporcionan una indicación de la carga promedio que se requiere sobre una parte para que ocurra la fluencia o la deformación plástica, sin embargo el uso de estos factores de concentración de esfuerzo se limitan a estructuras donde todas las dimensiones se conocen de manera precisa, particularmente el radio de curvatura en zonas de alta concentración de esfuerzo.

Cuando existe una grieta en la estructura de una parte mecánica esta ya no puede ser analizada por medio del uso de factores de concentración de esfuerzo ya que su forma es muy diferente a un concentrador de esfuerzo por lo que es necesario utilizar otros métodos de análisis.

Para este tipo de problemas es necesario realizar un análisis de Mecánica de la Fractura en el cual se pueda analizar el comportamiento y la evolución de la grieta sobre la parte en la cual se encuentra.

Así mismo, para evaluar el comportamiento de crecimiento de la grieta y la participación de estas en la integridad estructural de una máquina rotatoria es necesario conocer los factores de intensidad del esfuerzo a lo largo del frente de la fisura.

Como se mencionó anteriormente  $K_l$  es un factor de intensidad del esfuerzo el cual es una función de la geometría, el tamaño y la forma de la grieta, y el tipo de carga que está dado por la ecuación (1.1).

 $K_I$  es un factor de modo I que es propagación de grieta en apertura.

Existen varios métodos para conocer el factor de intensidad del esfuerzo  $(K_I)$ , en los que se encuentran métodos experimentales, métodos analíticos, métodos indirectos. Sin embargo, el más utilizado es la solución por métodos numéricos (elemento finito). Se observa en la ecuación 1.16 que el factor de intensidad del esfuerzo considera la magnitud del esfuerzo y la profundidad de la grieta, lo que permite establecer la severidad del campo de esfuerzos y así comparado con la tenacidad a la fractura del material se puede predecir si una grieta se propagará.

Para obtener  $K_i$  mediante una solución por métodos numéricos de elemento finito se utiliza ANSYS APDL dentro del cual existen dos métodos para calcular el factor de intensidad del esfuerzo, los cuales son los siguientes:

- Método de Interacción Integral: ANSYS realiza el cálculo de los factores de intensidad del esfuerzo en la solución y almacena los resultados en un archivo de resultados para el post-procesamiento.
- Método de extrapolación de desplazamiento. ANSYS realiza el cálculo de los factores de intensidad del esfuerzo durante el post-procesamiento.

### **2.2 OBTENCIÓN DEL INTENSIFICADOR DEL ESFUERZO**

El método utilizado para la determinación de los factores de intensidad del esfuerzo inicia con el cálculo de la distribución del campo esfuerzos alrededor de la fisura, posteriormente se utiliza el método de la integral J de la fisura desarrollado por Rybicki [2.1] y Yau [2.2]. Para obtener la integral J primero se considera la dinámica de la fisura, por lo que la ecuación de movimiento está dada por:

$$
\frac{\partial \sigma_{ji}}{\partial x_j} = \rho \ddot{u}_i \tag{2.1}
$$

donde  $x_i$  denota las coordenadas ortogonales. Considerando el producto interno, en ambos miembros de la ecuación, con el cambio del desplazamiento ù y reacomodando términos se obtiene

$$
\frac{\partial(\sigma_{ji}\mathfrak{u})}{\partial x_j} = \rho \mathfrak{u}_i + \sigma_{ji} \frac{\partial(\mathfrak{u})}{\partial x_j}
$$
\n(2.2)

$$
\frac{\partial(\sigma_{ji}\dot{u})}{\partial x_j} = \dot{T} + \dot{w}
$$
 (2.3)

47

donde T y w representan la densidad de la energía cinética y el trabajo realizado por el esfuerzo, respectivamente. Mismas que se definen como

$$
w = \int_0^{\epsilon_{ij}} \sigma_{ij} d\epsilon_{ij} = \int_{t_0}^t \sigma_{ij} \dot{\epsilon}_{ij} dt
$$
 (2.4)

$$
T = \frac{1}{2} \rho \frac{\partial u_i}{\partial t} \frac{\partial u_i}{\partial t}
$$
 (2.5)

La ecuación (2.2) resulta de un balance general de energía que aplica al comportamiento de prácticamente todos los materiales. Integrando esta relación en un volumen arbitrario, y aplicando la divergencia y el teorema de transporte resulta

$$
\int_{\partial V} \sigma_{ij} \dot{u}_i m_j dS = \frac{d}{dt} \int_V (w + T) dV - \int_{\partial V} (w + T) V_j m_j dS \tag{2.6}
$$

Si se considera el caso especial de una fisura en un cuerpo bidimensional, donde la fisura se propaga en la dirección  $x$  y el origen está anclado al frente de la grieta (ver figura 2.1).

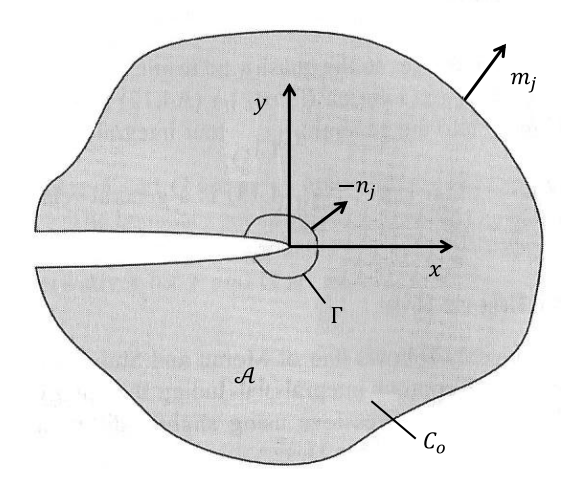

Figura 2. 1 Geometría para el balance de energía en la propagación de la grieta. El contorno externo  $C_0$  está fijo en el espacio. El contorno interno  $\Gamma$  y los ejes x y y están anclados al frente de la grieta que se propaga en la dirección  $x$ .

Se define el contorno externo  $C_0$  fijo en el espacio, contiene a la fisura y delimita el área  $A$ . El frente de la fisura está rodeado por un pequeño contorno interno  $\Gamma$  que está fijo en tamaño y se mueve con la fisura. Por lo tanto (2.6) queda como

$$
\int_{C_0} \sigma_{ij} \dot{u}_1 m_j dC = \frac{d}{dt} \int_A (w + T) dA - \int_{\Gamma} [(w + T) V \delta_{1j} + \sigma_{ij} \dot{u}_1] m_j d\Gamma \tag{2.7}
$$

donde es la velocidad de propagación. El miembro de la izquierda de la ecuación (2.7) es la taza a la que la energía entra al cuerpo. El primer término del miembro de la derecha es la razón del incremento en la energía interna del cuerpo. Consecuentemente, la segunda integral del miembro de la derecha de la ecuación corresponde a la taza a la cual la energía se pierde desde el cuerpo debido al flujo a través de  $\Gamma$ . Si se establece que  $n_j = -m_j$  sobre  $\Gamma$ , se obtiene la siguiente expresión para el flujo de energía hacia  $\Gamma$ :

$$
F(\Gamma) = \int_{\Gamma} \left[ (w + T) V \delta_{1j} + \sigma_{ij} \dot{u}_i \right] n_j d\Gamma \tag{2.8}
$$

En el límite de un contorno infinitesimalmente pequeño el flujo es independiente de la forma de  $\Gamma$ . Por lo tanto, el flujo de energía hacia el frente de la fisura está dada por

$$
F(\Gamma) = \lim_{\Gamma \to 0} \int_{\Gamma} \left[ (w + T) V \delta_{1j} + \sigma_{ij} \dot{u}_1 \right] n_j d\Gamma \tag{2.9}
$$

Durante un incremento de tiempo dt, la fisura crece  $da = V dt$  y la energía consumida es  $\Phi$ dt. Entonces, la razón de liberación de energía está dada por

$$
J = \frac{F}{V}
$$
 (2.10)

Sustituyendo la ecuación (2.9) en la ecuación (2.10) se obtiene una expresión generalizada para la integral J. Pero primero debe expresarse el desplazamiento en términos de la velocidad de la grieta. La variación del desplazamiento puede escribirse como

$$
\dot{\mathbf{u}} = -V \frac{\partial \mathbf{u}_i}{\partial \mathbf{x}} + \frac{\partial \mathbf{u}_i}{\partial \mathbf{t}} \tag{2.11}
$$

Para condiciones de estado estable, el segundo término de la ecuación (2.11) es cero ( $\frac{\partial}{\partial x}$  $\frac{\partial u_i}{\partial t} = 0$ ); el desplazamiento en una distancia fija desde el frente de la grieta permanece constante. Muy cerca del frente de la grieta, el desplazamiento cambia rápidamente con la posición (en un tiempo fijo) y el primer término de la ecuación (2.11) domina en todos los casos. Por lo que la integral J está dada por

$$
J = \lim_{\Gamma \to 0} \int_{\Gamma} \left[ (w + T) \delta_{1j} + \sigma_{ij} \frac{\partial u_i}{\partial x} \right] n_j d\Gamma
$$
  

$$
J = \lim_{\Gamma \to 0} \int_{\Gamma} (w + T) dy + \sigma_{ij} \frac{\partial u_i}{\partial x} d\Gamma
$$
 (2.12)

La ecuación (2.12) aplica para la respuesta de todos los tipos de materiales, elásticos, plásticos, viscoplásticos y viscoelásticos. Debido a que ha sido obtenida de un balance de energía general.

Para obtener el cálculo numérico de J se implementa el uso de la función q que puede ser interpretada como un desplazamiento virtual normalizado, esta función es meramente un artificio matemático que permite la generación de una integral de área, la cual representa ventajas para la ejecución de cálculos numéricos. Dentro de un elemento el valor de puede ser interpolado como

$$
q(x_1) = \sum_{I=1}^{n} N_I q_I
$$
 (2.13)

La derivada espaciable de q es

$$
\frac{\partial \mathbf{q}}{\partial \mathbf{x}} = \sum_{\mathbf{l}=1}^{\mathbf{n}} \sum_{\mathbf{l}=1}^3 \frac{\partial \mathbf{N}_\mathbf{l}}{\partial \xi_k} \frac{\partial \xi_k}{\partial \mathbf{x}_j} \mathbf{q}_\mathbf{l}
$$
 (2.14)

donde  $\xi_k$ son las coordenadas paramétricas del elemento. La forma discretizada de la integral J es como a continuación se muestra:

$$
J = \Sigma_{V^*}\Sigma_{p=1}^m \left\{\left[\left(\sigma_{ij}\frac{\partial u_j}{\partial x_l} - w\delta_{1j}\right)\frac{\partial q}{\partial x_i}\right]det\left(\frac{\partial x_j}{\partial \xi_k}\right)\right\}_p w_p - \Sigma_{\text{caras de fisura}}\left(\sigma_{2j}\frac{\partial u_j}{\partial x_l}q\right)w~(2.15)
$$

donde m es el número de puntos de Gauss por elemento, y  $w<sub>p</sub>$ y w son factores de ponderación. Las cantidades dentro del  $\{-\}_p$  se evalúan en los puntos de Gauss. Es importante mencionar que la integración sobre la cara de la fisura es necesaria sólo cuando no existe tracción. El valor de la integral J es una medida de la intensidad de los esfuerzos y deformaciones unitarias en el frente de la fisura, por lo que calculando el valor de la integral J puede obtenerse directamente el factor de intensidad del esfuerzo con la relación (2.16).

$$
J = \frac{K_I^2 (1 - v^2)}{E}
$$
 (2.16)

# **2.3 EVALUACIÓN NUMÉRICA DE LOS PARÁMETROS DE MECÁNICA DE LA FRACTURA**

Para evaluar los parámetros de la mecánica de fractura se considera lo siguiente:

- Cálculo de la integral J, se basa en el enfoque integral del dominio y se lleva a cabo durante la fase de solución del análisis (CINT).
- Cálculo de la tasa de liberación de energía directa, basada en la técnica de cierre de grieta virtual (VCCT), se lleva a cabo durante la solución (CINT).
- Cálculo de los factores de intensidad del esfuerzo con la integral de interacción durante la solución (CINT).
- Cálculo de los factores de intensidad del esfuerzo con extrapolación durante el post-procesamiento (KCALC).

## **2.3.1 CÁLCULO DE LA INTEGRAL J**

La evaluación de la integral J se basa en método del dominio integral por Shih [2.3]. La formulación del dominio de integración se aplica integrando el área para problemas en 2-D y la integración de volumen para problemas en 3-D. Las integrales de área y volumen ofrecen una mayor precisión que las integrales de contorno y las integrales de superficie y son mucho más fáciles de implementar numéricamente. El método en si es muy fácil de utilizar.

## **2.3.1.1 COMPRESIÓN DEL MÉTODO DEL DOMINIO INTEGRAL**

Para un problema en 2-D, y en ausencia de deformaciones térmicas, deformaciones plásticas dependientes de la trayectoria, fuerzas del cuerpo dentro de la integración de la zona, y presión sobre la superficie de la grieta, el dominio integral para la representación de la integral J viene dada por:

$$
J = \int A \left[ \sigma_{ij} \frac{\partial u_j}{\partial x_1} - w \delta_{1i} \right] \frac{\partial q}{\partial x_1} dA \tag{2.17}
$$

donde

 $q_{ii}$  es el tensor de esfuerzos,

 $u_i$  es el vector de desplazamiento,

es la densidad de energía de deformación,

 $\delta_{ii}$  es la delta de Kronecker,

 $x_i$  es el eje de coordenadas,

y q se le conoce como el vector de la línea de grieta.

La dirección de q es simplemente el eje x del sistema local de coordenadas por delante de la punta de la grieta. El vector q se elige como cero en los nodos a lo largo del contorno  $\Gamma$ , y es un vector unitario para todos los nodos dentro del  $contorno \Gamma$ , excepto los mismos nodos, si los hay, están conectados directamente a  $\Gamma$ . El programa se refiere a estos nodos con un vector unitario q como nodos en la línea de la grieta virtual.

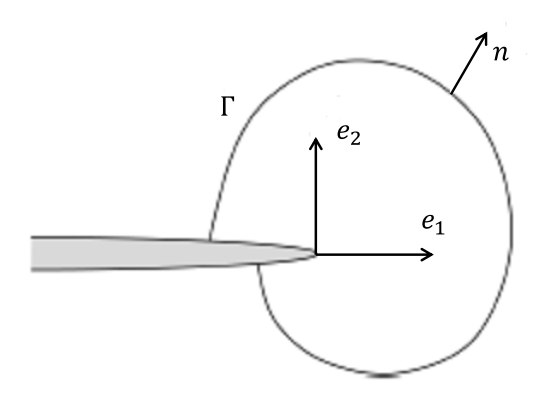

Figura 2. 2 Grieta virtual con vectores unitarios

En forma discretizada la integral J viene dada por:

$$
J = \sum_{i=1}^{ne} \left[ \sigma_{ij} \frac{\partial u_j}{\partial x_1} - w \delta_{1i} \right] \frac{\partial q}{\partial x_i} w_{iw} A_{ie}
$$
 (2.18)

donde

ne es el número de elementos a ser integrado,

w<sub>iw</sub> es la función de ponderación,

y A<sub>ie</sub> es el área del elemento representado por ie.

Para los elementos de orden superior (como PLANE183 Y SOLID186), el vector en los mismos nodos toma los valores promedio de los nodos de la esquina correspondiente.

Si existen deformaciones térmicas en la estructura y las tracciones superficiales actúan sobre las caras de la grieta, la integral J se expresa como:

$$
J = \int A \left[ \sigma_{ij} \frac{\partial u_j}{\partial x_1} - w \delta_{1i} \right] \frac{\partial q}{\partial x_1} dA + \int \alpha \sigma_{ii} \frac{\partial \theta}{\partial x_1} q_1 dA - \int C t_j u_{j,1} q_1 ds \tag{2.19}
$$

donde

 $\alpha$  es el coeficiente de expansión térmica,

 $t_i$  es la tracción en la cara de la grieta,

y C es la cara de la grieta sobre la que actúan las tracciones.

Para problemas en 3-D, la representación del dominio integral de la integral J se convierte en un volumen de integración, que de nuevo se evalúa más de un grupo de elementos. La aplicación se hace más complicada, sin embargo, lo principal es que es similar al problema en 2-D.

# **2.3.1.1.1 NODOS EN LA LÍNEA DE LA GRIETA VIRTUAL Y CONTORNOS DE LA INTEGRAL J**

Los nodos virtuales en toda la línea de la grieta son los datos de entrada más importantes que se requieren para evaluar los elementos de la integral J. A este componente de nodos también se le conoce como frente de la grieta.

Para problemas de grieta en 2-D, los nodos que componen la punta de la grieta por lo general contienen un nodo el cual es el frente de la grieta. El primer contorno para la integración del área de la integral J se evalúa sobre los elementos asociados en los nodos que componen el frente de la grieta. El segundo contorno para la integración del área de la integral J se evalúa sobre los elementos adyacentes al primer contorno de los elementos. Este procedimiento se repite para todos los contornos. Para asegurar resultados correctos, los elementos para la integración del contorno no deben llegar al límite exterior del modelo (con la excepción de la superficie de la grieta).

Para problemas de grieta en 3-D, los nodos que componen el frente de la grieta están compuestos de nodos a lo largo del frete de la grieta. Los nodos que componen el frente de la grieta no es necesario que estén ordenados. El contorno de la integral J en 3-D sigue un procedimiento similar al contorno en 2-D.

### **2.3.1.1.2 SELECCIÓN DE ELEMENTOS Y TIPO DE MATERIAL**

La evaluación de la integral J o de los factores de intensidad del esfuerzo (mediante el comando CINT) se puede realizar con los siguientes elementos.

• PLANE182

PLANE182 se utiliza para el modelado de estructuras sólidas en 2-D. El elemento puede ser utilizado ya sea como un elemento plano (tensión plana, deformación plana o deformación plana generalizada) o un elemento de simetría axial. Se define por cuatro nodos con dos grados de libertad en cada nodo: traslaciones en nodales en  $x \vee y$ . El elemento tiene plasticidad, hiperelasticidad, rigidez estrés, largas deflexiones, y la capacidad de deformación de gran tamaño. También se ha mezclado capacidad de formulación para la simulación de deformaciones de los materiales elastoplásticas casi incompresibles, y materiales hiperelásticos totalmente incompresibles. La geometría y nodos de este elemento se muestran en la figura 2.3. Los datos de entrada para este elemento incluyen cuatro nodos, un espesor (solo para la opción de tensión plana) y las propiedades del material ortotrópico. El elemento por defecto del sistema de coordenadas es largo en direcciones globales.

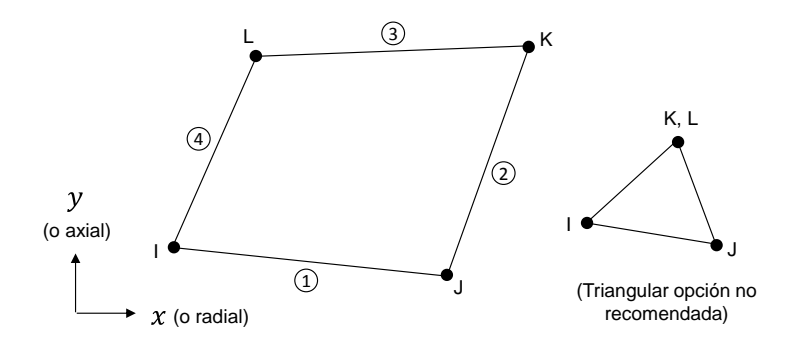

Figura 2. 3 Geometría PLANE182

### • PLANE183

PLANE183 es de orden superior a 2-D, es un elemento de 6 y 8 nodos. PLANE183 tiene un comportamiento de desplazamiento cuadrática y es muy adecuado para el modelado de mallas irregulares (tales como los producidos por diversos sistemas CAD / CAM).

Este elemento tiene 8 nodos o 6 nodos con dos grados de libertad en cada nodo: traslaciones nodales en las direcciones  $x \vee y$ . El elemento puede ser utilizado como un elemento plano (tensión plana, deformación plana y deformación plana generalizada) o como un elemento de simetría axial. Este elemento tiene plasticidad, hiperelasticidad, fluencia, esfuerzo de rigidez, largas deflexiones, y la capacidad de deformación en gran tamaño.

La geometría, la ubicación de los nodos y el sistema de coordenadas para este elemento se muestran en la figura 2.4.

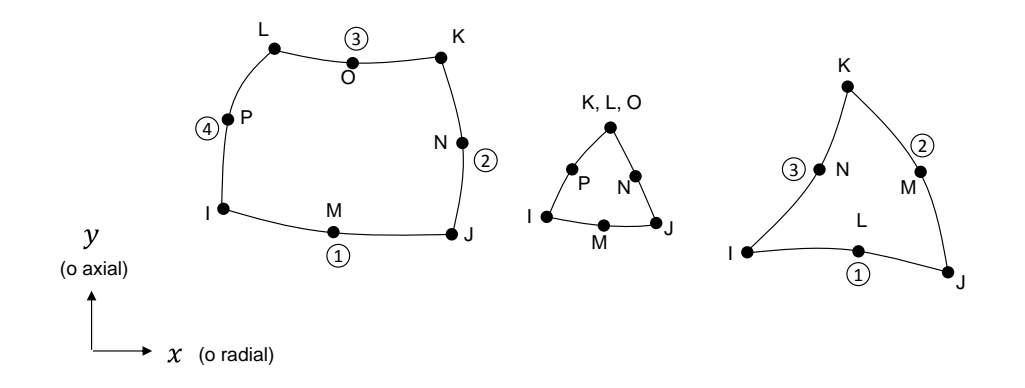

Figura 2. 4 Geometría PLANE183

SOLID185

SOLID183 se utiliza para 3-D modelado de estructuras sólidas. Se define por ocho nodos con tres grados de libertad en cada nodo: traslaciones nodales en la direcciones  $x$ ,  $y$   $y$   $z$ . El elemento tiene plasticidad, hiperelasticidad, rigidez estrés, fluencia, gran desviación, y la capacidad de deformación de gran tamaño. También se ha mezclado capacidad de formulación para la simulación de

deformaciones de los materiales elastoplásticas casi incompresibles, y materiales hiperelásticos totalmente incompresibles.

SOLID185 Solido estructural es adecuado para el modelado general de estructuras solidas en 3-D. Permite tener la forma de prisma, tetraédrica y degeneraciones de pirámide cuando se utiliza en regiones irregulares. Cuentan con el apoyo de diversas tecnologías de elementos tales como B-bar, integración reducida de manera uniforme y las cepas mejoradas. El elemento está definido por ocho nodos y las propiedades del material ortotrópico. El elemento por defecto del sistema de coordenadas es largo de direcciones globales. En la figura 2.5 se puede ver la geometría de este elemento.

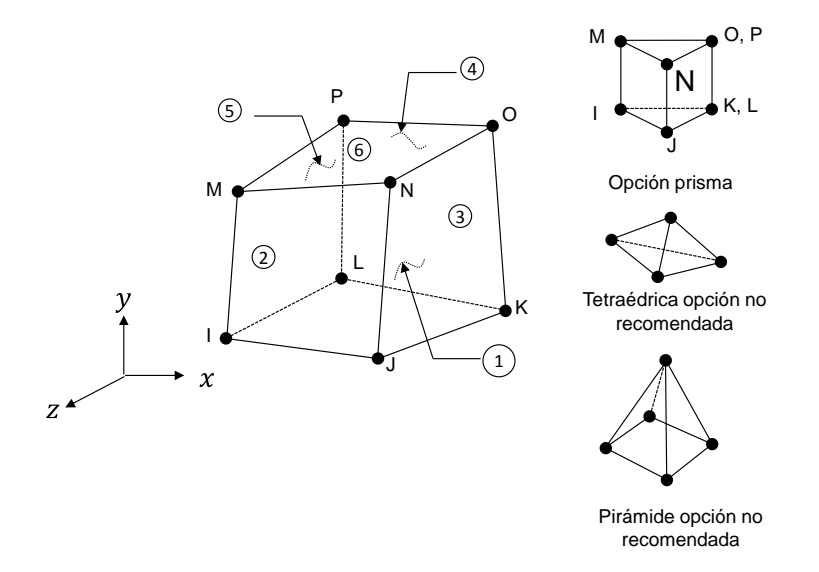

Figura 2. 5 Geometría sólida estructural homogénea de SOLID185

SOLID186

SOLID186 es un orden superior 3-D 20-nodos de elemento sólido que exhibe un comportamiento de desplazamiento cuadrático. El elemento se define por 20 nodos con tres grados de libertad por nodo: traslaciones nodales en los ejes  $x, y, y$  . El elemento tiene plasticidad, hiperelasticidad, fluencia, tensión de rigidez, gran desviación, y la capacidad de deformación de gran tamaño. También se ha mezclado la capacidad para formular la simulación de deformaciones de los
materiales elastoplásticas casi incompresibles y materiales hiperelásticos totalmente incompresibles. Una versión de orden inferior del elemento SOLID186 es SOLID185.

SOLID186 Sólido estructural homogéneo es muy adecuado para el modelado de mallas irregulares (tales como los producidos por diversos sistemas CAD / CAM). El elemento puede tener cualquier orientación espacial. En la figura 2.6 se puede apreciar la geometría de este elemento.

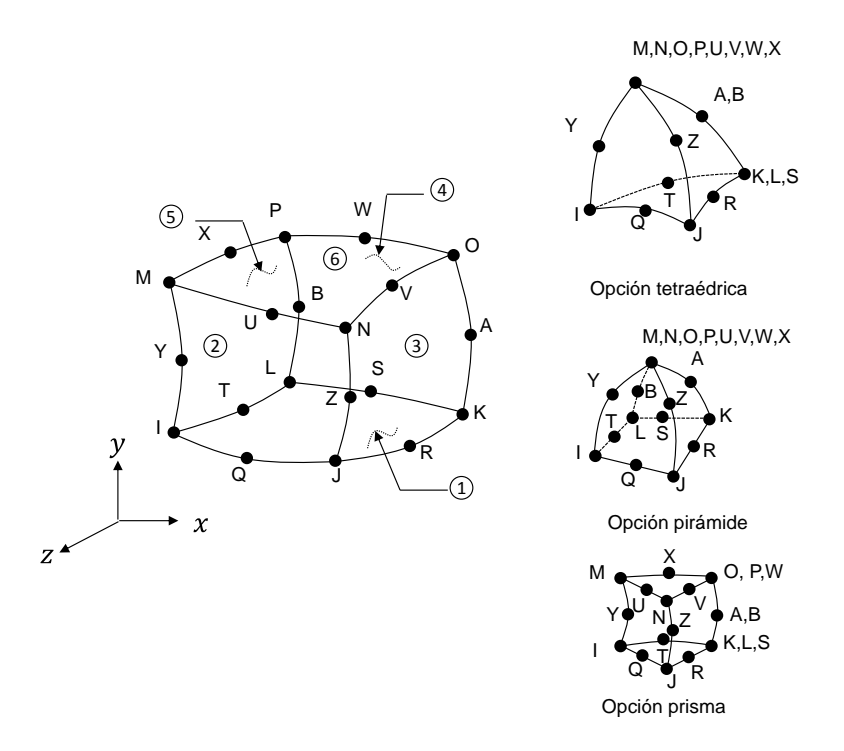

Figura 2. 6 Geometría sólida estructural homogénea de SOLID186

SOLID187

SOLID187 es un elemento de orden superior 3-D, elemento de 10 nodos. SOLID187 tiene un comportamiento de desplazamiento cuadrático y es muy adecuado para el modelado de mallas irregulares (tales como los producidos a partir de diversos sistemas CAD / CAM).

El elemento se define por 10 nodos con tres grados de libertad en cada nodo: traslaciones nodales en los ejes  $x$ ,  $y$   $y$   $z$ . El elemento tiene plasticidad, hiperelasticidad, fluencia, tensión de rigidez, gran desviación, y la capacidad de deformación de gran tamaño. También se ha mezclado la capacidad para formular simulaciones de deformaciones de los materiales elastoplásticas casi incompresibles, y materiales hiperelásticos totalmente incompresibles. La geometría, la ubicación de los nodos y el sistema de coordenadas para este elemento se muestran en la figura 2.7.

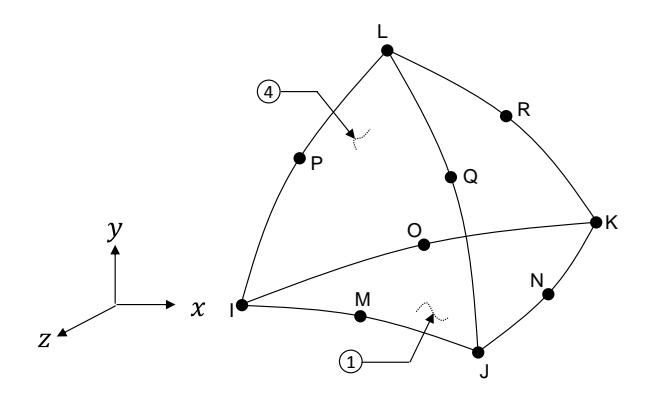

Figura 2. 7 Geometría SOLID187

La evaluación de la integral J o de los factores de intensidad de esfuerzo pueden utilizar un comportamiento de material como el siguiente:

- Elasticidad lineal isotrópica
- Plasticidad isotrópica

#### **2.3.1.2 CÁLCULO DE LA INTEGRAL J**

El programa calcula la integral J en la fase de solución del análisis después que una subetapa ha convergido, en seguida, almacena el valor en el archivo de resultados.

El comando CINT inicia el cálculo de la Integral J y también especifica los parámetros necesarios para el cálculo.

El cálculo de la Integral J puede realizarse de la siguiente manera:

- Paso 1: Iniciar un nuevo cálculo de la Integral J
- Paso 2: Definir la información de la grieta
- Paso 3: Especificar el número de contornos a calcular
- Paso 4: Definir la condición de simetría para la grieta
- Paso 5: Especificar controles de salida

Paso 1: Iniciar un nuevo cálculo de la Integral J

Para iniciar el cálculo de la Integral J, se utiliza el comando CINT con la opción NEW y se proporcionar un número para identificar la información de entrada para el cálculo de la Integral J. La sintaxis del comando es:

CINT, NEW, n

donde n es un número para identificar el cálculo de la integral J.

Ejemplo:

```
CINT,NEW,1 ! Inicia un nuevo calculo de la Integral J como 
# 1
```
Paso 2: Definir la información de la grieta

El frente de la grieta está compuesto de nodos y la dirección de la línea de la grieta son necesarios para un cálculo de la Integral J. Dos métodos que utilizan el comando CINT están disponibles para especificar los valores:

 Definir los nodos que componen el frente de la grieta y el plano normal a la grieta

Para formas de grieta en 2-D, definir un nodo que compone el frente de la grieta (por lo general un nodo situado en la punta de la grieta). También se puede definir un grupo de nodos alrededor del frente de la fisura, incluido el nodo en la punta de

la grieta. ANSYS utiliza este grupo de nodos como los nodos de partida para formar la información necesaria para la integración del contorno de forma automática.

Para formas de grieta plana en 3-D, se debe definir un nodo que compone el frente de la grieta incluyendo todos los nodos a lo largo del frente de la grieta. En cada ubicación de nodo, sin embargo, puede existir un solo nodo. Todos los nodos que componen la punta de la grieta deben ser conectables y deben formar una línea basada en la conectividad de elementos asociado a él. Esta línea es el frente de la grieta. ANSYS utiliza para determinar de forma automática los elementos para la integración del contorno. El procedimiento es similar a la geometría de grieta en 2-D y se realiza a través de todos los nodos a lo largo del frente de la grieta. La sintaxis del comando es:

#### CINT, CTNC, CMNAME

Después de definir los nodos que componen el frente de la grieta, se utiliza la opción NORMAL del comando CINT para definir el plano normal a la grieta. El programa convierte automáticamente en vector q de extensión de la grieta, basado en la información del elemento. El vector extensión de la grieta se toma a lo largo de la dirección perpendicular al plano normal formado por la cara de la grieta y la dirección tangente en el frente de la grieta y se normaliza a un vector unitario.

La sintaxis del comando es:

#### CINT, NORM, par1, par2

donde par1 es el número del sistema de coordenadas y par2 es el eje de coordenadas del sistema par1.

#### Ejemplo.

LOCAL,11,0,,,, !sistema local de coordenadas

!seleccionar los nodos que estan situados a lo largo del frente de la grieta y definirlos como los nodos que componen el frente de la grieta NSEL,S,LOC,X,Xctip NSEL,R,LOC,Y,Yctip CM,CRACK\_TIP\_NODE\_CM !Definir un nuevo calculo de la integral J CINT, NEW, 1 CINT, CTNC, CRACK TIP NODE CM CINT, NORM, 11, 2

 Definir los nodos que componen la línea de la grieta y la dirección de la línea de la grieta

Se utiliza este método cuando el plano de la grieta no es plana, o cuando un conjunto de nodos forman el frente de la grieta, como en el caso de una malla colapsada para el frente de grieta se puede:

1. Definir un componente que consiste en un nodo o nodos que conforman el frente de la grieta. El componente de nodos puede tener uno o más nodos.

Ejemplo: CINT, CENC, CMNAME

2. Identificar el nodo del frente de la grieta por separado si el componente nodo tiene más de un nodo. Si un nodo en el frente de la grieta no se identifica, entonces se toma el primer nodo del componente de nodo a ser el primer nodo.

Ejemplo: CINT, CENC, CMNAME, node1

3. Definir la dirección de la línea de la grieta

Identificar el sistema local de coordenadas asociado a la grieta que se trate. Identificar el eje local (para el CS anterior) a lo largo de la cual se supone que la grieta se extiende.

```
Ejemplo: CINT, CENC, CMNAME, node1, 11, 2
```
Otra alternativa es definir la dirección de la línea de la grieta por las componentes globales X, Y y Z del vector de extensión de la grieta.

Ejemplo: CINT, CENC, CMNAME, node1, , , compx, compy, compz

Repetir este procedimiento para todas las ubicaciones de nodos a lo largo del frente de la grieta.

Paso 3: Especificar el número de contornos a calcular

Para especificar el número de contornos en la evaluación de la integral J, se realiza de la siguiente manera:

CINT, NCON, n

donde n es el número de contornos.

Para geometría de grieta en 3-D, cada nodo a lo largo del frente de la grieta tiene el mismo número de contornos.

Ejemplo:

CINT, NEW, 1 CINT, CTNC, CRACK FRONT NODE SET, NODE CINT, NCON, 6

Paso 4: Definir la condición de simetría para la grieta

Si la grieta se encuentra a lo largo de un plano de simetría y sólo se crea la mitad del modelo, se puede definir una condición de simetría de manera que ANSYS puede dar cuenta de ello, mediante:

CINT, SYMM, ON

Paso 5: Especificar controles de salida

ANSYS calcula la Integral J durante la solución y almacena los resultados en el archivo para su postprocesamiento. Para los valores de salida de la Integral J se utiliza el comando OUTRES. El comando OUTRES, todos incluyen CINT el comando de resultados. Sin embargo, puede emitir un comando OUTRES,CINT para controlar la salida específica de resultados de la Integral J.

Ejemplo:

```
CINT, NEW, 1
CINT, CTNC, CRACK TIP NODE CM
CINT,SYMM,ON
CINT, NCON, 5
OUTRES,CINT,10 ! output J-Integral every 10 substeps
```
#### **2.3.2 CÁLCULO DE LOS FACTORES DE INTENSIDAD DEL ESFUERZO**

Existen dos métodos para calcular los factores de intensidad del esfuerzo, los cuales son:

- Método de integrales de interacción: ANSYS realiza el cálculo los factores de intensidad del esfuerzo en la solución y almacena los resultados en el fichero de resultados para el post-procesamiento.
- Método de extrapolación de desplazamiento: ANSYS realiza el cálculo de los factores de intensidad del esfuerzo durante el post-procesamiento.

# **2.3.2.1 CÁLCULO DEL FACTOR DE INTENSIDAD DEL ESFUERZO MEDIANTE EL MÉTODO DE INTEGRALES DE INTERACCIÓN**

El método integral es similar a la evaluación del dominio de la integral J, el método de interacción integral para el cálculo de factores de intensidad del esfuerzo se aplica integrando el área para los problemas de 2-D e integrando el volumen para los problemas en 3-D. En comparación con el método de extrapolación de desplazamiento tradicional, el método de interacción integral ofrece una mayor precisión, menos requisitos de malla y facilidad de uso.

#### **2.3.2.1.1 FORMULACIÓN DE LA INTEGRAL DE INTERACCIÓN**

La integral de interacción se define como:

$$
I = -\int V q_{i,j} \left( \sigma_{kl} \epsilon_{kl}^{aux} \delta_{ij} - \sigma_{kj}^{aux} u_{k,i} - \sigma_{kj} u_{k,i}^{aux} \right) dV / \int_{s} \delta q_{n} ds \tag{2.20}
$$

donde

 $\sigma_{ii}$ ,  $\epsilon_{ii}$ ,  $u_i$  son el esfuerzo, deformación unitaria y desplazamiento,

 $\sigma_{ii}^{\text{aux}}, \epsilon_{ii}^{\text{aux}}, u_i^{\text{aix}}$  son el esfuerzo, deformación unitaria y desplazamiento del campo auxiliar

y q<sub>i</sub> es el vector de extensión de la grieta.

La integral de interacción asociada con los factores de intensidad del esfuerzo queda como:

$$
I = \frac{2}{E^*} (K_1 K_1^{\text{aux}} + K_2 K_2^{\text{aux}}) + \frac{1}{\mu} K_3 K_3^{\text{aux}} \tag{2.21}
$$

donde

 $K_i$  i = (1,2,3) son los factores de intensidad del esfuerzo de modo I, II y III,

 $K_i^{aux}$  i = (1,2,3) son los factores de intensidad del esfuerzo auxiliares de modo I,II y III,

 $E^* = E$  para esfuerzo plano y  $E^* = E/(1 - v^2)$  para deformación plana,

E es el módulo de Young

es la relación de Poisson

y es el módulo cortante.

#### **2.3.2.1.2 CÁLCULO DEL FACTOR DE INTENSIDAD DEL ESFUERZO**

ANSYS calcula los factores de intensidad del esfuerzo a través de la evaluación de la integral de interacción en la fase de la solución del análisis, y enseguida, almacena los valores en el archivo de resultados.

Para calcular los factores de intensidad del esfuerzo se utiliza el comando CINT. Similar al cálculo de la integral J, el comando CINT también se utiliza para especificar los parámetros necesarios para el cálculo. El comando CINT solo utiliza ciertos tipos de elementos para el comportamiento del material.

El procedimiento general para el cálculo de los factores de intensidad del esfuerzo es el siguiente:

- Paso 1: Iniciar un nuevo cálculo de factores de intensidad del esfuerzo
- Paso 2: Definir la información de la grieta
- Paso 3: Especificar el número de contornos a calcular
- Paso 4: Definir la condición de simetría para la grieta
- Paso 5: Especificar controles de salida

Paso 1: Iniciar un nuevo cálculo de factores de intensidad del esfuerzo

Para iniciar el cálculo de los factores de intensidad del esfuerzo, se utiliza el comando CINT dos veces, de la siguiente manera:

[CINT,](file:///C:/Users/RIGOBERTO/Documents/Maestria_Ingenieria_Mecanica/TESIS_RIGO/ans_cmd/Hlp_C_CINT.html) NEW, n [CINT,](file:///C:/Users/RIGOBERTO/Documents/Maestria_Ingenieria_Mecanica/TESIS_RIGO/ans_cmd/Hlp_C_CINT.html) TYPE, SIFS

donde n es un número para identificar el cálculo de los factores de intensidad del esfuerzo.

Paso 2: Definir la información de la grieta

Al igual que en el cálculo de la integral J, el componente de nodos que forman el frente de la grieta y la dirección del vector de la línea de la grieta, ambos son necesarios para el cálculo los factores de intensidad del esfuerzo. Dos métodos para ambos son relacionados con el comando CINT, disponibles para la especificación de los valores:

 Definir los nodos que componen el frente de la grieta y el plano normal a la grieta

Este enfoque se aplica tanto para geometrías de grieta en 2-D y 3-D con superficies planas a la grieta. Este método ofrece una forma sencilla de definir un cálculo de factores de intensidad del esfuerzo en 3-D, sólo necesita definir el componente de nodos en el frente de la grieta y el plano normal a la grieta. Utilice este método cuando el plano de la grieta es plano.

 Definir los nodos que componen la línea de la grieta y la dirección de la línea de la grieta

Este enfoque se aplica a curvas de grieta planas en 3-D, donde la única normal no puede existir. Sin embargo, se debe definir el componente nodo de la extensión de la grieta y la dirección de la extensión de la grieta en cada ubicación del nodo del frente de la grieta. Utilice este método cuando el plano de la grieta no es plana, o cuando un conjunto de nodos forman la punta de la grieta. Como en el caso de una malla colapsada para el frente de grieta.

El campo auxiliar del frente de la grieta se basa en la dirección de la extensión de la grieta. Para asegurar la precisión del cálculo los factores de intensidad del esfuerzo, es fundamental que se defina correctamente la extensión de la grieta.

### **Definir los nodos que componen el frente de la grieta y el plano normal a la grieta**

Para geometría de la grieta en 2-D, definir un componente nodo para la punta de la grieta (por lo general un nodo situado en la punta de la grieta). También puede definir un grupo de nodos alrededor del extremo de la fisura, incluido el nodo en la punta de la grieta. El programa utiliza este grupo de nodos como los nodos de partida para formar la información necesaria para la integración del contorno de forma automática.

Para grieta con geometría plana en 3-D, se debe definir un componente nodo que incluye todos los nodos a lo largo del frente de la grieta. En cada ubicación de nodo, sin embargo, puede existir un solo nodo. Todos los nodos que componen el frente de la grieta deben estar conectados y deben formar una línea basada en la conectividad elemento asociado a él. Esta línea es el frente de la grieta. ANSYS utiliza para determinar de forma automática los elementos para la integración del contorno. El procedimiento es similar para geometría de grieta en 2-D y se realiza a través de todos los nodos a lo largo del frente de la grieta.

La sintaxis del comando es:

#### [CINT,](file:///C:/Users/RIGOBERTO/Documents/Maestria_Ingenieria_Mecanica/TESIS_RIGO/ans_cmd/Hlp_C_CINT.html)CTNC,*Par1,Par2,Par3*

donde *Par1* es el nombre del componente de nodo o nodos del frente de la grieta, *Par2* define el nodo para el cálculo en la dirección de la línea de la grieta (cualquier nodo en el lado abierto de la grieta) y *Par3* es el nodo final de la línea de la grieta.

Los valores de *Par2* y *Par3* ayudan a identificar la dirección de la línea de la grieta. Aunque el programa calcula automáticamente los factores de intensidad del esfuerzo es necesario definir el sistema local de coordenadas en punta de la grieta, por lo general es la mejor manera de *Par2* para definir un nodo en la cara de la grieta para ayudar a alinear las direcciones de extensión de los nodos de la grieta de punta. De manera predeterminada, el programa utiliza la superficie externa para determinar la dirección de la extensión de la grieta y normal cuando el nodo del frente golpea la superficie libre, sin embargo, puede utilizar *Par3* para anular este valor predeterminado con el sistema de coordenadas calculadas.

Después de definir el componente nodo del frente, se utiliza la opción NORMAL del comando CINT para definir la normal del plano de la grieta. El programa convierte automáticamente en el vector q, basado en la información del elemento. El vector de extensión de la grieta se toma a lo largo de la dirección perpendicular al plano formado por la cara normal de la grieta y la dirección de la tangente del nodo grieta de punta, y se normaliza a un vector unitario.

La sintaxis del comando es:

CINT, NORM, Par1, Par2

donde Par1 es el número del sistema de coordenadas y Par2 es el eje del sistema de coordenadas Par1.

## **Definir los nodos que componen la línea de la grieta y la dirección de la línea de la grieta**

Utilice este método cuando el plano de la grieta no es plana, o cuando un conjunto de nodos forman el frente de la grieta, como en el caso de una malla colapsada para el frente de grieta se puede:

4. Definir un componente que consiste en un nodo o nodos que conforman el frente de la grieta. El componente de nodos puede tener uno o más nodos.

#### Ejemplo: CINT, CENC, CMNAME

5. Identificar el nodo del frente de la grieta por separado si el componente nodo tiene más de un nodo. Si un nodo en el frente de la grieta no se identifica, entonces se toma el primer nodo del componente de nodo a ser el primer nodo.

Ejemplo: CINT, CENC, CMNAME, node1

6. Definir la dirección de la línea de la grieta

Identificar el sistema local de coordenadas asociado a la grieta que se trate. Identificar el eje local (para el CS anterior) a lo largo de la cual se supone que la grieta se extiende.

Ejemplo: CINT, CENC, CMNAME, node1, 11, 2

Otra alternativa es definir la dirección de la línea de la grieta por las componentes globales  $X$ ,  $Y \vee Z$  del vector de extensión de la grieta.

Ejemplo: CINT,CENC,CMNAME,node1,,,compx,compy,compz

Repetir este procedimiento para todas las ubicaciones de nodos a lo largo del frente de la grieta.

Sistema local de coordenadas en el frente de la grieta

El campo auxiliar del frente de la grieta se basa en un sistema local de coordenadas en la punta de la grieta. Para asegurar la precisión en el cálculo de los factores de intensidad del esfuerzo, es fundamental contar con un sistema local en la punta de la grieta en el cual el eje  $x$  señale la extensión de la fisura, el eje y local, es el eje normal a las áreas de grietas, y el eje z local señale la dirección tangencial del frente de la grieta.

Los sistemas de coordenadas locales deben ser coherentes en todos los nodos a lo largo del frente de la grieta. Un conjunto de resultados inconsistentes depende del sistema de la trayectoria de los factores de intensidad del esfuerzo calculados y el comportamiento irregular de la distribución del factor de intensidad del esfuerzo a lo largo del frente de la grieta.

Paso 3: Especificar el número de contornos a calcular

La integral de interacción, y por tanto los factores de intensidad del esfuerzo, tienen el mismo comportamiento independiente del contorno de la integral J. Se puede especificar el número de contornos para la evaluación de la integral de interacción, de la siguiente manera:

CINT, NCON, n

donde n es el número de contornos. Para geometría de grieta en 3-D, cada nodo a lo largo del frente de la grieta tiene el mismo número de contornos.

Paso 4: Definir la condición de simetría para la grieta

En general, no hay ninguna condición de simetría para una grieta de modo mixto. Cuando se define una condición de simetría en la grieta el factor de intensidad del esfuerzo  $K_{II}$  y  $K_{III}$  es cero. La integral de interacción calculada mide el tiempo por un factor de dos y se utiliza para calcular el factor de intensidad del esfuerzo  $K_I$ .

El comando para definir una condición simétrica es el siguiente:

[CINT,](file:///C:/Users/RIGOBERTO/Documents/Maestria_Ingenieria_Mecanica/TESIS_RIGO/ans_cmd/Hlp_C_CINT.html)SYMM,ON

Paso 5: Especificar los controles de salida

Al igual que en el cálculo de la integral J, ANSYS calcula los factores de intensidad del esfuerzo durante la fase de solución del análisis y almacena los valores en el archivo de resultados para el post-procesamiento. Los factores de intensidad del esfuerzo utilizan todos los valores de salida predeterminados desde el comando OUTRES. El comando OUTRES, incluye todos los resultados del comando CINT. Sin embargo, puede emitir un comando OUTRES, CINT para controlar en la salida sólo los resultados de los factores de intensidad de esfuerzo.

Cálculo de los factores de Intensidad del esfuerzo mediante el método de extrapolación de desplazamiento.

En el post-procesamiento el comando KCALC calcula de modo mixto los factores de intensidad del esfuerzo  $K_I$ ,  $K_{II}$  y  $K_{III}$ . El comando se limita a problemas lineales elásticos con un material homogéneo, isotrópico cerca de la región de fractura. Para el cálculo de los factores de intensidad del esfuerzo utilizando el método de extrapolación de desplazamiento, se sigue los siguientes pasos en el postprocesador POST1:

Paso 1: Definir un sistema local de coordenadas en el frente de la grieta

Paso 2: Definir un vector a lo largo de la cara de la grieta

Paso 3: Calcular  $K_I$ ,  $K_{II}$  y

Paso 1: Definir un sistema local de coordenadas en el frente de la grieta

El eje  $x$  debe ser paralelo a la cara de la grieta (perpendicular al frente de la grieta en modelos 3-D) y el eje y perpendicular a la cara de la grieta (como se muestra en la figura 2.8).

Comando (s):

LOCAL(o CLOCAL, CS, CSKP,etc Ruta:

#### **Utility Menu>WorkPlane>Local Coordinate Systems>Create Local CS>At Specified Loc**

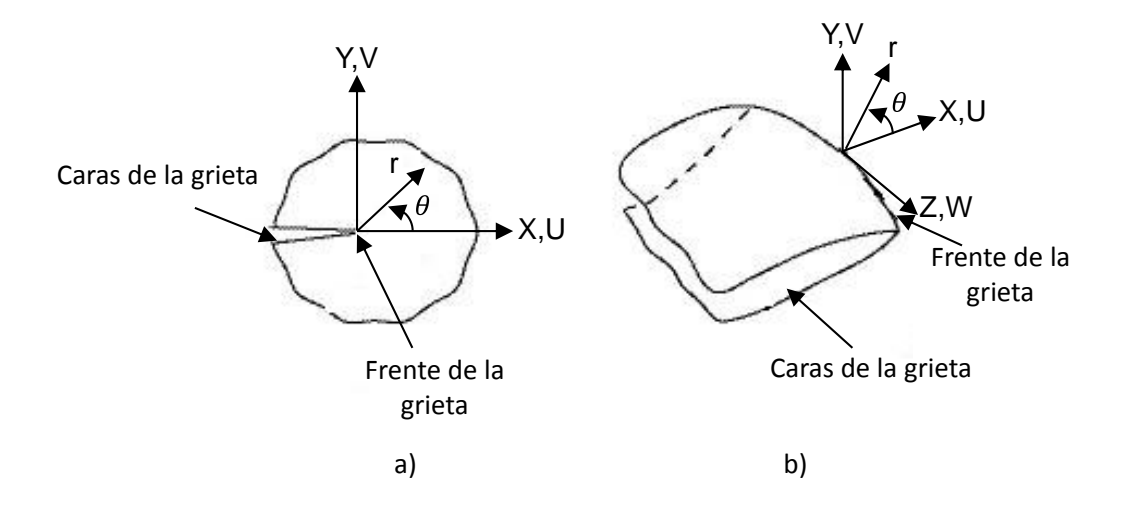

Figura 2. 8 Forma de grieta para un modelo: a) Modelo 2-D y b) Modelo 3-D

Paso 2: Definir un vector a lo largo de la cara de la grieta

El primer nodo en la ruta debe ser el nodo de frente de la grieta. Para un modelo de grieta media, se requieren dos nodos adicionales, tanto a lo largo de la cara de la grieta. Para un modelo de fisura completa, donde se incluyen las dos caras de la grieta, se requieren cuatro nodos adicionales: dos a lo largo de una cara de la grieta y dos a lo largo de la otra cara.

Comando (s):

[PATH\(](file:///C:/Users/RIGOBERTO/Documents/Maestria_Ingenieria_Mecanica/TESIS_RIGO/ans_cmd/Hlp_C_PATH.html)o [PPATH\)](file:///C:/Users/RIGOBERTO/Documents/Maestria_Ingenieria_Mecanica/TESIS_RIGO/ans_cmd/Hlp_C_PPATH.html)

Ruta:

#### **Main Menu> General Postproc> Path Operations> Define Path**

Paso 3: Calcular  $K_I$ ,  $K_{II}$  y

El campo KPLAN en el comando KCALC especifica si el modelo es con deformación plana o esfuerzo plano. Excepto para el análisis de placas delgadas, el comportamiento asintótico cerca de la punta de la grieta el esfuerzo se cree generalmente para ser de deformación plana. El campo KCSYM especifica si el modelo es un modelo de media grieta con condiciones de contorno de simetría, o un modelo de media grieta con condiciones de contorno asimétrico, o un modelo de grieta completa.

Comando (s):

KCALC

Ruta:

#### **Main Menu> General Postproc> Nodal Calcs> Stress Int Factr**

Así entonces se tienen dos métodos para realizar el cálculo del factor de intensidad del esfuerzo, los cuales son el método CINT y el método KCAL.

Estos métodos se utilizan en el ejemplo del anexo A1 donde se elige el método más apropiado para realizar el cálculo de factor de intensidad del esfuerzo en una grieta de un componente cilíndrico.

# **CAPÍTULO 3 METODOLOGÍA**

En este capítulo se presenta de manera concreta la metodología que se utiliza para alcanzar el objetivo deseado del presente estudio. El desarrollo de esta metodología permite llevar un método sistemático y ordenado a la hora de realizar las simulaciones numéricas.

Los resultados deben ser concisos y evaluados a través de soluciones previas permitiendo obtener valores confiables para un uso previo hacia el mejor diseño de estos sistemas.

Por lo tanto se realiza la presente metodología con la finalidad de alcanzar el objetivo que es determinar los factores de intensidad del esfuerzo durante la operación y a lo largo de diferentes puntos en el frente de una grieta transversal que se encuentra ubicada en la superficie del eje de una máquina rotatoria. Adicionalmente presentar el mecanismo de respiro que la grieta tiene durante el giro del eje.

#### **3.1 METODOLOGÍA DE LA INVESTIGACIÓN**

La metodología que se utiliza para la obtención de los resultados se presenta de manera esquemática en la figura 3.1.

El diagrama de flujo de la figura 3.1 define los pasos que se siguen para obtener el modelo de elemento finito que representa el eje fisurado sobre el cual se consigue obtener los factores de intensidad del esfuerzo.

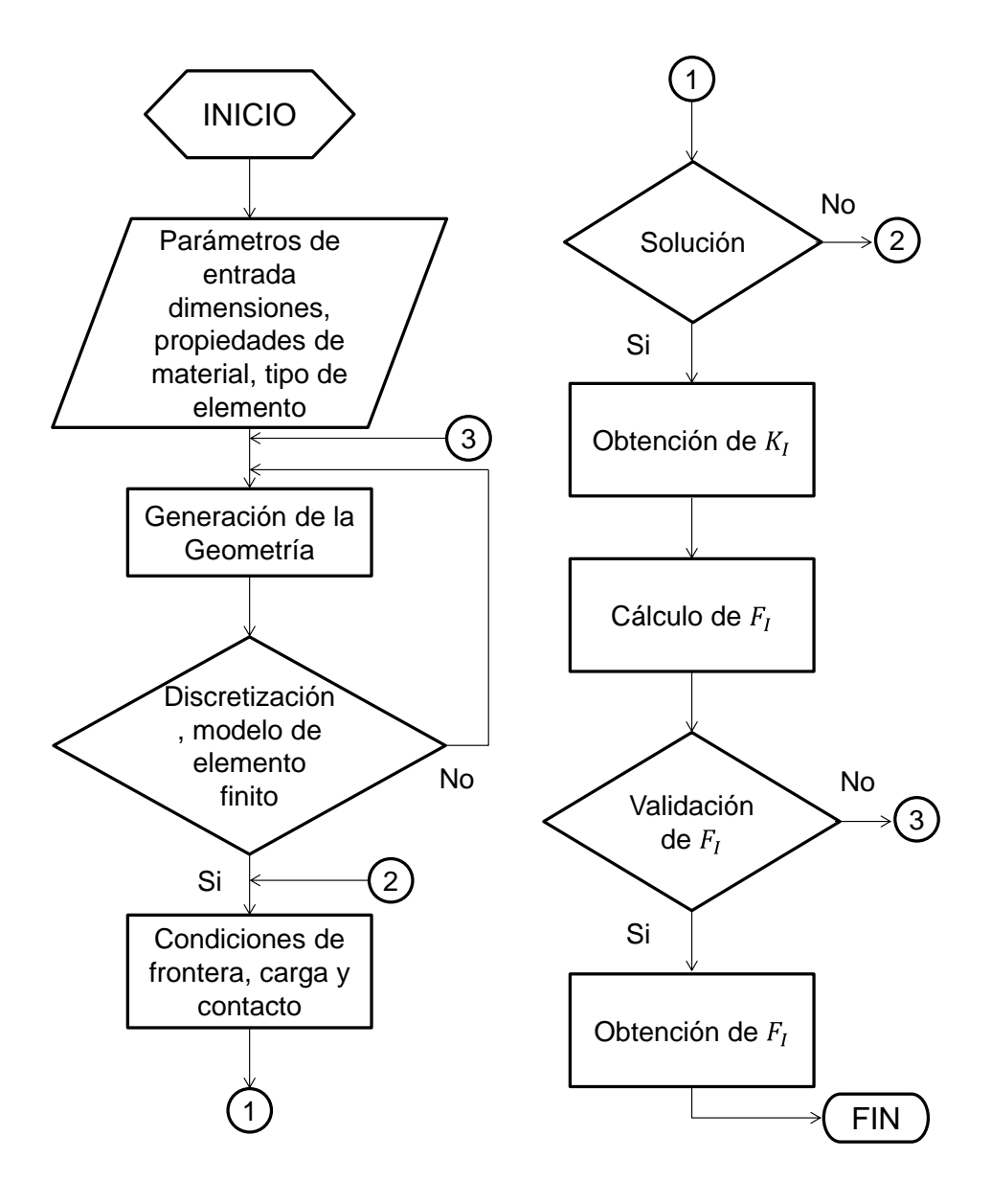

Figura 3. 1 Metodología de la investigación

#### **3.2 PROCESO DE SOLUCIÓN**

Para la realización de las simulaciones numéricas se debe seguir un procedimiento bien definido, el cual se presenta en el diagrama de flujo de la figura 3.1 y se describe de la siguiente manera.

- 1. En primer término se establecen los parámetros que definen a la geometría del componente de análisis, así como sus propiedades del material y el tipo de elemento a utilizar para conseguir el modelo de elemento finito.
- 2. El siguiente paso consiste en realizar la generación de la geometría que representa la estructura del rotor considerando la grieta que existe en el dominio tridimensional.
- 3. Después de generar la geometría, la siguiente acción es realizar la discretización del dominio tridimensional con el fin de obtener un modelo de elemento finito. En este paso se considera cierta condición, es decir, si se consigue la discretización adecuada con la geometría generada del paso anterior, el proceso sigue a la siguiente acción, en caso de no conseguir el resultado deseado, el proceso itera al paso anterior y se vuelve a generar una nueva geometría, como se muestra en la figura 3.1.
- 4. El cuarto paso consiste en establecer las condiciones de frontera y el par de contacto entre las dos paredes de la grieta.
- 5. En esta acción se inicia la solución del análisis para obtener los resultados, si se logra obtener la convergencia de la solución se prosigue a realizar el cálculo del factor de intensidad del esfuerzo, en caso contrario el proceso se regresa al paso anterior para verificar el establecimiento correcto de las condiciones de frontera y del par de contacto.
- 6. Para este paso se obtiene el valor del factor de intensidad del esfuerzo que sirve para calcular el factor de corrección por geometría.

7. El valor del factor de corrección por geometría se valida mediante una solución previa de la literatura y en caso de ser correcto, se obtiene el resultado final y se llega al fin del proceso, en una situación contraria el proceso se regresa a definir una nueva geometría e iniciar un nuevo análisis.

Esta metodología se realiza con base en la selección del método que se analiza en el ejemplo para calcular el factor de intensidad del esfuerzo del anexo A1.

#### **3.3 HERRAMIENTAS DE ANÁLISIS**

La realización de este estudio requiere de técnicas especializadas y herramientas con tecnología de punta como lo son software de elementos finitos para la solución de problemas, ya que los componentes reales rara vez son tan sencillos de analizar por medio de los métodos básicos de la mecánica, lo cual lleva a la necesidad de realizar aproximaciones mediante soluciones cercanas, experimentación o métodos numéricos.

Las técnicas especializadas que se utilizan para el desarrollo de la investigación son las teorías de la mecánica de la fractura, dentro de las herramientas con tecnología de punta se cuenta con ANSYS APDL*,* software de elemento finito para obtener las soluciones numéricas.

Dado que no se requiere de la fabricación de un prototipo para el desarrollo de la investigación y que los costos solo son computacionales contando con las herramientas necesarias y las técnicas especializadas para analizar este tipo de problemas, se puede decir que la realización de este estudio resulta ser viable.

# **CAPÍTULO 4 MODELO DE ELEMENTO FINITO DE UN ROTOR FISURADO**

En el estado del arte del capítulo 1 se ha visto que las soluciones de la literatura en busca de factores de intensidad del esfuerzo en grietas sobre las máquinas de alta eficiencia se limitan a resultados donde el frente de la grieta solo presenta una posición con respecto a la línea de aplicación que simula el peso de la carga.

En el presente capítulo se realiza el modelo de elemento finito de un eje fisurado sobre el cual se determinan los factores de intensidad del esfuerzo considerando el giro de la flecha, es decir para diferentes posiciones del frente de la grieta con respecto a la línea de aplicación de la carga.

Para la obtención del dominio computacional se realiza la discretización del eje fisurado mediante un tipo de elemento que contiene nodos intermedios entre los nodos principales. Con este tipo de elemento en el frente de la grieta se controló la posición de los nodos intermedios para ubicarlos a un cuarto de distancia entre los nodos principales.

El cálculo de los factores de intensidad del esfuerzo se realiza utilizando el procedimiento del capítulo 2 y mediante el método seleccionado en el ejemplo del anexo A1 (CINT).

La metodología para generar el modelo de elemento finito del eje fisurado se presenta en la figura 3.1.

En este capítulo solo se crea el modelo de elemento finito y los resultados de  $K_I$  se presentan a través de la obtención de  $F_I$  en el capítulo 5.

#### **4.1 DESCRIPCIÓN DEL MODELO**

Para generar el modelo de elemento finito se considera un rotor flexible con una fisura transversal ubicada a la mitad del claro, como se muestra en la figura 4.1, donde, debido a la masa concentrada que posee por el hecho de ser de acero y a una fuerza en el centro del eje de la maquina rotatoria, esta se encuentra en un estado de esfuerzos de tensión y compresión. Debido a este estado de esfuerzos la grieta tendrá un mecanismo de respiro cuando las paredes adyacentes de la parte agrietada comiencen a dejar de estar en contacto. Durante la operación del rotor la fisura tendrá diferentes posiciones, es decir, la fisura estará totalmente cerrada cuando se encuentre por arriba del eje y se encontrará totalmente abierta cuando este por abajo del eje, a este fenómeno se le conoce como cierre y apertura ya que da lugar a la variación de la rigidez de eje, de tal manera que la rigidez será máxima cuando la posición de la fisura se encuentre totalmente cerrada alcanzando la similitud de un eje integro o sin fisura y será mínima cuando se encuentre totalmente abierta.

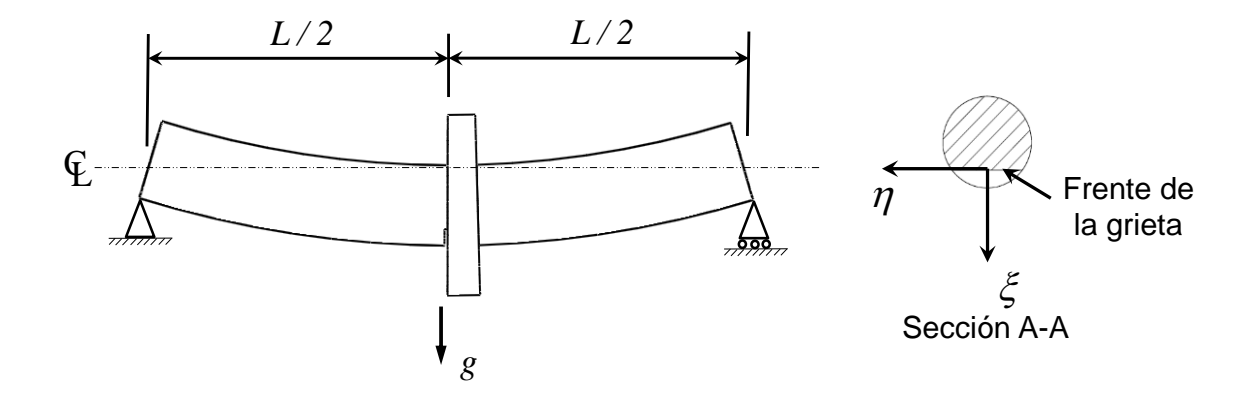

Figura 4. 1 Eje flexible fisurado

En este análisis mediante MEF se considera una fisura de frente recto como se muestra en la figura 4.2, donde D es el diámetro del eje,  $a$  es la profundidad de la grieta, h es el ancho de la fisura y x es una posición para identificar diferentes puntos en el frente de la grieta sobre los cuales se puede determinar el factor de intensidad del esfuerzo.

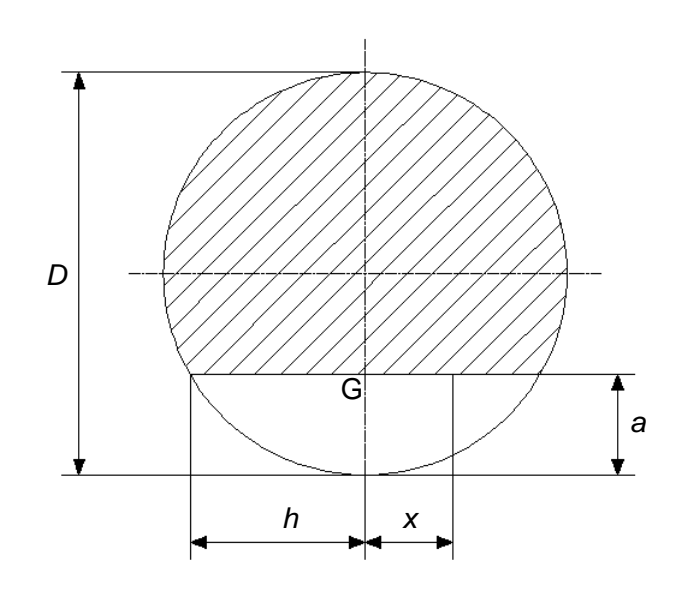

Figura 4. 2 Nomenclatura utilizada para una grieta superficial de frente recto.

Con las dimensiones que se muestran en la figura 4.2, se define  $\frac{a}{b}$  $\frac{a}{D}$  como la relación de profundidad de grieta que va de  $0.1 \leq \frac{a}{b}$  $\frac{a}{D} \leq 0.5$  y  $\frac{x}{h}$  $\frac{\pi}{h}$ como la relación para identificar diferentes puntos en el frente de la grieta de  $-1 \leq \frac{x}{b}$  $\frac{x}{h} \leq 1$  sobre los cuales se puede calcular el factor de intensidad del esfuerzo, siendo G el punto más profundo de la grieta.

Para controlar la posición del frente de la grieta se define un ángulo  $\theta$  entre el frente de la grieta y la línea de aplicación que simula el peso de la carga, como se muestra en la figura 4.3.

El análisis se realiza variando el ángulo  $\theta$  de  $-90^{\circ}$  a 90° en incrementos de 15°. Se observa que el frente de la grieta y la línea de aplicación de la carga son perpendiculares entre si cuando  $\theta$  adquiere un valor de  $-90^{\circ}$  y 90°, donde se tiene una fisura totalmente cerrada (frente de la grieta por arriba del eje) y una fisura totalmente abierta (frente por debajo del eje), respectivamente.

Se considera un diámetro del eje de 0.01 m para cada relación de profundidad de grieta y se utiliza una relación de longitud del eje $\frac{\iota}{D}$  de 20.

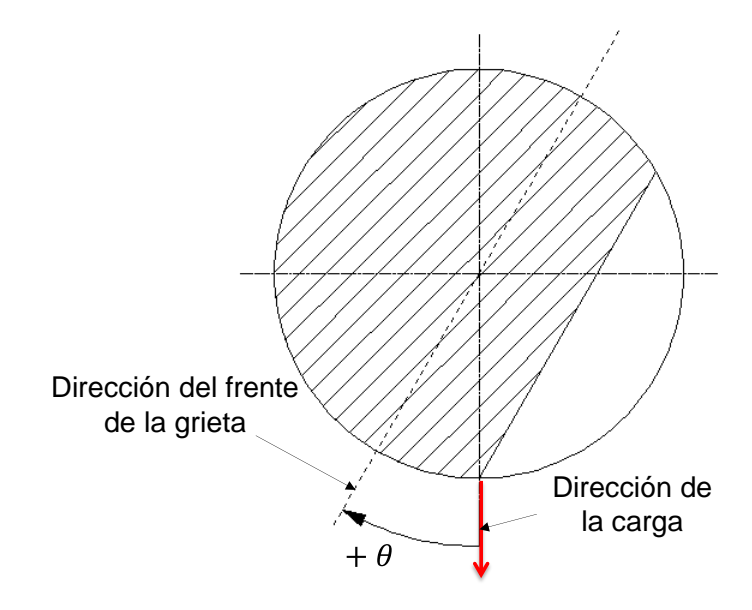

Figura 4. 3 Se ilustra el ángulo  $\theta$  entre el frente de la grieta y la línea de aplicación de la carga.

En la tabla 4.1 se muestran los valores para la relación  $\frac{a}{b}$  que se utilizan para cada modelo de elemento finito, así como los valores para la relación que identifica diferentes puntos en el frente de la grieta para cada profundidad de fisura.

| Relaciones de profundidad de grieta y relaciones para identificar diferentes<br>puntos en el frente de la grieta. |      |         |         |         |                |       |       |       |  |  |
|----------------------------------------------------------------------------------------------------|------|---------|---------|---------|----------------|-------|-------|-------|--|--|
| a/D                                                                                                    | x/h  |         |         |         |                |       |       |       |  |  |
| 0.1                                                                                                    | -1   | $-0.83$ | $-0.67$ | $-0.33$ | $\overline{0}$ | 0.33  | 0.67  | 0.83  |  |  |
| 0.2                                                                                                    | -1   | $-0.81$ | $-0.63$ | $-0.31$ | $\overline{0}$ | 0.313 | 0.625 | 0.813 |  |  |
| 0.25                                                                                                    | $-1$ | $-0.79$ | $-0.58$ | $-0.29$ | $\overline{0}$ | 0.289 | 0.577 | 0.789 |  |  |
| 0.3                                                                                                    | -1   | $-0.77$ | $-0.55$ | $-0.27$ | $\Omega$       | 0.273 | 0.546 | 0.773 |  |  |
| 0.4                                                                                                    | -1   | $-0.76$ | $-0.51$ | $-0.26$ | $\overline{0}$ | 0.255 | 0.51  | 0.755 |  |  |
| 0.5                                                                                                    | -1   | $-0.75$ | $-0.5$  | $-0.25$ | $\overline{0}$ | 0.25  | 0.5   | 0.75  |  |  |

Tabla 4. 1 Valores de  $a/D$  y  $x/h$  para cada modelo de elemento finito

De acuerdo con la tabla 4.1 se tienen 6 relaciones de profundidad de grieta, por lo que se generan 6 modelos de elemento finito con su respectiva profundidad. Los extremos del frente de la grieta se identifican con un valor  $\frac{x}{h}$  de -1 y 1, donde depende del ancho de la fisura en cada profundidad. El punto más profundo de la grieta, se tiene cuando $\frac{x}{h}$ es igual a cero, en total se tienen 9 puntos.

El cálculo del factor de intensidad del esfuerzo se realiza en los 9 puntos de cada frente de grieta y cuando cada frente de la grieta adquiere la posición  $\theta$  de -90°, -75°, -60°, -45°, -30°, 0°, 30°, 45°, 60°, 75° y 90°.

En cada análisis se considera un comportamiento elástico del material con un módulo de Young  $E = 211$  GPa y una relación de Poisson  $\gamma = 0.3$ .

#### **4.2 GENERACIÓN DE LA GEOMETRÍA EN APDL**

Con las características que se describen en la descripción del modelo las cuales se resumen en la tabla 4.2, se comienza a generar la geometría del rotor para cada relación de profundidad de grieta.

| Características del rotor |                                  |  |  |  |  |  |
|---------------------------|----------------------------------|--|--|--|--|--|
| E                         | 211 GPa                          |  |  |  |  |  |
|                           | 0.3                              |  |  |  |  |  |
| D                         | $0.01 \; \mathrm{m}$             |  |  |  |  |  |
| L/D                       | 20                               |  |  |  |  |  |
| a/D                       | 0.1, 0.2, 0.25,<br>0.3, 0.4, 0.5 |  |  |  |  |  |

Tabla 4. 2 Características del rotor

APDL tiene la ventaja de recibir instrucciones mediante comandos, esto permite realizar el proceso de análisis mediante un script (programa) paramétrico en el cual se puedan cambiar los valores en cuanto a dimensiones, fuerzas, etc. para generar distintos modelos o análisis garantizando una mayor rapidez en el manejo del programa.

Teniendo esta ventaja en APDL ya que es un programa de lenguaje paramétrico, se crea un script (programa) con los comandos necesarios para generar la geometría de cada relación de profundidad de grieta, en el cual solo se cambia la dirección de la fuerza considerando la posición del frente de la grieta donde se desean obtener los valores de  $K_I$ .

El script para cada relación de profundidad de grieta se presenta en la parte de anexos al final del presente trabajo, con lo cual en cada sección de este capítulo que muestra el proceso para generar el modelo de elemento finito de un rotor fisurado, solo se presenta el resultado que cada parte del proceso, respectivamente, es decir, en este caso el resultado de cada geometría con respecto a la relación  $\frac{a}{D}$ .

En cierta manera en el tema A1.3 se presentan y se explican las instrucciones o comandos para generar el modelo de elemento finito de una placa con grieta, similar a esto se realiza en este proceso ya que como también se mencionó no se trata de presentar una investigación explicativa en cuanto a instrucciones de un programa comercial, teniendo en cuenta que la parte final presenta los scripts de cada análisis.

Lo importante de cada parte del proceso es describir los resultados más sustanciales y así entender el comportamiento de todo el proceso de análisis con el fin de tener una mejor comprensión de los resultados finales.

Ahora bien, de acuerdo con las instrucciones que se presentan en los scripts para cada relación de profundidad de grieta se genera la geometría del dominio computacional.

Las unidades que se manejan para las dimensiones del rotor y de la grieta son m, el valor del módulo de Young para el material que se define en las primeras líneas del script, se asigna en MPa.

La geometría del eje para el modelo de elemento finito se forma mediante un volumen cilíndrico de longitud  $L$ , de acuerdo con la relación  $(\frac{L}{D})$  ya que el diámetro del rotor  $D$  es  $0.01$  m.

Para considerar la grieta del rotor, el volumen cilíndrico que representa la estructura del eje se comienza a modelar en dos partes. Esto es para comenzar a generar la grieta transversal ubicada a la mitad del claro.

La longitud de rotor se genera sobre el eje  $z$  del sistema de coordenadas. Con la finalidad de dejar las caras de la grieta transversal en la posición  $z = 0$ , el primer volumen se genera de 0 a  $\frac{L}{a}$  $\frac{L}{2}$  y el segundo de 0 a  $-\frac{L}{2}$  $\frac{2}{2}$  dado que la grieta se encuentra a la mitad del valor de  $L$ . Así mismo, la sección circular del rotor se deja en los cuatro planos que forman los ejes  $x \vee y$ , dejando al origen de la sección circular, en el origen de sistema de coordenadas.

En la figura 4.4 se presentan los primeros dos volúmenes que representan la estructura del eje fisurado.

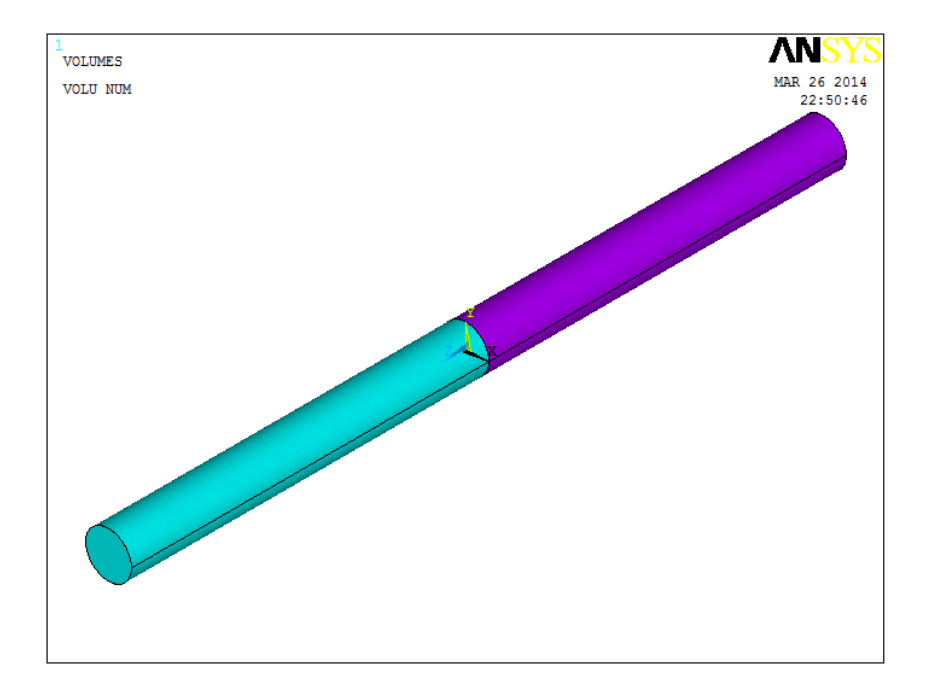

Figura 4. 4 Volumen cilíndrico que representa la estructura del rotor

En la figura 4.4 se observa que la grieta ya se comienza a generar quedando en la posición deseada e indicada, aunque en este momento la sección circular del eje se encuentra partida en toda su totalidad en  $L = 0$ .

Para considerar la profundidad de la grieta y definir el frente de la grieta, ahora se realiza un corte longitudinal sobre el plano  $xz$  a los dos volúmenes que al momento se tienen, de acuerdo con el valor indicado de  $a$  para cada relación  $\frac{a}{D}$ .

La figura 4.5 presenta el corte longitudinal sobre el plano  $xz$ , generando la profundidad y el frente de la grieta, donde ahora resultan cuatro volúmenes.

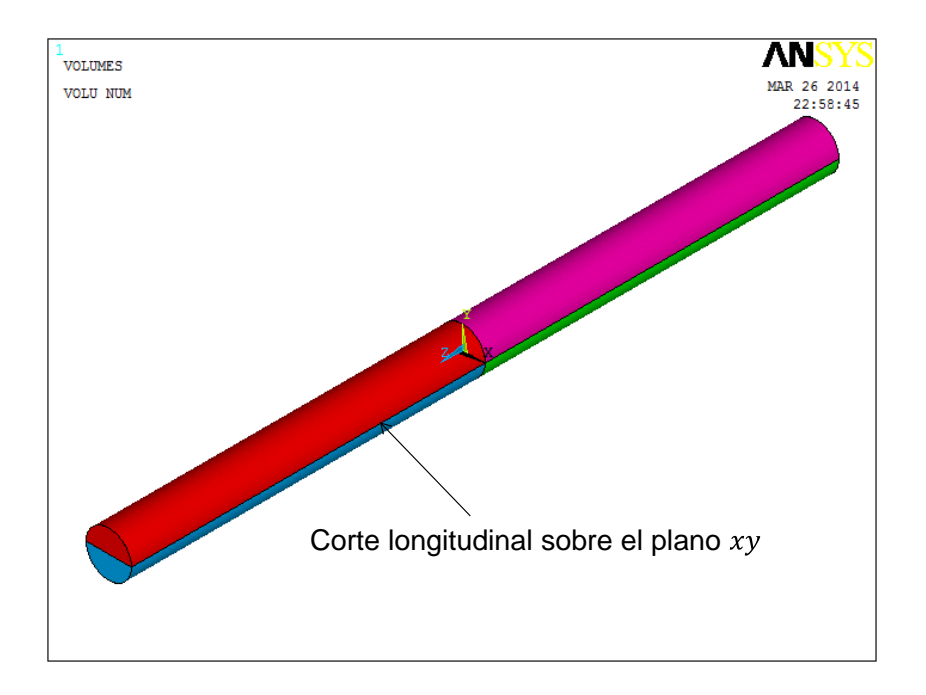

Figura 4. 5 Corte longitudinal para generar la profundidad y el frente de la grieta

Se observa que el corte longitudinal de la figura 4.5 se encuentra a la mitad de la sección circular del eje, por lo que la profundidad y frente de grieta de esta figura corresponde a una relación  $\frac{a}{D}$  de 0.5.

Con este primer corte longitudinal para generar la forma de la grieta en la zona donde se considera la parte agrietada, se van generando diferentes áreas que corresponden a cada uno de los volúmenes obtenidos al momento.

En la figura 4.6 se muestran las áreas que hasta ahora se han generado en la zona donde se encuentra la grieta, dado que la geometría se inició con dos volúmenes por separado con el fin de ir generando la profundidad de la grieta teniendo en ese momento dos áreas en la posición  $L = 0$  para cada volumen, ahora con el corte longitudinal que se realizó se cuenta con cuatro áreas distintas en esta zona.

De igual manera la figura 4.6 muestra el frente de la grieta como resultado del corte longitudinal sobre el plano correspondiente.

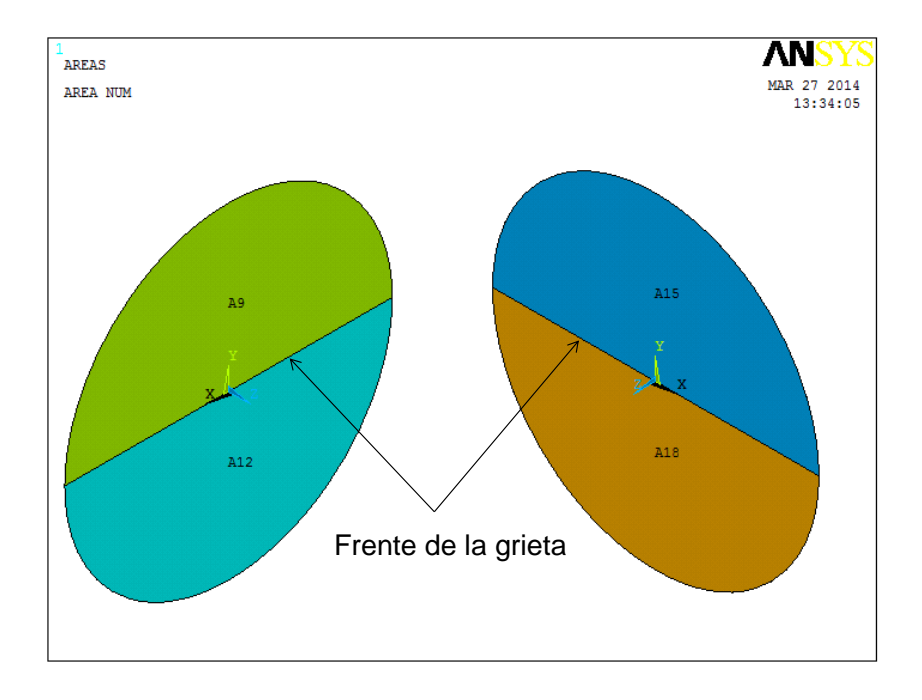

Figura 4. 6 Áreas en la zona agrietada

Así mismo se confirma lo que se mencionó anteriormente, se tienen cuatro áreas distintas en la zona donde existe la grieta. Las áreas de la figura 4.6 se denotan por un número, A15 es el área 15 y A18 es el área 18 que pertenecen a los volúmenes que se encuentran del lado negativo del eje z y las adyacentes, área número 9 y número 12 (A9 y A12) que corresponden a los volúmenes del lado positivo del eje z. Las cuatro áreas se encuentran en la posición  $z = 0$ .

Para terminar de generar la geometría del rotor con estos resultados o características, solo basta con unir el área 12 (A12) con el área 18 (A18), es decir, hacer una sola área que una y pegue a los dos volúmenes que pertenecen a cada área representando a esta zona como la parte integra. Esto hace que las caras de grieta en este momento estén conformadas por el área 9 (A9) y el área 15 (A15) respectivamente, teniendo como resultado final una fisura para una relación  $\alpha$  $\frac{a}{D}$  = 0.5 con respecto a la geometría del modelo tridimensional.

Si esto se realiza, a la hora de comenzar a discretizar el dominio tridimensional no se podrá tener un buen control sobre los nodos en el frente de la grieta, teniendo en cuenta que, en el frente de la grieta se debe controlar la posición de los nodos intermedios para ubicarlos a ¼ de distancia entre los nodos principales.

Para no complicarse en estos detalles y poder realizar una mejor discretización del dominio computacional con el fin de ubicar los nodos en el frente de la grieta para las relaciones $\frac{x}{h}$  que se muestran en la tabla 4.1 de cada relación de profundidad de grieta, se realizan más cortes longitudinales a los volúmenes que conforman la estructura del eje.

La ventaja de realizar más cortes longitudinales es generar volúmenes con áreas rectangulares dentro de la estructura del rotor los cuales se puedan discretizar de una mejor manera y sin mayor complicación.

Para el modelo de la geometría que se ha presentado y analizado en este proceso, se realizan cuatro cortes más sobre el plano  $xz$  a los volúmenes que al momento se tienen. Dos cortes se realizan subiendo el plano o planos  $xz$  sobre el eje y a 0.001 m y 0.003 m desde el origen y los dos restantes se realizan bajando el plano de corte a  $-0.001$  m y  $-0.003$  m desde el origen.

Como resultado de esta operación se tendrán doce volúmenes, los cuales conforman la estructura del eje. Seis volúmenes se encuentran del lado positivo de eje y los restantes se encuentran del lado negativo del mismo eje. Así mismo en  $z = 0$  se tienen doce áreas que forman parte de cada volumen.

En la figura 4.7 se observan los doce volúmenes obtenidos de acuerdo a los cortes longitudinales que se agregaron. En esta misma figura se muestra la vista frontal de los volúmenes para cada extremo ( $\frac{L}{2}$  y  $-\frac{L}{2}$  $\frac{2}{2}$ ) de la longitud total del eje.

Similar a las áreas de los extremos del eje se presentan en la zona donde se encuentra la grieta ( $z = 0$ ), es decir en este momento la grieta queda conformada por las 6 áreas que se encuentran por arriba del eje y las seis áreas que se encuentran por debajo del eje se tiene que fusionar de manera que solo se tengan tres áreas que unan a los volúmenes correspondientes, siendo la parte integra del modelo de elemento finito.

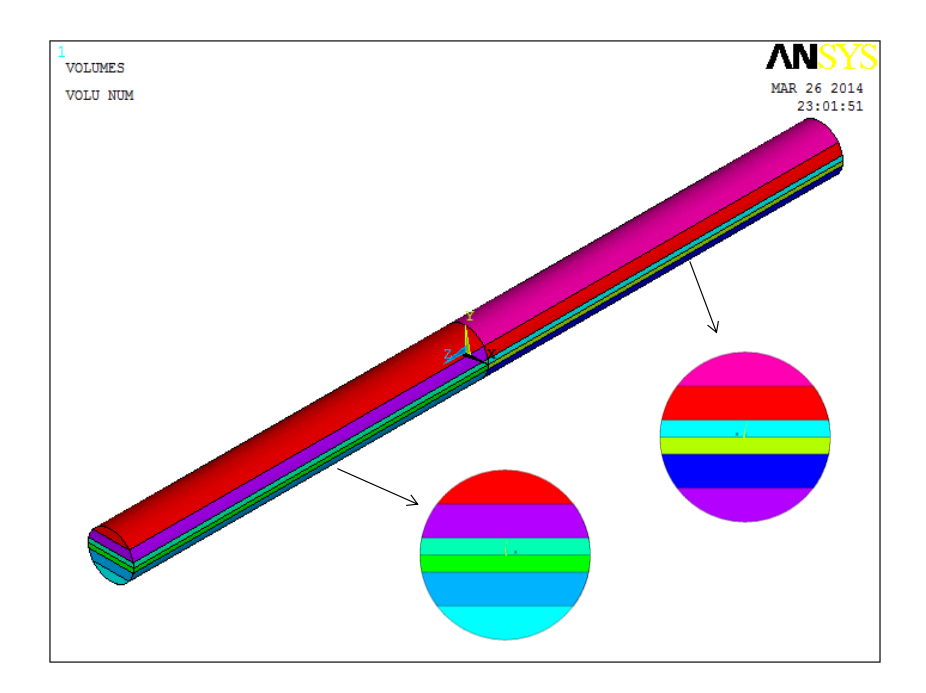

Figura 4. 7 Cortes longitudinales sobre el plano  $xz$  del modelo.

Se observa en la figura 4.7 que aún no se cuenta con volúmenes rectangulares. Los volúmenes del centro tienen dos caras planas y dos caras cilíndricas mientras que los volúmenes de los extremos cuentan con una sola cara plana y una cilíndrica.

Esto hace que aún pueda existir complicación a la hora discretizar el modelo tridimensional. Así también con esta geometría no se puede tener suficiente control sobre la posición de los nodos que definen a las relaciones  $\frac{x}{h}$ .

Para poder obtener volúmenes con áreas rectangulares se realizan tres cortes más longitudinalmente, esto se realiza seccionando de manera perpendicular a los cortes anteriores, es decir, ahora se elige el plano o planos  $yz$  como plano de corte y se comienza a seccionar.

El primer corte se realiza en  $x = 0$ , es decir a la mitad de la sección circular del modelo, el segundo corte se realiza en  $x=\frac{r}{a}$  $\frac{7}{2}$ , es decir a la mitad del radio del rotor y la tercera sección se realiza en  $x=-\frac{r}{3}$  $\frac{7}{2}$ , de igual manera a la mitad del radio.

En la figura 4.8 se ilustran los cortes que se realizaron con respecto al plano  $yz$ . los cuales, ahora si generan volúmenes rectangulares para el modelo.

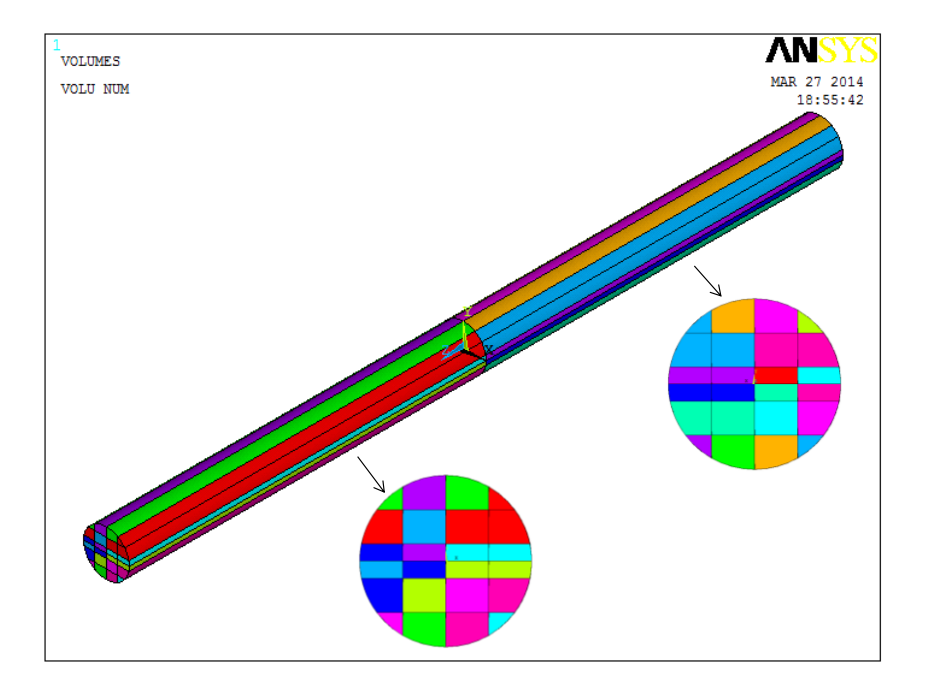

Figura 4. 8 Cortes longitudinales sobre el plano  $yz$  del modelo.

Las vistas frontales que se muestran en esta figura corresponden a los extremos finales de cada volumen o los extremos de la longitud del rotor. De igual manera en la zona agrietada ahora existen 48 áreas, donde 24 áreas que se encuentran por arriba del eje forman las dos caras de la grieta (12 para cada cara). Las 24 áreas restantes que se encuentran por debajo del eje se unen para conformar la parte integra del modelo.

Los volúmenes que se han generado tienen una longitud $\frac{2}{2}$ , con la finalidad de realizar una discretización más densa en la zona o parte agrietada donde la deformación es mayor ya que el estado de esfuerzos se incrementa por el hecho

de tener una discontinuidad en la estructura del eje, se realizan dos cortes transversales a la geometría eje, de modo que la longitud $\frac{\mu}{2}$ se divida en dos partes. El plano de corte que se utiliza para esta operación es el  $xy$  y se realizan en  $z = -0.0125$  m y  $z = 0.0125$  m. En la figura 4.9 se presenta el resultado de esta operación.

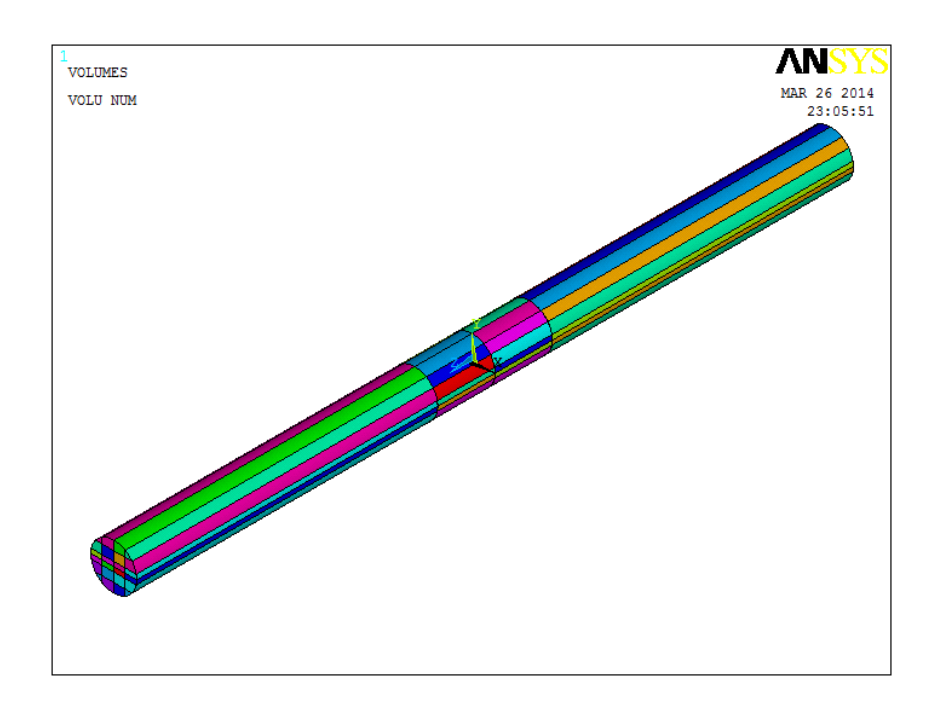

Figura 4. 9 Cortes transversales para poder realizar una discretización más densa en la zona agrietada.

En esta figura se observa el resultado final de todos los cortes que se realizaron al volumen total que representa la estructura del rotor, se muestra que los volúmenes que tenían una longitud $\frac{\mu}{2}$ ahora están divididos en dos partes, con el fin de poder realizar una discretización más densa en la zona agrietada.

Para terminar de generar la geometría, ahora se realiza la unión de las áreas, esto se hace ya que en la interfaz que existe entre cada volumen se encuentran dos áreas en la misma posición, es decir, en este momento en la zona o parte agrietada existen 48 áreas, donde 24 corresponden a los volúmenes que se encuentran entre  $0 \le z \le 0.0125$  y las 24 restantes corresponden a los volúmenes

que están entre  $0 \le z \le -0.0125$ , esto se debe a que en cada corte que se realizó cada volumen formado fue adquiriendo sus propias identidades, por lo que se tienen volúmenes por separado.

Para realizar la unión de los volúmenes en la zona donde se encuentra la grieta se unen las 24 áreas que se encuentran por debajo del eje y en este caso las 24 áreas que se encuentran por arriba del eje no se unen ya que corresponden a las dos caras de la grieta, resultando un total de 36 áreas en esta zona ( $z = 0$ ).

En  $z = 0.0125$  también se encuentran 48 áreas, aquí las 24 áreas que corresponden a cada lado se unen para formar una sola área entre cada una de ellas, resultando 24 áreas en total y de igual manera para  $z = -0.0125$ .

Así mismo se unen todas las áreas rectangulares que se formaron con los cortes longitudinales que se realizaron, de manera que solo se tenga una sola área entre cada interfaz existente.

Este procedimiento se utiliza para generar la geometría de cada relación  $\frac{a}{D}$ , considerando en cada modelo el valor de la profundidad de la grieta. En las figuras 4.10 a la 4.21 se muestra la geometría generada para cada relación de profundidad de grieta y se muestra la profundidad o las áreas que conforman las dos caras planas de la grieta, así como también se representa la parte integra del modelo.

Las figuras 4.10 y 4.11 corresponden al resultado final de este procedimiento que se utilizó para describir la obtención de la fisura del modelo del rotor, es decir, para la relación  $\frac{a}{b} = 0.5$ .

Los modelos de geometría que se obtienen con este procedimiento son más fáciles de discretizar, en los cuales se puede tener un mejor control de los nodos que conforman el frente de la grieta.

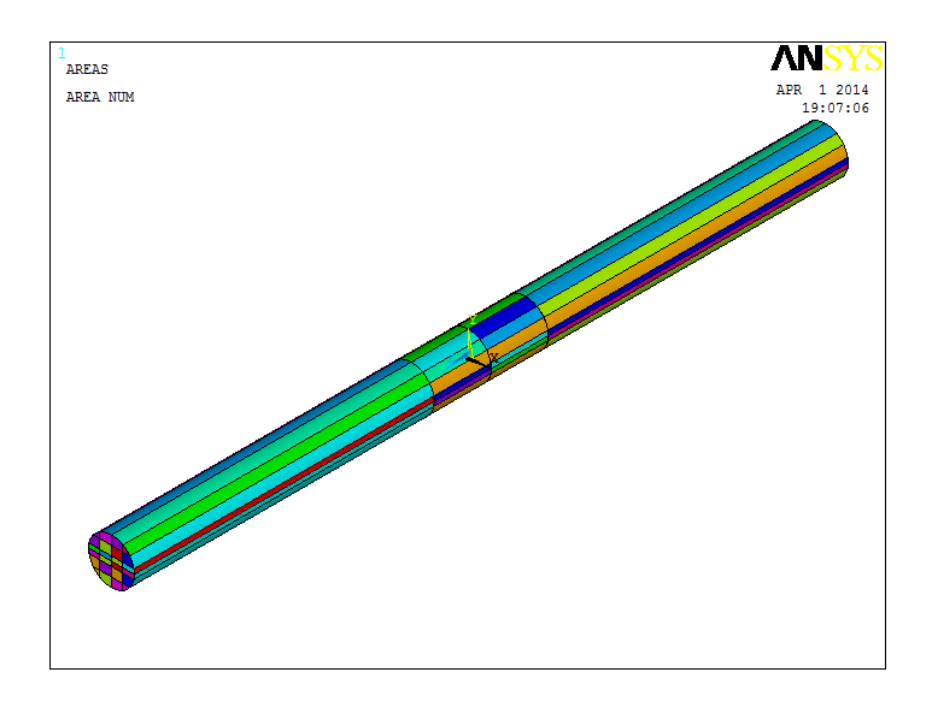

Figura 4. 10 Geometría generada en APDL que representa la estructura del rotor para una relación  $a/D = 0.5$ 

La figura 4.11 muestra las áreas que conforman las dos caras de la grieta y la unión de las áreas representando la parte integra de la geometría generada (4.11).

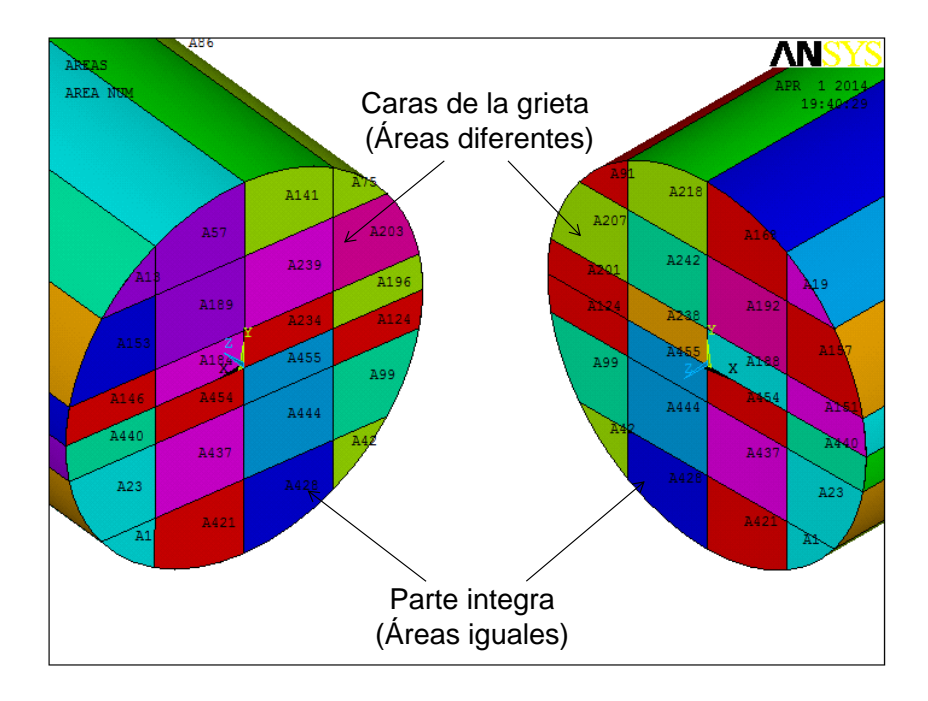

Figura 4. 11 Caras de la grieta y parte sólida o integra del modelo para la relación  $a/D = 0.5$
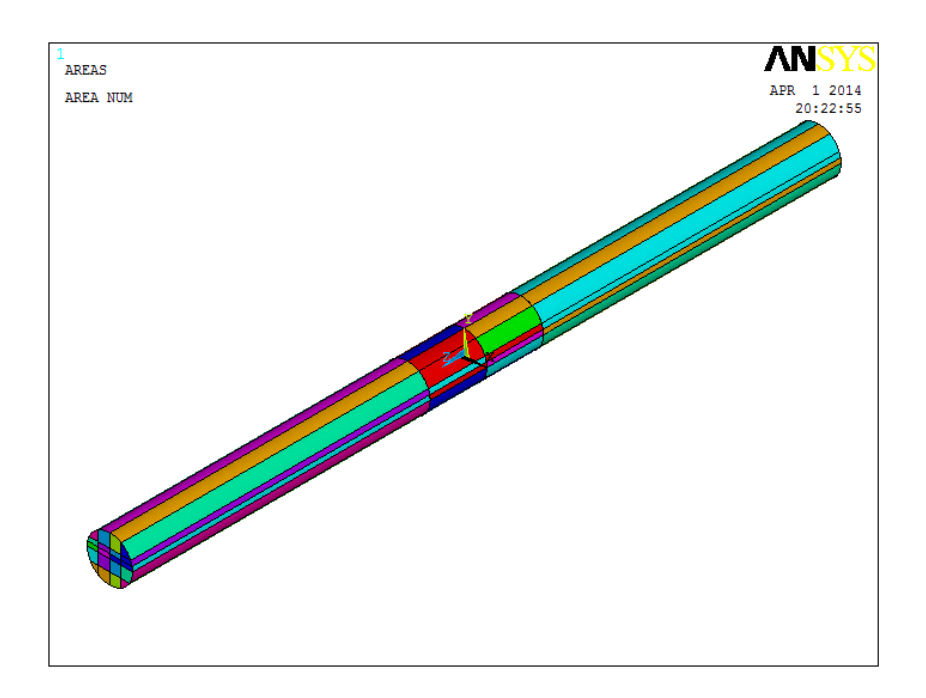

Figura 4. 12 Geometría generada en APDL que representa la estructura del rotor para  $a/D = 0.4$ 

En la figura 4.13 se muestra las áreas que conforman las dos caras de la grieta y la unión de las áreas para la parte integra de la geometría generada (4.13).

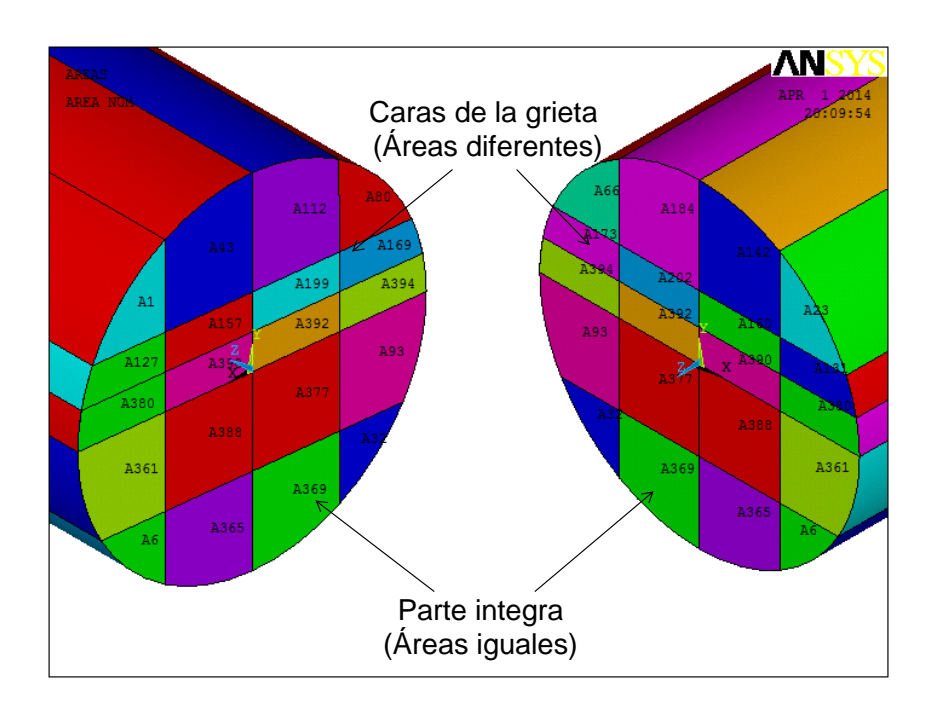

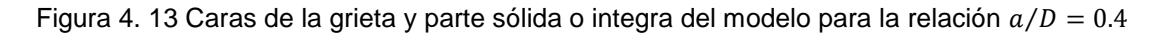

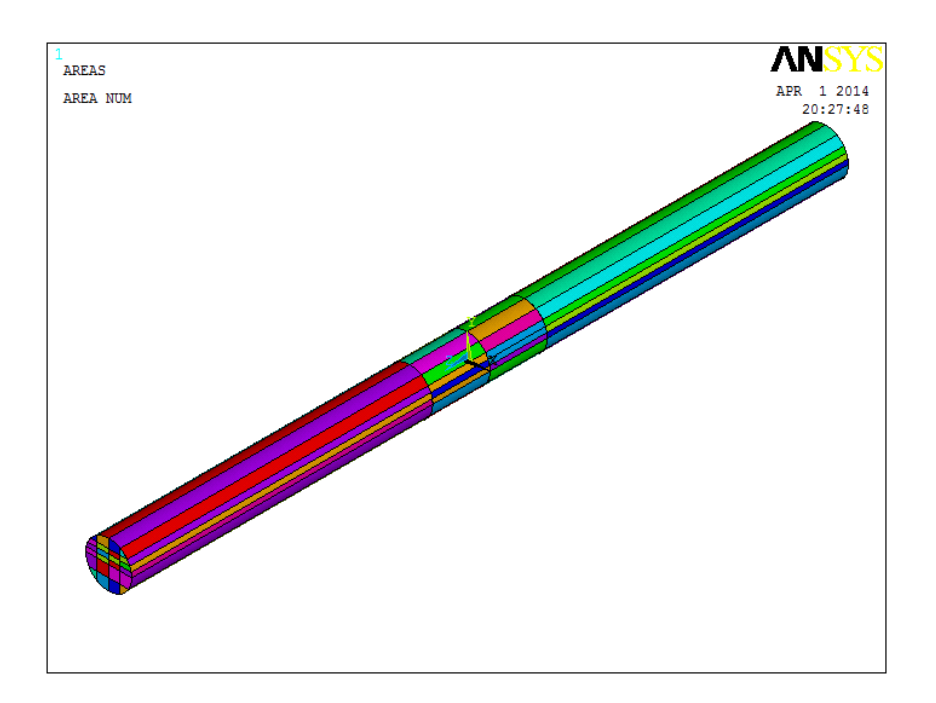

Figura 4. 14 Geometría generada en APDL que representa la estructura del rotor para  $a/D = 0.3$ 

La siguiente figura (4.15) ilustra las áreas que conforman las dos caras de la grieta y la unión para representar la parte integra de la geometría generada (4.15).

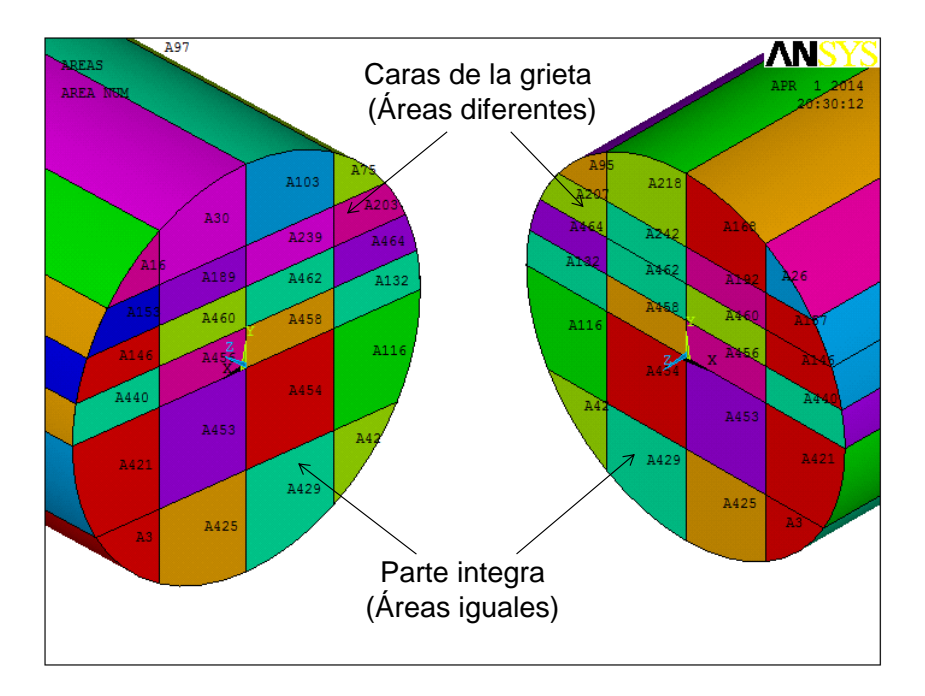

Figura 4. 15 Caras de la grieta y parte sólida o integra del modelo para la relación  $a/D = 0.3$ 

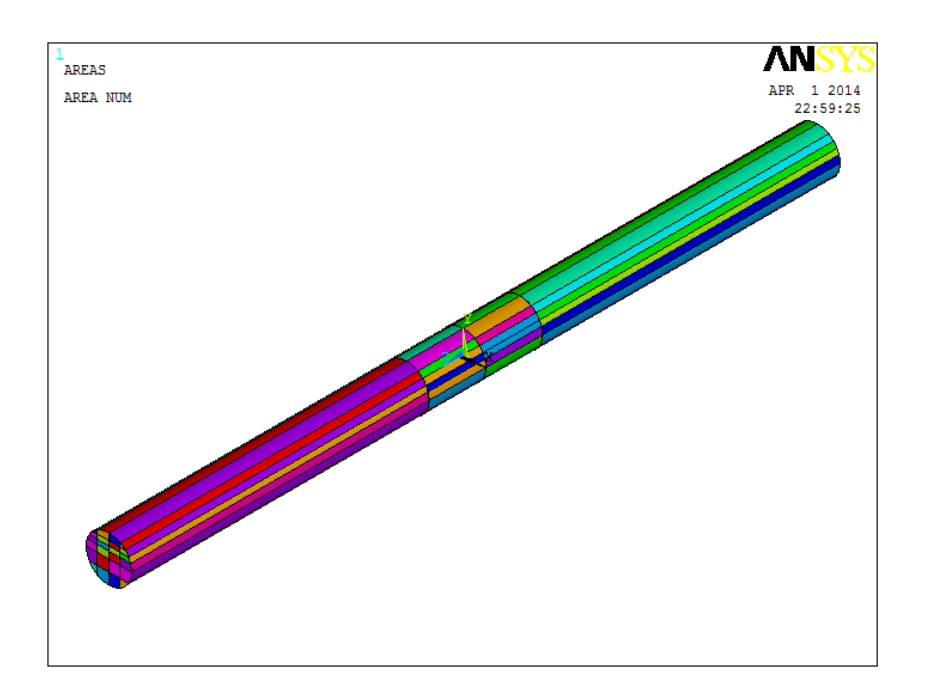

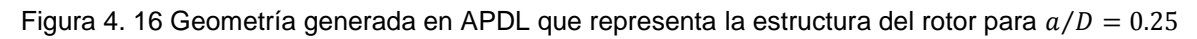

En la figura 4.17 se presenta las áreas que conforman las dos caras de la grieta y la unión de las áreas para la parte integra de la geometría generada (4.17).

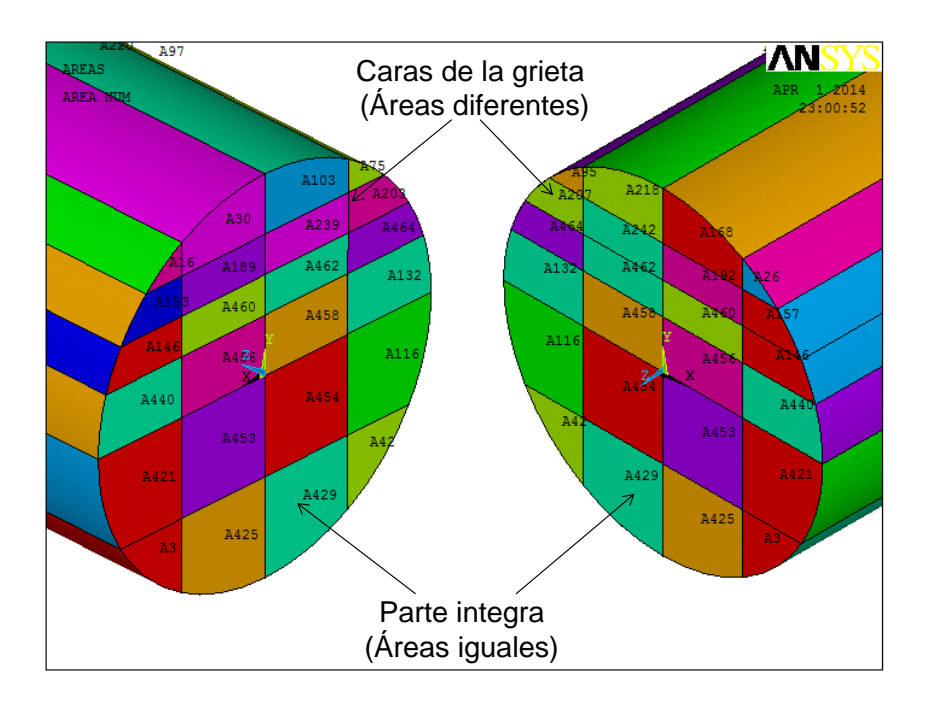

Figura 4. 17 Caras de la grieta y parte sólida o integra del modelo para la relación  $a/D = 0.25$ 

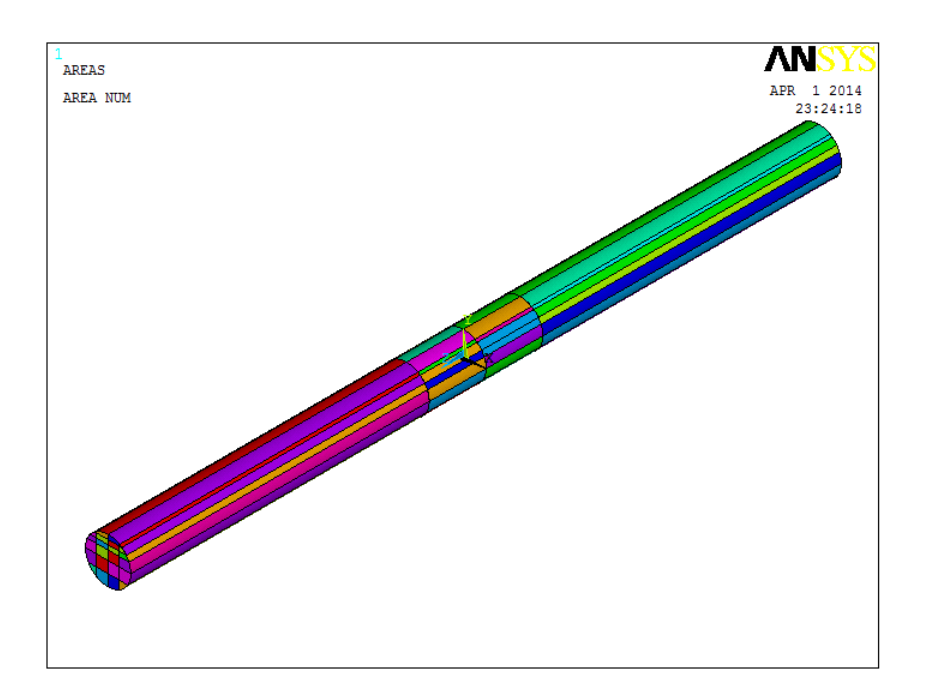

Figura 4. 18 Geometría generada en APDL que representa la estructura del rotor para  $a/D = 0.2$ 

La figura 4.19 muestra las áreas que conforman las dos caras de la grieta y la unión de las áreas que representa la parte integra del modelo (4.19).

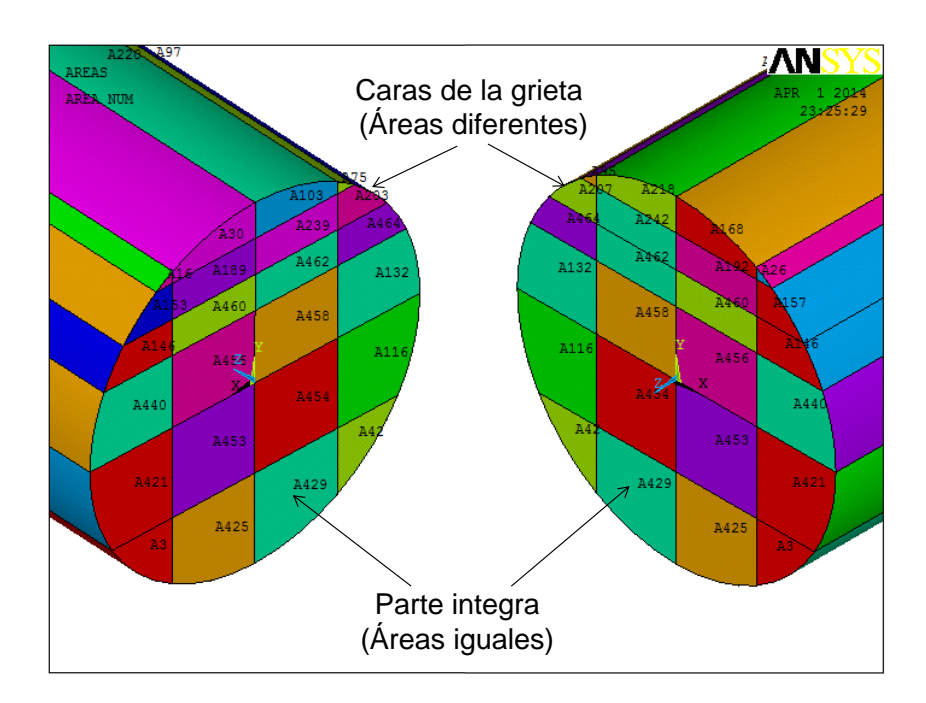

Figura 4. 19 Caras de la grieta y parte sólida o integra del modelo para la relación  $a/D = 0.2$ 

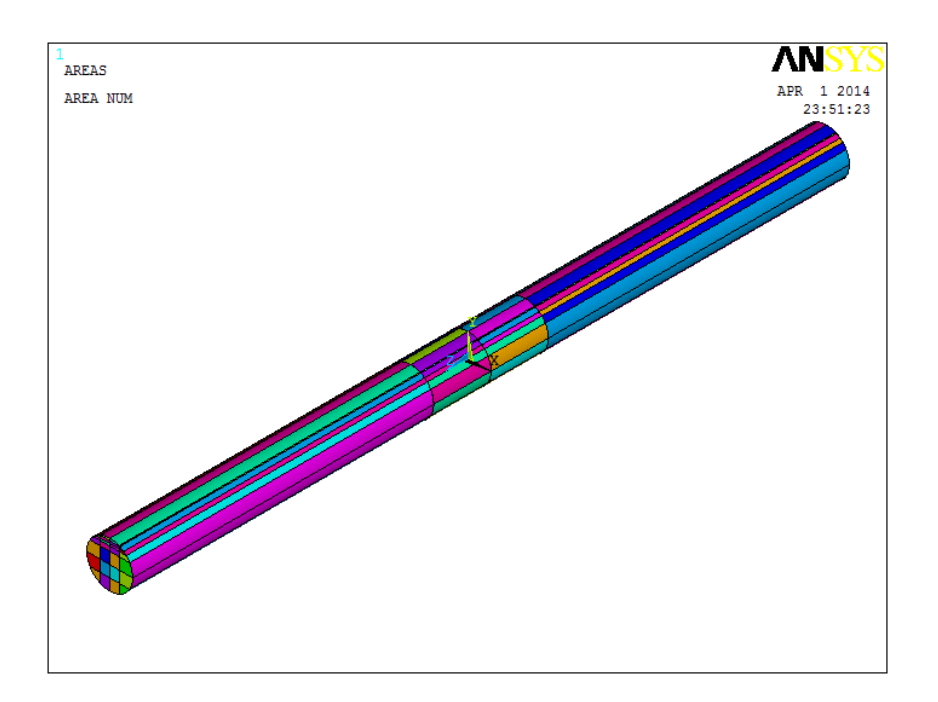

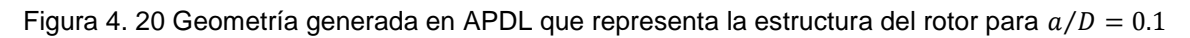

Por último la figura 4.21 muestra las áreas que conforman las dos caras de la grieta y la unión de las áreas que conforman la parte integra del eje fisurado.

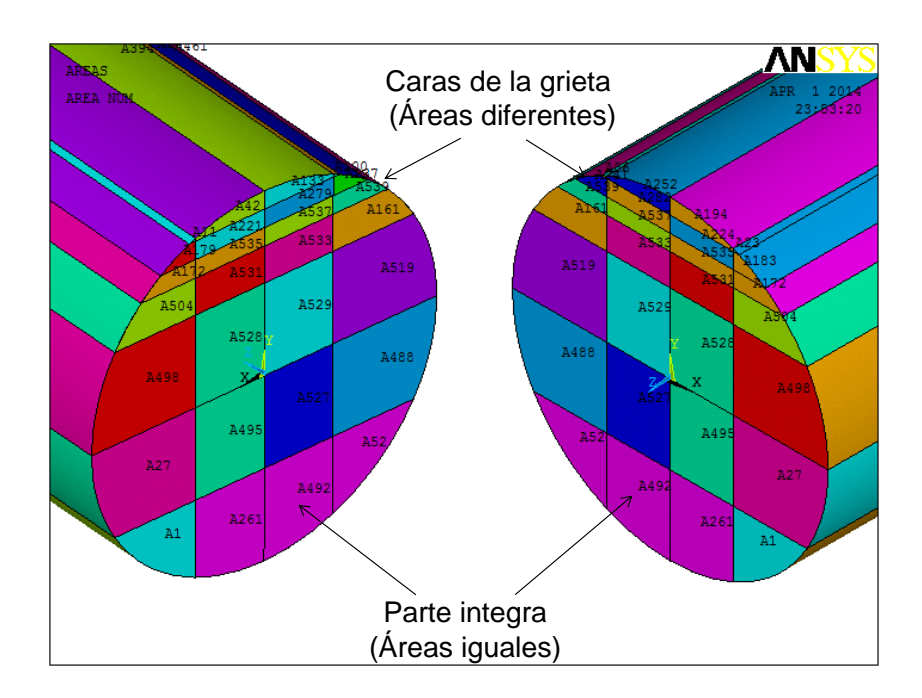

Figura 4. 21 Caras de la grieta y parte sólida o integra del modelo para la relación  $a/D = 0.1$ 

#### **4.3 DISCRETIZACIÓN DEL DOMINIO COMPUTACIONAL**

Después de haber generado la geometría que representa la estructura del eje considerando la grieta transversal que presenta cada relación de profundidad de grieta, se prosigue a realizar la discretización de cada modelo tridimensional.

El tipo de elemento que se utiliza para realizar la discretización del dominio computacional es SOLID186 (figura 2.10), el cual tiene nodos intermedios, siendo un elemento útil para problemas no lineales.

Así mismo se utiliza un tipo de elemento SHELL281. Este tipo de elemento se utiliza para discretizar las áreas rectangulares de los volúmenes y mediante un barrido de los elementos de cada área, se discretiza cada volumen que conforma el modelo tridimensional.

Para mostrar la forma de discretizar el modelo tridimensional se presenta en este paso, el procedimiento que se sigue para discretizar el modelo generado con la relación  $\frac{a}{D}$  de 0.5. Al final de este procedimiento se presenta el resultado de la discretización para cada relación de profundidad de grieta, siendo el mismo procedimiento que se utiliza para todos los casos.

Como inicio de este procedimiento se seleccionan los dos tipos de elementos que se utilizan para realizar la discretización de los modelos. Estos elementos se seleccionan al inicio del programa, SOLID186 se elige con la primera línea del script y SHELL281 se selecciona con la segunda línea del programa.

La discretización se inicia con los volúmenes que se encuentran más cerca de la zona donde existe la grieta. Estos volúmenes conforman la discretización más densa de todo el dominio computacional.

El primer volumen que se elige, es el volumen número 94, el cual se encuentra en el tercer octante del sistema de coordenadas de referencia. Se comienza con este

volumen ya que uno de sus vértices es el punto más profundo de la grieta (punto G).

El punto más profundo de la grieta (punto G) forma parte de ocho volúmenes en cada relación de profundidad de grieta, un volumen en cada octante, para esta relación de profundidad de grieta cuatro se encuentran por arriba del eje y los cuatro restantes por debajo del eje.

En la figura 4.22 se muestra el primer volumen sobre el cual se inicia la discretización y se ilustra el punto más profundo de la grieta (punto G) en el volumen seleccionado, el cual en este caso coincide con el origen del sistema de coordenadas.

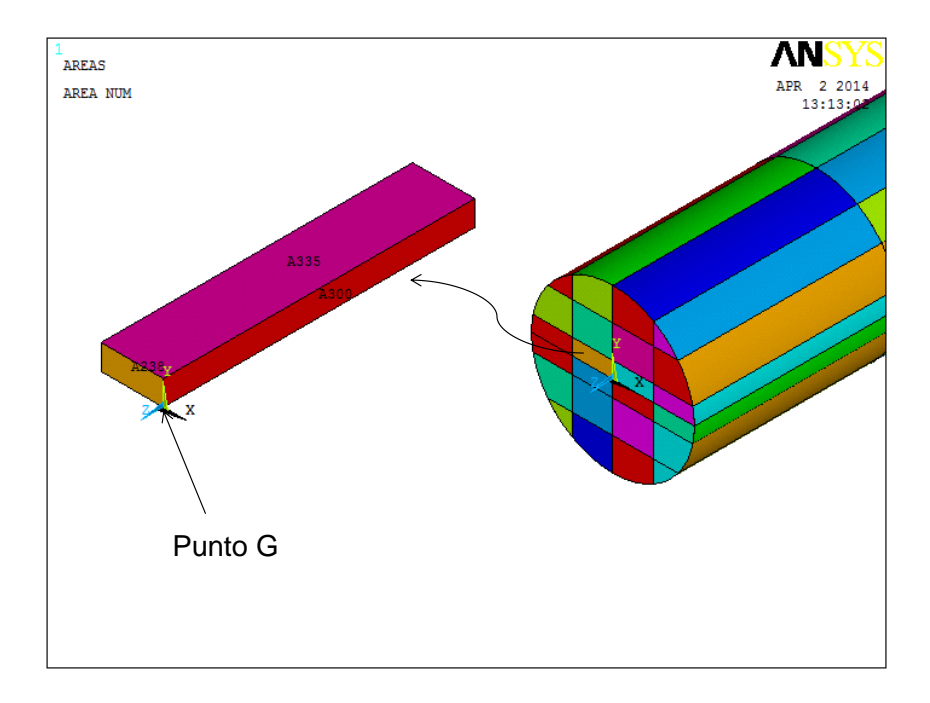

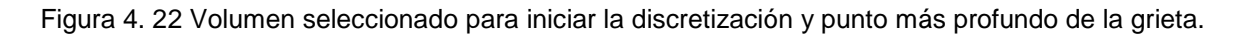

Antes de discretizar el volumen, se selecciona el keypoint o vértice que representa el punto G, sobre el cual se controla la distancia de los nodos intermedios. En este keypoint (K61) y con la primera línea de instrucción que se encuentra en la sección donde inicia la discretización del script, se le pide al programa que forme tres elementos en forma triangular con un radio de  $0.0005$  m y que la distancia de los nodos intermedios estén a ¼ de distancia entre los nodos principales del elemento. En la figura 4.23 se muestra el frente de la grieta y la manera de situar los nodos principales (formando una apariencia circular con los nodos alrededor del frente de la grieta) y los intermedios a ¼ de distancia. Se utiliza esta forma para obtener resultados satisfactorios.

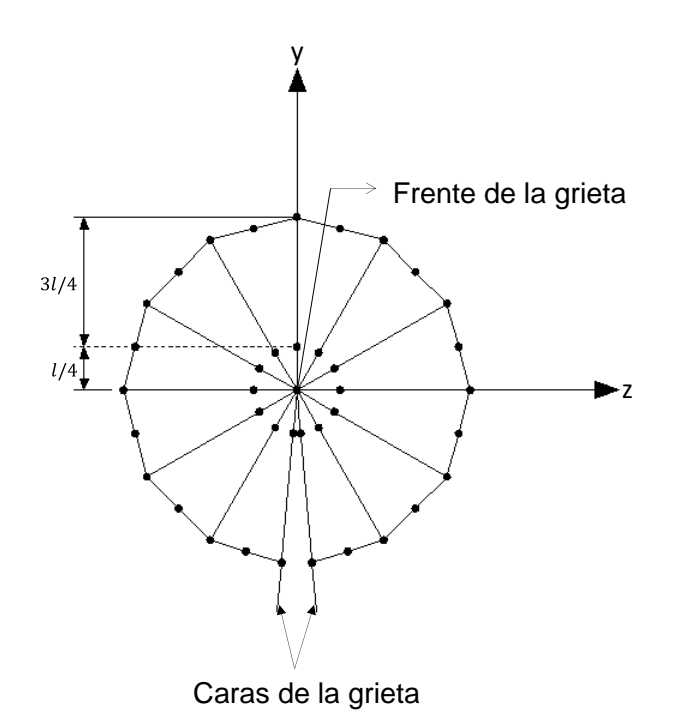

Figura 4. 23 Frente de la grieta con nodos intermedios a 1/4 de distancia.

Esta es la idealización que se desea en el frente de la grieta, se observa que en cada cuadrante existen tres elementos en forma triangular con los nodos intermedios a ¼ de distancia entre los nodos principales de cada elemento. En esta figura se observa que las caras de la grieta se encuentran por debajo del eje.

Después de haber introducido la instrucción con la cual se desea obtener la idealización en el frente de la grieta se comienza la discretización del dominio.

En primer lugar se discretiza la líneas de las áreas con las cuales se inicia la discretización de cada volumen. Esto se hace con las líneas donde aparece el comando LESIZE del script. El comando LSEL se utiliza para seleccionar las líneas.

Ahora, utilizando el elemento SHELL281 se realiza la discretización del área 300 (A300) del volumen que se muestra en la figura 4.22. En la figura 4.24 se presenta el resultado obtenido.

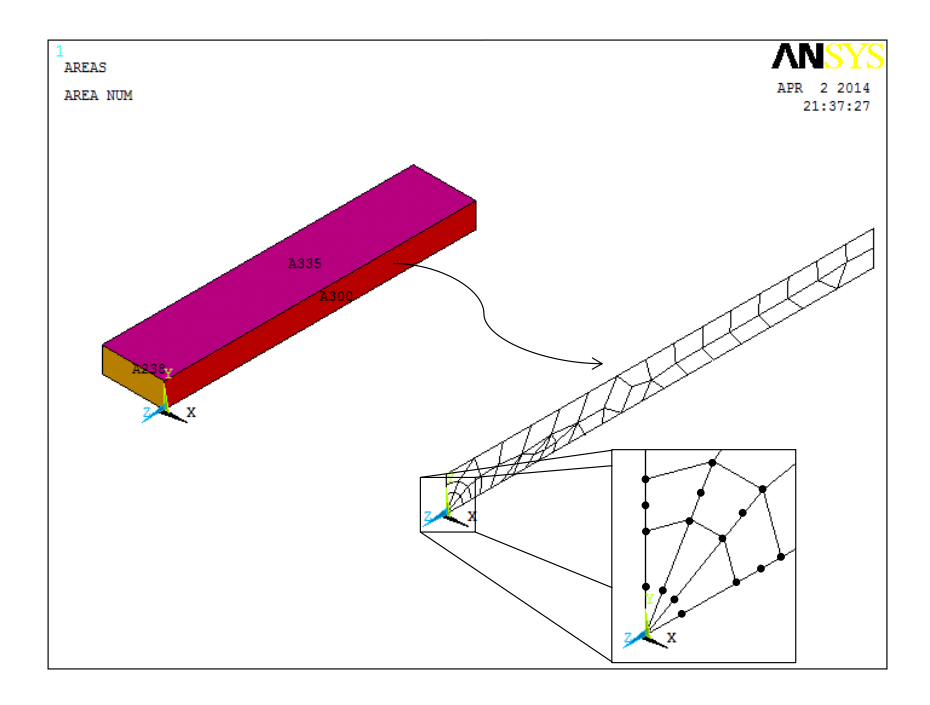

Figura 4. 24 Discretización del área en el primer volumen con nodos intermedios a 1/4 de distancia

En esta figura se ilustra la discretización sobre el área del volumen seleccionado. Se observa que se obtuvo la idealización deseada, con los nodos intermedios a ¼ de distancia alrededor de punto G.

Ahora utilizando los elementos del área 300 (A300) se realiza un barrido en dos secciones para discretizar el volumen completo. El barrido de los elementos se realiza en la dirección – x consiguiendo la discretización del área posterior del volumen, la cual se utiliza para el barrido del siguiente volumen en esa misma dirección  $(-x)$ . De la misma forma, utilizando la discretización del área 300 (A300) ahora se realiza un barrido en la dirección  $+x$ , con el fin de discretizar los dos volúmenes del segundo octante. En la figura 4.25 se muestra la discretización de los volúmenes que se obtiene con el barrido de los elementos del área central (A300), en las dos direcciones.

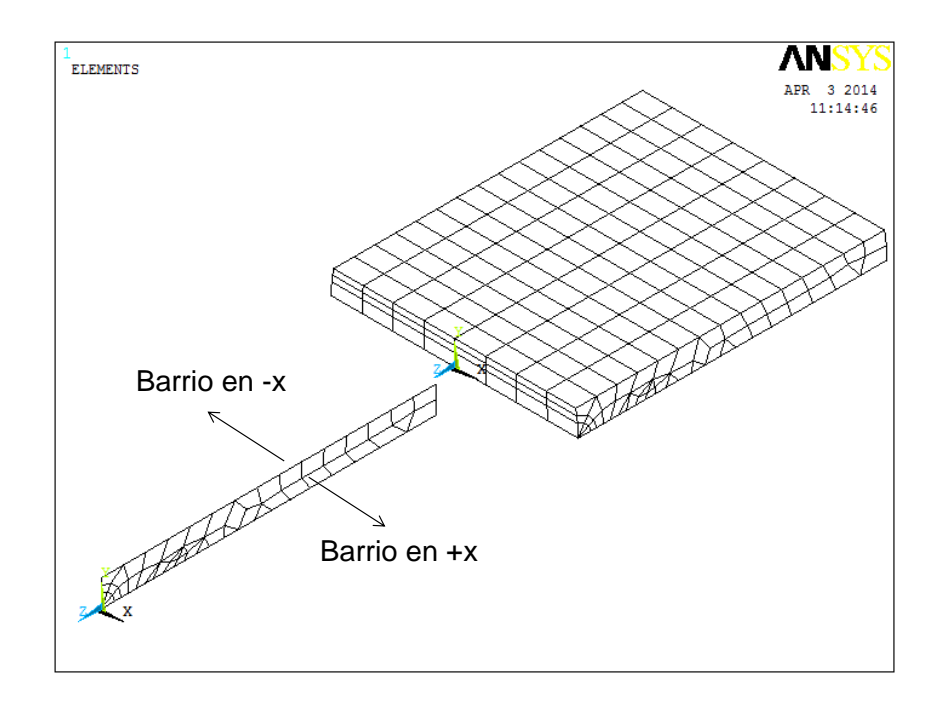

Figura 4. 25 Forma de discretizar el modelo tridimensional

En esta figura se muestra la forma de iniciar la discretización de los volúmenes que conforman la geometría, es decir, se discretiza todas las áreas que se encuentran en la posición  $x=0$  como se realizó en estos pasos y con los elementos de las áreas centrales, se realiza un barrido para cada volumen.

La discretización de las áreas centrales se realiza con las líneas donde se muestra el comando AMESH y para el barrido se utiliza el comando VSWEEP, en la sección donde inicia discretización de áreas y volúmenes del script.

En la figura 4.26 se observa la discretización de todo el dominio tridimensional para la relación $\frac{a}{D}$ de 0.5 y la figura 4.27 muestra una vista lateral derecha donde se ilustra la profundidad de la grieta en el modelo de elemento finito que se obtiene.

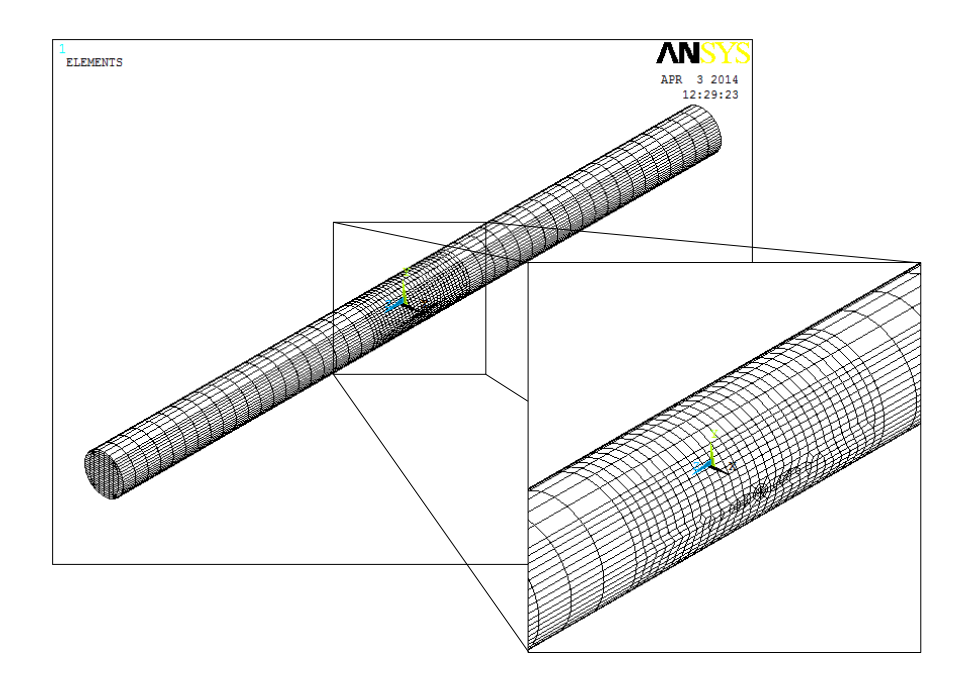

Figura 4. 26 Modelo de elemento finito para la relación  $a/D = 0.5$ 

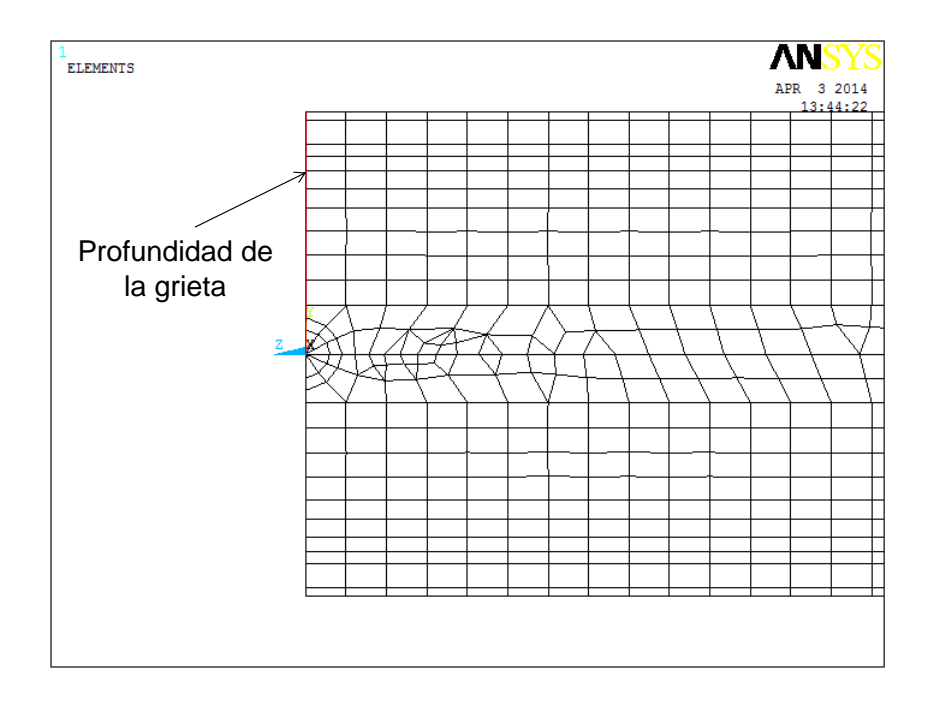

Figura 4. 27 Vista lateral derecha del modelo de elemento finito donde se presenta la profundidad de la grieta.

La figura 4.28 ilustra el modelo de elemento finito para la relación $\frac{a}{D}$  de 0.4 y la figura 4.29 muestra la profundidad del modelo para esta relación.

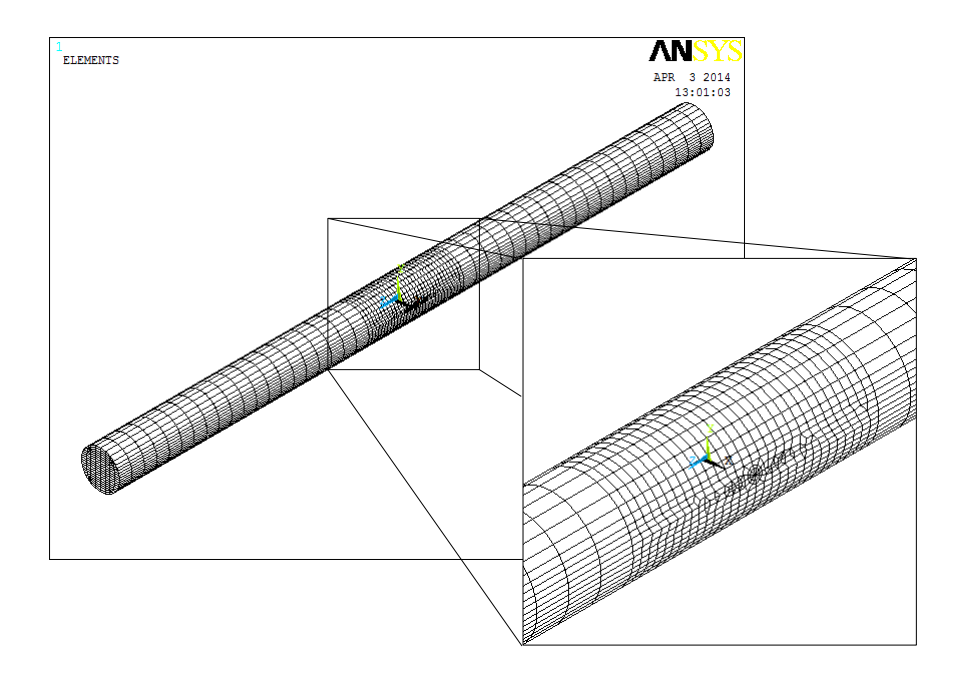

Figura 4. 28 Modelo de elemento finito para la relación  $a/D = 0.4$ 

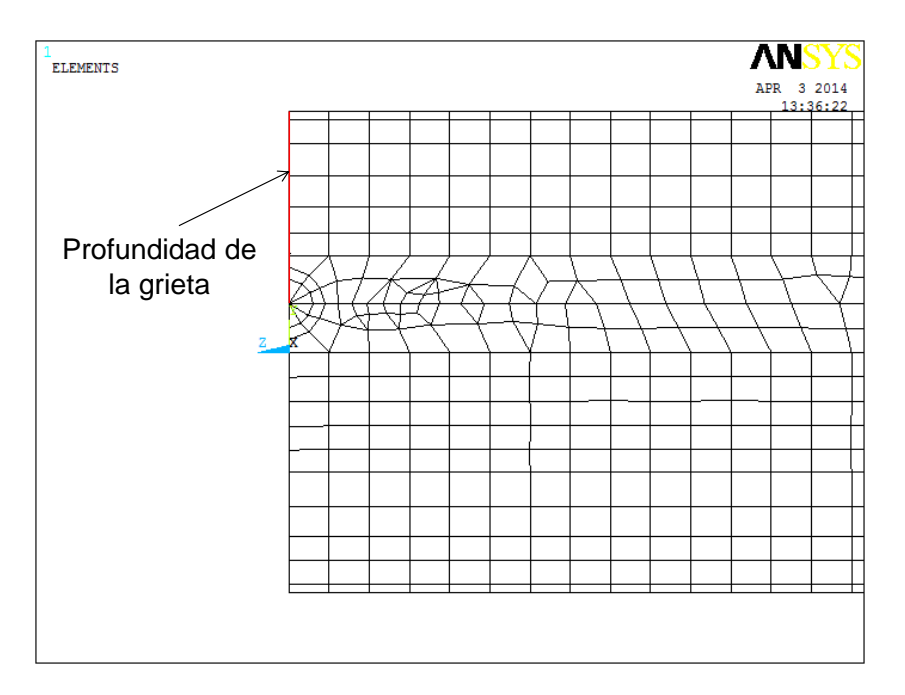

Figura 4. 29 Vista lateral derecha del modelo de elemento finito donde se presenta la profundidad de la grieta.

El modelo de elemento finito para la relación  $\frac{a}{D}$  de 0.3 se muestra en la figura 4.30, así como la profundidad de la grieta del modelo en la figura 4.31.

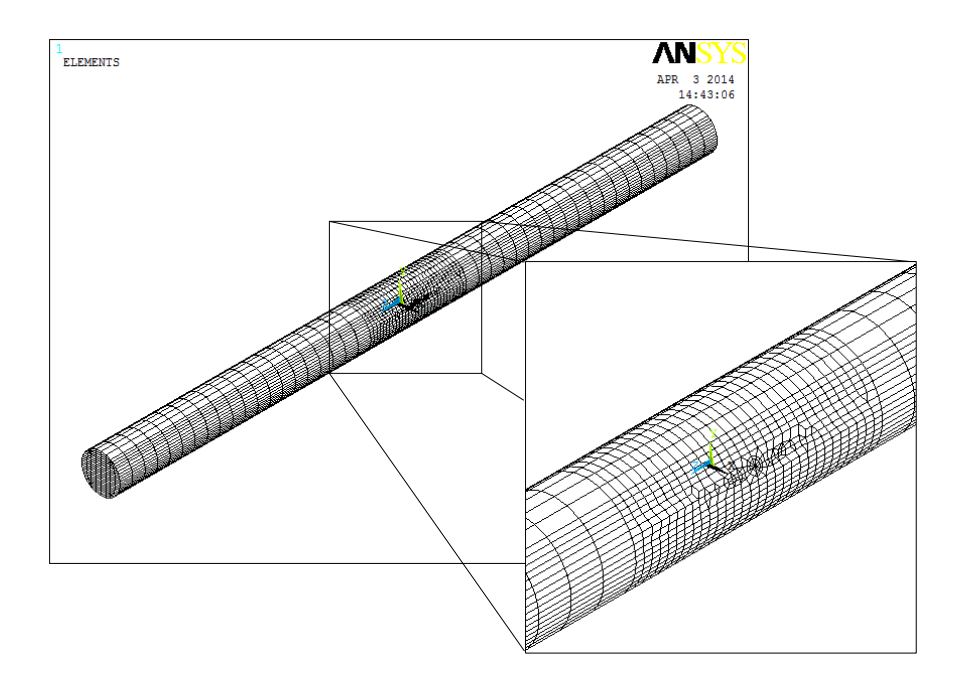

Figura 4. 30 Modelo de elemento finito para la relación  $a/D = 0.3$ 

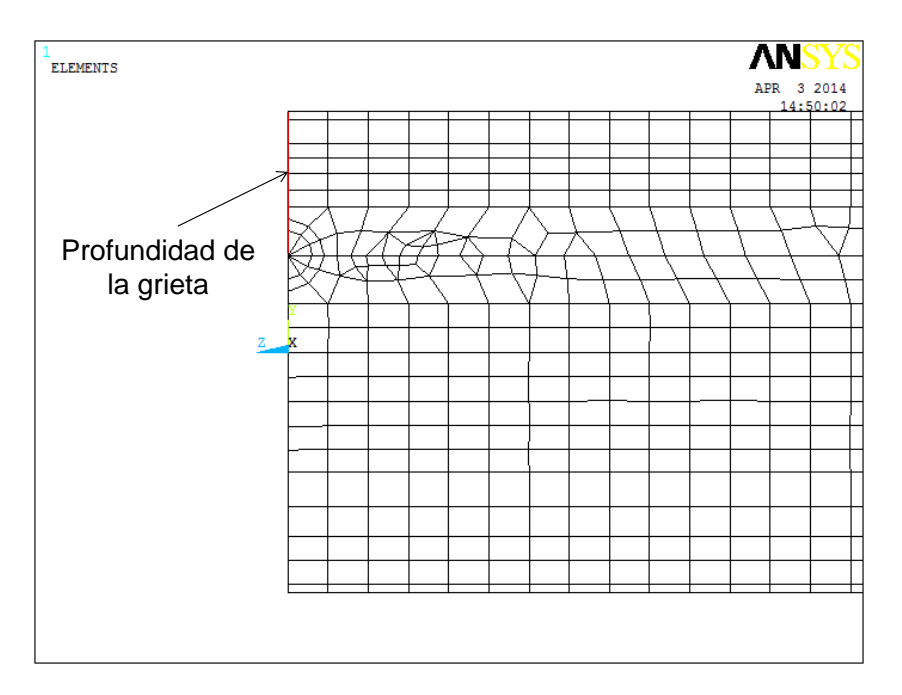

Figura 4. 31 Vista lateral derecha del modelo de elemento finito donde se presenta la profundidad de la grieta.

En la figura 4.32 se ilustra la discretización del dominio tridimensional para la relación  $\frac{a}{D}$  de 0.25 y la profundidad de la grieta en la figura 4.33.

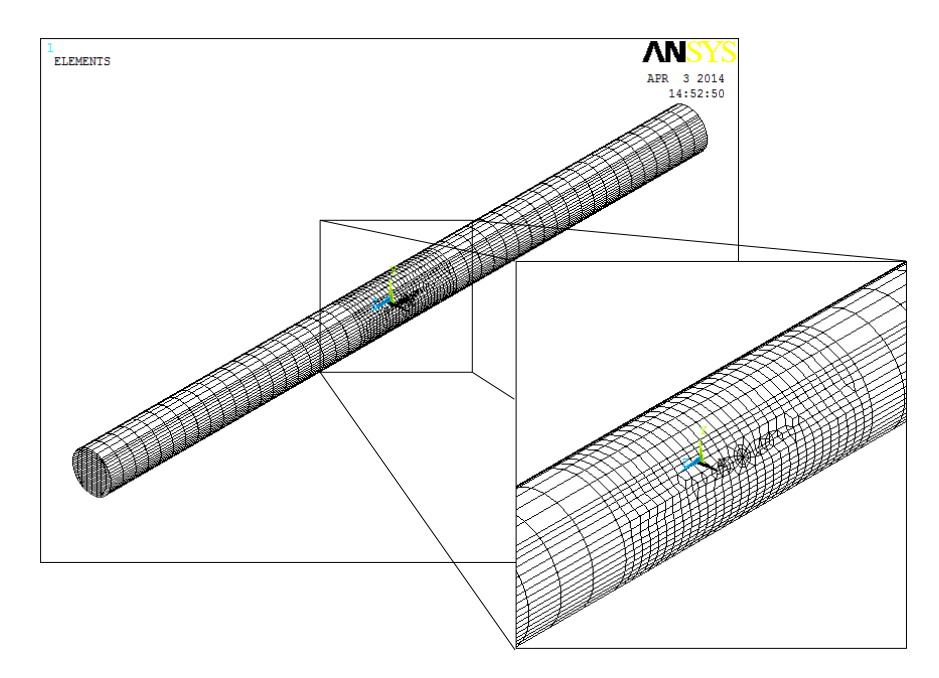

Figura 4. 32 Modelo de elemento finito para la relación  $a/D = 0.25$ 

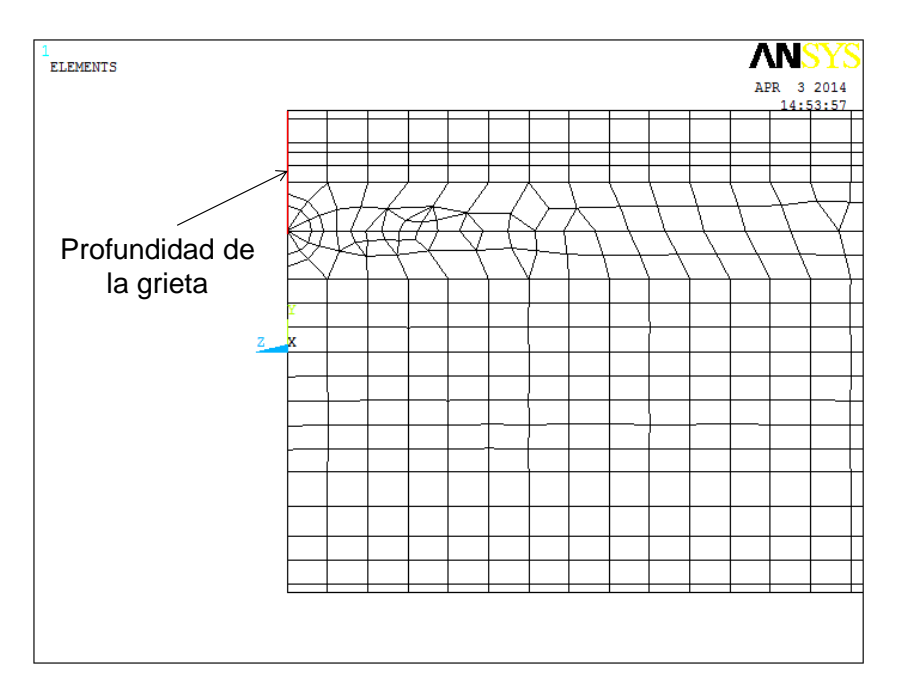

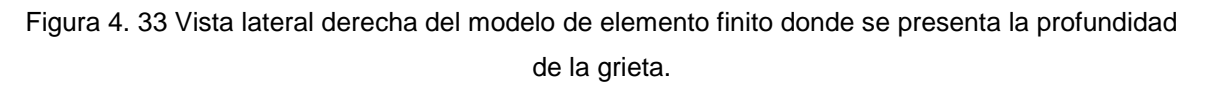

La discretización del dominio computacional para la relación $\frac{a}{D}$ de 0.2 se muestra en la figura 4.34 y la figura 4.35 presenta la profundidad de la grieta para este modelo.

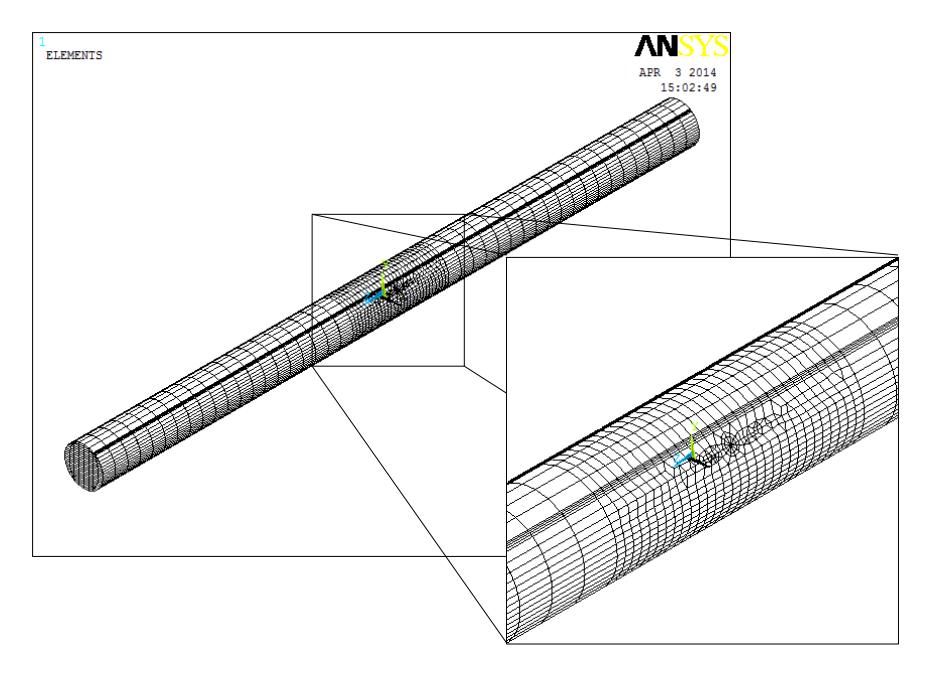

Figura 4. 34 Modelo de elemento finito para la relación  $a/D = 0.2$ 

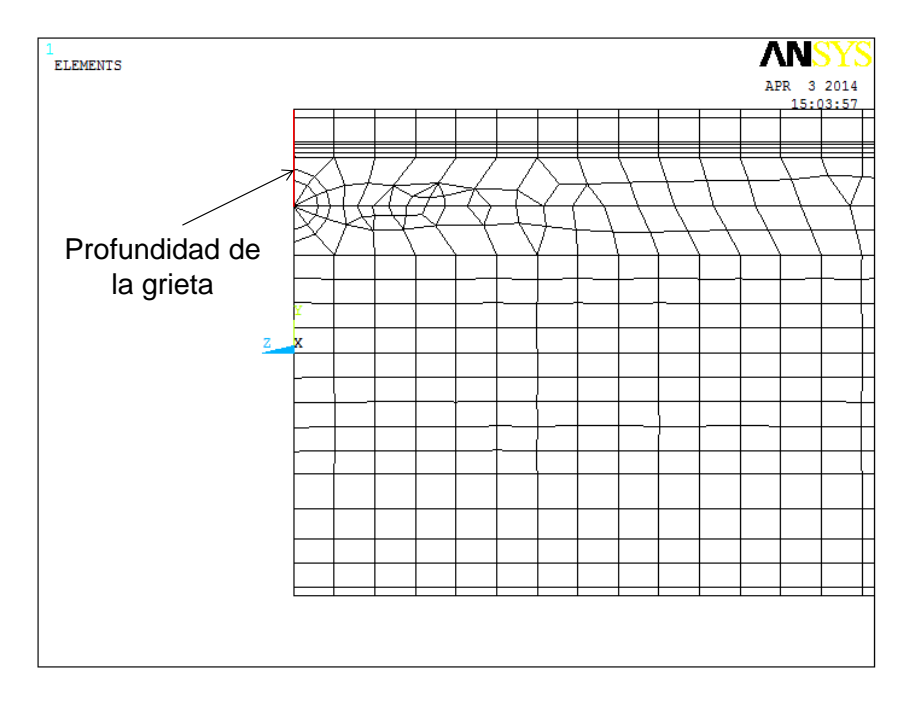

Figura 4. 35 Vista lateral derecha del modelo de elemento finito donde se presenta la profundidad de la grieta.

La figura 4.36 y 4.37 presentan el modelo de elemento finito para la relación  $\frac{a}{D}$  de 0.1 y la profundidad del modelo, respectivamente. En cada modelo de elemento finito se puede observar la discretización más densa para la zona agrietada.

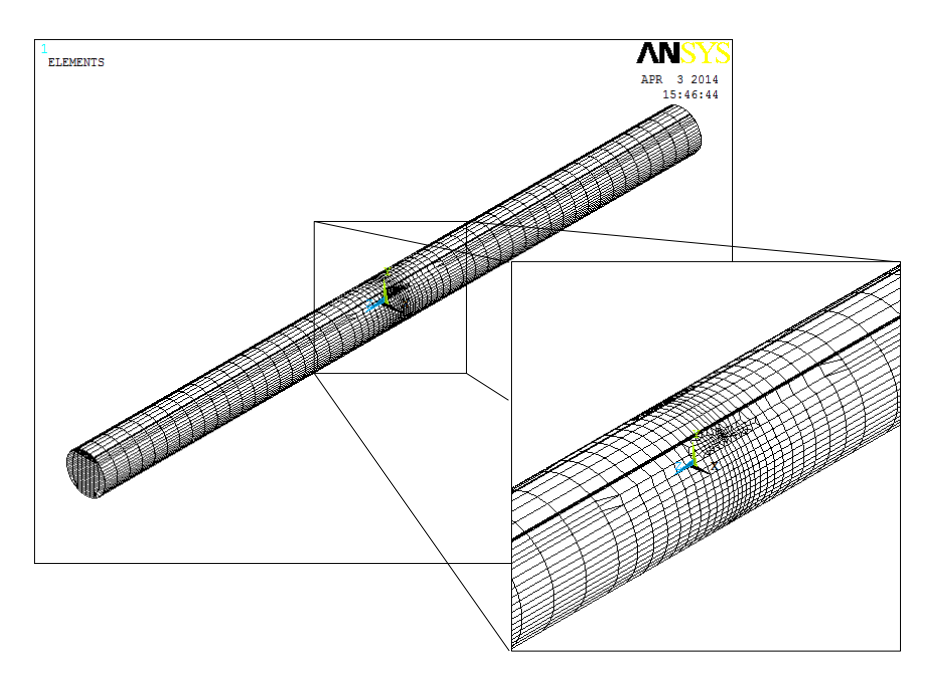

Figura 4. 36 Modelo de elemento finito para la relación  $a/D = 0.1$ 

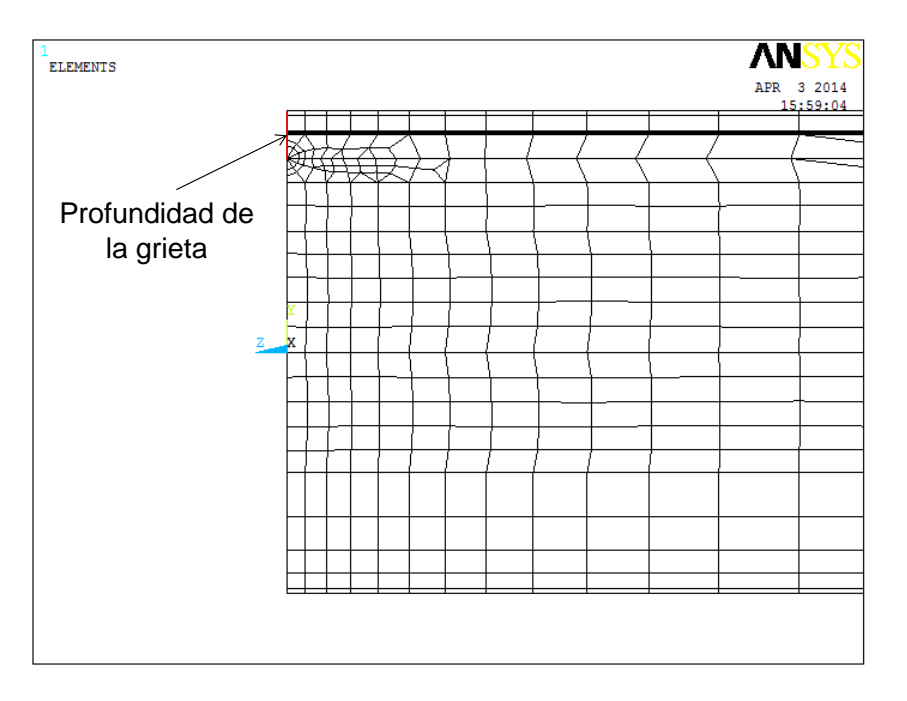

Figura 4. 37 Vista lateral derecha del modelo de elemento finito donde se presenta la profundidad de la grieta.

### **4.4 CONDICIONES DE FRONTERA DEL ROTOR**

La forma correcta para establecer las condiciones de frontera es una de las partes más importantes de este proceso, el fin es obtener un modelado preciso del eje que permita obtener resultados convincentes en el análisis de elemento finito.

Dado que se trata de un análisis estático en el cual se determinan los factores de intensidad del esfuerzo, al aplicar una carga al rotor para cada posición del frente de la grieta que al inicio se estableció, el eje se toma de la siguiente manera.

Se considera al rotor como una viga simplemente apoyada en los extremos en el cual uno de ellos se restringe los desplazamientos a cero en todas las direcciones y en el otro extremo se deja libre la dirección  $z$ . La figura 4.38 muestra la forma en cómo se restringe el rotor.

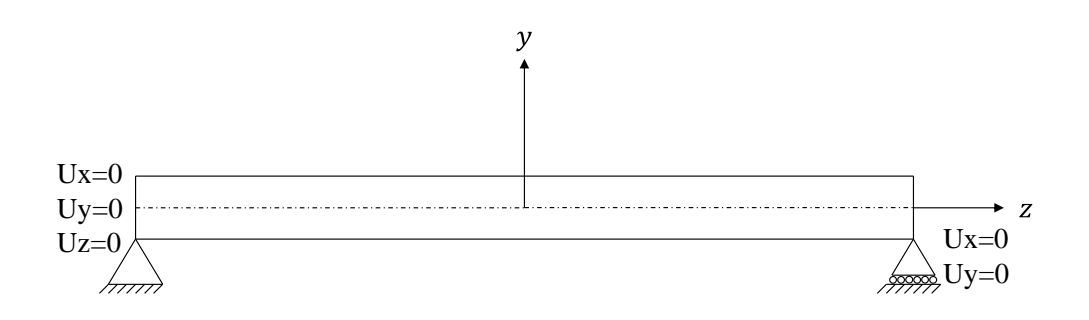

Figura 4. 38 Condiciones de frontera del rotor

#### **4.5 APLICACIÓN DE LA CARGA DEL ROTOR**

Se ha visto que existen dos formas básicas de especificar cargas en una estructura: nodal y por carga de elementos. En este caso se utiliza la forma nodal y el valor de la carga se distribuye en 10 nodos sobre el eje  $z$  (eje del rotor) del modelo de elemento finito.

Para realizar esto se eligen 5 nodos del eje negativo y 5 nodos del eje positivo a partir de  $z = 0$ . El valor de carga P es de 10 N y se distribuye en cada uno de los 10 nodos. En la figura 4.39 se representa la dirección de la fuerza en el rotor.

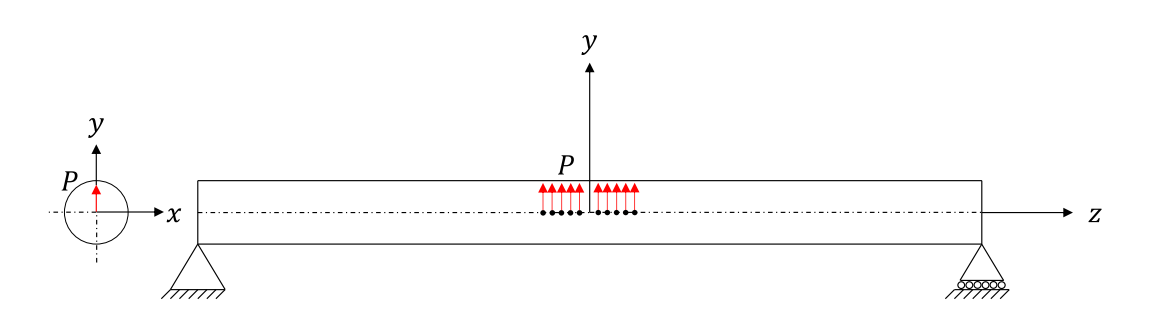

Figura 4. 39 Representación de la carga del rotor

# **4.6 DEFINIR LA INFORMACIÓN DE LA GRIETA**

Esta información se refiere a los nodos que componen todo el frente de la grieta sobre los cuales se realiza el cálculo del factor de intensidad del esfuerzo. Aquí es donde se utilizan los comandos que aparecen en el capítulo 2 y la forma de utilizarlos se muestra en las líneas del script, en particular la forma de utilizar el comando CINT para el presente análisis.

En la sección "DEFINIR LA INFORMACION DE LA GRIETA" que se presenta en el script se muestra que los nodos que componen el frente de la grieta se le asigna el nombre de "CRACKTIP", es decir, frente de grieta.

Este nombre que contempla los nodos del frente de la grieta se utiliza para el comando CINT, CTNC después de iniciar el nuevo cálculo CINT como se muestra en las líneas correspondientes.

El número de contornos a calcular son 5 y el eje normal al plano de la grieta es el eje z.

#### **4.7 ESTABLECIMIENTO DEL CONTACTO**

El último paso antes de realizar el cálculo del factor de intensidad del esfuerzo es definir un par de contacto entre las dos superficies de la grieta, esto es con la finalidad de analizar el comportamiento de la grieta cuando el frente de la fisura presenta diferentes posiciones.

De la figura 4.3 se observa que cuando  $\theta$  tiene un valor de 90° la grieta estará totalmente abierta en donde no existe contacto entre las dos superficies de la fisura debido a que ambas caras tienden a separarse una de la otra.

Sucede todo lo contrario cuando el valor de  $\theta$  es -90° debido a que la grieta estará totalmente cerrada produciendo contacto entre las dos caras, casos particulares en los cuales es fácil predecir este comportamiento. Esto se vuelve más interesante cuando se desconoce el contacto para valores de  $\theta$  diferentes a los mencionados, por lo cual es necesario establecer un contacto entre las superficies para realizar un análisis detallado.

El contacto que existe en las estructuras de ingeniería es un tipo de no – linealidad lo cual hace que este análisis sea no lineal debido a que el contacto produce un cambio en la rigidez del sistema. En el contacto solo se pueden transmitir fuerzas normales (compresivas) y fuerzas tangenciales (fricción), pero no se pueden transmitir fuerzas de tensión.

Los problemas de contacto son altamente no lineales y, generalmente, necesitan ser resueltos numéricamente, sobre todo en aquellos casos en los que aparece la fricción. Es muy importante entender bien la física del problema y tomarse el tiempo necesario en modelar para que el software resuelva de manera eficiente [4.1].

En un análisis de contacto el objetivo primordial es determinar las zonas de contacto y los esfuerzos de contacto transmitidos a través de la propia interfaz.

Las características principales del contacto es que no hay penetración entre las partes que conforman el contacto, es decir, en este caso no hay penetración entre las dos caras que conforman la grieta.

### **4.7.1 BASES DEL ANÁLISIS NO LINEAL CON ANSYS**

ANSYS utiliza el método de Newton-Raphson para la resolución de problemas no lineales. Desde este punto de vista, la carga se subdivide en una serie de incrementos. Dichos incrementos se pueden aplicar sobre varias fases de carga.

Antes de cada solución, el método de Newton-Raphson evalúa la fuerza del vector de equilibrio de carga, que es la diferencia entre las fuerzas de la restauración (son las cargas del elementos de tensiones) y las cargas aplicadas. El programa a continuación realiza una solución lineal utilizando el balance externo de cargas y los controles de convergencia. Si los criterios no se cumplen el balance externo de vectores de equilibrio de carga se vuelve a evaluar, la matriz jacobiana se actualiza y una nueva solución es obtenida. Este proceso iterativo continúa hasta que el problema converge.

En síntesis, un análisis no lineal se organiza en tres niveles de operación. El nivel más alto consta de las fases de carga que se definen explícitamente en un periodo de tiempo. Las cargas se suponen que varían linealmente en dichas fases de carga (para un análisis estático). Dentro de cada fase de carga se puede dirigir el programa para realizar varias soluciones (subpasos o tiempos de paso) para aplicar la carga gradualmente. Por último, en cada subetapa el programa llevará acabo un número iteraciones para obtener la solución convergente.

# **4.7.2 MÉTODOS DE SOLUCIÓN PARA CONTACTO**

ANSYS cuenta con diferentes métodos de solución de problemas no lineales, dentro de los más principales se encuentran.

#### **Penalty Method [4.1]**

En este método se asume la fuerza de contacto a partir de la rigidez de contacto, definida por la constante *FKN* en los elementos de contacto correspondientes, y de la distancia que existe entre dos nodos pertenecientes a dos cuerpos separados (gap). La ventaja de este método es que incluye las restricciones de penetración directamente en la formulación, de manera que se puede formular el problema sin restricciones.

El principio de funcionamiento consiste en aplicar valores elevados a las restricciones, penalizándolas cuando se acercan a la frontera de la región admisible, región que delimita las restricciones. El método sigue el algoritmo de Newton-Raphson, que se explicó anteriormente. Sin embargo, uno de los problemas del método de penalización es satisfacer la condición de no penetración. Esta se satisface totalmente si el penalizador de la restricción es finito, pero este hecho no siempre ocurre en situaciones reales lo que conlleva a que este método no sea muy habitual.

Por otra parte, ANSYS necesita conocer los valores de la rigidez normal y tangencial puesto que la penetración depende de estos valores. Valores muy grandes de rigidez disminuyen la penetración, pero pueden ocasionar problemas con la matriz de rigidez y perder convergencia. Por lo tanto, es necesario llegar a un compromiso en ambas rigideces para que la penetración sea pequeña y no influya en el comportamiento del análisis.

#### **Lagrange Multiplier Method [4.1]**

Este método se caracteriza fundamentalmente por su sentido físico. En este caso, la fuerza de contacto se trata como un grado de libertad separado del resto, lo que significa que se resuelven fuerzas de contacto directamente de la formulación.

Dicha formulación tiene como ventaja que se puede satisfacer la condición de impenetrabilidad sin tener que trabajar con rigideces de contacto o penetraciones impuestas. En este caso se usan el límite de penetración o el límite de deslizamiento elástico para calcular los esfuerzos de contacto.

El método impone restricciones de impenetrabilidad entre los cuerpos, además de deslizamiento nulo cuando se encuentran en estado de adhesión. De este modo, las soluciones que se obtienen (multiplicadores de Lagrange) corresponden físicamente a las presiones de contacto necesarias para impedir la penetración de los cuerpos.

Una de las dificultades que tiene este método es que hay que tener cuidado con la transición entre contacto abierto o cerrado y entre las condiciones de deslizamiento y adhesión; para solucionarlo se puede jugar con los valores de TOLN (máxima penetración permitida) y FTOL (máxima fuerza permitida).

## **Augmented Lagrange Method [4.1]**

Este algoritmo se puede definir como el PENALTY METHOD con control de la penetración. Las iteraciones de Newton-Raphson empiezan igual que en el PENALTY METHOD y, al igual que en el LAGRANGE MULTIPLIER METHOD, la constante real TOLN determina la máxima penetración.

Si la penetración en una iteración excede la máxima permitida, la rigidez de contacto para cada elemento será aumentada con los multiplicadores de Lagrange. Es decir, si la penetración es mayor que la fuerza permitida.

Por ello este método es igual que el PENALTY METHOD salvo en la rigidez de contacto, se va actualizando para cada elemento de contacto. Este hecho se repite hasta que la penetración sea menor que la máxima permitida.

#### **4.7.3 ELEMENTOS DE CONTACTO**

Para analizar el problema de contacto en la grieta del rotor mediante ANSYS es necesario definir el par de contacto entre las dos superficies de la fisura.

El par de contacto que se compone de las dos superficies de la grieta puede estar en contacto entre sí, en cualquier momento de la resolución debido a que la posición del frente de la grieta varía con respecto a la rotación del eje. Cada una de las superficies se le asigna un tipo de elementos que se encargan de identificar la cercanía o interferencia de la otra superficie y de transmitir mutuamente las fuerzas normales o tangenciales.

Estos elementos han de ser tipo CONTA en una superficie y tipo TARGE en la otra. Los elementos de contacto se superponen sobre la malla de elementos finitos y siguen sus desplazamientos, pero no aportan rigidez. Su misión es únicamente la de impedir que haya penetración de una superficie con otra y transferir las fuerzas de contacto. Los tipos TARGE aseguran que ningún punto de integración de los elementos CONTA penetren la superficie que definen. A cada par de contacto definido por una pareja de superficies CONTA y TARGE se le asigna un conjunto de constantes reales para identificarlo.

El tipo de elemento de contacto empleado se elige en función de los elementos que se encuentren bajo la superficie. Así, al ser un problema tridimensional, se han utilizado dos tipos de elementos de contacto: CONTA173 y CONTA174, para los elementos isoparamétricos de interpolación lineal y cuadrática respectivamente, y el mismo tipo para la otra superficie, TARGE170, ya sean los otros elementos lineales o parabólicos.

- Elemento CONTA173: Se trata de elementos de contacto 3-D superficiesuperficie con 4 nodos, empleados para representar el contacto y deslizamiento entre superficies tridimensionales target y superficies deformables (definidas por este tipo de elementos). Estos elementos se sitúan en las superficies de elementos tridimensionales sólidos o elementos lámina sin nodos en los puntos intermedios de los lados. Se pueden emplear tanto en análisis estructural 3-D como con acoplamiento térmicoestructural.
- Elemento CONTA174: Se trata de elementos de contacto 3-D superficiesuperficie con 8 nodos, empleados para representar el contacto y deslizamiento entre superficies tridimensionales target y superficies deformables (definidas por este tipo de elementos). Estos elementos se sitúan en las superficies de elementos tridimensionales sólidos o elementos lámina parabólicos. También se pueden emplear sobre mallas de elementos tridimensionales o de lámina lineales. Se pueden emplear tanto

en análisis estructural 3-D como cuando existe acoplamiento térmicoestructural.

 Elemento TARGE170: Se trata de segmentos target tridimensionales, empleados para representar superficies de dicho tipo para los elementos contact asociados. Estos últimos elementos se superponen sobre el contorno del cuerpo deformable y están potencialmente en contacto con la superficie target. Para superficies target rígidas los elementos TARGE170 permiten modelar formas complejas directamente; en caso de ser flexibles, los elementos se superpondrán sobre la superficie de contorno del cuerpo deformable.

# **4.7.4 APLICACIÓN DEL CONTACTO EN EL MODELO DE ELEMENTO FINITO DEL ROTOR**

Para establecer el par de contacto entre las dos superficies de la grieta se siguen los siguientes pasos en ANSYS APDL.

Mediante la siguiente ruta, elegir Contact Pair y hacer clic en Contact Wizard de la ventana Contact Manager.

#### **Main Menu>Preprocessor>Modeling>Create>Contact Pair**

En la ventana Contact Wizard se seleccionan los elementos que conforman la superficie Target, en este caso se activa áreas ya que las caras de la grieta están conformadas por áreas y se hace clic en Pick Target para introducir las áreas que corresponden a la superficie. En la figura 4.40 se observa este procedimiento y la forma de introducir el número de áreas para la superficie Target finalizando en botón OK. El tipo de elemento que se utiliza para superficie Target es el elemento TARGE170.

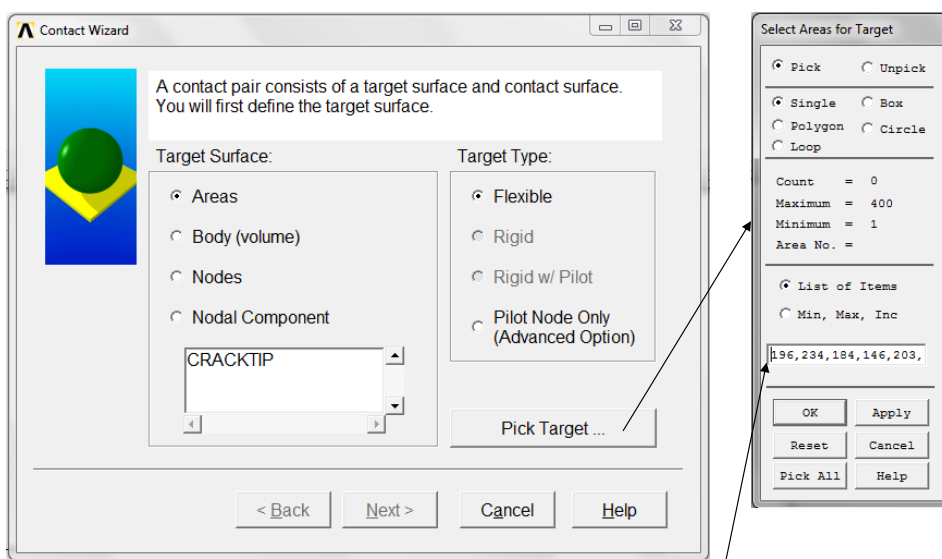

Áreas para la superficie Target

Figura 4. 40 Identidades que conforman la superficie Target

Después de introducir las identidades que conforman la superficie Target se habilita el botón Next> sobre el cual se hace clic para introducir las identidades de la superficie Contac, siendo el mismo procedimiento que el anterior. En la figura 4.41 se muestra la forma de introducir las áreas para la superficie Contac y de igual manera finalizar con el botón OK. El tipo de elemento que se utiliza para superficie Contac es el elemento CONTA174.

El contacto que se define en este procedimiento pertenece a la fisura con la relación de profundidad de grieta  $\binom{a}{D}$  de 0.5.

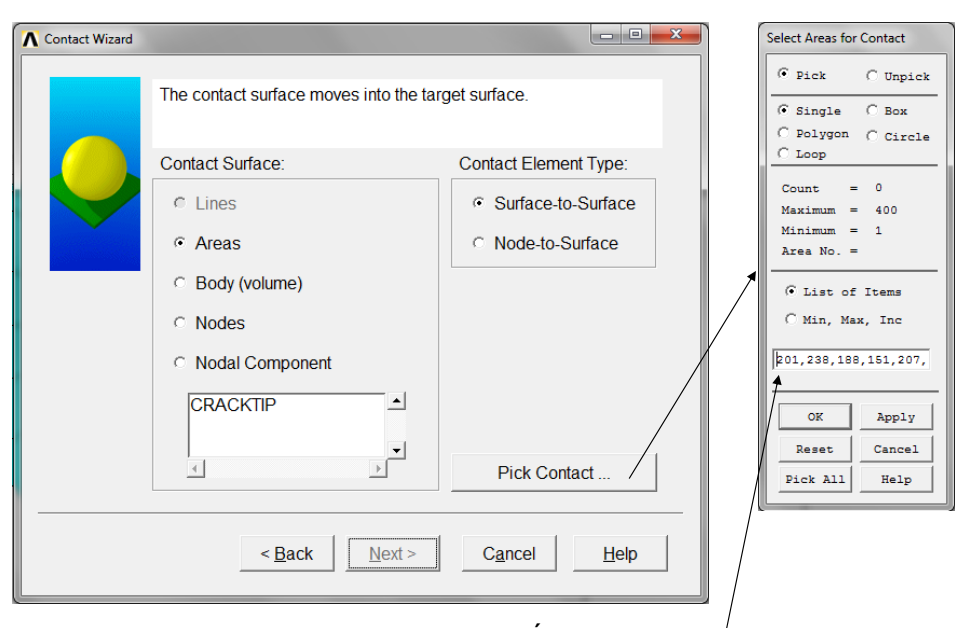

Áreas para la superficie Contac

Figura 4. 41 Identidades que conforman la superficie Contac

En la figura 4.42 se muestran las áreas para cada cara de la grieta para la relación de profundidad de grieta de 0.5.

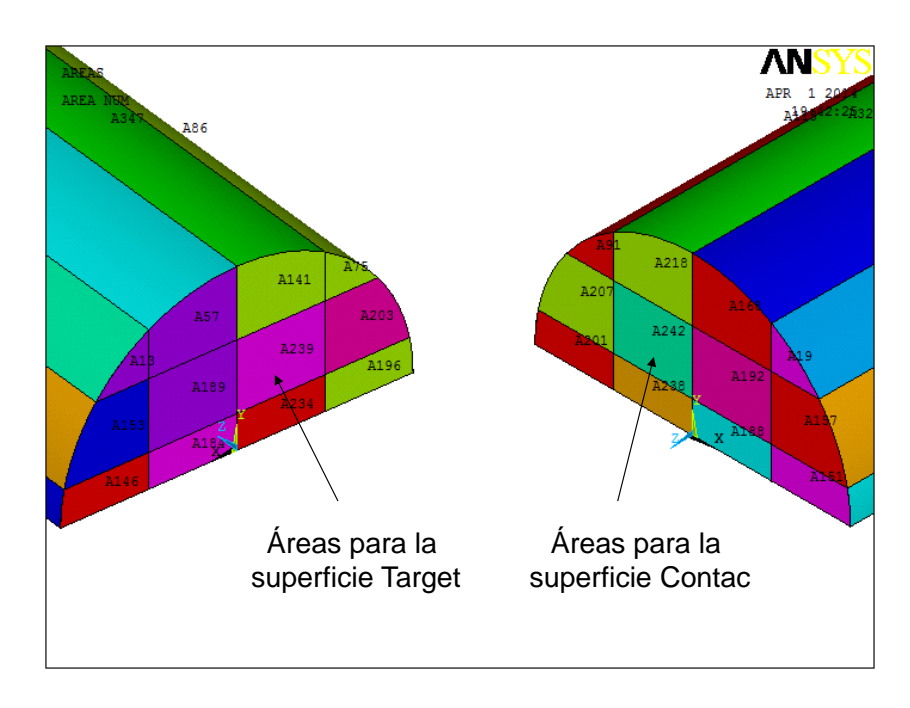

Figura 4. 42 Áreas que conforman las dos superficies del contacto para la relación  $a/D = 0.5$ 

Para poder terminar con el establecimiento del contacto se hace clic sobre el botón Next> habiéndose habilitado después de introducir las áreas para la superficie Contac. En esta nueva ventana se define un coeficiente de fricción de y se establece un comportamiento asimétrico marcando Include initial penetration, como se muestra en la figura 4.43.

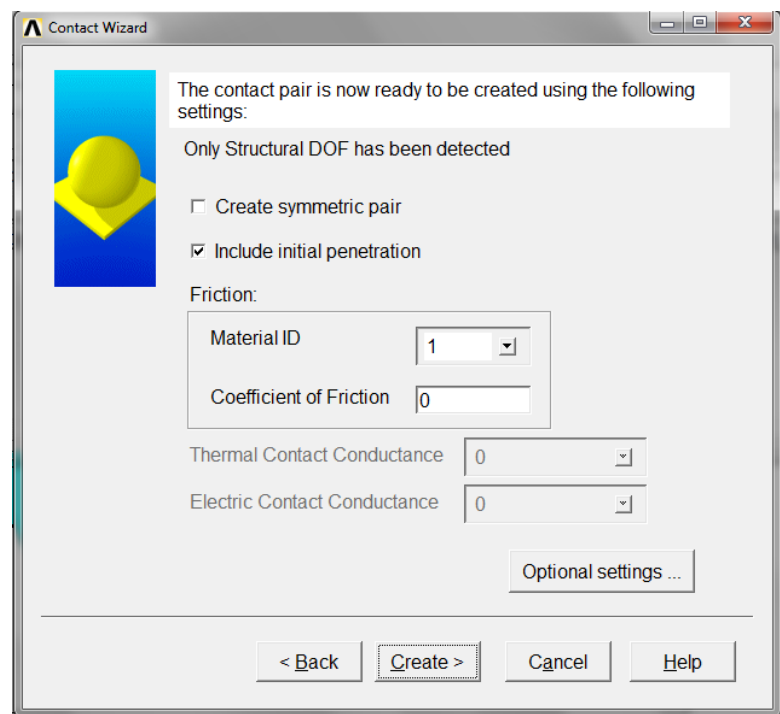

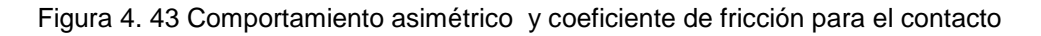

El algoritmo que se utiliza para la solución es el método **Augmented Lagrange Method** el cual se puede seleccionar en la ventana de propiedades del contacto que aparece al hacer clic en Optional settings, como se muestra en la figura 4.44.

Dentro de las propiedades del contacto también se introduce un factor rigidez en **Normal Penalty Stiffness**, siendo un valor de 0.1 debido a que se trata de un problema de flexión, un valor de 1 se utiliza para problemas basados en deformación.

También se usa un factor para **Penetration tolerance** de 0.1 y se elige un tipo de contacto Standard para **Behavior of contact surface.**

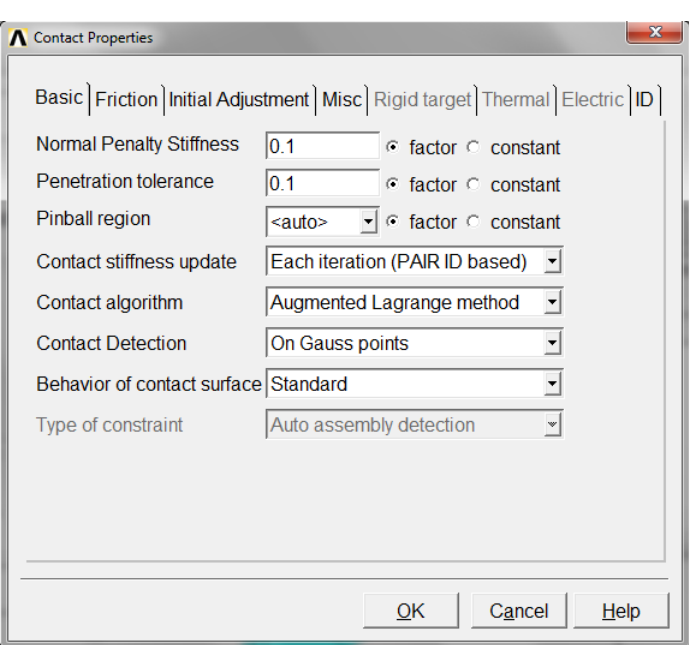

Figura 4. 44 Propiedades del contacto

Para terminar de aplicar las propiedades del contacto se hace clic sobre el botón OK de la ventana de propiedades de contacto y para crear el establecimiento del contacto hace clic en el botón Create> que se muestra en la figura 4.43.

Este es el procedimiento que se sigue para establecer el contacto entre las dos superficies de la grieta, el cual se realiza para las diferentes relaciones de profundidad de grieta que se han definido en este análisis, teniendo las mismas características en las propiedades del contacto para todos los casos. La diferencia radica en el número que le pertenece a cada área las cuales forman parte de las superficies de la grieta. Las áreas que representan las caras de la grieta en el modelo tridimensional para las demás relaciones de profundidad se muestran en las figuras 4.13, 4.15, 4.17, 4.19 y 4.21.

Por último, antes de dar solución al análisis, se establecen ciertos parámetros para obtener la convergencia de la solución, esto se hace mediante la ruta.

#### **Main Menu>Preprocessor>Solution>Analysis Type>Sol'n Controls**

Al hacer clic en **Sol'n Controls** aparece la ventana que se muestra en la figura 4.45 donde se utilizan los parámetros y las opciones que se indican en esta figura.

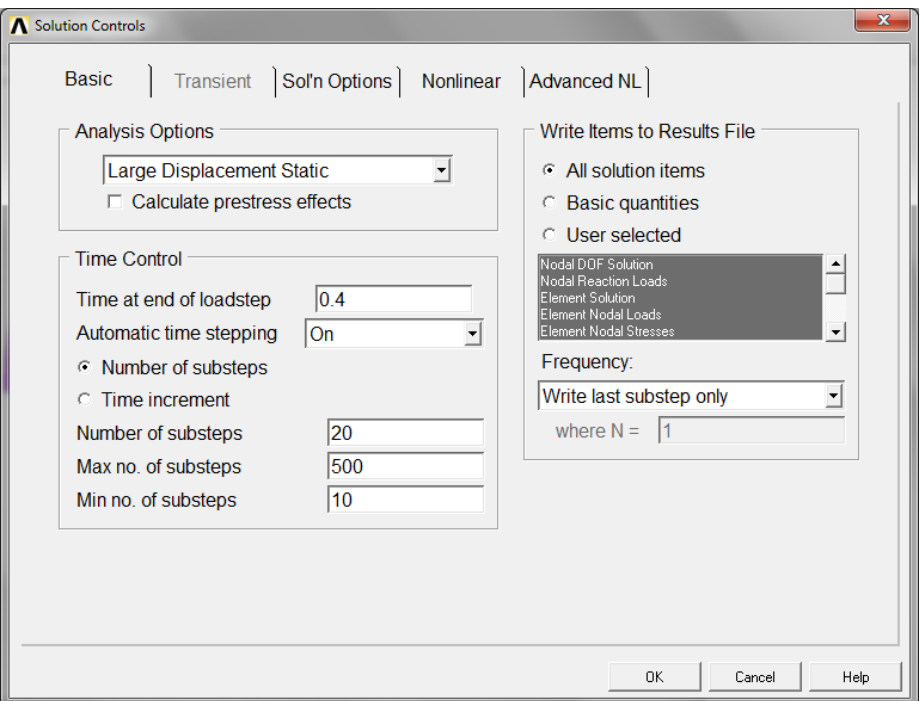

Figura 4. 45 Controles para la solución

En esta figura se observa que se utilizan grandes desplazamientos estáticos, el tiempo para finalizar los pasos de carga es de 0.4 y se introduce un número de subpasos de 20 con un máximo de 500 y un mínimo de 10.

Los controles para la solución de cada análisis por elemento finito también se introducen con las líneas de comando que aparecen en el script. Después de haber terminado todo este proceso, el cual comenzó desde la generación de la geometría se inicia la solución del análisis.

Para resolver el análisis solo se introduce el comando SOLVE o también se utiliza la siguiente ruta:

#### **Main Menu>Preprocessor>Solution>Solve>Current LS**

Se puede decir que en este paso la solución ha terminado y solo falta el postprocesamiento de los resultados, es decir, la obtención de los valores de  $K_I$  en el frente de la grieta. En la figura 4.46 se muestra los resultados de la convergencia del análisis.

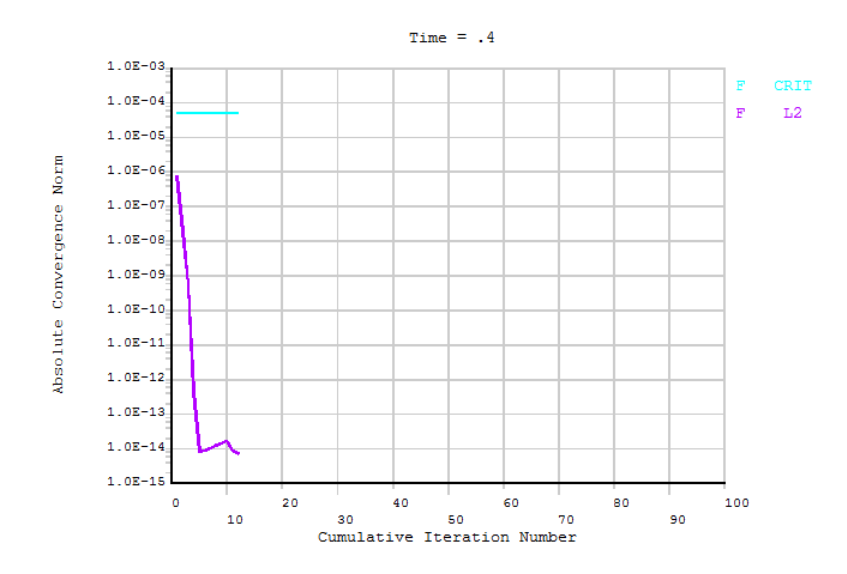

Figura 4. 46 Convergencia de la solución

# **4.8 OBTENCIÓN DE LOS VALORES DE**

La obtención de las valores de  $K_I$  se efectúa después de la solución del análisis, sabiendo que el método CINT realiza el cálculo de los factores de intensidad del esfuerzo durante la solución y que almacena los resultados en el archivo de resultados para su post-procesamiento.

En esta sección se analiza la forma de obtener los factores de intensidad del esfuerzo en el frente de la grieta, así como el status del contacto que se estableció en las dos superficies de la grieta.

El resultado del contacto y de los valores de  $K_I$ , ambos para cada posición del frente de la grieta, se presentan en el capítulo 5. En primer lugar se analiza la forma de obtener el status del contacto de la siguiente forma.

El comportamiento del contacto que se estableció fue asimétrico por lo que el estado solo se puede ver en la superficie Contact. Esto se hace seleccionando los elementos CONTA174 con la primera línea en la sección de "RESULTADO DEL CONTACTO" del script y con las líneas siguientes de esta sección se despliega el estado del contacto. En la figura 4.47 se muestra el estado de contacto que existe en la superficie Contact para una grieta con relación  $\frac{a}{D}$ de 0.2 y con una posición  $de 0^\circ$ .

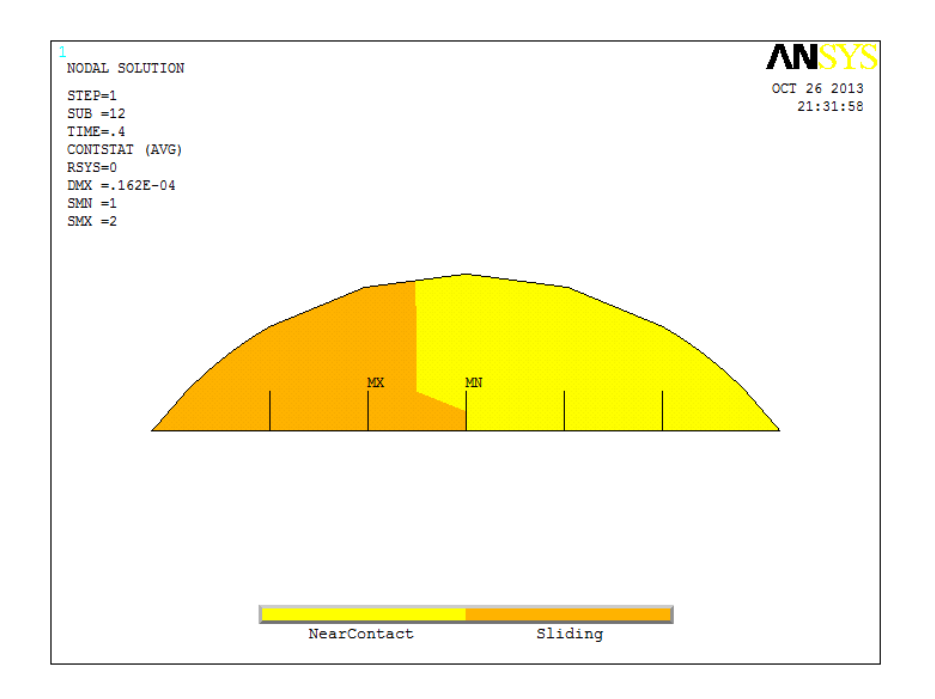

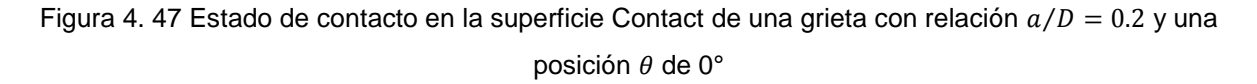

En esta figura se comprueba que cuando  $\theta$  adquiere valores diferentes de -90° y de 90°, posiciones en las cuales se predijo que la grieta estará completamente cerrada y abierta, respectivamente, el comportamiento del contacto es diferente, en donde existe una zona (naranja) la cual refleja el contacto de cierta área de las dos superficies de la grieta (Contact y Target) y la zona de color amarillo representa que no existe contacto en esa zona de las superficies.

A este fenómeno se le puede llamar mecanismo de respiro de la fisura, el cual produce que los factores de intensidad del esfuerzo varíen con respecto a la posición del frente de la grieta. Este mecanismo de respiro se analiza con más detalle en el capítulo 5, donde se presentan todas las posiciones que se definieron para  $\theta$ .

Ahora para obtener el valor del factor de intensidad del esfuerzo en los nodos que conforman el frente de la grieta se describe de la siguiente manera.

ANSYS realizo el cálculo de los factores de intensidad del esfuerzo en todos los nodos conformados por el CRACKTIP durante la solución del análisis y los resultados de los valores se pueden desplegar con las líneas correspondientes a la sección "OBTENCION DE *KI"* del script.

El valor de  $K_I$  se obtiene sobre cada nodo del frente de la grieta. Al generar la geometría se tuvo cuidado para que la posición de cada nodo en el frente de la grieta obedeciera las relaciones $\frac{x}{h}$ de cada modelo de elemento finito.

Por ejemplo, para calcular el valor de  $K_I$  en la posición  $\frac{x}{h} = 0$ , para un frente de grieta $\frac{a}{D} = 0.5$  y una posición  $\theta$  de 90° se elige el nodo que corresponde a esta posición y se realiza la evaluación de la integral J en el nodo indicado.

La evaluación de la integral J se realiza con el comando PRCINT, 1 y la instrucción \*GET,J1,CINT,1,,32,,5, las cuales se muestran en las líneas del script. En esta instrucción el número de nodo que pertenece a esta posición es el nodo número 32.

Enseguida se muestra el valor de J1 (integral J) el cual se utiliza para el cálculo de  $K_I$  junto con el valor de CON1. La función de CON1 se muestra en la correspondiente línea del programa, así como la función para calcular el valor de  $K_I$ , la cual está definida como: K1 = SQRT(ABS(J1)\*CON1). En la figura 4.48 se muestra la ventana con el valor de  $K_I$  para este caso, el cual pertenece al nodo 32.

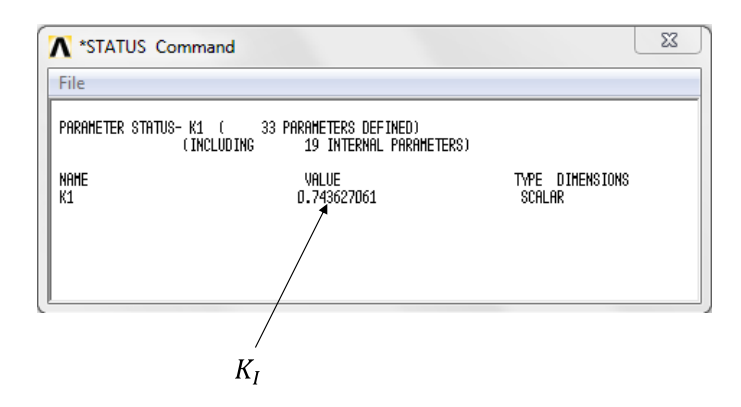

Figura 4. 48 Valor del factor de intensidad del esfuerzo para una relación  $x/h = 0$ , una relación  $a/D = 0.5$  y una posición  $\theta$  de 90°

En esta ventana se muestra el valor del factor de intensidad del esfuerzo para el nodo correspondiente, donde el valor es  $0.743627061$  y las unidades son MPa $\sqrt{m}$ ya que se tuvo cuidado con el manejo de la unidades en los valores de entrada.

Este procedimiento es el que se utiliza para obtener los valores de  $K_I$  para todas las relaciones de profundidad de grieta, con sus correspondientes relaciones para identificar los nueve puntos en cada frente de grieta, así como también para todas las posiciones entre la línea de aplicación de la carga y la dirección del frente de grieta.

En las siguientes figuras se muestran los nodos que corresponden a cada frente de grieta, sobre los cuales se realiza la obtención de los factores de intensidad del esfuerzo como se siguió en este procedimiento. En la figura 4.49 se incluye el valor obtenido del nodo 32 el cual también corresponde al punto G de la nomenclatura utilizada para una grieta superficial de frente recto (figura 4.2).

Se observa en estas figuras que para las relaciones $\frac{a}{D}$ de 0.2, 0.25, 0.3, 0.4, 0.5 el número que le pertenece a cada nodo coincide para estos casos, esto se debe a que la discretización es similar en esta zona. Para la relación de 0.1 los nodos difieren de la demás relaciones debido a que el modelo es diferente por la profundidad de la grieta.

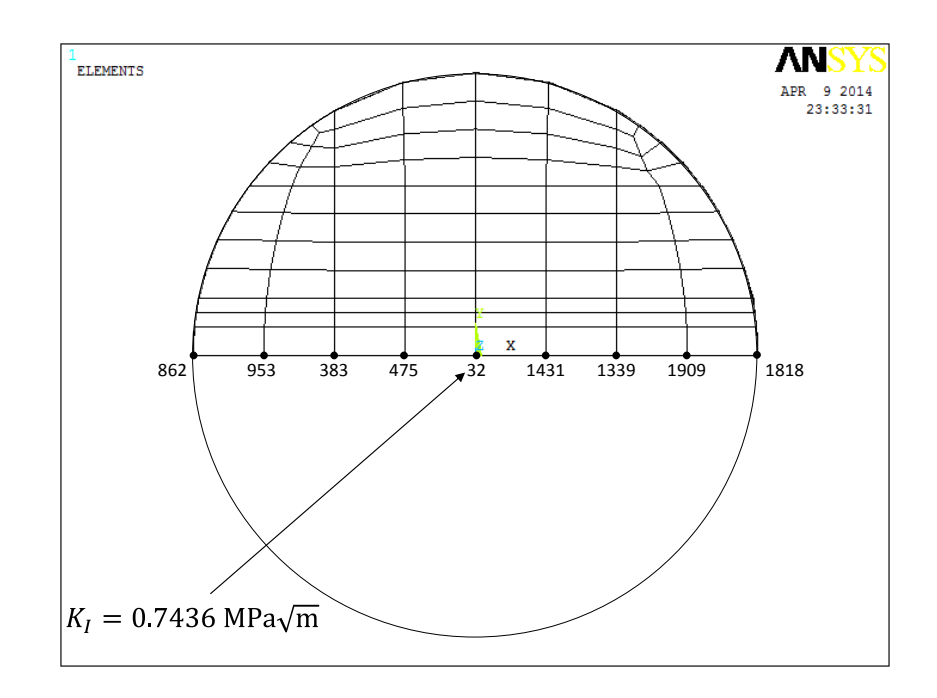

Figura 4. 49 Nodos que componen el frente de la grieta para la relación  $a/D = 0.5$ 

La figura 4.50 ilustra los nodos que corresponden a los 9 puntos en el frente de la grieta donde se realiza el cálculo del factor de intensidad del esfuerzo para un tamaño $\frac{a}{D}$  de 0.4.

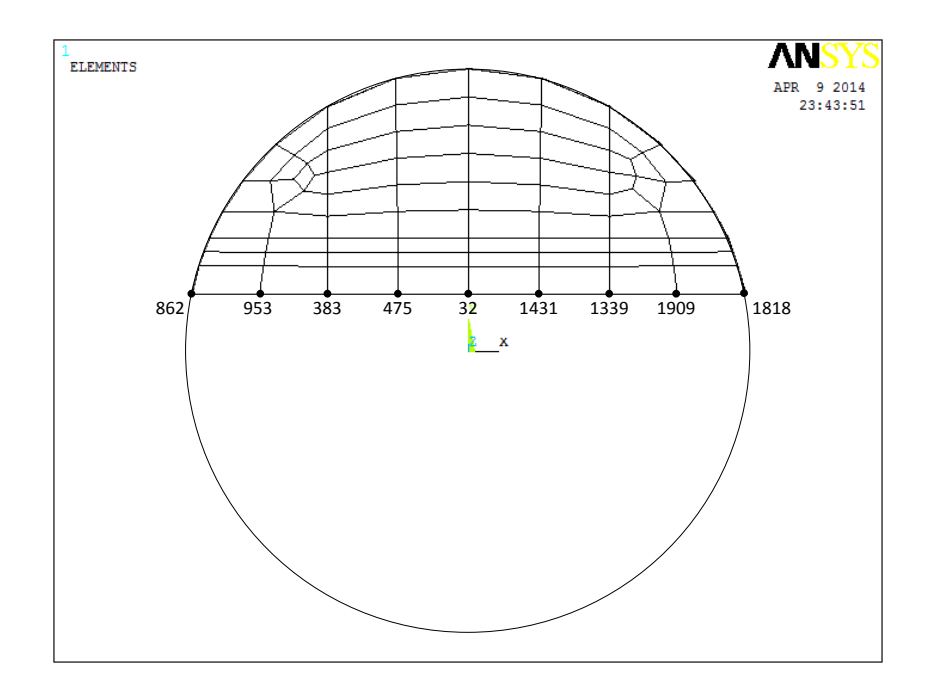

Figura 4. 50 Nodos que componen el frente de la grieta para la relación  $a/D = 0.4$ 

En la figura 4.51 se presentan los nodos para un frente de grieta $\frac{a}{D}$  de 0.3 donde se realiza el cálculo de  $K_I$ .

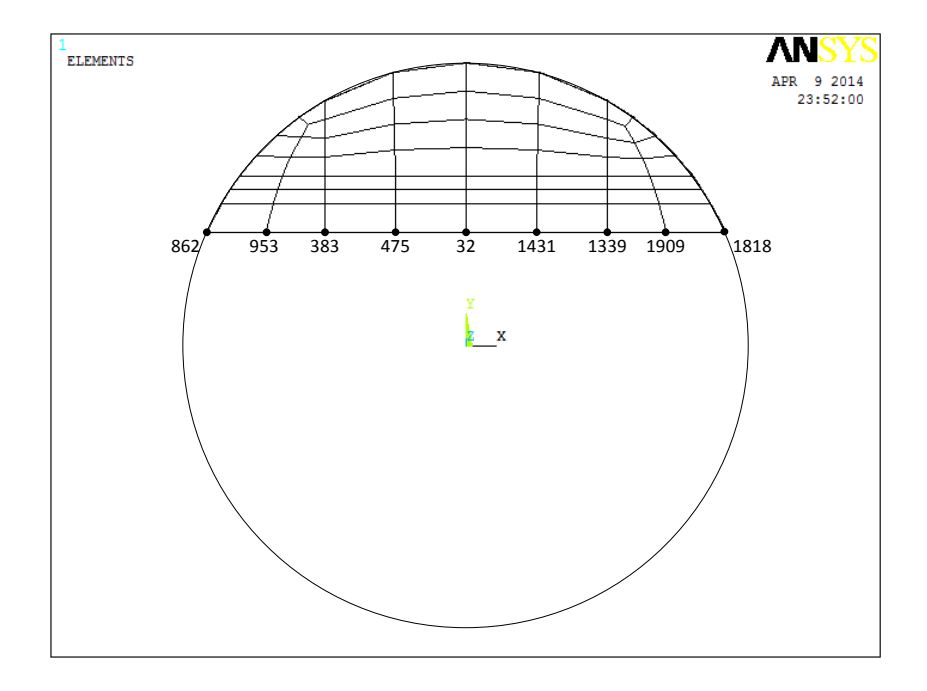

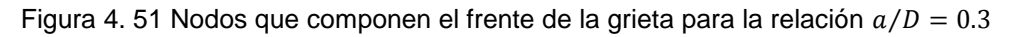

Los nodos que corresponden a la relación  $\frac{a}{D}$  de 0.25 se muestran en la figura 4.52.

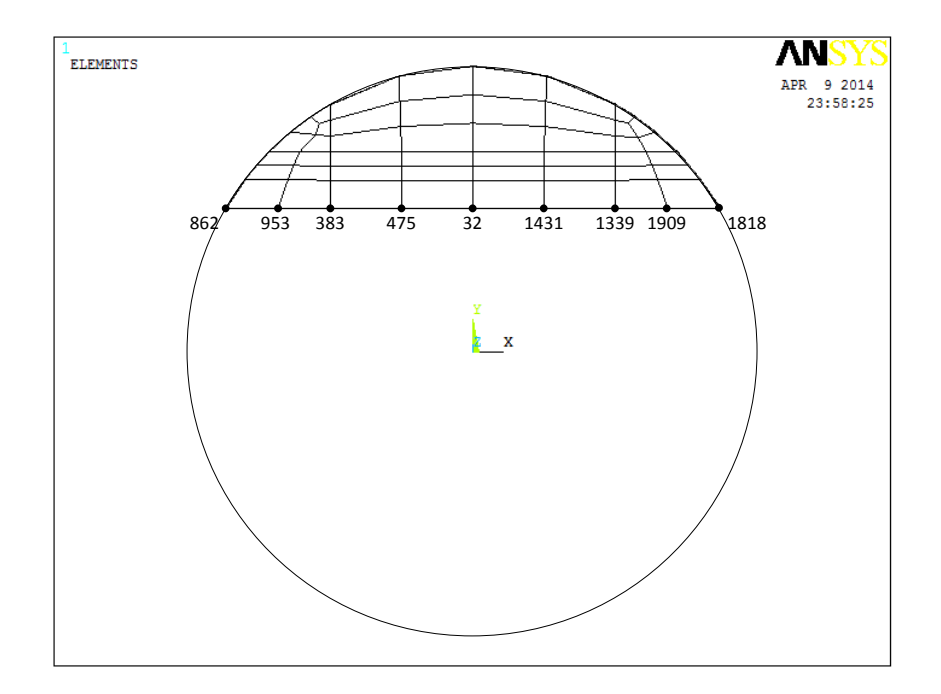

Figura 4. 52 Nodos que componen el frente de la grieta para la relación  $a/D = 0.25$ 

En la figura 4.53 y 4.54 se ilustran los nodos para un frente de grieta  $\frac{a}{D}$  de 0.2 y 0.1, respectivamente.

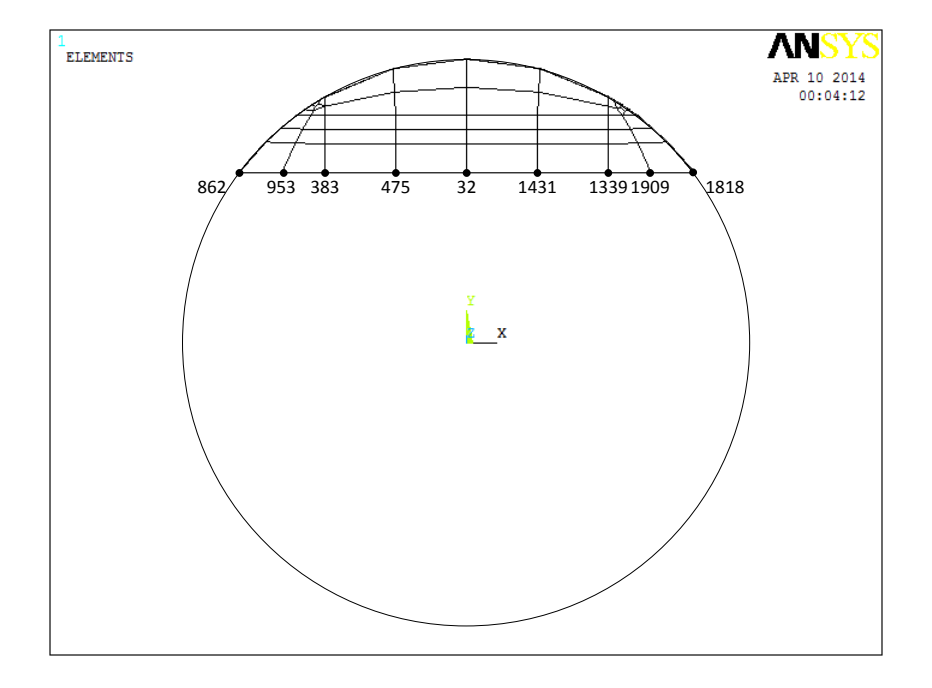

Figura 4. 53 Nodos que componen el frente de la grieta para la relación  $a/D = 0.2$ 

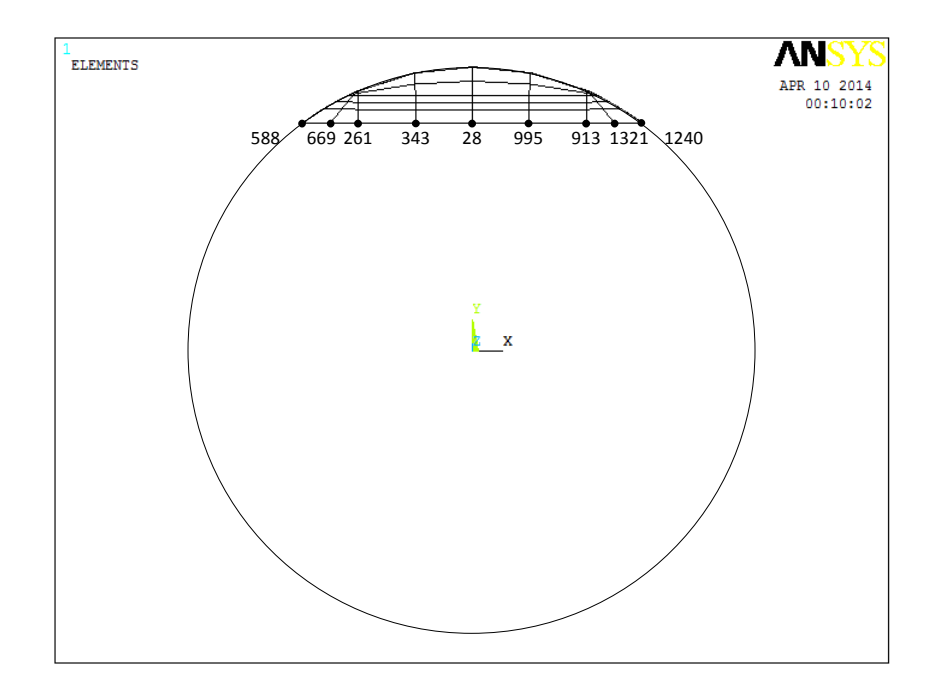

Figura 4. 54 Nodos que componen el frente de la grieta para la relación  $a/D = 0.1$
Una vez que se obtiene el valor de  $K_I$  mediante ANSYS APDL se puede calcular el factor de corrección por geometría  $F_I$  de modo I. El valor de este factor se obtiene mediante la ecuación A1.1. Esta ecuación es la siguiente.

$$
F_I = \frac{K_I}{\sigma \sqrt{\pi a}}
$$

donde el esfuerzo  $\sigma$  se puede calcular analíticamente por:

$$
\sigma = \frac{M c}{I} \tag{4.1}
$$

Con respecto a las características del rotor, se tiene que  $\sigma$  es:

$$
\sigma = \frac{M c}{I} = \frac{\left(\frac{P}{2}\right)\left(\frac{L}{2}\right)c}{I}
$$
\n
$$
\sigma = \frac{PLc}{4I} \tag{4.2}
$$

Por lo tanto el factor de modificación de intensidad del esfuerzo queda definido como:

$$
F_I = \frac{41K_I}{PLc\sqrt{\pi a}}\tag{4.3}
$$

donde c es el radio del rotor.

Con la ecuación 4.3 se calcula el factor de corrección por geometría  $(F_I)$ , siendo el valor que se presenta en los resultados para cada frente y dirección del frente de la grieta con respecto a los diferentes tamaños de grieta.

# **CAPÍTULO 5 RESULTADOS**

En esta sección se presentan los resultados de las soluciones numéricas que se realizaron para la obtención de los factores de intensidad del esfuerzo a lo largo de los diferentes puntos del frente de la grieta. Estos valores se obtienen durante la operación del eje para todas las posiciones de  $\theta$  que se establecieron.

En primer término se realiza una validación de los resultados que se obtienen mediante el método de elemento finito por ANSYS APDL con un estudio experimental y de elemento finito de la literatura. En este apartado se comprueban los resultados obtenidos dando validez al programa utilizado como a todo el procedimiento desarrollado.

Después de realizar la comprobación de los resultados se muestra el mecanismo de respiro que se obtiene del estado de contacto entre las dos paredes de la grieta, el cual se ha mencionado anteriormente.

Enseguida se presenta la distribución del factor de modificación de la intensidad del esfuerzo o factor de corrección por geometría que se obtiene utilizando los valores  $K_I$  de ANSYS APDL para las distintas profundidades de grieta que se establecen.

Por último se presenta la ecuación que gobierna al factor de modificación de la intensidad del esfuerzo para componentes cilíndricos obtenida mediante una técnica de ajuste polinomial a partir de los valores de cada caso de análisis.

### **5.1 VALIDACIÓN DE LOS RESULTADOS**

Para validar los resultados obtenidos en el presente estudio se realiza una comparación con un estudio experimental realizado por Shin y Cai [1.13] en el 2004, analizado en el estado del arte del capítulo uno.

Los resultados de este estudio experimental ayudan a dar validez a los resultados que se presentan en esta investigación.

De acuerdo con las características que se han analizado sobre este estudio experimental, los resultados que se toman como base o referencia para realizar la comprobación obedecen a las siguientes características que Shin y Cai [1.13] establecieron, las cuales se han mencionado y explicado con anterioridad.

Los valores que se toman de referencia corresponden a la relación de elipticidad definida por  $\frac{a}{b}$  $\frac{u}{b}$  de 0. Shin y Cai [1.13] toma este valor para definir un frente recto de fisura como el analizado en la presente investigación.

Dado que Shin y Cai [1.13] realizo su estudio considerando la línea de aplicación de la carga perpendicular al frente de la grieta produciendo un estado de la grieta totalmente abierta, es decir, por debajo del eje, esto hace que para realizar la comparación se tome la solución numérica del presente estudio cuando  $\theta$  tiene una valor de 90°.

Con respecto a la relación de profundidad de grieta, Shin y Cai [1.13] también utilizo un valor de 0.5 dentro de sus soluciones obtenidas, por lo que la comparación se realiza para esta relación de profundidad de grieta.

Para las posiciones de los puntos en el frente de la grieta no necesariamente debe de coincidir cada valor, es decir, para las relaciones  $\frac{x}{h}$ de cada estudio, ya que si los resultados son consistentes la tendencia debe ser casi precisa entre ambas soluciones.

Respecto al análisis de estas características y de los valores correspondientes para la coincidencia en los parámetros de cada solución se realiza la comparación. En la gráfica de la figura 5.1 se presenta la comparación de los resultados entre las dos soluciones obtenidas para este caso.

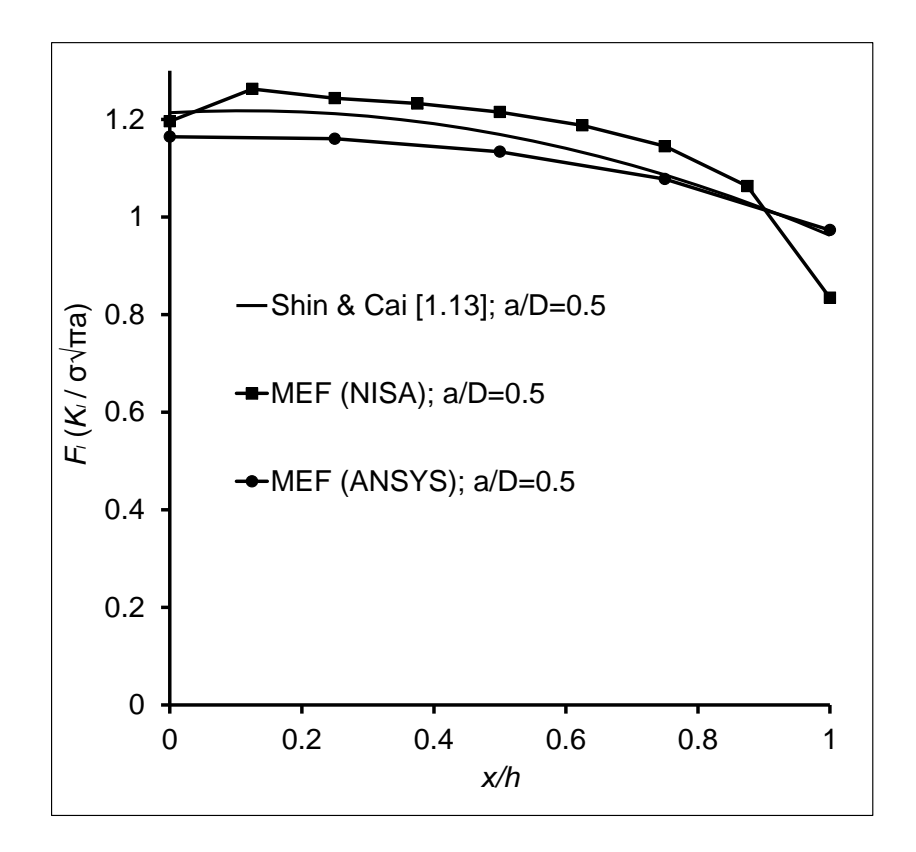

Figura 5. 1 Comprobación con Shin y Cai [1.13]

El eje vertical de esta gráfica muestra el factor de corrección por geometría obtenido mediante la ecuación 4.3 y con el valor de  $K_I$  de ANSYS, el eje horizontal representa el frente de la grieta.

En esta figura se puede ver la cercanía de los resultados utilizando los valores de ANSYS con respecto a la solución de Shin y Cai [1.13], lo que permite validar el procedimiento desarrollado, así como la plataforma de elemento finito que se utilizó. En la gráfica de la figura 5.1 se muestra una tercera solución obtenida mediante una plataforma de elemento finito diferente a ANSYS, mediante NISA [5.1].

#### **5.2 MECANISMO DE RESPIRO**

Antes de mostrar los resultados del factor de modificación de la intensidad del esfuerzo es necesario analizar con más detalle el resultado del estado del par de contacto que se estableció en las dos superficies de la grieta.

Durante la operación del rotor el frente de la grieta va adquiriendo diferentes posiciones que origina un mecanismo de respiro entre las dos superficies. Este mecanismo se refiere al estado del contacto entre las dos paredes de la fisura cuando se tiene valores diferentes de  $\theta$ .

Con respecto a las figuras 1.18 y 1.19, se han supuesto dos estados del comportamiento de la grieta. La fisura está completamente cerrada cuando el frente de la grieta y la línea de aplicación de la carga presentan un ángulo de  $-90^\circ$ encontrándose por debajo del eje y está completamente abierta cuando se tiene un ángulo de 90° por arriba del eje.

Los resultados que se obtienen de cada solución numérica deben comprobar estos dos estados, permitiendo determinar el resultado para las demás posiciones donde no resulta tan sencillo predecir el estado del par de contacto. Estos resultados del mecanismo de respiro se muestran en las siguientes figuras.

En la figura 5.2 se muestra el mecanismo de respiro para la relación de profundidad de grieta $\frac{a}{D}$ de 0.1. En esta figura se comprueba que para la posición  $de -90^\circ$  la fisura se encuentra totalmente cerrada, es decir, las dos caras de la grieta se encuentran en contacto una con otra, presentando un color naranja como se muestra. Este estado de contacto representa un eje integro o sin fisura por lo que se considera que no existen factores de intensidad del esfuerzo en el frente de la grieta.

Para las posiciones  $-75^{\circ}$ ,  $-60^{\circ}$ ,  $-45^{\circ}$  y  $-30^{\circ}$  se encuentra que la fisura también está totalmente cerrada teniendo cuatro posiciones más de eje integro.

Para la posición  $\theta$  de 30°, el estado del contacto presenta dos zonas donde se considera que la fisura está a punto de abrir por completo, la zona de color amarillo representa la abertura entre las dos caras de la grieta generando factores de intensidad del esfuerzo en casi todo el frente de la grieta.

Debido al efecto de la gravedad y por el propio peso del rotor se predijo que la grieta estará totalmente abierta cuando el frente de la fisura y la línea de aplicación de la carga presentan un ángulo de  $90^\circ$ , es decir, cuando la grieta está por debajo del eje, en este análisis se descubre que la fisura se encuentra totalmente abierta desde un ángulo de 45° hasta la propia posición de 90° como se había anunciado.

Cuando la grieta se encuentra totalmente abierta significa que existen factores de intensidad del esfuerzo en todo el frente de la fisura, debido a que las caras de la grieta dejan de estar en contacto (zona de color amarillo), en este caso desde la posición de 45°.

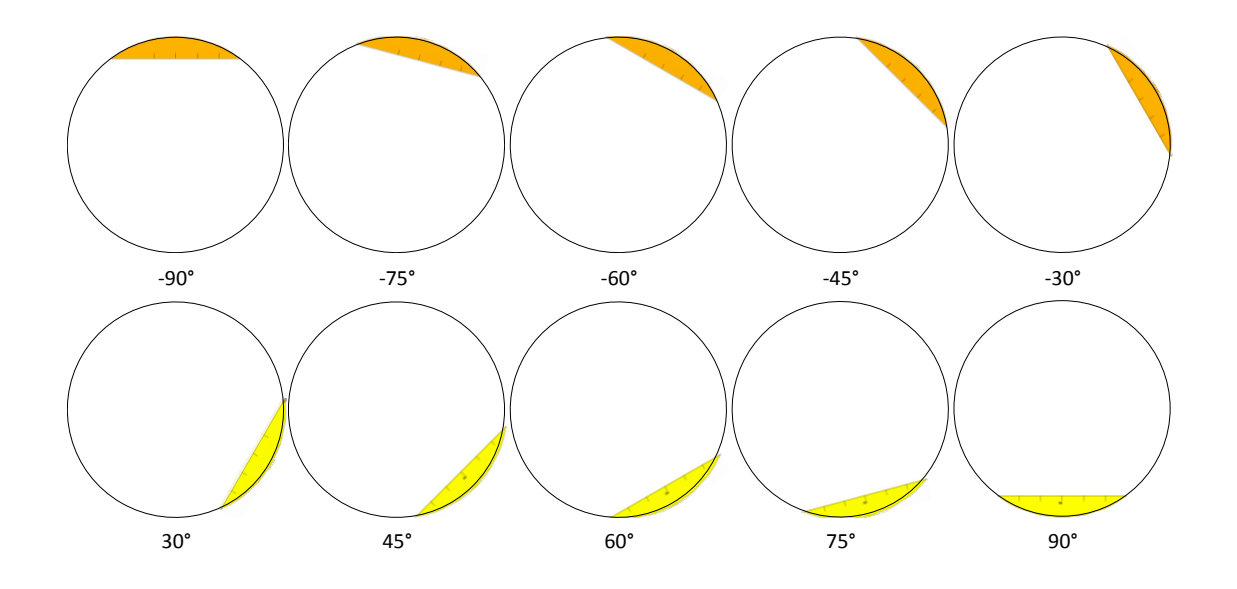

Figura 5. 2 Mecanismo de respiro para  $a/D = 0.1$ 

La siguiente figura (5.3) muestra el mecanismo de respiro para la relación de profundidad de grieta $\frac{a}{D}$ de 0.2. Aquí se observa que solo existen tres posiciones con la similitud de eje integro o sin fisura, siendo  $-90^\circ$ ,  $-75^\circ$  y  $-60^\circ$ . Para la

posición de -45° se inicia el respiro de la grieta, es decir, las caras de la fisura tienden a separase una de la otra teniendo la grieta totalmente abierta desde 45°.

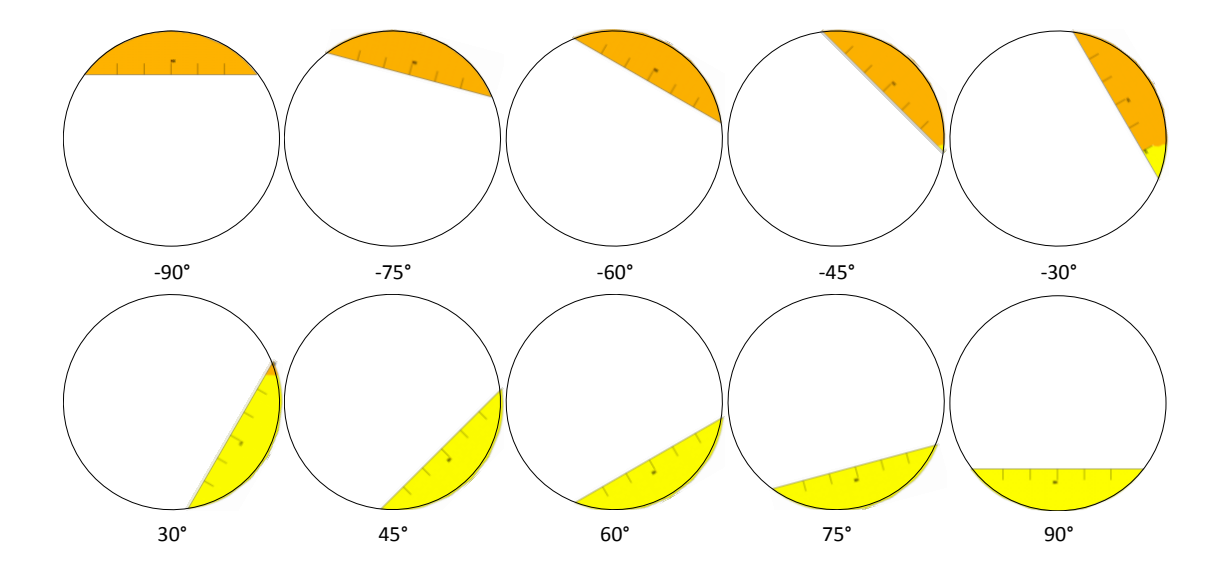

Figura 5. 3 Mecanismo de respiro para  $a/D = 0.2$ 

Para la relación de profundidad de grieta  $\frac{a}{D}$  de 0.25 también se tienen tres posiciones de eje integro o sin fisura como se muestra en la figura 5.4, iniciando desde  $-90^{\circ}$  hasta  $-60^{\circ}$ . La grieta comienza abrir en la posición  $-45^{\circ}$  y se tiene que la fisura está completamente abierta a partir de 45°.

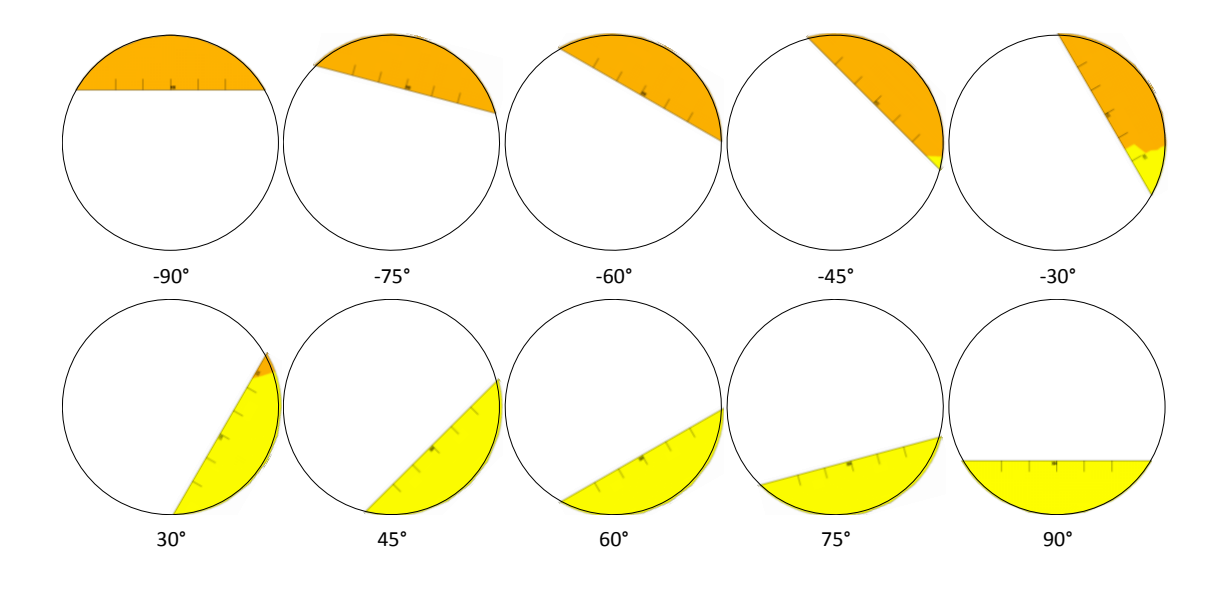

Figura 5. 4 Mecanismo de respiro para  $a/D = 0.25$ 

El mecanismo de respiro cuando la grieta tiene una profundidad 0.3 del diámetro del eje se presenta en la figura 5.5 donde el comportamiento del contacto de la fisura es similar a las relaciones  $0.2$  y  $0.25$ , es decir, se tienen las mismas posiciones cuando la fisura está totalmente cerrada y cuando se encuentra completamente abierta. Aunque el estado del contacto sea casi similar en estas relaciones de profundidad de grieta es importante mencionar que el factor de intensidad del esfuerzo es diferente, debido a que es una función de la geometría, tamaño y forma de la grieta.

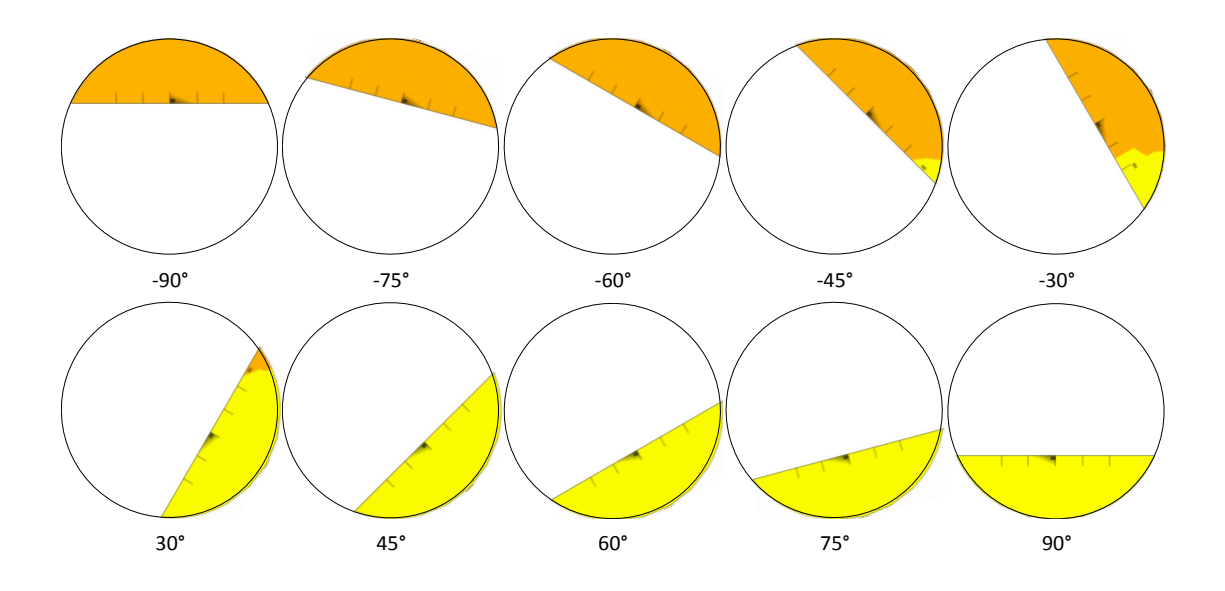

Figura 5. 5 Mecanismo de respiro para  $a/D = 0.3$ 

Para un tamaño de grieta $\frac{a}{D}$  de 0.4, el eje solo tiene dos similitudes de eje sin fisura, como se muestra en la figura 5.6, a  $-90^{\circ}$  y  $-75^{\circ}$  donde la grieta se encuentra totalmente cerrada (contacto entre las dos caras). Para esta profundidad de fisura, la misma comienza abrir desde  $-60^{\circ}$  y en la zona sin contacto existen valores de  $K<sub>I</sub>$  siendo los primeros valores que se muestran en la figura 5.12. Con forme la posición del frente de la grieta sigue cambiando, la fisura comienza abrir más rápido y en la posición de 45° el frente de la grieta está a su máxima abertura. Aunque la grieta se encuentra totalmente abierta de 45° a 90°, los factores de intensidad del esfuerzo son diferentes y tienden a incrementarse notablemente.

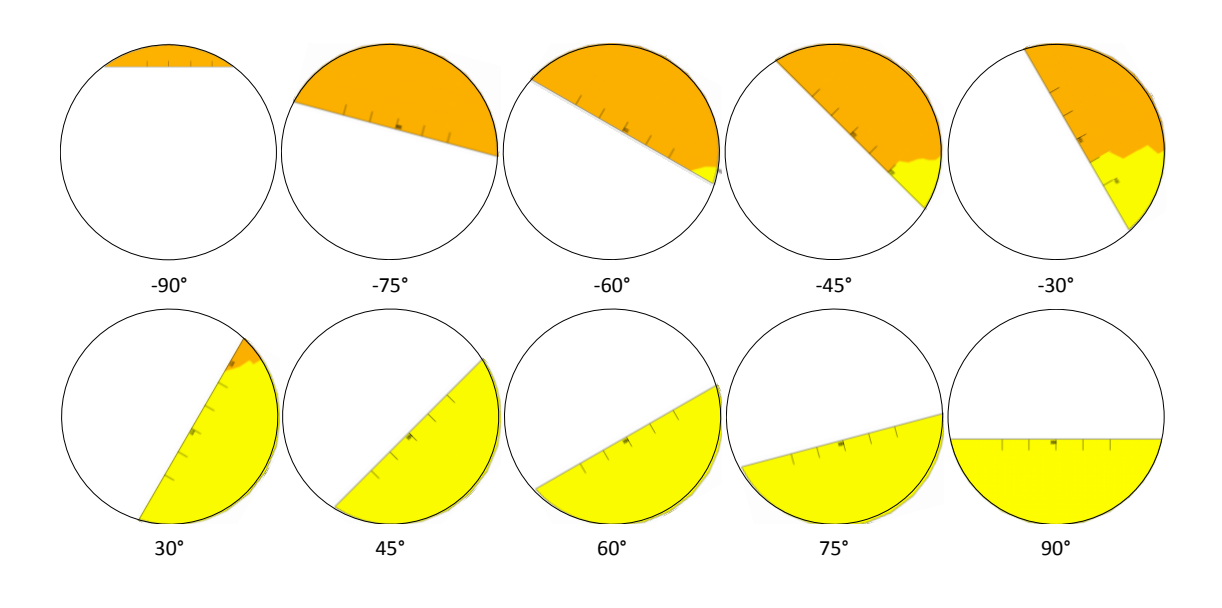

Figura 5. 6 Mecanismo de respiro para  $a/D = 0.4$ 

La figura 5.7 muestra el estado del contacto para la relación  $\frac{a}{D}$  de 0.5 . Se comprueba que a mayor profundidad de grieta la fisura abre más rápidamente y las posiciones con la similitud de eje sin fisura disminuyen, en este caso, solo se tiene una posición de eje sin fisura, a  $-90^{\circ}$ , y la grieta comienza abrir en la posición siguiente, a  $-75^\circ$ . De igual manera, la grieta abre por completo a 45°.

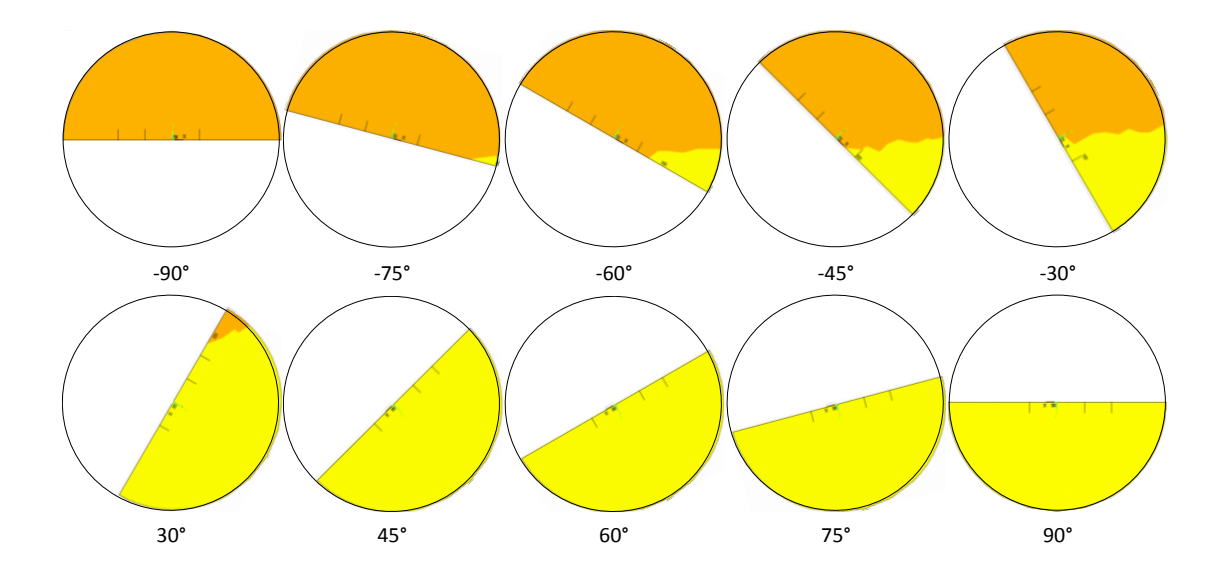

Figura 5. 7 Mecanismo de respiro para  $a/D = 0.5$ 

El análisis del mecanismo de respiro permite dar una perspectiva de cómo se comporta la grieta cuando presenta diferentes posiciones. Así mismo se observan las zonas donde la fisura se encuentra en contacto sobre la cual se asimila que no existen factores de intensidad del esfuerzo y solo se tienen valores para las zonas donde la grieta se abre.

### **5.3 DISTRIBUCION DE**

Con los valores del factor de intensidad del esfuerzo que se obtienen mediante MEF y para todos los casos planteados al inicio del análisis se puede obtener el factor de corrección por geometría por medio de la ecuación 4.3, donde  $K_I$ pertenece al valor obtenido en cada solución numérica.

En la figura 5.8 se muestran los resultados para la relación de profundidad de grieta de 0.1 donde el eje horizontal de la gráfica representa todo el frente de la grieta y el eje vertical el valor de  $F_I$ . Los marcadores o puntos en cada línea de posición del frente de la fisura, representan el resultado específico para la relación  $\mathcal{X}$  $\frac{x}{h}$  que se estableció. En esta figura no se presenta el valor del factor de modificación de la intensidad del esfuerzo cuando la grieta tiende abrir, esto es desde la posición de  $-30^{\circ}$  debido a que se tienen valores relativamente pequeños para esta posición los cuales tienden a ignorarse y solo se presentan valores desde la posición de  $0^\circ$ . Se observa que conforme el eje sigue operando el valor del factor de corrección por geometría tiende a incrementarse notablemente.

En el mecanismo de respiro para este tamaño de grieta se mencionó que cuando la fisura está completamente abierta se tiene factores de intensidad del esfuerzo en todo el frente de la grieta lo cual se comprueba en esta figura, ya que se tienen todos los valores desde 45°. Para las posiciones donde la grieta está totalmente cerrada se considera que no existen factores de intensidad del esfuerzo debido a que se tiene la similitud de un eje integro por lo que en esta figura no se tienen valores para dichas posiciones.

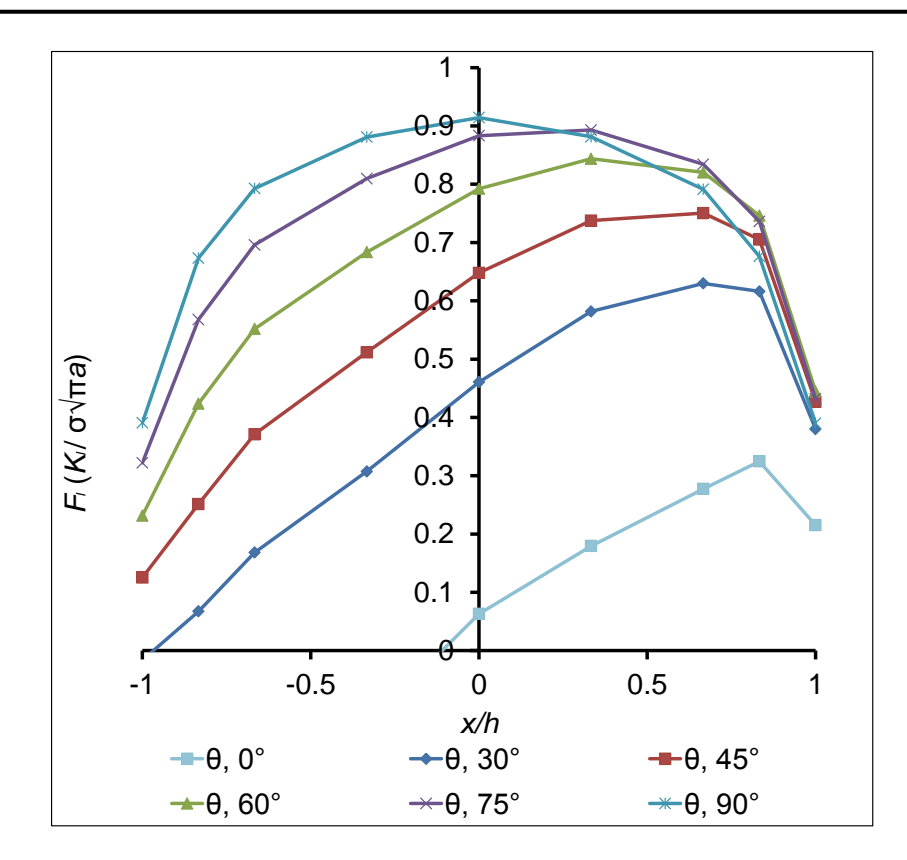

Figura 5. 8 Factor de corrección por geometría durante una revolución de eje con fisura para una relación  $a/D = 0.1$ 

En esta gráfica se observa que el valor más grande de  $F_I$  se encuentra en el punto G, es decir, en $\frac{x}{h}$ igual a 0 perteneciendo a la posición de 90° cuando la grieta está totalmente por debajo del eje. Para las demás posiciones se puede ver que no ocurre lo mismo, el valor más alto de  $F_I$  no se encuentra en este mismo punto sino en un punto positivo de $\frac{x}{h}$  (lado derecho del punto más profundo de la fisura).

Los resultados para la relación $\frac{a}{D}$ de 0.2 se presentan en la siguiente figura donde se puede comprobar que la grieta tiende abrir en una posición anterior de  $-30^{\circ}$ que en los resultados anteriores, esta posición corresponde a  $-45^{\circ}$  en la cual el eje comienza a presentar factores de intensidad del esfuerzo debido al respiro de las superficies de la grieta. De igual forma en la figura 5.9 se ilustra la manera en cómo evoluciona el factor  $F_I$  con respecto a la rotación del eje y en todo el frente de la grieta.

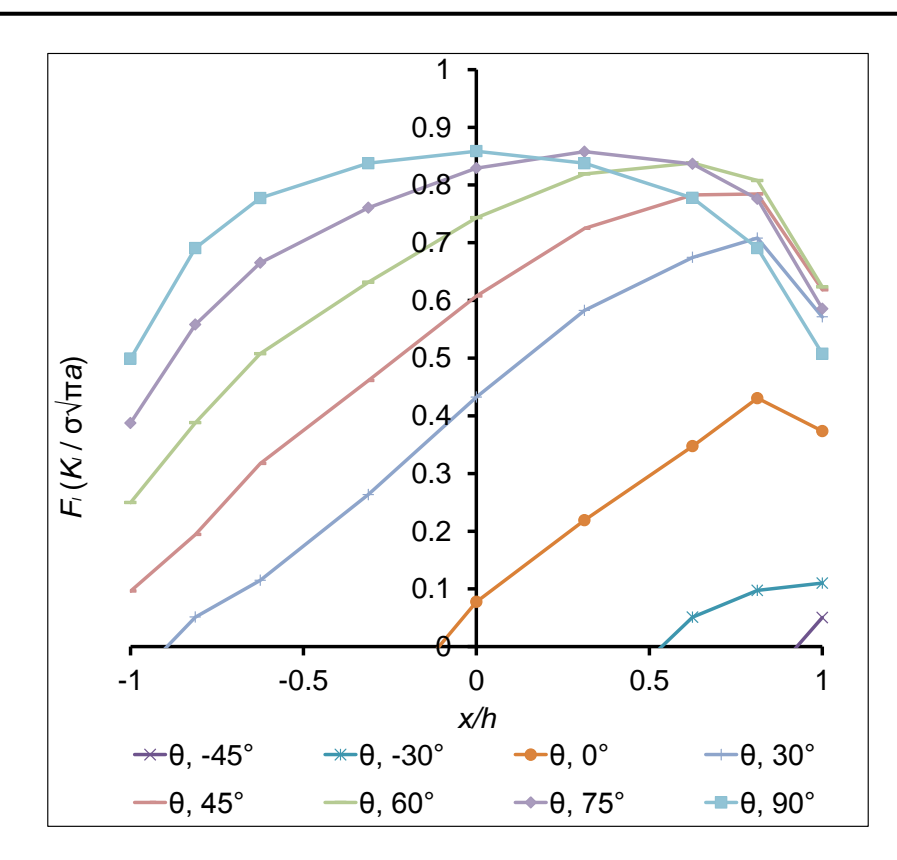

Figura 5. 9 Factor de corrección por geometría durante una revolución de eje con fisura para una relación  $a/D = 0.2$ 

Para la relación de profundidad de grieta de 0.25 también se tienen valores en las mismas posiciones que la relación de 0.2, debido a que se tiene un mecanismo de respiro similar en cuanto al estado del contacto. Los valores para $\frac{a}{D}$  de 0.25 se presentan en la figura 5.10 donde también se puede observar la evolución del factor de corrección por geometría. El valor de este factor ahora tiende a incrementarse en la posición de 75° del lado derecho del punto G.

Este factor permite predecir el comportamiento de crecimiento de la grieta el cual no se había determinado durante el giro del eje en las soluciones previas que se analizaron en el estado del arte. Los resultados de la evolución del factor de corrección por geometría de un eje fisurado comprueban el mecanismo de respiro que se ha analizado anteriormente.

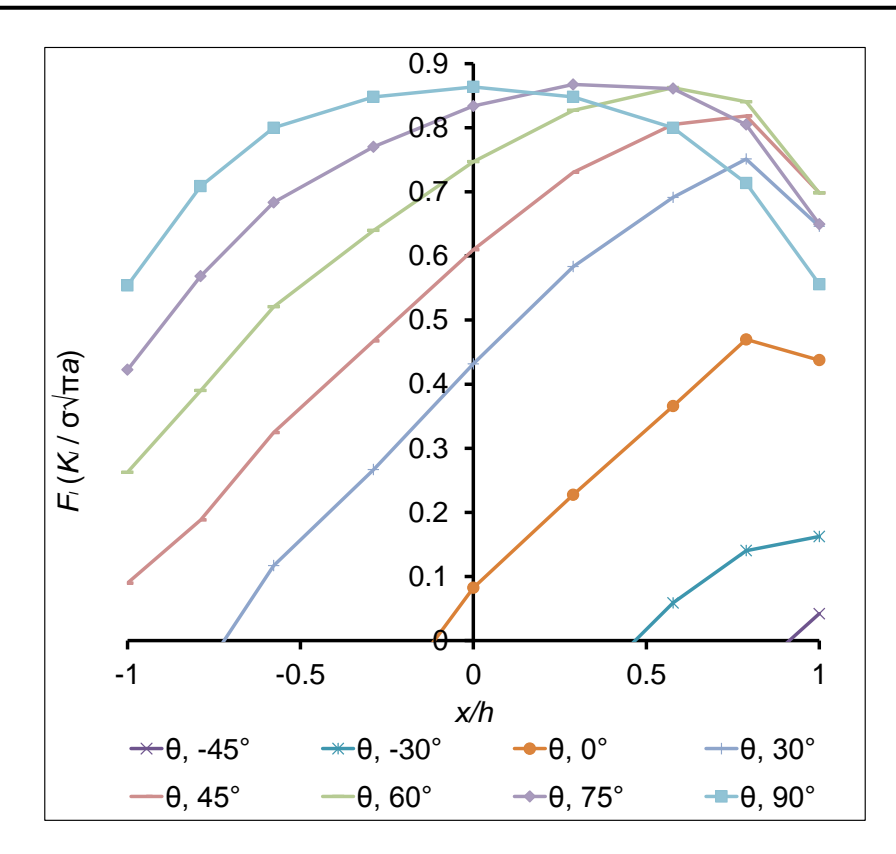

Figura 5. 10 Factor de corrección por geometría durante una revolución de eje con fisura para una relación  $a/D = 0.25$ 

Hasta el momento se ha venido comprobando que el factor de corrección por geometría es un parámetro que depende de la profundidad de la grieta y varía de un punto a otro en el frente de la fisura con respecto a la rotación del eje. En la figura 5.11 se muestran los resultados para la siguiente relación de profundidad de grieta,  $\frac{a}{D}$  de 0.3. En estos valores se observa con más claridad que el factor de modificación de la intensidad del esfuerzo tiende hacer mayor en la posición de  $60^\circ$  anulando la posición de  $90^\circ$  en la cual se predecía que en el punto G de esta posición existiría el valor más alto de  $F_I$ . En la gráfica de esta figura se observa que desde la posición de 45° se tienen valores en todo el frente de la grieta debido a la abertura total de la misma, así mismo se muestran los marcadores sobre cada posición indicando el valor en los nueve puntos sobre los cuales se obtuvo ese resultado a través de cada solución numérica.

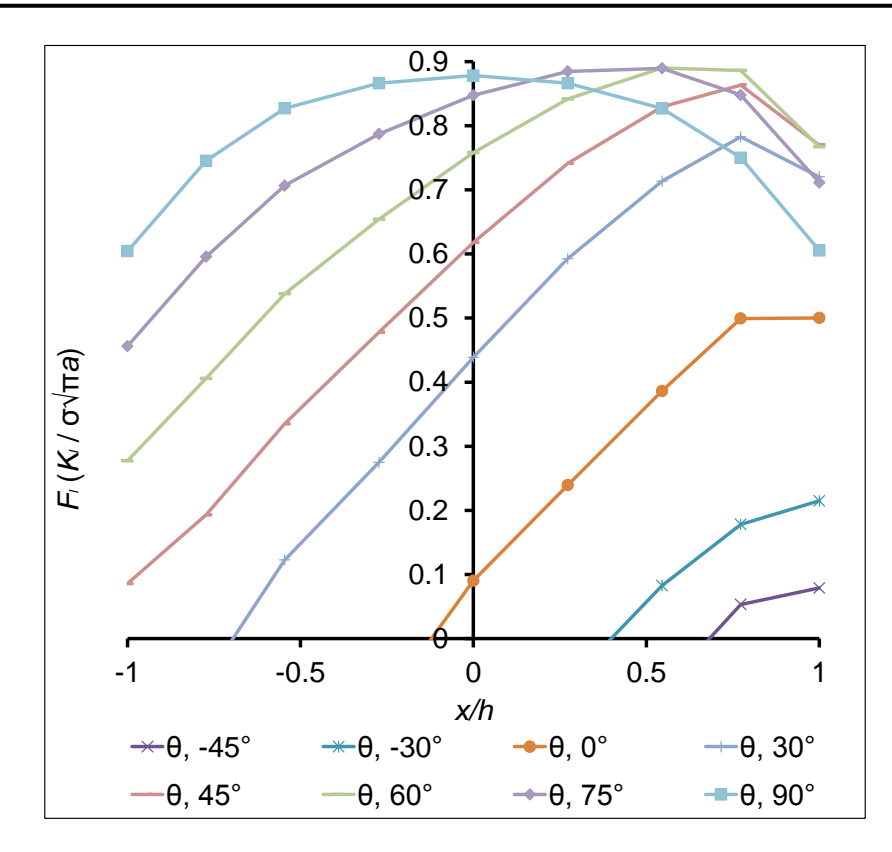

Figura 5. 11 Factor de corrección por geometría durante una revolución de eje con fisura para una relación  $a/D = 0.3$ 

Cuando la grieta tiene una profundidad 0.4 del diámetro del rotor se presenta una posición más con valores de  $F_I$ , es decir, la grieta comienza a respirar desde los  $-60^\circ$  por lo que desde este ángulo definido por la dirección del frente de la grieta con respecto a la línea de aplicación de la carga se tienen factores de intensidad del esfuerzo. La gráfica de la figura 5.12 ilustra los resultados para esta relación de profundidad de grieta donde se observa que el máximo valor de  $F_I$  entre estos resultados corresponde a la posición de  $60^\circ$ , específicamente en el tercer marcador después del punto G de lado positivo del frente la fisura.

Es importante volver a notar la evolución del factor de corrección por geometría con respecto a estos parámetros que definen el tamaño de la grieta, los puntos en el frente de la fisura y con respecto a la operación de la maquina rotatoria. Por último en la figura 5.13 se presentan los resultados para la relación de profundidad de grieta de 0.5.

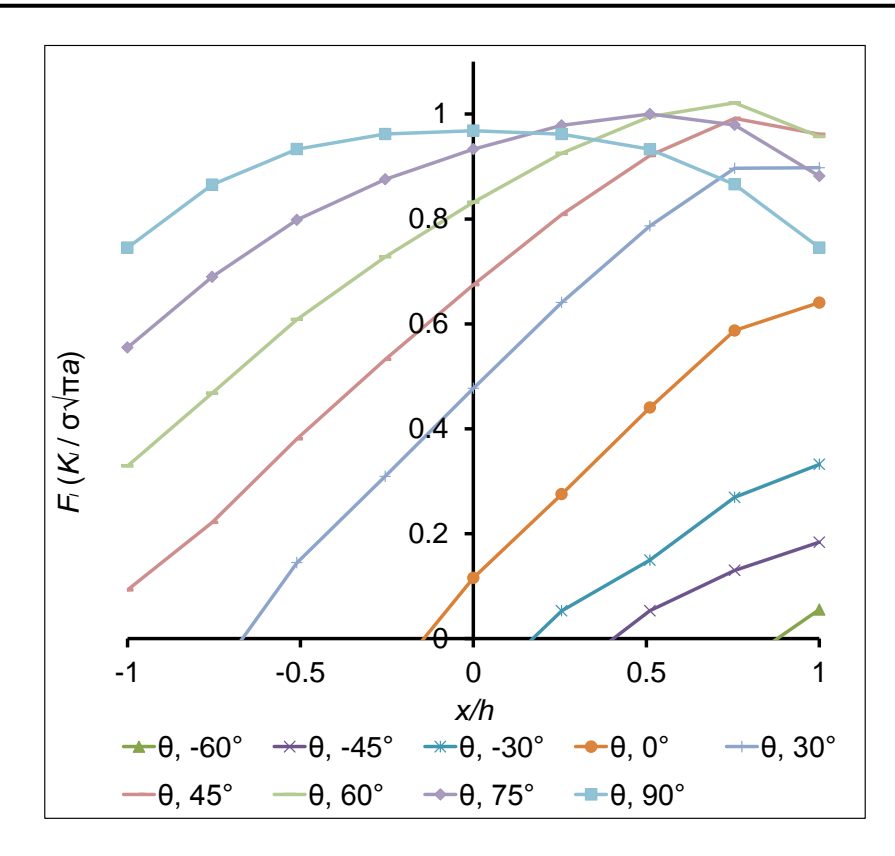

Figura 5. 12 Factor de corrección por geometría durante una revolución de eje con fisura para una relación  $a/D = 0.4$ 

En estos resultados, se muestra que para un tamaño de grieta de 0.5 del diámetro del rotor se tienen valores desde la posición de  $-75^{\circ}$  y se comprueba que solo existe una posición donde la grieta permanece cerrada en la cual no se tienen valores del factor de modificación de la intensidad del esfuerzo, en este caso no se ilustran valores para la posición de  $-90^\circ$  siendo la única posición con la similitud de un eje sin fisura. Se puede observar en esta figura que desde la posición de 45° se tienen factores de intensidad del esfuerzo en todo el frente de la grieta donde el máximo valor se encuentra en la posición de 60°, particularmente en $\frac{x}{h}$ igual a  $0.75$ .

Con estos valores se comprueba que el factor de corrección por geometría para un eje con una fisura transversal ubicada a la mitad del claro evoluciona con respecto a la rotación de la máquina en cada tamaño de grieta variando de un punto a otro en todo el dominio del frente de la fisura.

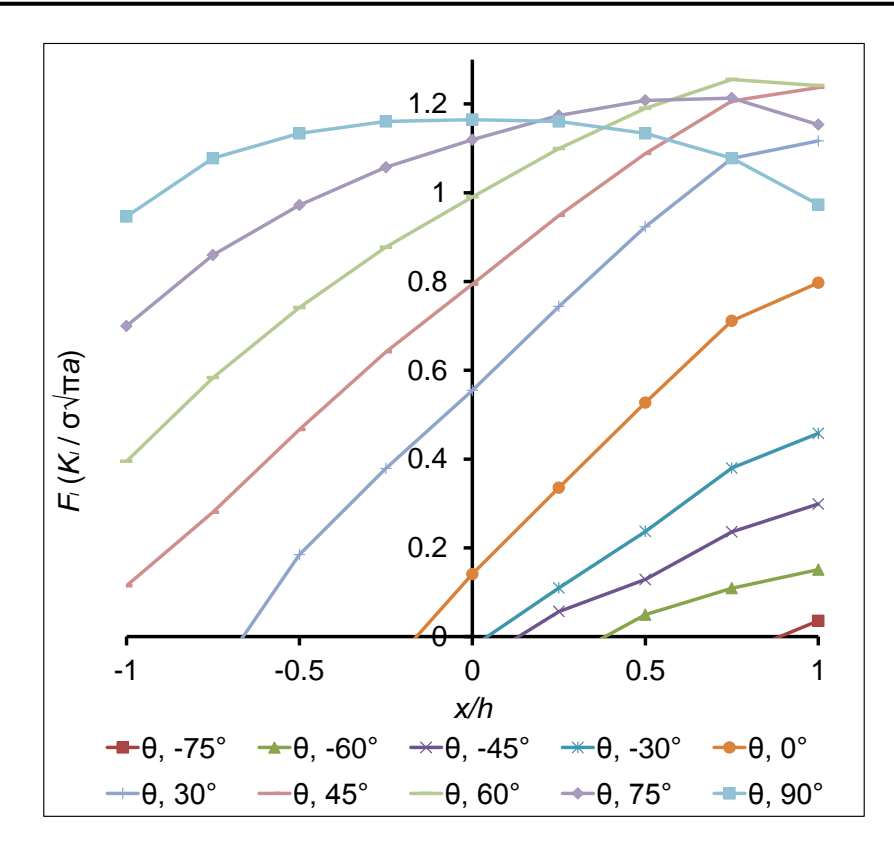

Figura 5. 13 Factor de corrección por geometría durante una revolución de eje con fisura para una relación  $a/D = 0.5$ 

De acuerdo con las figuras anteriores, se ha presentado la distribución de  $F_I$  para distintas profundidades de grieta ( $0.1 \leq \frac{a}{b}$  $\frac{u}{D} \leq 0.5$ ), considerando una rotación completa del eje ( $-90^{\circ} \le \theta \le 90^{\circ}$ ) y para todo el frente de grieta ( $-1 \le \frac{x}{b}$  $\frac{x}{h} \leq 1$ ), siendo resultados validos que se pueden utilizar para el mejor diseño de ejes con presencia de grieta.

# **5.4 ECUACIÓN QUE DEFINE AL FACTOR DE CORRECCIÓN POR GEOMETRÍA ( )**

Los resultados publicados hasta el momento comprueban que el factor de intensidad del esfuerzo  $(K_I)$  depende de la profundidad y posición de la grieta, y varía de un punto a otro en el frente de la fisura. Sabiendo que  $K_I$  está definido por (1.1) donde  $F_I$  se puede definir mediante las dimensiones establecidas en la figura

4.2 y considerando la posición del frente de la fisura que se establece por medio del ángulo de la figura 4.3, por lo tanto  $F_I$  se puede expresar como:

$$
F_I = F_I\left(\frac{a}{D}, \frac{x}{h}, \theta\right) \tag{5.1}
$$

donde $\frac{a}{D}$ representa la relación de profundidad de la grieta, $\frac{x}{h}$ es la relación para identificar diferentes puntos en el dominio del frente de la grieta y  $\theta$  representa la posición del frente de la grieta.

Utilizando los valores de los nueve puntos donde se determinó el factor de corrección por geometría para cada tamaño de grieta y para cada posición del frente de la grieta se obtiene, mediante el uso de una técnica de ajuste polinomial, una expresión que define al factor de corrección por geometría  $(F_I)$  como:

$$
F_{I} = F_{I}\left(\frac{a}{b}, \frac{x}{h}, \theta\right) = \sum_{i=0}^{3} \sum_{j=0}^{4} \sum_{k=0}^{4} F_{ijk}\left(\frac{a}{b}\right)^{i}\left(\frac{x}{h}\right)^{j}(\theta)^{k}
$$
(5.2)

donde los coeficientes  $F_{ijk}$  se enumeran en la Tabla 5.1.

Tabla 5. 1 Coeficientes  $F_{ijk}$  en la ecuación 5.2

|          | $k=0$              |   |                                 |   | $k=1$                                                                    |   |                                   |   |  |
|----------|--------------------|---|---------------------------------|---|--------------------------------------------------------------------------|---|-----------------------------------|---|--|
|          | $i \in \mathbb{C}$ | 1 | $\overline{2}$                  | 3 | $\Omega$                                                                 | 1 | $\overline{2}$                    | 3 |  |
| 0        |                    |   |                                 |   | 0.06791 -0.2870 1.32139 -0.7226 0.76493 -0.31557 -1.73078 3.42126        |   |                                   |   |  |
| 1.       |                    |   |                                 |   | 0.34596 2.19829 -6.1142 7.07003 0.11284 -0.79895 4.12438 -4.27134        |   |                                   |   |  |
| 2        |                    |   |                                 |   | -0.1026  0.82447  -1.5088  1.10138  0.29881  -1.80164  1.03729  1.91151  |   |                                   |   |  |
| 3        |                    |   |                                 |   | -0.2991  0.05827  1.88669  -2.9542  -0.09582  0.53441  -2.73417  3.84956 |   |                                   |   |  |
| 4        |                    |   |                                 |   | 0.01841 -0.3354 0.15766 0.41574 -0.81615 3.81930 -4.39629 -0.04733       |   |                                   |   |  |
|          | $k=2$              |   |                                 |   | $k=3$                                                                    |   |                                   |   |  |
|          | $i \in \mathbb{C}$ | 1 | $\overline{2}$                  | 3 | $\Omega$                                                                 | 1 | $\mathcal{P}$                     | 3 |  |
| $\Omega$ |                    |   | 0.13467 -0.3896 1.99278 -0.6811 |   |                                                                          |   | -0.11241 0.07698 0.04281 -0.11886 |   |  |
| 1        |                    |   | -0.1542 -1.2854 3.21269 -3.7071 |   |                                                                          |   | -0.04791 0.29052 -1.47810 1.46571 |   |  |
| 2        |                    |   | 0.02431 -1.0013 2.10444 -1.6103 |   |                                                                          |   | -0.04062 0.07708 1.03373 -1.73390 |   |  |

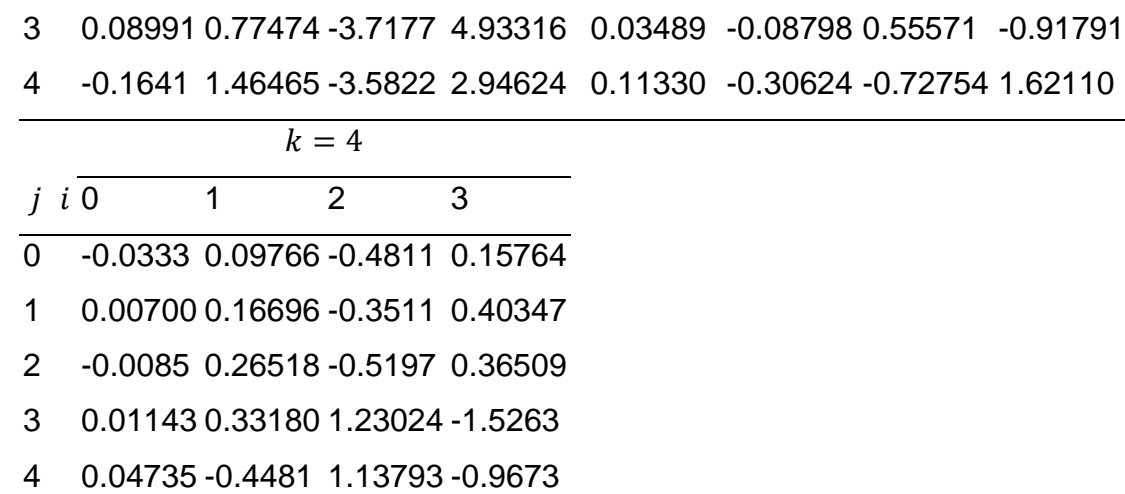

La expresión 5.2 es una ecuación de cuatro variables, una variable dependiente y tres variables independientes siendo un polinomio de grado 11 el cual contiene 100 términos que se definen junto con los valores de los coeficientes  $F_{ijk}$ .

Con la finalidad de obtener un polinomio de menor grado que en la ecuación 5.2 y utilizando el mismo procedimiento, se obtiene una segunda expresión que define a  $F_I$  como:

$$
F_I = F\left(\frac{a}{b}, \frac{x}{h}, \theta\right) = \sum_{i=0}^{7} \sum_{j=0}^{7} \sum_{k=0}^{7} F_{ijk} \left(\frac{a}{b}\right)^i \left(\frac{x}{h}\right)^j (\theta)^k \tag{5.3}
$$

donde los coeficientes  $F_{ijk}$  de 5.3 se enumeran en la Tabla 5.2.

|               | $k=0$      |            |           |                                 |                                    |                   |   |          |  |  |  |
|---------------|------------|------------|-----------|---------------------------------|------------------------------------|-------------------|---|----------|--|--|--|
|               | ∩          |            | 2         | 3                               |                                    | 5                 | 6 |          |  |  |  |
| 0             | 0.25398    | 0.04026    | $-0.7051$ |                                 | $-0.1804$ 0.04566 0.37795 $-0.057$ |                   |   | $-0.431$ |  |  |  |
|               | $-3.76884$ | 6.82604    | 13.989    | -1.44952 0.21693 1.11096 0.0166 |                                    |                   |   |          |  |  |  |
| $\mathcal{P}$ | 20.4755    | $-32.6061$ | -107.248  | 4.95961                         |                                    | $-1.2162$ 1.11096 |   |          |  |  |  |
| 3             | $-26.2121$ | 58.9003    | 386.212   | -7.78431                        | 1.38476                            |                   |   |          |  |  |  |
|               | $-62.8906$ | 46.633     | -653.939  | 5.90057                         | $\Omega$                           |                   |   |          |  |  |  |
| 5             | 82.0197    | -274.862   | 420.885   |                                 |                                    |                   |   |          |  |  |  |
| 6             | 315.879    | 242.092    |           |                                 |                                    |                   |   |          |  |  |  |
|               | $-464.306$ | $\Omega$   |           |                                 |                                    |                   |   |          |  |  |  |
|               |            |            |           |                                 |                                    |                   |   |          |  |  |  |
|               |            |            |           |                                 |                                    |                   |   |          |  |  |  |

Tabla 5. 2 Coeficientes  $F_{ijk}$  en la ecuación 5.3

**Instituto Tecnológico de Pachuca Rigoberto Guzmán Nogales** 

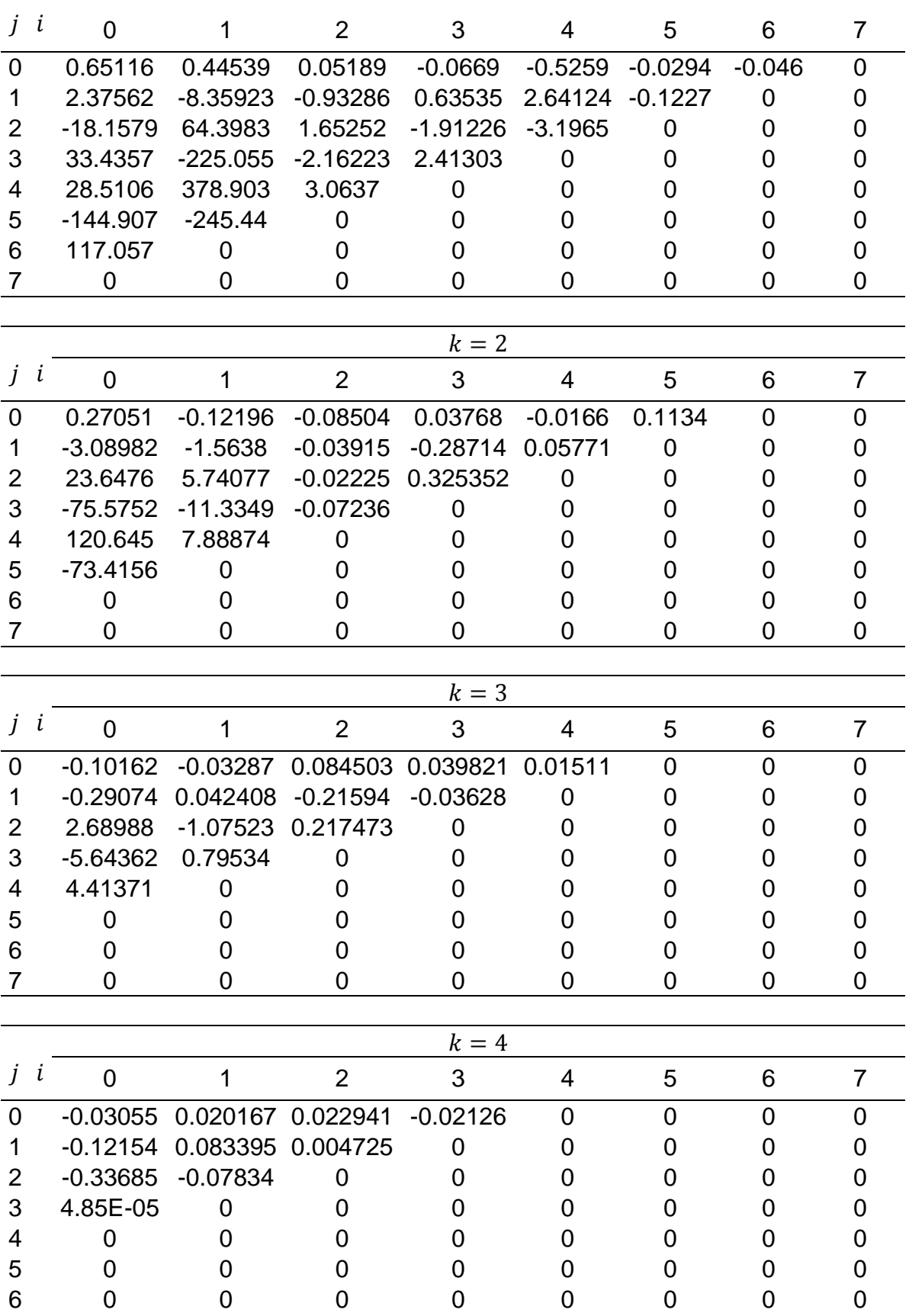

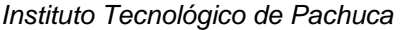

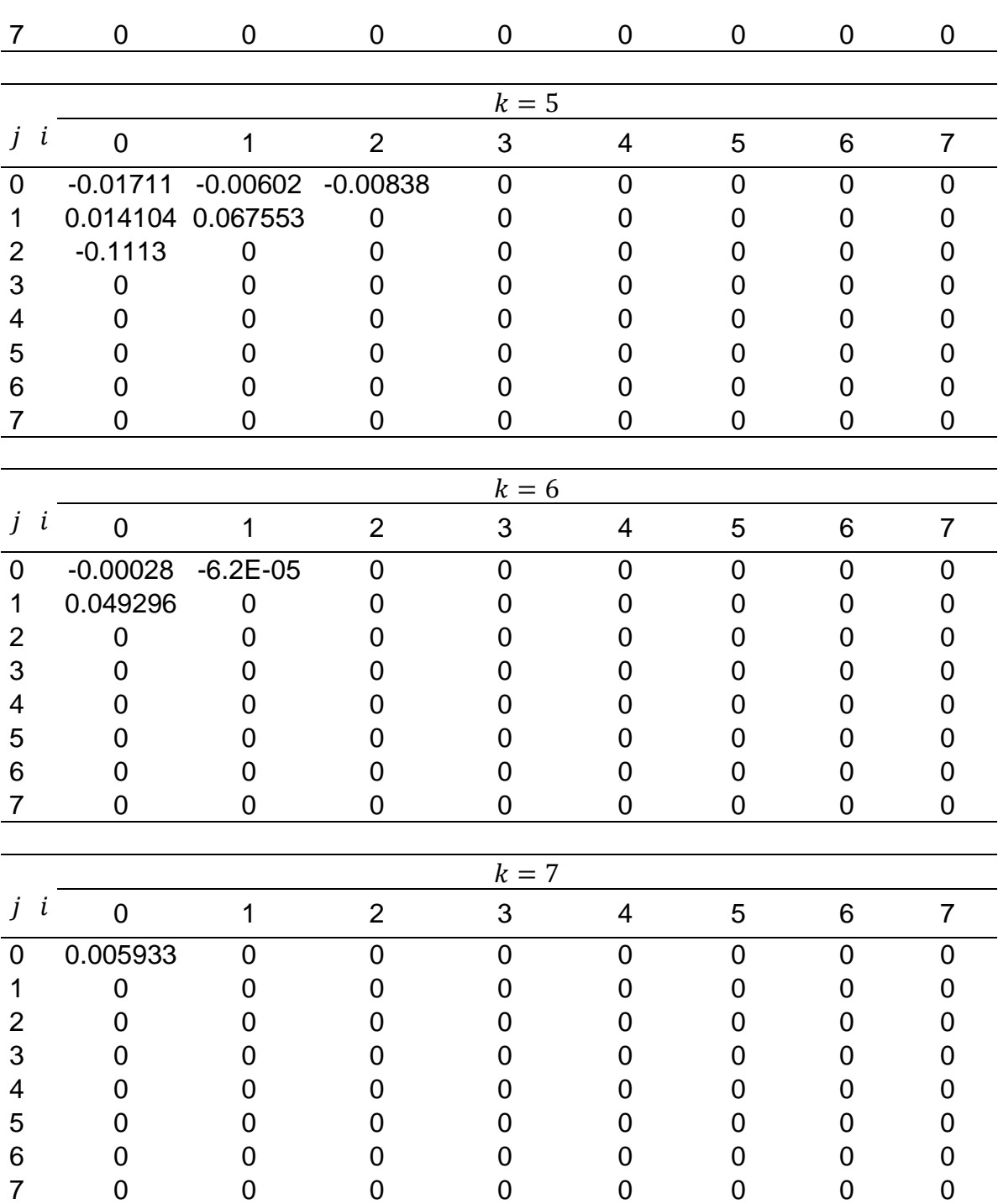

La expresión (5.3) que se obtiene para definir a  $F_I$ , ahora es un polinomio de grado que contiene 120 términos definidos por los coeficientes de la tabla 5.2. Aunque el grado del polinomio reduce en la segunda ecuación (5.3), el número de términos aumentó.

Mediante el uso de esta técnica se han obtenido dos expresiones para calcular el factor de corrección por geometría el cual está definido por las variables que se han analizado con anterioridad.

# **5.5 CUANTIFICACIÓN DEL ERROR PARA LAS EXPRESIONES QUE DEFINEN**   $\mathbf{A} \mathbf{F}_I$

Para cuantificar la "bondad" de cada expresión obtenida (5.2 y 5.3) es necesario determinar la suma total de los cuadrados de las diferencias entre los datos y la media. Esta cantidad se designa por  $S_t$  siendo la magnitud de error residual asociado con la variable dependiente antes del ajuste polinomial, donde  $S_t$  esta dada por:

$$
S_t = \sum_{i=1}^n (F_I - \bar{F}_I)^2
$$
 (5.4)

donde  $F_I$  es la variable dependiente (factor de corrección por geometría obtenido mediante 4.3 de acuerdo con los valores  $K_I$  de las soluciones numéricas) y  $\bar{F}_I$  es la media aritmética que se define como la suma total de los datos  $(F_{I_i})$  dividida entre el número de datos (n), es decir:

$$
\bar{F}_I = \frac{\sum F_{I_i}}{n} \tag{5.5}
$$

Donde la sumatoria va desde  $i = 1$  hasta n.

Después de realizar la regresión para obtener las ecuaciones 5.2 y 5.3, se calcula  $S_r$ , es decir, la suma de los cuadrados de los residuos alrededor de la línea de regresión (ecuación 5.2 y 5.3). Esto caracteriza el error residual que queda después de la regresión y se expresa como:

$$
S_r = \sum_{i=1}^{n} (F_l - F_{l_r})^2
$$
 (5.6)

donde  $F_{l_r}$  es el factor de corrección por geometría que se calcula por medio de las ecuaciones 5.2 y 5.3 (Regresión).

La diferencia de  $S_t - S_r$ , cuantifica la mejora o reducción de error por describir los datos en términos de una línea recta en vez de un valor promedio. Como la magnitud de esta cantidad depende de la escala, la diferencia se normaliza a  $S_t$ para obtener.

$$
r^2 = \frac{S_t - S_r}{S_t} \tag{5.7}
$$

donde  $r^2$  se conoce como el coeficiente de determinación y  $r$  es el coeficiente de correlación (=  $\sqrt{r^2}$ ). En un ajuste perfecto, S<sub>r</sub> = 0 y r =  $r^2$  = 1, significa que la línea explica el 100% de la variabilidad de los datos. Si  $r = r^2 = 0$ ,  $S_r = S_t$  el ajuste no presenta alguna mejora.

Se obtuvieron 594 datos en las soluciones realizadas mediante el método de elemento finito considerando valores  $K<sub>I</sub>$  de valor 0 para el frente donde la grieta presenta contacto, por lo que para cuantificar el error de cada regresión obtenida se tiene que  $n = 594$ .

La suma de los cuadrados de las diferencias entre los datos y la media es de  $S_t = 160.952274$  y la suma de los cuadrados de los residuos entre  $F_t$  obtenido por 4.3 y  $F_{I_r}$  calculado con la regresión 5.2 es  $S_r = 0.16257247$ .

Por lo tanto el coeficiente de determinación para el primer ajuste es  $r^2$  $0.99898993$  y el coeficiente de correlación  $r = 0.99949484$ , esto significa que la regresión 5.2 explica el 99.8989% de la variabilidad de los datos, resultando ser un buen ajuste.

Para el segundo ajuste, la suma de los cuadrados de los residuos entre  $F_I$ obtenido mediante 4.3 y  $F_{l_r}$  calculado con la regresión 5.3 es  $S_r = 0.07805719$ , por lo que, para este ajuste se tiene un coeficiente de determinación  $r^2$ 0.99951503 y un coeficiente de correlación  $r = 0.99975749$ , lo que significa que el polinomio 5.3 explica el 99.9515% de la variabilidad de los datos, resultando ser un ajuste perfecto.

Este análisis de cuantificación del error entre el factor  $F_I$  que se obtiene mediante la ecuación 4.3 y las dos regresiones que se obtuvieron permiten elegir la expresión más apropiada para realizar el cálculo del factor de intensidad del esfuerzo en función de la variables indicadas.

Por lo tanto la expresión que define al factor de corrección por geometría es la regresión 5.2, donde esta ecuación define a  $F_I$  como:

$$
F_{I} = F_{I} \left( \frac{a}{D}, \frac{x}{h}, \theta \right) = \sum_{i=0}^{3} \sum_{j=0}^{4} \sum_{k=0}^{4} F_{ijk} \left( \frac{a}{D} \right)^{i} \left( \frac{x}{h} \right)^{j} (\theta)^{k}
$$

Se elige esta expresión ya presenta menos términos (100) en la ecuación aunque tenga un mayor grado de polinomio. Así mismo, este polinomio tiene un coeficiente de determinación y de correlación aceptable para el ajuste, no obstante la expresión 5.3 presenta un mejor coeficiente de determinación y de correlación explicando casi el 100% de la variabilidad de los datos con un grado menor de polinomio.

De esta manera se llega a una expresión (5.2) la cual permite obtener el factor de corrección por geometría  $(F_I)$  para ejes con presencia de grieta, siendo una ecuación para diferentes relaciones de profundidad de grieta (0.1  $\leq \frac{a}{b}$  $\frac{u}{D} \leq 0.5$ ), para distintos puntos en el frente de la grieta ( $-1 \leq \frac{a}{b}$  $\frac{u}{D} \leq 1$ ) y para diferentes posiciones del frente de la grieta ( $-90^{\circ} \le \theta \le 90^{\circ}$ ).

En la figura 5.14 se muestra una comparación entre los valores  $F_t$  que se obtienen por medio de la ecuación 4.3 y los que se obtienen utilizando la ecuación 5.2. La comparación entre las líneas de los valores en esta figura corresponden a una relación de profundidad de grieta de 0.3 y a una posición del frente de la grieta de . En esta figura se puede observar la cercanía que presenta la línea que se obtiene por medio de la ecuación 5.2 con respecto a la solución 4.3 con los valores  $K_I$  de ANSYS. Así mismo, se muestra una segunda comparación en la figura 5.15 utilizando una relación  $\frac{a}{D}$  de 0.5 y una posición  $\theta$  de 60°.

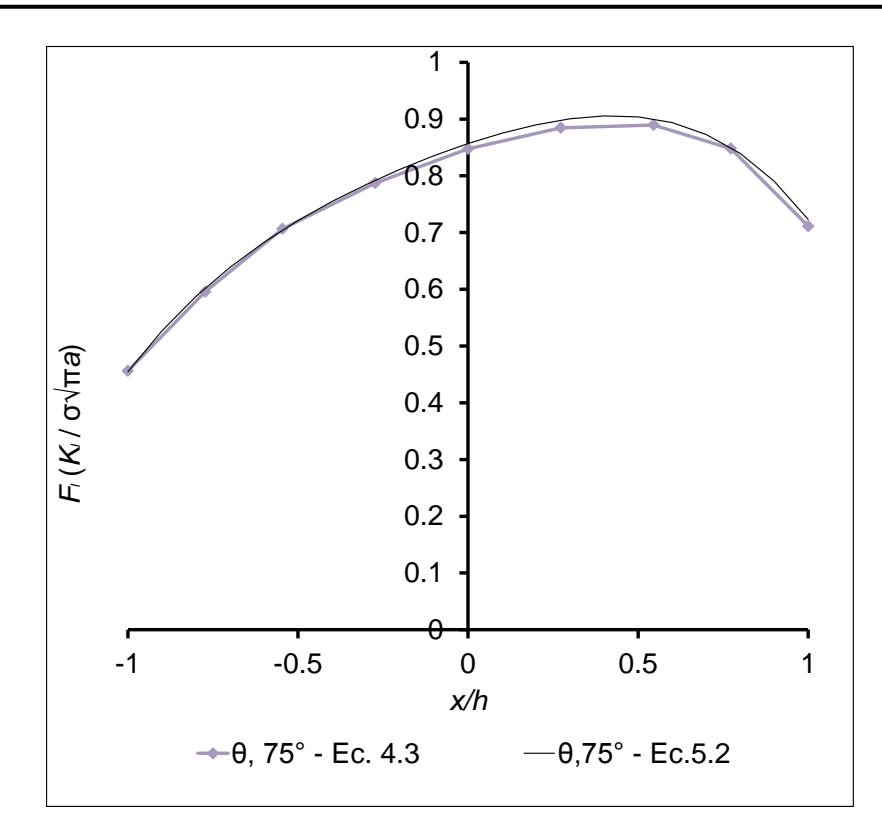

Figura 5. 14 Comparación de  $F_I$  utilizando la ecuación 5.2 para  $a/D = 0.3$ 

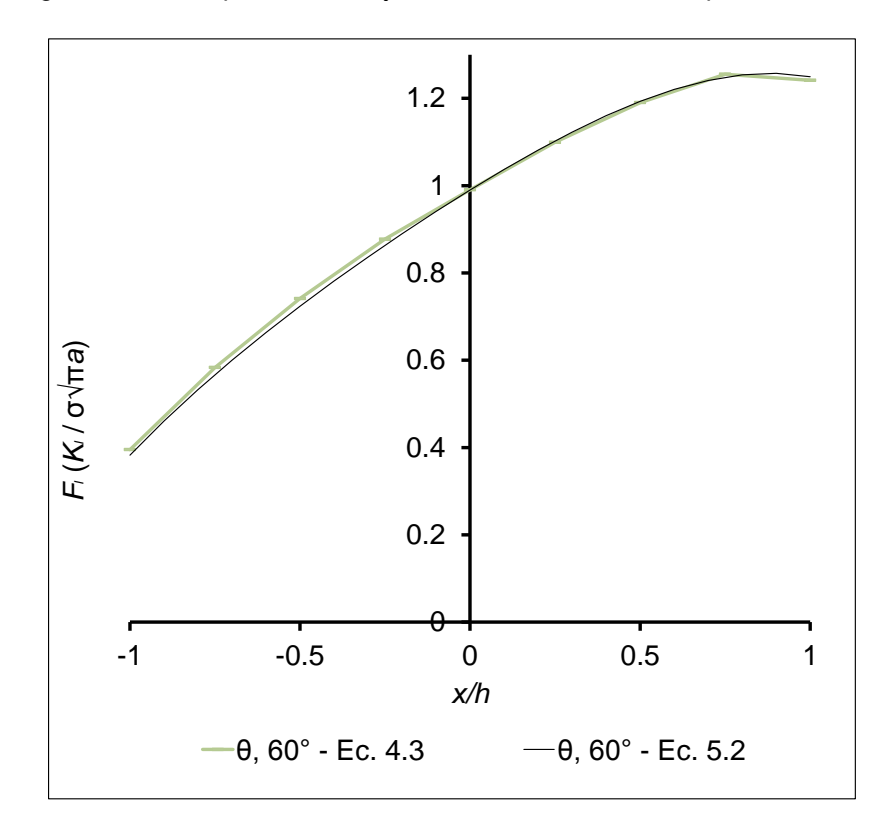

Figura 5. 15 Comparación de  $F_I$  utilizando la ecuación 5.2 para  $a/D = 0.5$ 

### **CONCLUSIONES**

Con el estudio numérico que se realizó en la presente investigación, se logró determinar el valor del factor de intensidad del esfuerzo sobre el frente de una grieta transversal, ubicada en la superficie del eje de una máquina rotatoria. Este valor se obtiene cuando el eje genera una revolución a distintas profundidades de grieta.

Las soluciones que se obtienen a partir de MEF permiten demostrar que el factor de intensidad del esfuerzo varía en diferentes puntos del frente de la grieta, a diferentes relaciones de profundidad de grieta y respecto a diferentes posiciones del frente de la grieta.

Mediante el uso de una técnica de ajuste polinomial y con los valores obtenidos en cada solución, se publica una expresión para determinar el factor de modificación de la intensidad del esfuerzo en función de la relación de profundidad de grieta, de la relación para identificar diferentes puntos en el frente de la grieta y de la posición del propio frente de la grieta, ya que el factor de intensidad del esfuerzo depende de estas variable.

El mecanismo de respiro que también se obtiene a partir de MEF permite observar el estado de contacto entre las dos superficies de la grieta cuando la máquina comienza a operar. Se ha podido exponer que la grieta presenta diferentes posiciones con la similitud de eje integro, así como diferentes posiciones de grieta totalmente abierta, a partir de la única posición que se suponía para cada caso.

Así mismo, se ha creado un código para generar un modelo de elemento finito que representa la estructura de una máquina rotatoria con una grieta de frente recto a la mitad del claro con el fin de determinar el factor de intensidad del esfuerzo en el frente de la discontinuidad para distintos tamaños de grieta y considerando la operación del rotor fisurado.

Por último se puede concluir que en presencia de grieta, el factor de intensidad del esfuerzo es el parámetro de determina el estado del esfuerzo y debido a que es variable a lo largo de la grieta y también durante la rotación del eje, por lo tanto produce fatiga.

Los valores que se han obtenido se comprobaron con las soluciones previas de la literatura, lo cual permite validar la metodología de la presente investigación.

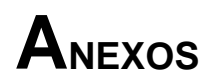

# **A1 EJEMPLO PARA CALCULAR EL FACTOR DE INTENSIDAD DEL ESFUERZO A PARTIR DE MEF EN UN DOMINIO BIDIMENSIONAL**

Antes de realizar el cálculo del factor de intensidad del esfuerzo en el frente de la fisura del eje utilizando MEF se realizó un ejemplo en un dominio bidimensional el cual permite obtener una idea sobre el desarrollo metodológico para el cálculo de este valor en el eje con fisura.

Este ejemplo se muestra en el presente anexo, en el cual se presenta un procedimiento que sirvió de base para realizar cálculo del factor de intensidad del esfuerzo en las simulaciones numéricas del eje fisurado.

Para el desarrollo del modelo se analiza una placa que presenta una grieta en el borde de la superficie y mediante el procedimiento para obtener el factor de intensidad del esfuerzo (capítulo 2) se obtiene el valor de este factor sobre la punta de la grieta.

Se elige está configuración geométrica ya que la solución se encuentra en las soluciones teóricas de los conceptos básicos de la mecánica de fractura con la cual se realiza la comprobación de los resultados y se valida la solución obtenida del presente análisis.

Así entonces, en este anexo se presenta una solución del factor de intensidad del esfuerzo en una placa con grieta mediante MEF con la finalidad de validar el método (CINT) y la herramienta utilizada para el cálculo de los resultados a través de soluciones previas. Se realiza este análisis con el propósito de establecer un proceso similar para la obtención del factor de intensidad del esfuerzo durante la operación de un eje fisurado utilizando el método más preciso y adecuado.

### **A1.1 PLACA CON GRIETA EN EL BORDE**

En este análisis se considera una placa con grieta en el borde sometida a tensión longitudinal como se muestra en la figura A1.1. La solución de esta configuración geométrica se encuentra en la literatura, la cual se obtiene con los conceptos básicos de la mecánica de fractura. Utilizando los resultados teóricos expuestos se realiza una comparación con los resultados del presente análisis numérico mediante MEF.

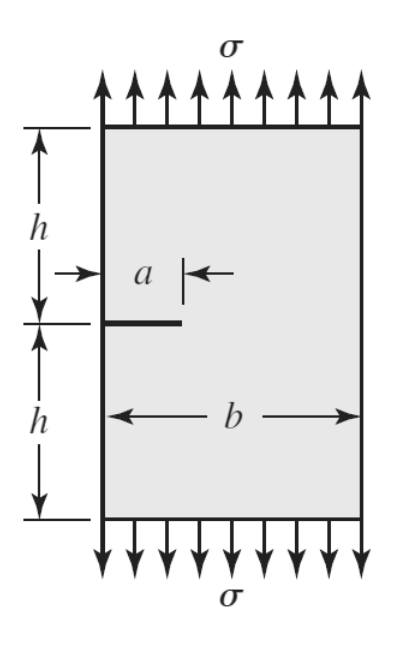

Figura A1. 1 Placa sometida a tensión longitudinal con grieta en el borde

En esta configuración geometría,  $a$  representa la profundidad de la grieta (Línea resaltada), b es el ancho de la placa,  $2h$  es el largo de la placa y  $\sigma$  es el esfuerzo longitudinal al que se encuentra sometida, donde, la grieta presenta un estado de tensiones de Modo I (modo de apertura), ya que la tensión normal es perpendicular al plano de la grieta, el factor de intensidad del esfuerzo para diferentes cargas y configuraciones geométricas viene dado por la ecuación (1.16).

La solución del factor de modificación de intensidad del esfuerzo  $\beta$  o factor de corrección por geometría  $F_I$  para diferentes configuraciones geométricas de una placa con grieta en el borde se encuentra en las soluciones de Shigley's [1.18] (figura 1.13), donde estos valores se toman como referencia para realizar la comparación de una solución teórica y una solución aproximada.

El objetivo de este análisis es validar el método y procedimiento utilizado para la obtención de los factores de intensidad del esfuerzo.

## A1.2 CÁLCULO DE K<sub>I</sub> EN UNA PLACA CON GRIETA EN EL BORDE **MEDIANTE MEF EN 2-D.**

En primer término se realiza el análisis en 2-D, en el cual se presenta un procedimiento para obtener los factores de intensidad del esfuerzo de una placa con grieta en el borde, como se muestra en la figura A1.1.

El procedimiento que se utiliza para el análisis de la placa con la grieta, en 2-D, es el siguiente.

- Paso 1: Seleccionar y asignar el tipo de elemento.
- Paso 2: Definir las propiedades del material para el modelo virtual.
- Paso 3: Generar la geometría para el modelo de elemento finito.
- Paso 4: Realizar la discretizacion del modelo computacional.
- Paso 5: Aplicar las condiciones de frontera.
- Paso 6: Cálculo del factor de intensidad del esfuerzo.

#### **Paso 1: Seleccionar y asignar el tipo de elemento.**

Para problemas de grieta en 2-D, el tipo de elemento más usual es PLANE183 el cual tiene 6 o 8 nodos (figura 2.8), este espécimen de elemento contiene nodos intermedios entre los nodos principales del elemento.

Para seleccionar y asignar este tipo de elemento en el análisis se utiliza la siguiente sintaxis:

ET,1,PLANE183,,,0

donde ET es el comando para seleccionar el tipo de elemento, 1 define al elemento como número 1, PLANE183 es el tipo de elemento y 0 se utiliza para asignar una condición de esfuerzo plano y 2 para asignar una condición de deformación plana.

#### **Paso 2: Definir las propiedades del material para el modelo virtual.**

La placa que se utiliza para este análisis tiene un módulo de Young  $E = 2.11$  GPa. y una relación de Poisson  $y = 0.3$ .

Para asignar estas propiedades de material de la placa en la plataforma de ANSYS APDL se utilizan las siguientes sintaxis.

MP,EX,1,2.11E5 MP,PRXY,1,0.3

Para obtener un resultado de  $K_l$  en Mpa $\sqrt{m}$  es necesario incorporar adecuadamente la unidades del módulo de Young, en este caso como se muestra en la sintaxis, las unidades del módulo de Young son en Mpa.

#### **Paso 3: Generar la geometría para el modelo de elemento finito.**

Si se observa cuidadosamente la geometría de la placa (figura A1.1), se puede ver un plano de simetría, por lo que resulta conveniente modelar solo la mitad del componente y aplicar una condición de simetría, esto es con el fin de simplificar el modelo y disminuir el número de elementos y nodos del modelo virtual.

En la figura A1.2 se puede observar la simplificación del modelo de la placa, es decir solo se puede generar la mitad del largo de la placa, siendo solo la longitud  $h$ , y se aplica la condición de simetría en la línea verde, la línea roja dimensionada por  $a$  representa la profundidad de la grieta.

La solución de Shigley´s [1.18] muestra el factor de modificación de intensidad del esfuerzo para una placa con grieta en el borde, en esta figura (1.13) el eje vertical de la gráfica representa el valor del factor de modificación de intensidad del esfuerzo y el eje horizontal representa la relación entre la profundidad de la grieta

y el ancho de la placa definida por $\frac{a}{b}$ . En esa grafica se presentan dos líneas continuas las cuales representan dos configuraciones distintas entre la relación del largo de la placa y el ancho de la placa definida por $\frac{n}{b}$ . Una de ellas tiene una relación de $\frac{n}{b}$  = 0.5 y la otra de  $\frac{n}{b}$  = 1, ambas curvas no tienen restricciones para la flexión. La curva discontinua que se adiciona en esta grafica se obtiene agregando restricciones a la flexión.

Dado que se requiere realizar una comparación entre una solución teórica y una numérica mediante MEF se utiliza la relación  $\frac{n}{b} = 0.5$  de Shigley´s [1.18] para realizar el análisis numérico y se utiliza un valor de  $h = 0.1$  m.

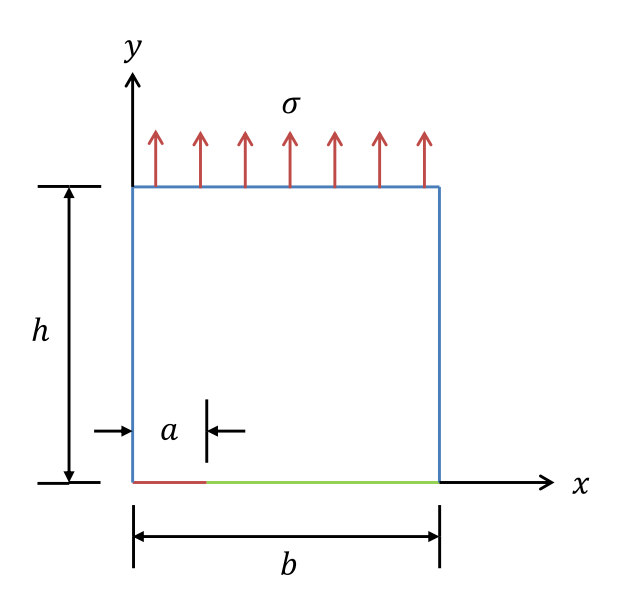

Figura A1. 2 Simetría del modelo de la placa

El eje horizontal de la solución teórica de Shigley's [1.18] va de  $0 \leq \frac{a}{b}$  $\frac{a}{b} \leq 0.7$ . La solución numérica que se obtiene para este análisis es para los casos $\frac{a}{b}$  de 0.1, 0.2, 0.4 y 0.5 por lo que se realizan cuatro análisis con distinta profundidad de grieta.

Después de haber explicado los valores y las relaciones para crear la geometría de la placa considerando el plano de simetría se procede a generarla en la plataforma de ANSYS APDL.

El plano que se utiliza para generar la geometría de la placa es el  $xy$ , en el cual se definen las dimensiones del modelo para cada caso de análisis ( $\frac{a}{b}$ ). Esto se realiza mediante puntos de coordenadas llamados keypoints que el programa utiliza. En la figura A1.3 se puede observar las coordenadas de los puntos para generar la geometría de la placa, así como las líneas que unen a cada punto (keypoints).

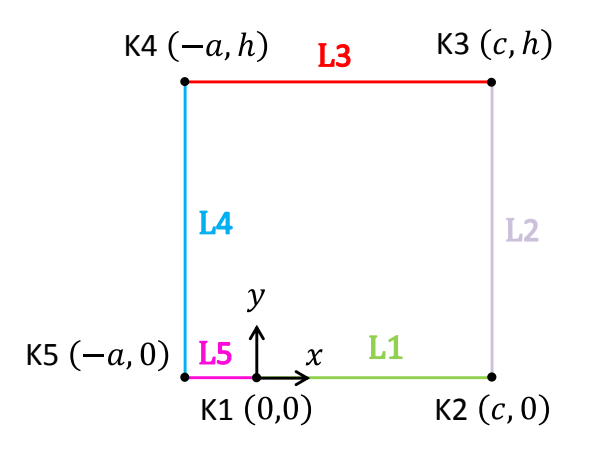

Figura A1. 3 Keypoints y líneas para generar la geometría de la placa mediante MEF

Con la idea de facilitar la generación de la geometría de la placa se hace coincidir la punta de la grieta con el origen del sistema de coordenadas, esto es con el fin de manejar con mayor facilidad los puntos que definen las dimensiones de la placa. En la figura A1.3 se muestra la forma en cómo se genera la geometría de la placa definida mediante keypoints y líneas.

Para definir cada punto (keypoints) y línea de la placa se utilizan las siguientes líneas de sintaxis, las cuales se introducen en el programa.

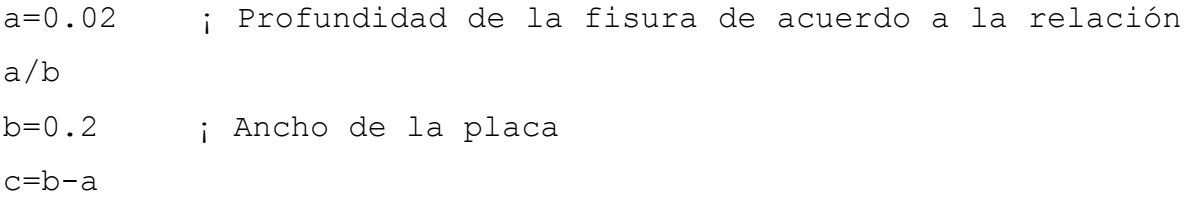

h=0.1 ; Altura de la placa  $d=a/8$ K, 1 i Define keypoints and line segments  $K$ ,  $2$ ,  $c$ ,  $0$ K,3,c,h K,4,-a,h  $K, 5, -a$  $L, 1, 2$ L,2,3 L,3,4 L,4,5 L,5,1

El valor de  $c$  que se encuentra en estas líneas y en las coordenadas que definen las dimensiones de la placa, es la diferencia entre el ancho de la placa y la profundidad de la fisura.

En las siguientes figuras se muestra la geometría generada en ANSYS APDL que representa a la estructura de la placa para cada relación de profundidad de grieta.

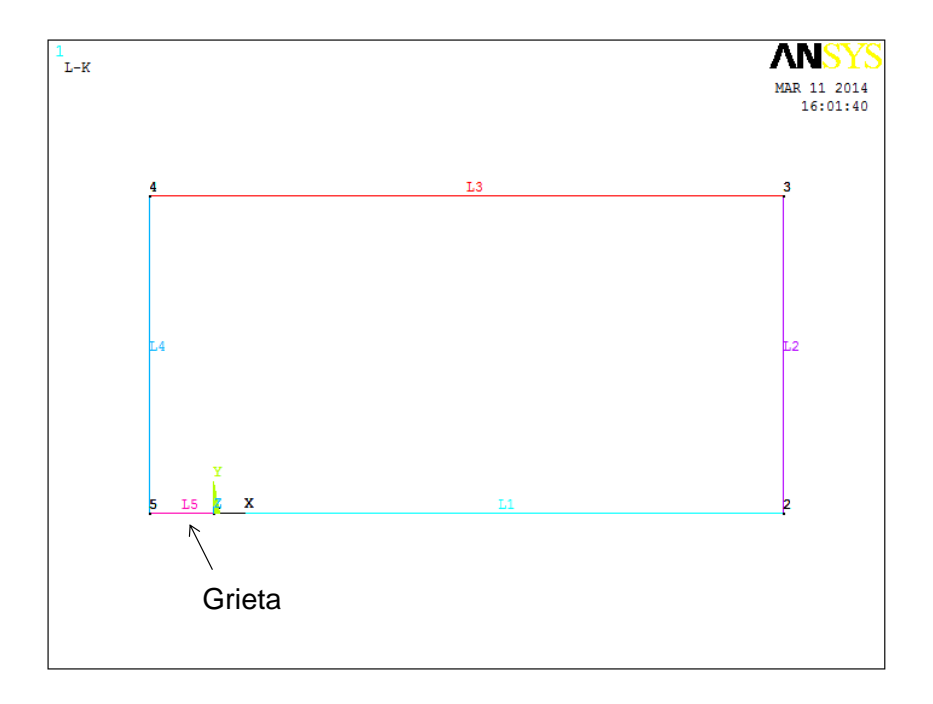

Figura A1. 4 Placa con grieta para una relación  $a/b = 0.1$  en 2-D

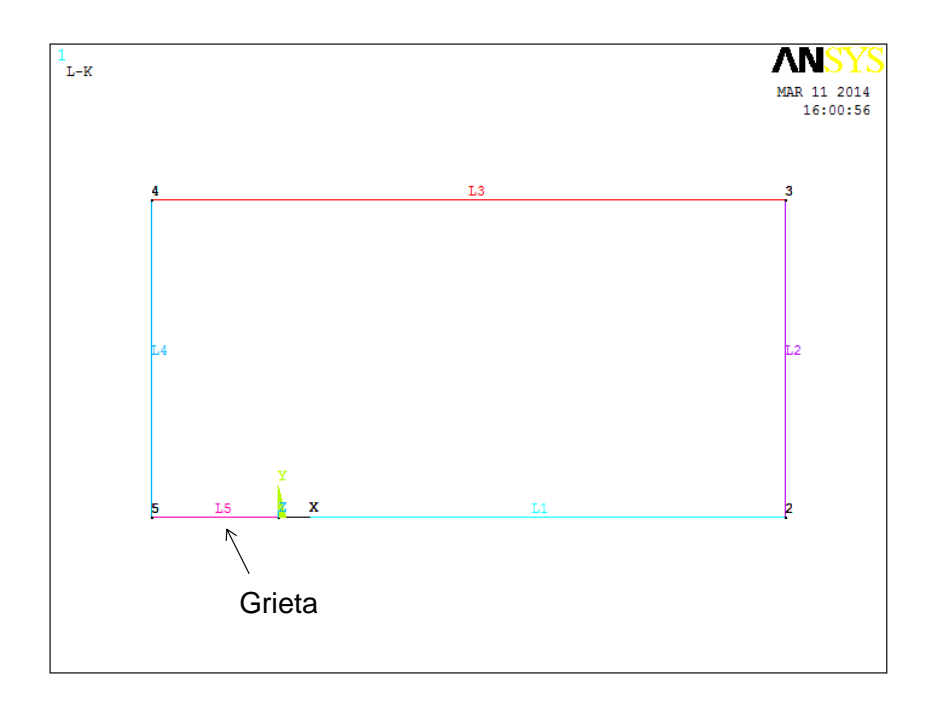

Figura A1. 5 Placa con grieta para una relación  $a/b = 0.2$  en 2-D.

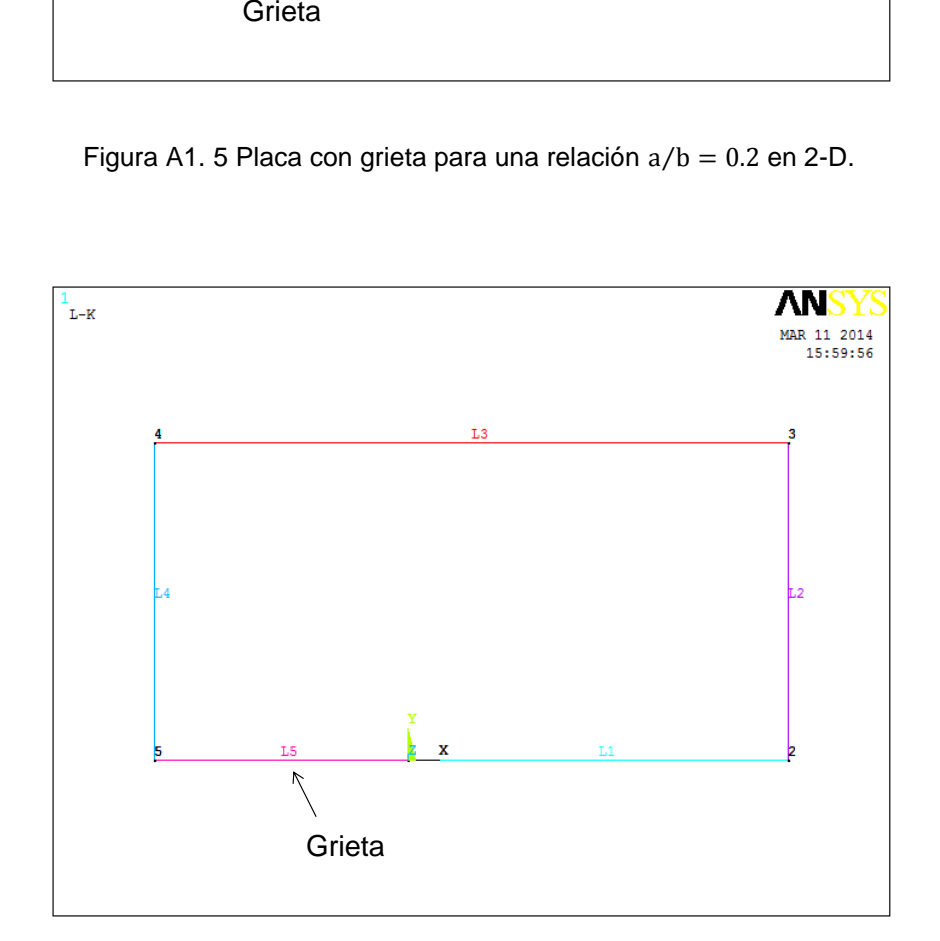

Figura A1. 6 Placa con grieta para una relación  $a/b = 0.4$  en 2-D.

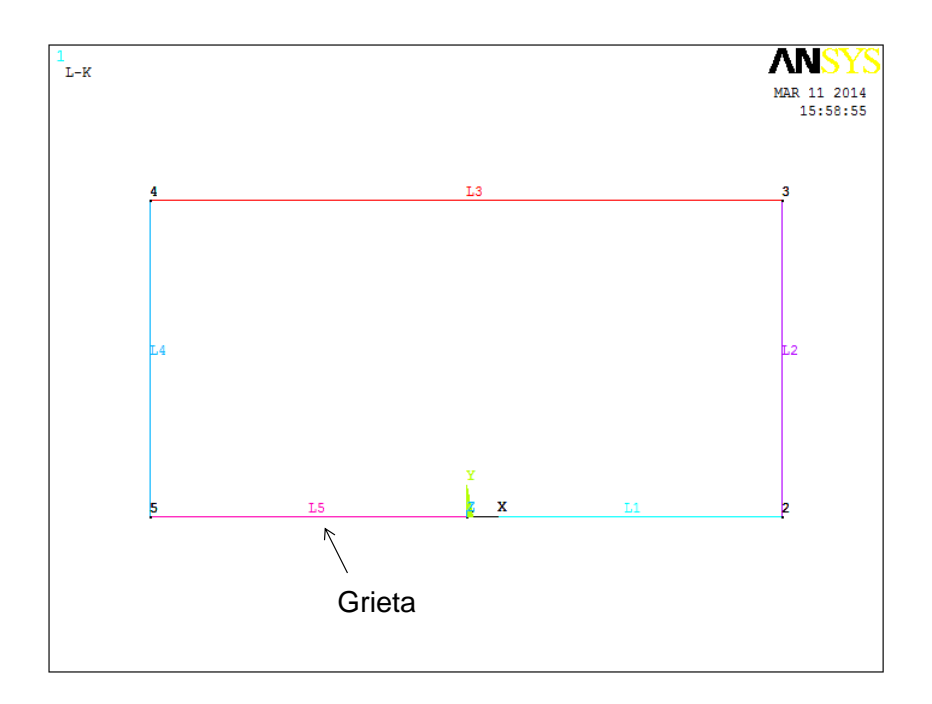

Figura A1. 7 Placa con grieta para una relación  $a/b = 0.5$  en 2-D.

Recordando que el modelo tiene simetría, después de haber generado la geometría de la placa se debe aplicar esta condición, la cual se aplica en la línea 1 (L1).

Esto se realiza con la siguiente línea de sintaxis.

DL,1,1,SYMM

### **Paso 4: Realizar la discretización del modelo computacional.**

En los pasos 1, 2 y 3 se muestra el ejemplo de las líneas de sintaxis de los comandos que se utilizan con forme se genera el modelo. Para los siguientes pasos no se hará mucho énfasis en las líneas de sintaxis, ya que el programa contiene todos los comandos para las instrucciones adecuadas. Además no se requiere de ser tan explícito en esta parte del manejo del programa sino en los resultados o aspectos más importantes que así lo requiera.

El siguiente paso de este proceso de análisis es realizar la discretización del dominio computacional.

Para realizar una mejor discretización del modelo, en el frente de la grieta se controló la posición de los nodos intermedios para ubicarlos a ¼ de distancia entre los nodos principales del elemento. En la figura A1.8 se muestra el frente de la grieta con los nodos intermedios a ¼ de distancia entre los nodos principales del elemento, formando una apariencia circular de nodos intermedios y principales alrededor de la punta de la grieta.

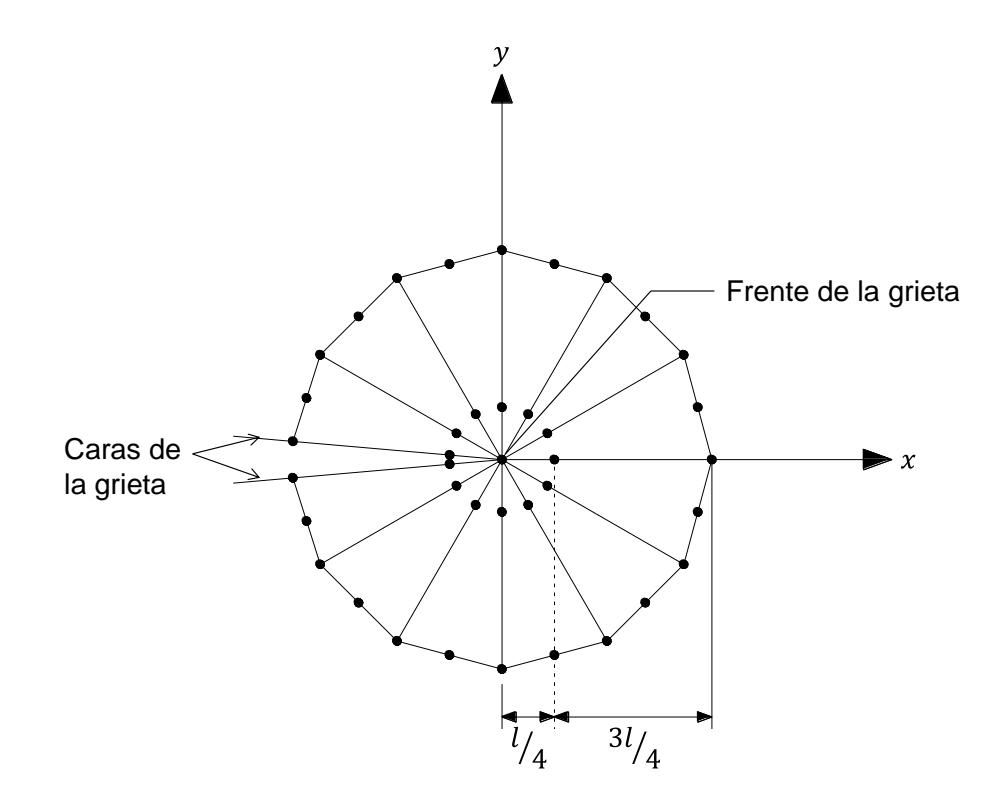

Figura A1. 8 Elemento singular con nodos intermedios a 1/4 de distancia.

Con respecto a esta configuración de nodos intermedios a ¼ de distancia entre los nodos principales se realiza la discretización de todo el dominio computacional. En la siguiente figura (A1.9) se presenta el modelo de elemento finito de la placa. Se puede observar en esta figura que la densidad de la discretización es mayor en la zona donde se encuentra la grieta y no es necesario realizar una discretización más densa en zonas donde no se tienen aspectos de mayor consideración, ya que lo único que se incrementa con una discretización más densa es el número de elementos y nodos y esto repercute en el tiempo que el programa toma para obtener la convergencia.
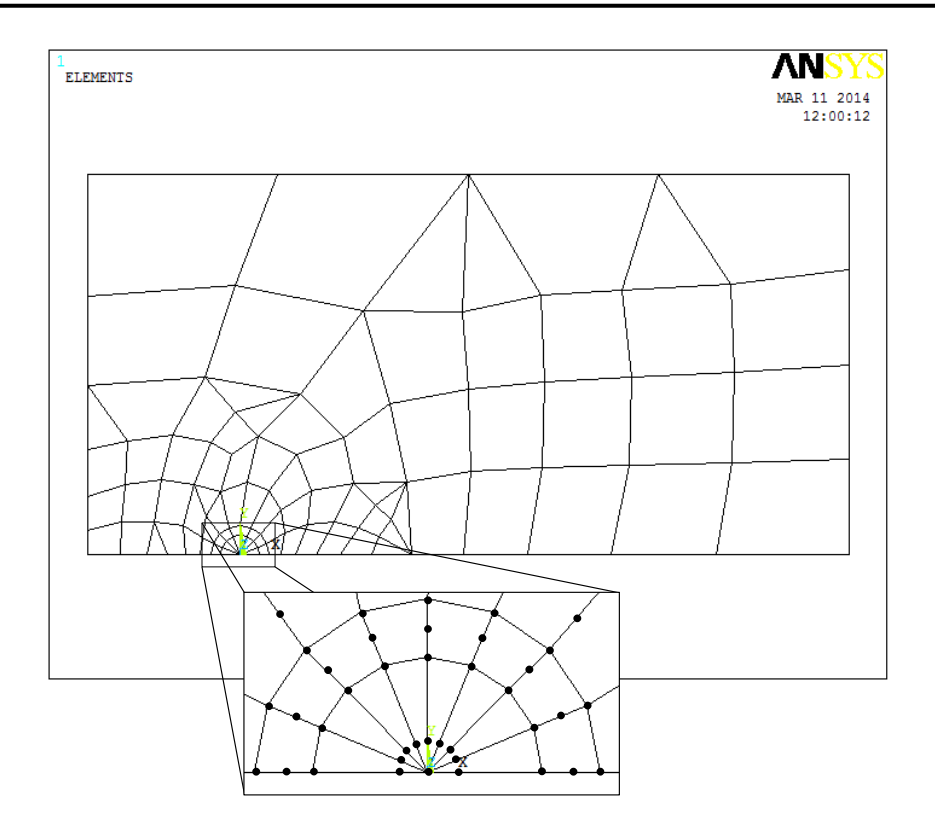

Figura A1. 9 Modelo de elemento finito de la placa con nodos intermedios a 1/4 en 2-D.

En la figura A1.9 se puede observar la discretización del modelo computacional, este dominio pertenece a la relación  $\frac{a}{b} = 0.2$ . En el origen del sistema de coordenadas se encuentra la punta de la grieta colocando alrededor de ella los nodos a ¼ de distancia. Esta discretización será igual para los demás casos de análisis.

### **Paso 5: Aplicar las condiciones de frontera.**

Para establecer las condiciones de frontera del modelo se consideran las siguientes restricciones.

La placa se encuentra sometida a un esfuerzo de tensión longitudinal como se observa en la figura A1.1 y dado que solo se está modelando la mitad del componente se deben restringir los desplazamientos de los nodos que se encuentran en la línea de simetría en las direcciones adecuadas.

Para realizar esto, se seleccionan todos los nodos que se encuentra en la línea 1 (L1) de la geometría de la placa y se debe restringir su desplazamiento en la dirección  $y$  a un valor de cero. En la figura A1.10 se presenta el resultado de esta condición de frontera.

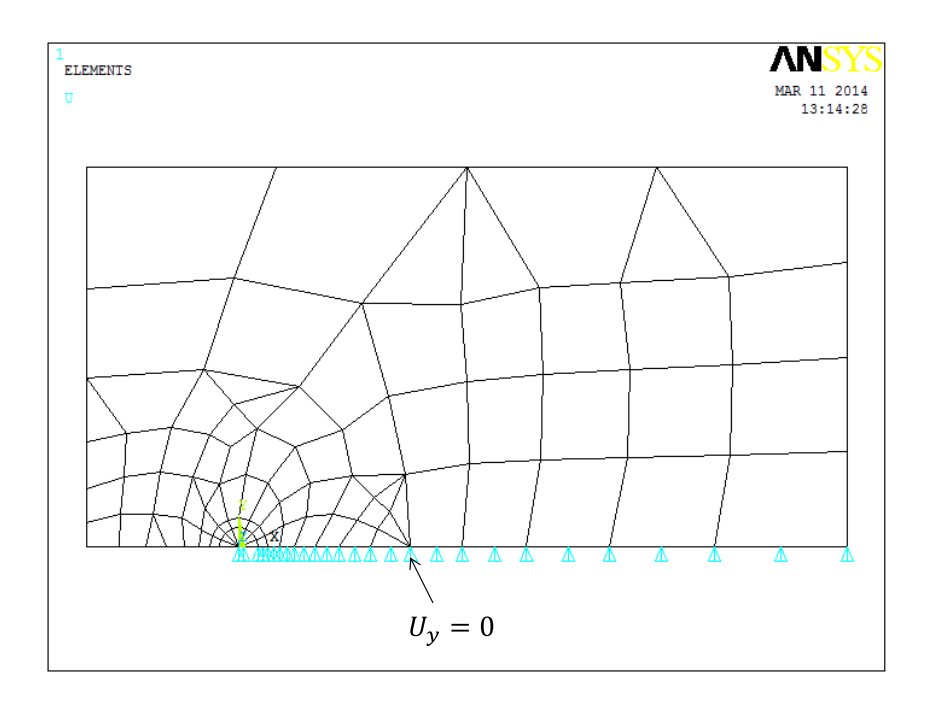

Figura A1. 10 Restricción de desplazamiento para la línea de simetría en la dirección  $y$ 

Otra consideración importante de condición de frontera es que la punta de la grieta del modelo no se debe mover de la dirección  $x$ . Esto se realiza seleccionando el nodo que define a la punta de la grieta o frente de la grieta el cual se encuentra en el origen del sistema de coordenadas y se restringe su desplazamiento a un valor de cero como se muestra en la figura A.11.

Los demás nodos que se encuentran en esta posición excepto el del origen pueden tener desplazamiento en x al igual que el resto de todo el dominio, así como también se deja libra la dirección z para todos los nodos del dominio computacional.

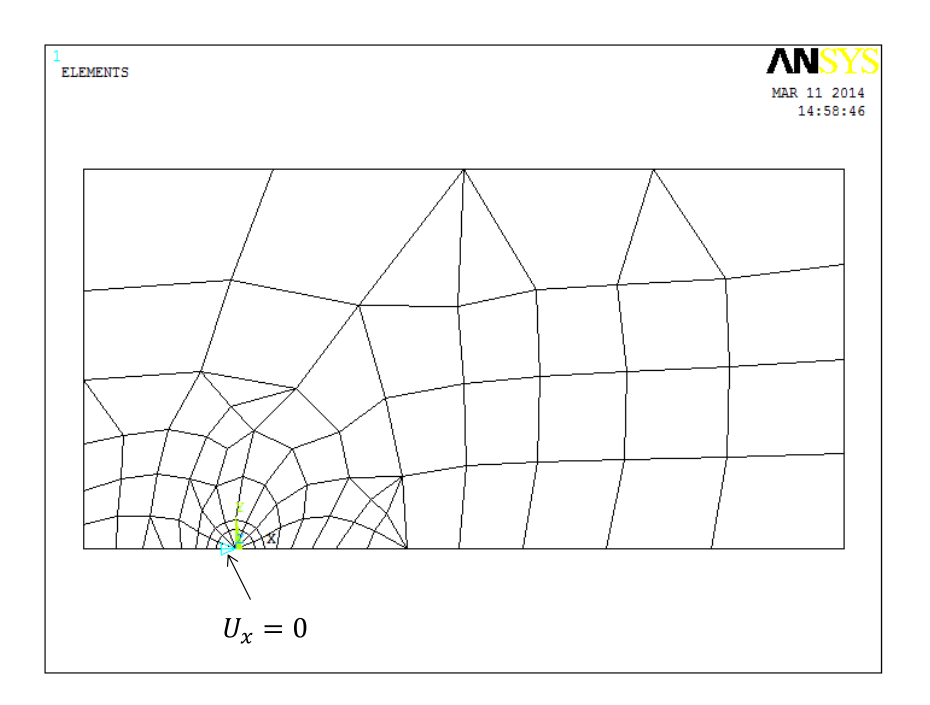

Figura A1. 11 Restricción de desplazamiento en la punta de la grieta en la dirección  $x$ 

Por último, para definir por completo las condiciones de frontera del modelo se aplica la carga de la placa. El valor de la carga es de  $2 \times 10^6$  N que produce un esfuerzo de 100 Mpa y se aplica en la línea 3 (L3) de la geometría, figura A1.12.

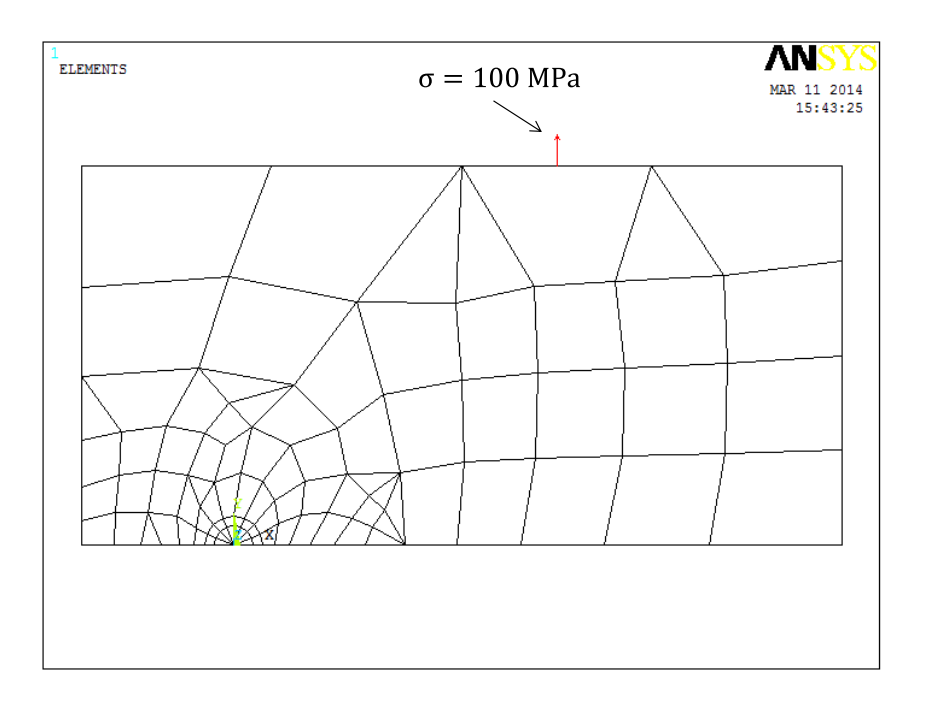

Figura A1. 12 Carga de la placa

### **Paso 6: Cálculo del factor de intensidad del esfuerzo.**

De acuerdo con el procedimiento para obtener el factor de intensidad del esfuerzo visto en el capítulo 2, se procede a calcular el factor de intensidad del esfuerzo de este análisis.

El valor del factor de intensidad del esfuerzo se encuentra en la punta de la grieta, para obtener este valor se elige el nodo que define la punta de la grieta, el cual se encuentra en el origen del sistema de coordenadas y se realiza el cálculo del factor, de acuerdo con el procedimiento y con los comandos que se utilizan para el método utilizado (CINT). El valor del factor de intensidad del esfuerzo corresponde a este nodo que define el frente de la grieta o punta de la grieta.

En la figura A1.13 se muestra la solución del análisis mediante MEF en la cual se presenta el valor del factor de intensidad del esfuerzo para la relación de profundidad de grieta $\frac{a}{b} = 0.2$ .

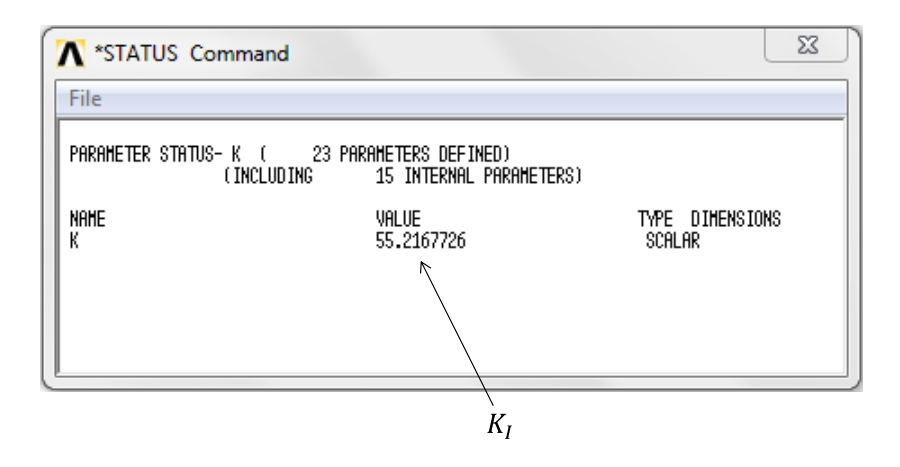

Figura A1. 13 Valor del factor de intensidad del esfuerzo mediante MEF

Sabiendo que el largo de la mitad de la placa  $h$  está definido en m y que las unidades del esfuerzo y el módulo de Young son en MPa, el valor del factor de intensidad del esfuerzo de 55.2167726 que se obtiene en este análisis tiene unidades de MPa $\sqrt{m}$ . De esta forma se obtienen los demás valores para las relaciones  $\frac{a}{b}$  de 0.1, 0.4 y 0.5.

### **Resultados del análisis.**

El resultado que se presenta en la figura A1.13 se obtiene utilizando la condición de esfuerzo plano, esta condición se indica a la hora de seleccionar el tipo de elemento. También se puede obtener el valor de  $K_I$  utilizando la condición de deformación plana. Para obtener resultados con deformación plana se cambia el 0 por el 1 a la hora de seleccionar el tipo de elemento. Entonces la sintaxis será:

ET,1,PLANE183,,,1

En este análisis también se obtienen los valores de  $K_I$  utilizando la condición de deformación plana. Una vez que se obtiene el modelo de elemento finito de la placa se aprovecha el dominio obtenido y también se evalúa el factor de intensidad del esfuerzo utilizando el método de extrapolación de desplazamiento (KCALC) y de igual manera se utiliza la condición de esfuerzo plano y deformación plana para este método. Esto se realiza con la finalidad de comparar los dos métodos de MEF (CINT Y KCALC), ambos con las dos condiciones.

La tabla A1.1 presenta los resultados para las demás relaciones de profundidad de grieta  $(\frac{a}{b})$  que se establecen al inicio del análisis, mostrando los resultados tanto del método CINT y del método KCALC.

|        | Deformación Plana      |                        | Esfuerzo Plano         |                        |
|--------|------------------------|------------------------|------------------------|------------------------|
| Método | <b>CINT</b>            | <b>KCALC</b>           | <b>CINT</b>            | <b>KCALC</b>           |
| a/b    | $K_I$ , MPa $\sqrt{m}$ | $K_I$ , MPa $\sqrt{m}$ | $K_I$ , MPa $\sqrt{m}$ | $K_I$ , MPa $\sqrt{m}$ |
| 0.1    | 30.7551283             | 30.821                 | 32.2427456             | 30.813                 |
| 0.2    | 52.6733561             | 52.797                 | 55.2167726             | 52.786                 |
| 0.4    | 116.434527             | 116.61                 | 122.057872             | 116.61                 |
| 0.5    | 168.56073              | 168.72                 | 176.697026             | 168.74                 |

Tabla A1. 1 Valores de  $K_I$ , utilizando el método CINT y KCALC

Con los resultados que se muestran en la tabla A1.1, obtenidos por ambos métodos mediante MEF, se puede calcular el factor de corrección por geometría.

De la ecuación 1.1 se tiene que el factor de corrección por geometría  $(F_I)$  es:

$$
F_I = \frac{\kappa_I}{\sigma \sqrt{\pi a}} \tag{A1.1}
$$

Dado que se ha calculado el valor de  $K_I$  mediante MEF y se tiene el esfuerzo de la placa y la profundidad de la grieta para cada relación $\frac{a}{b}$ , con la ecuación A1.1 se puede calcular el factor de corrección por geometría. Esto se hace con el fin de obtener el valor de  $F_I$  para cada relación de profundidad de grieta y poder realizar la comparación con la solución teórica.

Después de obtener el valor  $F_I$ , se pueden comparar los resultados con la solución teórica obtenida por Shigley [1.18] y así evaluar los dos métodos que se tienen para calcular el factor de intensidad del esfuerzo mediante MEF obtenidos en la plataforma de ANSYS APDL. La siguiente figura presenta la comparación teórica y la solución obtenida mediante MEF.

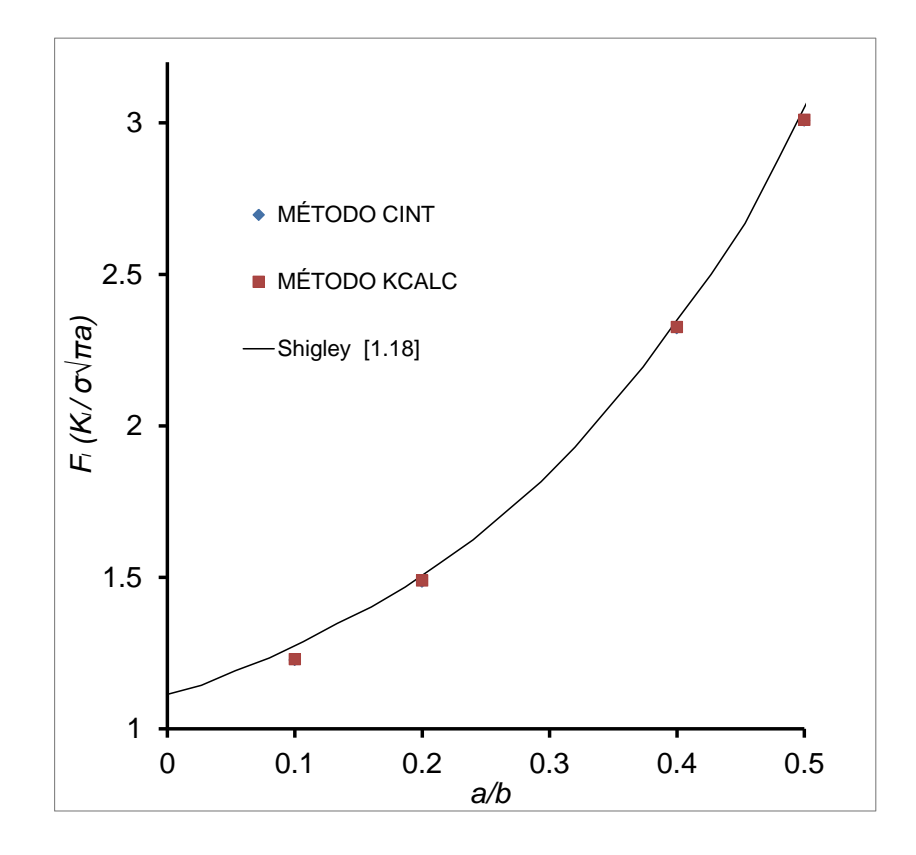

Figura A1. 14 Comparación de Shigley [1.18] y MEF (CINT y KCALC) para deformación plana

En la gráfica de la figura A1.14 se pueden apreciar los resultados que se consiguen con este procedimiento a través de MEF. Los datos que se presentan en esta figura se obtienen para la condición de deformación plana. Se tiene que, para grietas en 2-D, los dos métodos son aceptables para el cálculo del factor de intensidad del esfuerzo donde ambos métodos coinciden en los resultados.

También se obtiene el valor de  $F_I$  utilizando la condición de esfuerzo plano para este mismo análisis. La figura A1.15 presenta los resultados para esta condición utilizando los dos métodos de MEF para calcular  $K_I$  por medio de esfuerzo plano.

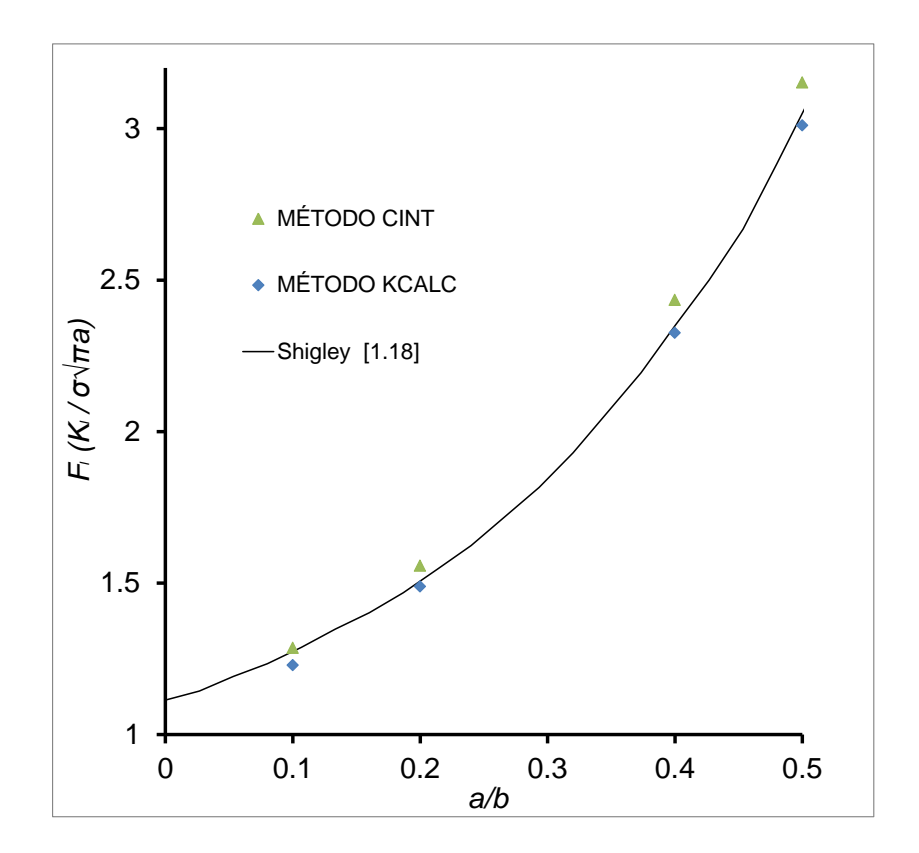

Figura A1. 15 Comparación de Shigley [1.18] y MEF (CINT y KCALC) para esfuerzo plano

Utilizando la condición de esfuerzo plano se observa que el método KCALC es más preciso respecto al método CINT. En esta figura se muestra que para esta condición los dos métodos difieren con los resultados.

Se puede concluir con este análisis que para calcular el factor de intensidad del esfuerzo  $K_I$  mediante MEF, el método KCALC con deformación plana y esfuerzo

plano presentan los mejores resultados, así como el método CINT con deformación plana.

# A1.3 CÁLCULO DE K<sub>I</sub> EN UNA PLACA CON GRIETA EN EL BORDE **MEDIANTE MEF EN 3-D.**

Se ha comprobado que para grietas en 2-D, el método CINT y KCAL son válidos para calcular el factor de intensidad del esfuerzo, ya que los resultados son casi precisos.

Con el fin de saber cuál es el método más exacto y conveniente a utilizar para calcular el factor de intensidad del esfuerzo, es necesario realizar el modelo de la placa en 3-D y realizar el cálculo de  $K_l$  para comprobar la validación de los métodos.

El procedimiento para el cálculo de  $K_l$  en 3-D es similar a 2-D. Para esto se debe modelar la geometría de la placa en 3-D con las mismas relaciones de profundidad de grieta que se utilizaron en el análisis 2-D y las mismas dimensiones. En la figura A1.16 se observa el modelo de la geometría de la placa con un espesor  $t = 0.05$  m.

La geometría del modelo que se muestra en la figura A1.16 pertenece a una relación $\frac{a}{b} = 0.1$  y de la misma forma se obtiene el modelo para cada relación de profundidad de grieta. La geometría que representa al modelo de la placa con grieta en el borde ahora es un volumen conformado por keypoints, líneas y áreas, donde el sistema de coordenadas se encuentra en la cara posterior de la placa, área 1 (A1), sobre el borde de la grieta.

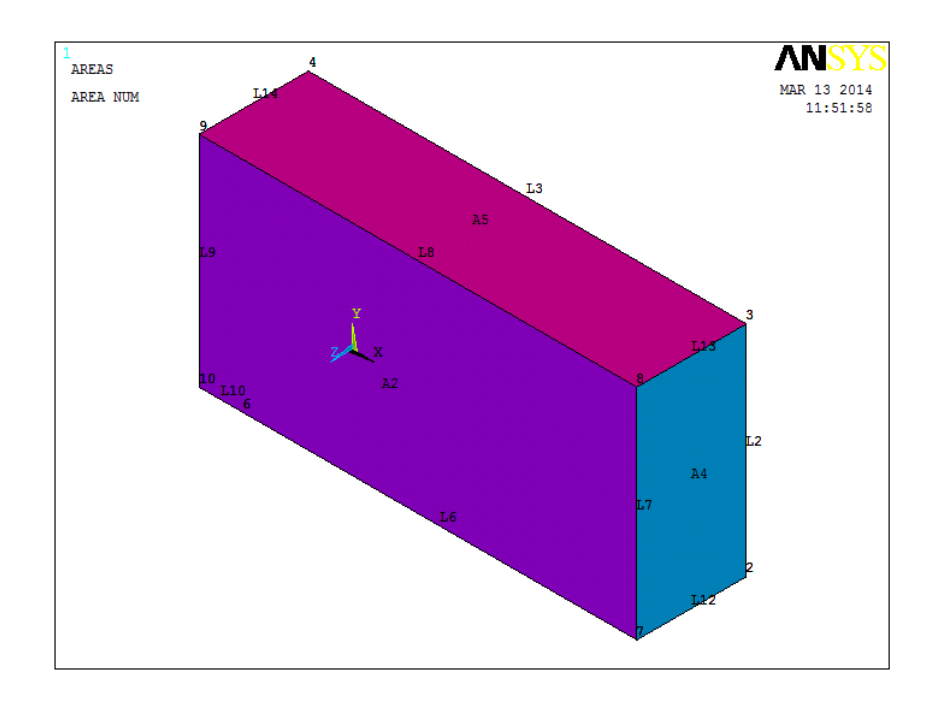

Figura A1. 16 Modelo de la placa con grieta en 3-D.

La cara de la grieta virtual está representada por un área, área 7 (A7), la cual se encuentra en la parte inferior del modelo y el frente de la grieta ahora se representa por la línea 11 (L11). En la figura A1.17 se indica el área o cara de la grieta virtual así como el frente de la grieta.

Al igual que en el análisis 2-D, el modelo 3-D cuenta con simetría ya que solo se modela la mitad de la placa. La condición de simetría se aplicó en la línea 1 (L1) para el análisis 2-D, para este modelo en 3-D la condición de simetría se aplica en el área 3 (A3), la cual se puede observar en la figura A1.17.

Después de obtener la geometría de la placa considerando la grieta de la misma, se procede a discretizar el dominio tridimensional. Esto se realiza utilizando un tipo de elemento SOLID186, debido a que ahora se trata de un modelo en 3-D.

Para tener un mejor control con los nodos que conforman la discretización del dominio tridimensional, en el frente de la grieta se ubican los nodos intermedios a un cuarto de distancia entre los nodos principales al igual que en 2-D.

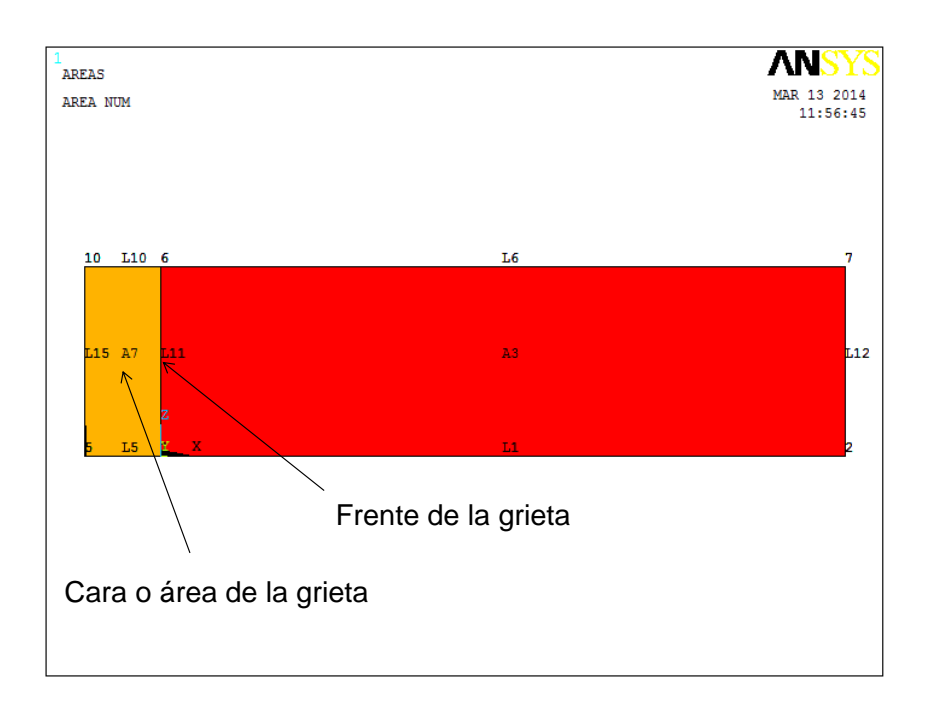

Figura A1. 17 Cara y frente de la grieta.

La figura A1.18 muestra la discretización del dominio tridimensional con nodos intermedios a un cuarto de distancia en el frente de la grieta.

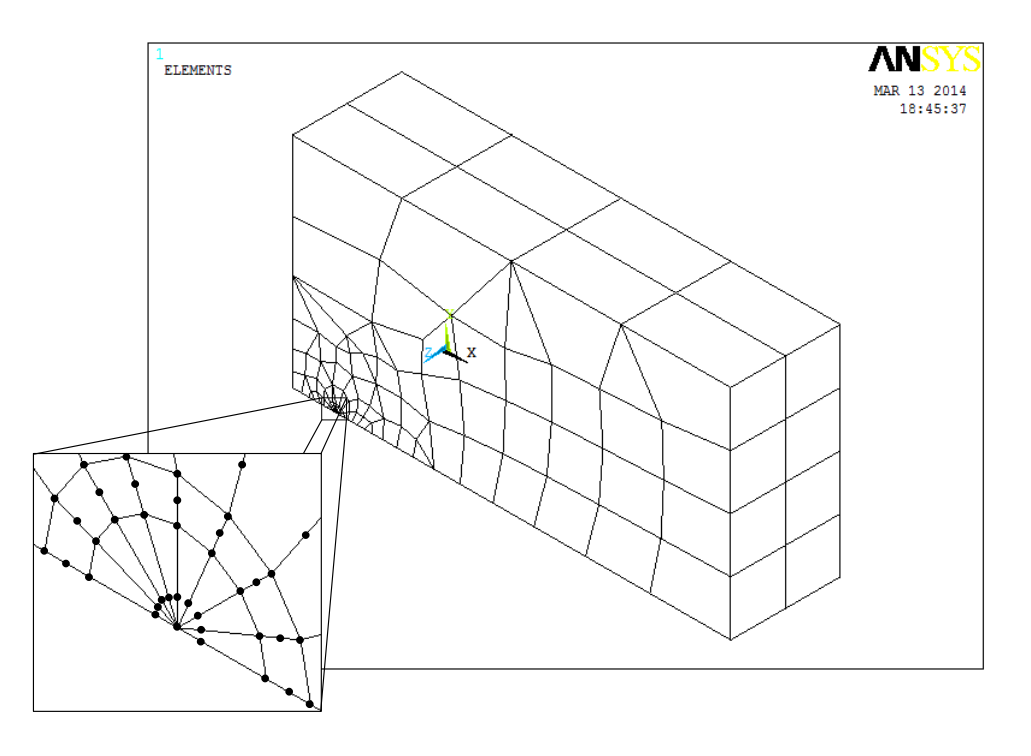

Figura A1. 18 Discretización del dominio tridimensional con nodos a 1/4 de distancia.

Como se mencionó anteriormente, el frente de la grieta en este modelo se conforma por la línea 11 (L11), donde ahora se tiene más de un nodo que conforman la punta o frente de la grieta. En la figura A1.19 se muestra la discrtización que se obtiene para el frente de la grieta.

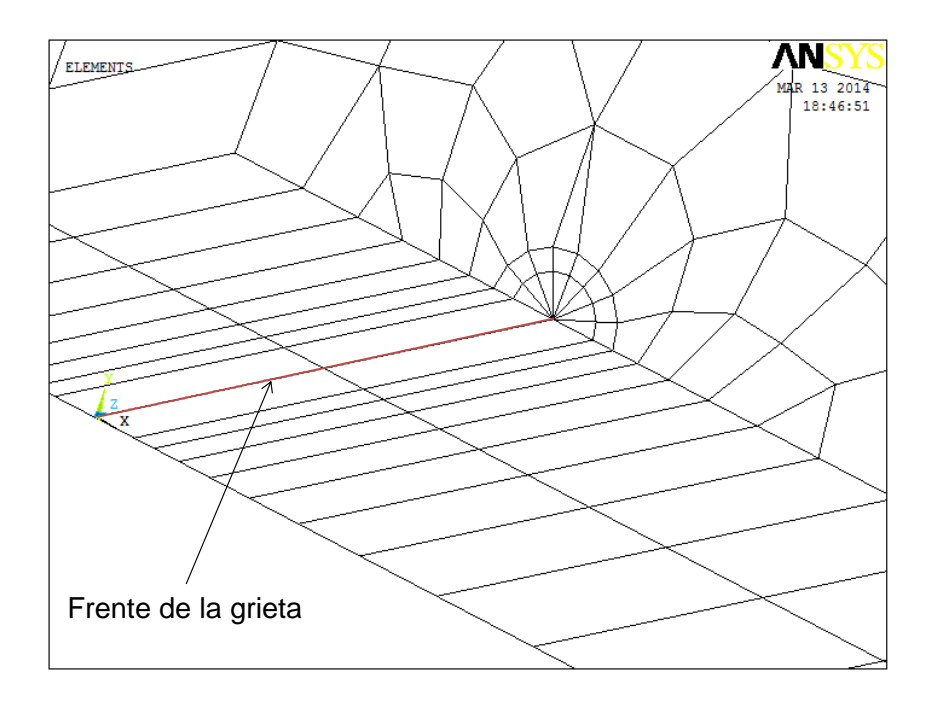

Figura A1. 19 Discretización en el frente de la grieta.

Para aplicar las condiciones de frontera, en este modelo se seleccionan todos los nodos que conforman la parte integra de la placa, es decir, los nodos que se encuentran sobre el área 3 (A3) de la figura A1.17 y se aplica la condición de simetría como se mencionó anteriormente.

En la figura A1.20 se puede ver la condición de simetría del modelo y también se observa que el frente de la grieta o punta de la grieta ahora está conformado por 3 nodos los cuales se encuentran sobre el eje z del sistema de coordenadas.

En este análisis se restringen los desplazamientos a cero en la dirección  $z$  de los nodos que conforman el dominio tridimensional. Para terminar de aplicar las condiciones de frontera del modelo, se aplica la carga ( $2 \times 10^6$  N) de la placa que produce el esfuerzo de 100 MPa aplicada a los nodos del área 5 (A5) del modelo.

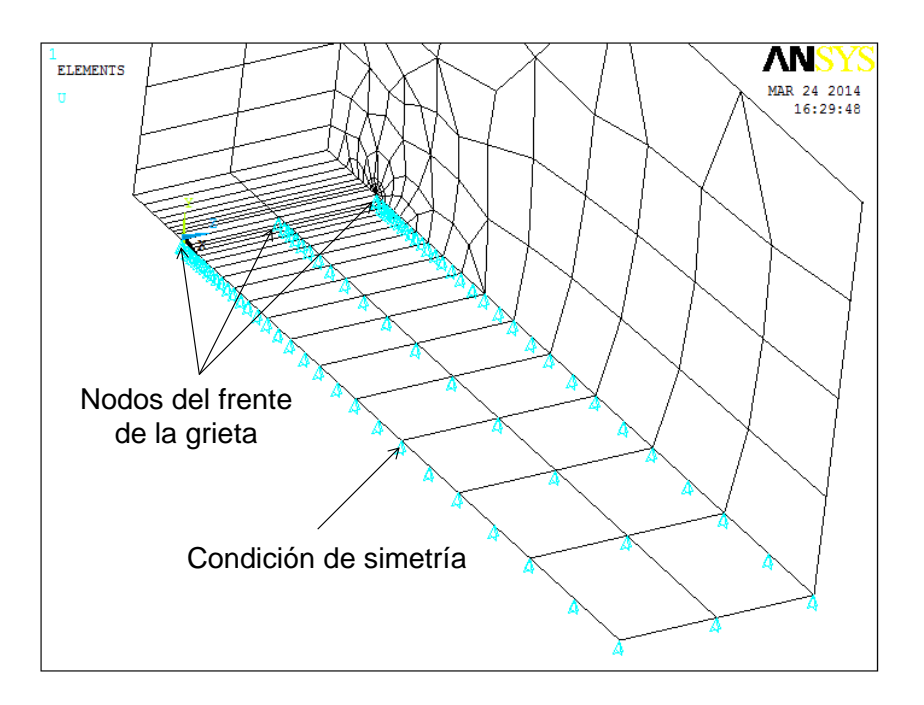

Figura A1. 20 Condición de simetría del modelo computacional en 3-D

En la figura A1.21 se observa la carga del dominio tridimensional, aplicado en los nodos de la cara superior del modelo.

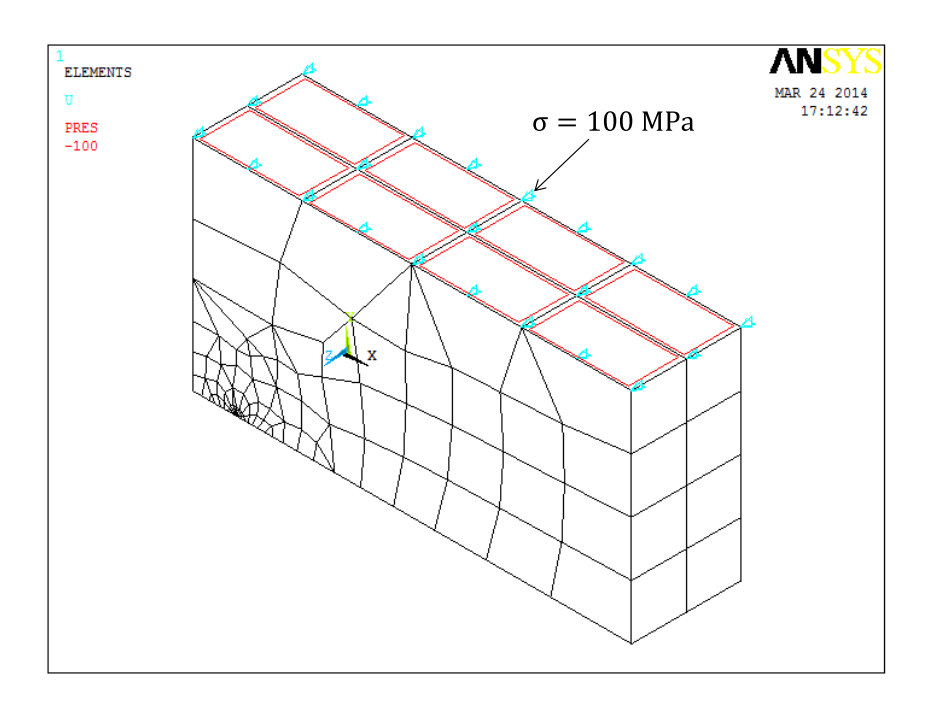

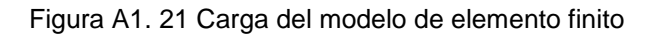

El último paso de este análisis es realizar el cálculo del factor de intensidad del esfuerzo y de acuerdo con la ecuación A1.1 obtener el factor de corrección por geometría  $(F<sub>I</sub>)$  para poder realizar la comparación con los resultados teóricos y evaluar los dos métodos utilizados.

El cálculo del factor de intensidad del esfuerzo se puede realizar sobre uno de los tres nodos los cuales conforman el frente de la grieta. Como se trata de una placa plana y la carga está distribuida uniformemente sobre la cara superior, el valor del factor de intensidad del esfuerzo tiende hacer el mismo en cualquiera de los tres nodos.

Los resultados obtenidos se muestran en la figura A1.22, los cuales se comparan con la solución teórica de Shigley [1.18].

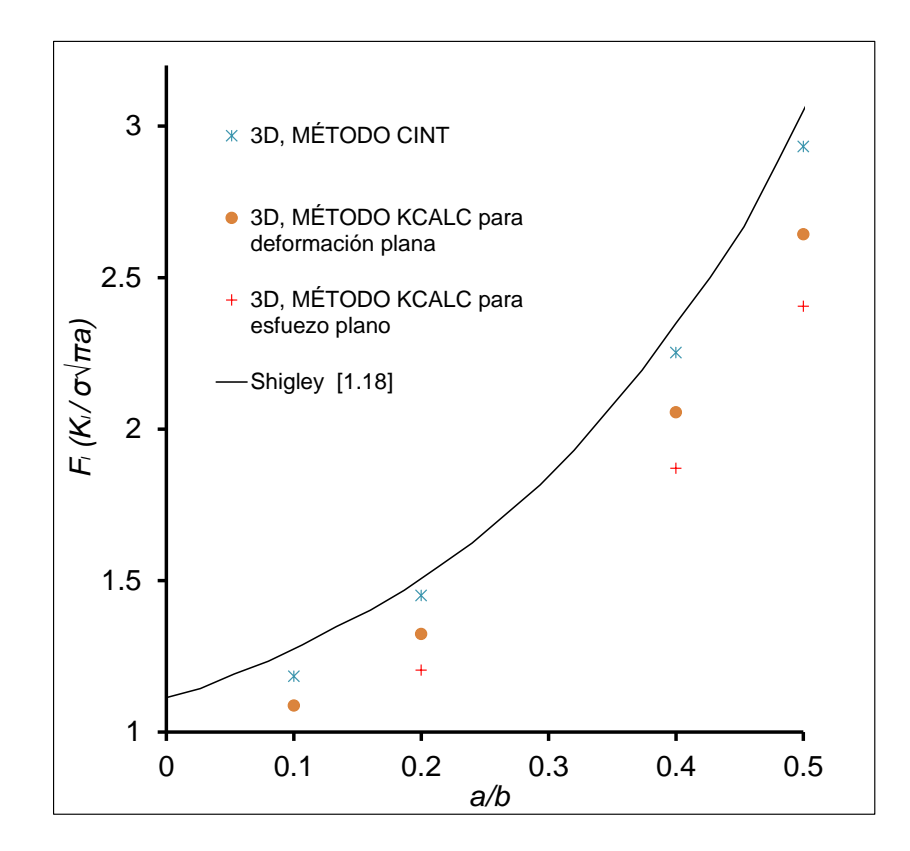

Figura A1. 22 Comparación de Shigley [1.18] y MEF (CINT Y KCALC) para el modelo en 3-D.

En la figura A1.22 se observa la comparación de los resultados que se obtuvieron mediante MEF utilizando los dos métodos que se tienen para calcular el factor de intensidad del esfuerzo (CINT Y KCALC).

La comparación de los resultados que se muestra en la figura A1.22 comprueba que para grietas en 3-D en método CINT es el más conveniente de utilizar, ya que los resultados se aproximan a los teóricos.

Se observa que el método KCALC con la condición de deformación plana y esfuerzo plano tienen un mayor rango de error, por lo que para modelos de grieta en 3-D no resulta conveniente utilizar este método.

### **A1.4 SELECCIÓN DEL MÉTODO PARA EL CÁLCULO DE**

Se ha comprobado que para obtener el valor del factor de intensidad del esfuerzo en grietas en 2-D, el método CINT Y KCAL son válidos y se pueden utilizar de manera confiable. En tanto que para grietas en 3-D, el método más adecuado de usar es el método CINT.

Los análisis anteriores se realizaron con el fin de seleccionar el método más conveniente a utilizar para la obtención del factor de intensidad del esfuerzo durante la operación de un eje fisurado.

El modelo de elemento finito de un rotor fisurado se tiene que generar en 3-D, ya que no se puede simplificar a un análisis en 2-D por la geometría del modelo, por lo que se trata de un dominio tridimensional.

De acuerdo con los métodos que se tienen para calcular el factor de intensidad del esfuerzo mediante MEF, se justifica que el método más apropiado y preciso a usar para obtener el valor de  $K_l$  en un eje fisurado es el método CINT, ya que se trata de un modelo de grieta en 3-D.

## **A2. Código en ANSYS APDL para realizar el cálculo del factor de intensidad del esfuerzo para una relación** ⁄

```
1 ! CODIGO PARA ANSYS APDL PARA OBTENER EL FACTOR DE INTENSIDAD DEL
2 : ESFUERZO EN DIFERENTES PUNTOS Y POSICIONES DEL FRENTE DE UNA GRIETA<br>3 : I TRANSVERSAL URICADA EN LA ESTRUCTURA DEL EJE DE UN ROTOR PARA UNA
   3 ! TRANSVERSAL UBICADA EN LA ESTRUCTURA DEL EJE DE UN ROTOR PARA UNA 
4 ! RELACION DE PROFUNDIDAD DE GRIETA (a/D) DE 0.1.
5 !
6 /PREP7
7 ! SELECCION DEL TIPO DE ELEMENTO
8 ET,1,SOLID186 
9 ET,2,SHELL281
10 !
11 ! PROPIEDADES DEL MATERIAL
12 MP,EX,1,2.11E5 ! Modulo de Young (E=2.11E5 MPa) 
13 MP,PRXY,1,0.3 ! Relacion de Poisson (v=0.3)
14 !
15 ! PARAMETROS DE ENTRADA Y DIMENSIONES PARA GENERAR LA GEOMETRIA DEL ROTOR (Metros)
16 D=0.01 ! Diametro del eje (1 cm)
17 rp=0.1 ! Relacion de profundidad de grieta a/D=0.1
18 a=rp*D ! Tamaño o profundidad de la grieta<br>19 ra=D/2 ! Radio del eje
                               ! Radio del eje
20 L=0.2<br>
21 P=0.1E-4<br>
22 TETA=-45<br>
22 TETA=-45<br>
22 P=0.1E-45<br>
22 P=0.1E-45<br>
22 P=0.1E-45<br>
22 P=0.1E-45
                              ! Carga en MN (10 N)! Angulo de aplicacion de la carga (-90°≤ TETA ≤ 90°)
23 pi=acos(-1)
24 !
25 ! GENERACION DEL VOLUMEN GENERAL 
26 !Centro (x,y) ! Origen del sistema de coordenadas
27 x=0 28 \text{ y}=0 ! Coordenada en x<br>28 y=0 ! Coordenada en y
28 y=0 ! Coordenada en y
29 B=(L/2)-0.021875
30 CYL4, x, y, ra, r, r31 CYL4, x, y, ra, r, r-B32 !
33 ! INICIA PARTICION DE GEOMETRIA PARA DEFINIR TAMAÑO DE GRIETA
34 wpstyle,0.0025,0.001,-0.005,0.005,0.003,0,1,,5 ! Plano para dividir volumenes 
35 WPSTYLE,,,,,,,,1
36 wpro,,-90,
37 wpof,,,-0.0025
38 VSBW,ALL
39 wpof,,,0.0025
40 VSBW,ALL
41 wpof,,,0.0025
42 VSBW,ALL
43 wpof,,,0.001
44 VSBW,ALL
45 wpof,,,0.0005
46 VSBW,ALL
47 wpof,,,0.0005
48 VSBW,ALL
49 wpof,,,-0.0045
50 wpro,,,90
51 VSBW,ALL
52 wpof,,,0.002 
53 VSBW,ALL
54 wpof,,,-0.004 
55 VSBW,ALL
56 wpof,,,0.002
57 wpro,,90,
58 wpof,0,0,-0.0125 
59 VSBW,ALL
60 wpof,0,0,0.025 
61 VSBW,ALL
62 ALLSEL,ALL
63 !
64 ! GENERACION DE VOLUMENES DE EXTREMOS
65 wpof,0,0,B-0.0125
```
66 CYL4,x,y,ra, , , ,0.021875 67 wpof,0,0,-2\*B 68 CYL4,x,y,ra, , , ,-0.021875 69 ALLSEL,ALL 70 ! 71 ! INICIA PARTICION DE LA SECCION TRANSVERSAL EN CADA EXTREMO 72 wpof,0,0,B 73 ASEL,S,LOC,Z,L/2,L/2,,1 74 ASEL,A,LOC,Z,-L/2,-L/2 75 wpro,,,90 76 ASBW,ALL 77 wpro,,15, ! 15° 78 ASBW,ALL 79 wpro,,15, 130° 80 ASBW,ALL 81 wpro,,15, ! 45° 82 ASBW,ALL 83 wpro,,15, 160° 84 ASBW,ALL 85 wpro,,15, 1999. 86 ASBW,ALL 87 wpro,,15, 90° 88 ASBW,ALL 89 wpro,,15, ! 105° 90 ASBW,ALL 91 wpro,,15, ! 120° 92 ASBW,ALL 93 wpro,,15, ! 135° 94 ASBW,ALL 95 wpro,,15, 150° 96 ASBW,ALL 97 wpro,,15, 165° 98 ASBW,ALL 99 wpro,,15, 100 ALLSEL,ALL 101 ! 102 ! INICIA PEGADO DE VOLUMENES Y KEYPOINTS PARA GENERAR GRIETA 103 VSEL,S,LOC,Z,-0.0125,0.0125,,1 104 VSEL,R,LOC,Y,-ra,ra-a 105 VGLUE,ALL 106 VSEL,S,LOC,Z,-0.0125,-L/2,,1 107 VGLUE,ALL 108 VSEL,S,LOC,Z,0.0125,L/2,,1 109 VGLUE,ALL 110 ASEL,S,LOC,Z,-0.0125,0.0125,,1 111 ASEL,R,LOC,Y,ra-a,ra-a 112 LSLA,S 113 KSLL, S 114 NUMMRG, KP, , , , LOW 115 ALLSEL,ALL 116 ! 117 ! INICIA DISCRETIZACION DE LINEAS Y KEYPOINTS 118 KSCON,77,0.00025,1,3,0.5, 119 LSEL,S,LOC,Z,-0.0125,0.0125,1 120 LSEL,R,LOC,X,0,0,1 121 LSEL,R,LENGTH,,0.0125,0.0125,1 122 LESIZE,ALL, , ,13,5, , , ,1 123 LSEL,S,LENGTH,,0.001,0.001,1 124 LSEL,R,LOC,X,0,0,1 125 LESIZE, ALL, , , 2, , , , , 1 126 LSEL,S,LENGTH,,0.0025,0.0025,1 127 LSEL,R,LOC,X,0,0,1 128 LESIZE, ALL, , , 5, , , , , 1 129 LSEL,S,LENGTH,,B-0.0125,B-0.0125,1 130 LSEL,R,LOC,X,0,0 131 LESIZE, ALL, , , 20, , , , , 1 132 LSEL,S,LENGHT,,0.002,0.002,1 133 LSEL,A,LENGHT,,2.3301270189E-03,2.3301270189E-03,1 134 LSEL,A,LENGHT,,0.003,0.003,1 135 LSEL,A,LENGHT,,1.5707142143E-03,1.5707142143E-03,1 136 LSEL,A,LENGHT,,0.001,0.001,1

137 LSEL,A,LENGHT,,1.7944947177E-04,1.7944947177E-04,1 138 LSEL,U,LOC,Y,0.003,0.003,1 139 LESIZE, ALL, , , 2, , , , , 1 140 ALLSEL,ALL 141 ! 142 ! INICIA DISCRETIZACION DE VOLUMNES 143 AMESH,350 144 VSWEEP,112,350,369 145 VSWEEP,98,369,368 146 VSWEEP,92,350,313 147 VSWEEP,78,313,312 148 AMESH,346 149 VSWEEP,67,346,538 150 VSWEEP,69,538,540 151 VSWEEP,65,346,516 152 VSWEEP,38,516,514 153 AMESH,325 154 VSWEEP,102,325,124 155 VSWEEP,29,110,86 156 VSWEEP,82,325,93 157 VSWEEP,21,23,82 158 AMESH,341 159 VSWEEP,63,341,511 160 VSWEEP,30,511,508 161 VSWEEP,61,341,507 162 VSWEEP,28,507,506 163 AMESH,336 164 VSWEEP,58,336,521 165 VSWEEP,44,521,520 166 VSWEEP,55,336,503 167 VSWEEP,24,503,502 168 AMESH,331 169 VSWEEP,53,331,513 170 VSWEEP,34,513,512 171 VSWEEP,51,331,487 172 VSWEEP,10,487,485 173 AMESH,320 174 VSWEEP,49,320,255 175 VSWEEP,7,94,52 176 VSWEEP,47,320,78 177 VSWEEP,6,1,19 178 ! 179 AMESH,451 180 VSWEEP,139,451,463 181 VSWEEP,127,463,461 182 VSWEEP,123,451,421 183 VSWEEP,68,421,420 184 AMESH,549 185 VSWEEP,149,549,545 186 MSHAPE,1,3D 187 VMESH,142 188 VCLEAR,142 189 VSWEEP,142,545,544 190 VSWEEP,144,549,414 191 VSWEEP,64,414,412 192 AMESH,156 193 VSWEEP,54,156,96 194 VSWEEP,17,100,83 195 VSWEEP,36,156,40 196 VSWEEP,8,26,11 197 AMESH,546 198 VSWEEP,143,546,407 199 VSWEEP,60,407,405 200 VSWEEP,146,546,518 201 VSWEEP,42,518,517 202 AMESH,552 203 VSWEEP,148,552,542 204 VSWEEP,141,542,541 205 VSWEEP,145,552,501 206 VSWEEP,22,501,500 207 AMESH,496

208 VSWEEP,147,496,490 209 VSWEEP,12,490,489 210 VSWEEP,16,496,125 211 VSWEEP,26,125,121 212 AMESH,484 213 VSWEEP,14,484,62 214 VSWEEP,13,52,57 215 VSWEEP,9,484,21 216 VSWEEP,2,8,1 217 ! 218 AMESH,152 219 VSWEEP,76,152,117 220 VSWEEP,37,110,79 221 VSWEEP,50,152,90 222 VSWEEP,25,51,82 223 AMESH,348 224 VSWEEP,111,348,367 225 VSWEEP,74,367,191 226 VSWEEP,91,348,311 227 VSWEEP,46,311,137 228 AMESH,343 229 VSWEEP,109,343,360 230 VSWEEP,94,360,230 231 VSWEEP,89,343,304 232 VSWEEP,90,304,227 233 AMESH,338 234 VSWEEP,107,338,353 235 VSWEEP,88,353,218 236 VSWEEP,87,338,297 237 VSWEEP,84,297,208 238 AMESH,333 239 VSWEEP,105,333,290 240 VSWEEP,86,290,214 241 VSWEEP,85,333,150 242 VSWEEP,80,150,202 243 AMESH,328 244 VSWEEP,103,328,283 245 VSWEEP,57,283,158 246 VSWEEP,83,328,131 247 VSWEEP,41,131,103 248 AMESH,127 249 VSWEEP,72,127,102 250 VSWEEP,33,64,94 251 VSWEEP,43,127,30 252 VSWEEP,18,19,7 253 ! 254 AMESH,162 255 VSWEEP,77,162,99 256 VSWEEP,23,37,83 257 VSWEEP,39,162,50 258 VSWEEP,5,26,16 259 AMESH,453 260 VSWEEP,140,453,465 261 VSWEEP,75,465,234 262 VSWEEP,124,453,423 263 VSWEEP,35,423,136 264 AMESH,449 265 VSWEEP,138,449,460 266 VSWEEP,99,460,274 267 VSWEEP,122,449,418 268 VSWEEP,93,418,258 269 AMESH,444 270 VSWEEP,136,444,411 271 VSWEEP,97,411,268 272 VSWEEP,120,444,249 273 VSWEEP,81,249,254 274 AMESH,439 275 VSWEEP,134,439,404 276 VSWEEP,95,404,262 277 VSWEEP,118,439,212 278 VSWEEP,79,212,250

279 AMESH,434 280 VSWEEP,132,434,270 281 VSWEEP,71,270,176 282 VSWEEP,116,434,149 283 VSWEEP,27,149,85 284 AMESH,126 285 VSWEEP,73,126,77 286 VSWEEP,20,57,18 287 VSWEEP,31,126,25 288 VSWEEP,3,8,6 289 ! 290 SMRT,10 291 MSHAPE,1,3D 292 VMESH,96 293 VMESH,100 294 ! 295 ALLSEL,ALL 296 ACLEAR,ALL 297 ETDEL,2 298 ALLSEL,ALL 299 ! 300 OUTPR,ALL 301 FINISH 302 /SOLU 303 ANTYPE, STATIC 304 ! 305 ! CONDICIONES DE FRONTERA 306 wpro,,90-TETA, 307 CSYS,4 308 LSEL,S,LOC,Z,0,0,1 309 LSEL,R,LOC,X,-L/2,-L/2,1 310 CSYS,0 311 DL,ALL, ,ALL, ! Desplazamiento cero en L/2 en todas la direcciones 312 CSYS,4 313 LSEL,S,LOC,Z,0,0,1 314 LSEL,R,LOC,X,L/2,L/2,1 315 CSYS,0 316 DL, ALL, , UX,  $\qquad$  ! Desplazamiento cero en -L/2 en la direccion x, (UX) 317 DL, ALL, , UY,  $\qquad$  ! Desplazamiento cero en -L/2 en la direccion  $y$ , (UX) 318 wpro,,TETA-90, 319 wpro,,90, 320 wpro,,,-90 321 WPSTYLE,,,,,,,,0 322 ALLSEL,ALL 323 ! 324 ! APLICACION DE LA CARGA 325 NSEL,S,LOC,X,0,0 326 NSEL,R,LOC,Y,0,0 327 NSEL,R,LOC,Z,-0.002,0.002 328 NSEL,U,LOC,Z,0 329 F,ALL,FX,(P\*cos((TETA/180)\*pi))/16 <br>330 F,ALL,FY,(P\*sin((TETA/180)\*pi))/16 <br>230 F,ALL,FY,(P\*sin((TETA/180)\*pi))/16 <br>25 FUERZA EN Y 330 F, ALL, FY,  $(P * sin((TETA/180) * pi))/16$ 331 ALLSEL,ALL 332 ! 333 ! DEFINICION DEL FRENTE DE LA GRIETA 334 NSEL,S,LOC,Y,(ra-a),(ra-a) 335 NSEL,R,LOC,Z,0 336 NLIST 337 CM,CRACKTIP,NODE ! Componente nodos del frente de la grieta 338 ALLSEL,ALL 339 FINI 340 /SOLU 341 AUTOTS,ON 342 NSUBST,10 343 OUTRES,ALL,ALL 344 CINT, NEW, 1 <br>345 CINT, CTNC, CRACKTIP 1 Frente de la grieta 345 CINT, CTNC, CRACKTIP<br>346 CINT, NCON, 5 346 CINT, NCON, 5 <br>347 CINT, NORM, 0, 3 <br>29 Plano normal a la g ! Plano normal a la grieta 348 CINT,LIST 349 /OUT,SCRATCH

350 ! 351 ! ESATABLECIMIENTO DEL CONTACTO (VER PASOS EN SECCION 4.8.4) 352 ! Areas para el contacto 353 !133,42,221,179,100,237,279,11 ! Superficie CONTAC 354 !23,252,241,194,224,183,86,282 ! Superficie TARGET 355 FINISH 356 ! 357 ! PARAMETROS PARA INICIAR SOLUCION 358 /SOL 359 NLGEOM,1 360 NSUBST,20,500,10 361 OUTRES,ERASE 362 OUTRES,ALL,ALL 363 AUTOTS,-1 364 TIME,0.4 365 ! 366 ! INICIA SOLUCION 367 ANTYPE,0 368 ALLSEL,ALL 368 SOLVE 370 SAVE 371 FINI 372 ! 373 ! REPRODUCIR ESTADO DEL CONTACTO 374 ESEL,S,ENAME,,CONTA174 375 /REPLOT 376 /EFACET,1 377 /POST1 378 SET,LAST 379 /EFACET,1 380 PLNSOL, CONT,STAT, 0,1.0 381 ! 382 ! OBTENCION DE KI 383 /POST1 384 SET,LAST 385 PRCINT,1 ! Evalua la Integral J 386 /OUT, 387 /COM, 388 /COM, \*\*\*\*CALCULO DEL FACTOR DE INTENSIDAD DEL ESFUERZO USANDO EL COMANDO CINT \*\*\* 389 \*GET,J1,CINT,1,,588,,5 ! Evalua el valor J en el frente x/h=-1 (Nodo 588) 390 \*STAT,J1  $391$  CON1 = 2.11E5 /  $(1 - (0.3 * 0.3))$ 392 K1 = SQRT(ABS(J1)\*CON1) ! Calculo de KI<br>393 \*STATUS.K1 ! Valor de KI 393 \*STATUS, K1 394 ! 395 /POST1 396 SET,LAST 397 PRCINT,1 ! Evalua la Integral J 398 /OUT, 399 /COM, 400 /COM, \*\*\*\*CALCULO DEL FACTOR DE INTENSIDAD DEL ESFUERZO USANDO EL COMANDO CINT \*\*\* 401 \*GET,J1,CINT,1,,669,,5 ! Evalua el valor J en el frente x/h=-0.833 (Nodo 669) 402 \*STAT,J1 403 CON1 = 2.11E5 / (1-(0.3\*0.3)) 404 K1 = SQRT(ABS(J1)\*CON1) ! Calculo de KI 405 \*STATUS,K1 ! Valor de KI 406 ! 407 /POST1 408 SET,LAST 409 PRCINT,1 ! Evalua la Integral J 410 /OUT, 411 /COM, 412 /COM, \*\*\*\*CALCULO DEL FACTOR DE INTENSIDAD DEL ESFUERZO USANDO EL COMANDO CINT \*\*\* 413 \*GET,J1,CINT,1,,261,,5 ! Evalua el valor J en el frente x/h=-0.667 (Nodo 261) 414 \*STAT,J1 415 CON1 = 2.11E5 / (1-(0.3\*0.3)) 416 K1 = SQRT(ABS(J1)\*CON1) ! Calculo de KI<br>417 \*STATUS, K1 : Valor de KI 417 \* STATUS, K1 418 ! 419 /POST1 420 SET,LAST

```
421 PRCINT, 1 | Evalua la Integral J
422 /OUT,
423 /COM,
424 /COM, ****CALCULO DEL FACTOR DE INTENSIDAD DEL ESFUERZO USANDO EL COMANDO CINT *** 
425 *GET,J1,CINT,1,,343,,5 ! Evalua el valor J en el frente x/h=-0.333 (Nodo 343)
426 *STAT,J1
427 CON1 = 2.11E5 / (1 - (0.3 * 0.3))428 K1 = SQRT(ABS(J1)*CON1) ! Calculo de KI<br>429 *STATUS, K1 ! Valor de KI
429 * STATUS, K1
430 !
431 /POST1
432 SET,LAST
433 PRCINT,1 ! Evalua la Integral J
434 /OUT,
435 /COM,
436 /COM, ****CALCULO DEL FACTOR DE INTENSIDAD DEL ESFUERZO USANDO EL COMANDO CINT *** 
437 *GET,J1,CINT,1,,28,,5 ! Evalua el valor J en el frente x/h=0 (Nodo 28)
438 *STAT,J1
439 CON1 = 2.11E5 / (1-(0.3*0.3))
440 K1 = SQRT(ABS(J1)*CON1) ! Calculo de KI
441 *STATUS, K1 | Valor de KI
442 !
443 /POST1
444 SET,LAST
445 PRCINT, 1 | Evalua la Integral J
446 /OUT,
447 /COM,
448 /COM, ****CALCULO DEL FACTOR DE INTENSIDAD DEL ESFUERZO USANDO EL COMANDO CINT *** 
449 *GET,J1,CINT,1,,995,,5 ! Evalua el valor J en el frente x/h=0.333 (Nodo 995)
450 *STAT,J1
451 CON1 = 2.11E5 / (1 - (0.3 * 0.3))452 K1 = SQRT(ABS(J1)*CON1) ! Calculo de KI<br>453 *STATUS, K1 : Valor de KI
453 *STATUS, K1
454 !
455 /POST1
456 SET,LAST
457 PRCINT,1 ! Evalua la Integral J
458 /OUT,
459 /COM,
460 /COM, ****CALCULO DEL FACTOR DE INTENSIDAD DEL ESFUERZO USANDO EL COMANDO CINT *** 
461 *GET,J1,CINT,1,,913,,5 ! Evalua el valor J en el frente x/h=0.667 (Nodo 913)
462 *STAT,J1
463 CON1 = 2.11E5 / (1-(0.3*0.3))464 K1 = SQRT(ABS(J1)*CON1) ! Calculo de KI
                              ! Valor de KI
466 !
467 /POST1
468 SET, LAST<br>469 PRCINT, 1
                            ! Evalua la Integral J
470 /OUT,
471 /COM,
472 /COM, ****CALCULO DEL FACTOR DE INTENSIDAD DEL ESFUERZO USANDO EL COMANDO CINT *** 
473 *GET, J1, CINT, 1, 1321, 5 ! Evalua el valor J en el frente x/h=0.833 (Nodo 1321)
474 *STAT, J1
475 CON1 = 2.11E5 / (1 - (0.3 * 0.3))476 K1 = SQRT(ABS(J1)*CON1) ! Calculo de KI<br>477 *STATUS, K1 : Valor de KI
477 *STATUS, K1
478 !
479 /POST1
480 SET,LAST
481 PRCINT,1 ! Evalua la Integral J
482 /OUT,
483 /COM,
484 /COM, ****CALCULO DEL FACTOR DE INTENSIDAD DEL ESFUERZO USANDO EL COMANDO CINT *** 
485 *GET,J1,CINT,1,,1240,,5 ! Evalua el valor J en el frente x/h=1 (Nodo 1240)
486 *STAT,J1
487 CON1 = 2.11E5 / (1 - (0.3 * 0.3))488 K1 = SQRT(ABS(J1)*CON1) ! Calculo de KI
489 *STATUS,K1 ! Valor de KI
490 !
491 !FIN DEL PROGRAMA
```
## **A3. Código en ANSYS APDL para realizar el cálculo del factor de intensidad del esfuerzo para una relación** ⁄

```
1 ! CODIGO PARA ANSYS APDL PARA OBTENER EL FACTOR DE INTENSIDAD DEL
2 : ESFUERZO EN DIFERENTES PUNTOS Y POSICIONES DEL FRENTE DE UNA GRIETA<br>3 : I TRANSVERSAL URICADA EN LA ESTRUCTURA DEL EJE DE UN ROTOR PARA UNA
   3 ! TRANSVERSAL UBICADA EN LA ESTRUCTURA DEL EJE DE UN ROTOR PARA UNA 
4 ! RELACION DE PROFUNDIDAD DE GRIETA (a/D) DE 0.2.
5 !
6 /PREP7
7 ! SELECCION DEL TIPO DE ELEMENTO
8 ET,1,SOLID186 
9 ET,2,SHELL281
10 !
11 ! PROPIEDADES DEL MATERIAL
12 MP,EX,1,2.11E5 ! Modulo de Young (E=2.11E5 MPa) 
13 MP,PRXY,1,0.3 ! Relacion de Poisson (v=0.3)
14 !
15 ! PARAMETROS DE ENTRADA Y DIMENSIONES PARA GENERAR LA GEOMETRIA DEL ROTOR (Metros)
16 D=0.01 ! Diametro del eje (1 cm)
17 rp=0.2 17 rp=0.2 <br>18 a=rp*D 17 Tamaño o profundidad de grieta a/D=0.2
18 a=rp*D ! Tamaño o profundidad de la grieta<br>19 ra=D/2 ! Radio del eje
                                   ! Radio del eje
20 L=0.2 <br>
21 P=0.1E-4 <br>
22 TETA=-45 <br>
22 TETA=-45 <br>
22 P=0.1E-45 <br>
22 P=0.1E-45 <br>
22 P=0.1E-45 <br>
22 P=0.1E-45 <br>
22 P=0.1E-45 <br>
22 P=0.1E-45 <br>
22 P=0.1E-45 <br>
22 P=0.1E-45 <br>
22 P=0.1E-45 <br>
22 P=0.1E-45 <br>
22 P=0.1E-45 <br>
22 P
                                  ! Carga en MN (10 N)! Angulo de aplicacion de la carga (-90°≤ TETA ≤ 90°)
23 pi=acos(-1)
24 !
25 ! GENERACION DEL VOLUMEN GENERAL 
26 !Centro (x,y) ! Origen del sistema de coordenadas
27 \times=0<br>
28 \times=0<br>
28 \times=0<br>
28 \times=0<br>
28 \times=0<br>
28 \times=0<br>
28 \times=0<br>
28 \times=0<br>
28 \times=0<br>
28 \times=0<br>
28 \times=028 y=0 ! Coordenada en y
29 B=(L/2)-0.021875
30 CYL4, x, y, ra, r, r31 CYL4, x, y, ra, r, r-B32 !
33 ! INICIA PARTICION DE GEOMETRIA PARA DEFINIR TAMAÑO DE GRIETA
34 wpstyle,0.0025,0.001,-0.005,0.005,0.003,0,1,,5 ! Plano para dividir volumenes 
35 WPSTYLE,,,,,,,,1
36 wpro,,-90,
37 wpof,,,-0.0025
38 VSBW,ALL
39 wpof,,,0.0025
40 VSBW,ALL
41 wpof,,,0.002
42 VSBW,ALL
43 wpof,,,0.001
44 VSBW,ALL
45 wpof,,,0.001
46 VSBW,ALL
47 wpof,,,-0.004
48 wpro,,,90
49 VSBW,ALL
50 wpof,,,ra/2 
51 VSBW,ALL
52 wpof,,,-ra 
53 VSBW,ALL
54 wpof,,,ra/2
55 wpro,,90,
56 wpof,0,0,-0.0125 
57 VSBW,ALL
58 wpof,0,0,0.025 
59 VSBW,ALL
60 ALLSEL,ALL
61
62 ! GENERACION DE VOLUMENES DE EXTREMOS
63 wpof,0,0,B-0.0125
64 CYL4,x,y,ra, , , ,0.021875
65 wpof,0,0,-2*B
```
66 CYL4,x,y,ra, , , ,-0.021875 67 ALLSEL,ALL 68 wpof,0,0,B 69 ASEL,S,LOC,Z,L/2,L/2,,1 70 ASEL,A,LOC,Z,-L/2,-L/2 71 wpro,,,90 72 ASBW,ALL 73 wpro,,15, ! 15° 74 ASBW,ALL 75 wpro., 15, 1999 76 ASBW,ALL 77 wpro,,15, ! 45° 78 ASBW,ALL 79 wpro,,15, ! 60° 80 ASBW,ALL 81 wpro,,15, ! 75° 82 ASBW,ALL 83 wpro,,15, 190° 84 ASBW,ALL 85 wpro,,15, 105° 86 ASBW,ALL 87 wpro,,15, 120° 88 ASBW,ALL 89 wpro,,15, ! 135° 90 ASBW,ALL 91 wpro,,15, ! 150° 92 ASBW,ALL 93 wpro,,15, ! 165° 94 ASBW,ALL 95 wpro,,15, 96 ALLSEL,ALL 97 98 ! INICIA PEGADO DE VOLUMENES Y KEYPOINTS PARA GENERAR GRIETA 99 VSEL,S,LOC,Z,-0.0125,0.0125,,1 100 VSEL,R,LOC,Y,-ra,ra-a 101 VGLUE,ALL 102 VSEL,S,LOC,Z,-0.0125,-L/2,,1 103 VGLUE,ALL 104 VSEL,S,LOC,Z,0.0125,L/2,,1 105 VGLUE,ALL 106 ASEL,S,LOC,Z,-0.0125,0.0125,,1 107 ASEL,R,LOC,Y,ra-a,ra-a 108 LSLA,S 109 KSLL,S 110 NUMMRG, KP, , , , LOW 111 ALLSEL,ALL 112 ! 113 ! INICIA DISCRETIZACION DE LINEAS Y KEYPOINTS 114 KSCON,65,0.0005,1,3,0.5, 115 LSEL,S,LOC,Z,-0.0125,0.0125,1 116 LSEL,R,LOC,X,0,0,1 117 LSEL,R,LOC,Y,ra-a,ra-a,1 118 LESIZE,ALL, , ,12,1, , , ,1 119 LSEL,S,LENGTH,,0.0125,0.0125,1 120 LSEL,R,LOC,X,0,0,1 121 LSEL,U,LOC,Y,((ra-a)-0.001),((ra-a)+0.001),1 122 LESIZE, ALL, , , 15, , , , , 1 123 LSEL,S,LENGTH,,0.001,0.001,1 124 LSEL,U,LOC,Z,0,0,1 125 LSEL,A,LOC,Y,((ra-a)+0.001),ra,1 126 LSEL,R,LOC,X,0,0,1 127 LSEL,R,LENGTH,,0.001,0.001,1 128 LESIZE, ALL, , , 2, , , , , 1 129 LSEL,S,LENGTH,,0.002,0.002,1 130 LSEL,R,LOC,X,0,0,1 131 LESIZE, ALL, , , 4, , , , , 1 132 LSEL,S,LENGTH,,0.0025,0.0025,1 133 LSEL,R,LOC,X,0,0,1 134 LESIZE, ALL, , , 5, , , , , 1 135 LSEL,S,LENGTH,,B-0.0125,B-0.0125,1 136 LSEL,R,LOC,X,0,0

```
137 LESIZE,ALL, , ,20, , , , ,1
138 LSEL,S,LENGHT,,ra/2,ra/2,1
139 LSEL,A,LENGHT,,1.8301270189E-03,1.8301270189E-03,1
140 LSEL,A,LENGHT,,2.0825756950E-03,2.0825756950E-03,1
141 LSEL,A,LENGHT,,1.5E-03,1.5E-03,1
142 LSEL,A,LENGHT,,0.0005,0.0005,1
143 LSEL,U,LOC,X,0,0,1
144 LSEL,U,LOC,X,ra/2,ra/2,1
145 LSEL,U,LOC,X,-ra/2,-ra/2,1
146 LESIZE, ALL, , , 2, , , , , 1
147 ALLSEL,ALL
148 !
149 ! INICIA DISCRETIZACION DE VOLUMNES
150 AMESH,301 
151 VSWEEP,96,301,316 
152 VSWEEP,84,316,315 
153 VSWEEP,79,301,269 
154 VSWEEP,67,269,268 
155 AMESH,297 
156 VSWEEP,53,297,463 
157 VSWEEP,55,463,465 
158 VSWEEP,50,297,446 
159 VSWEEP,28,446,444 
160 AMESH,281 
161 VSWEEP,88,281,114 
162 VSWEEP,27,100,95 
163 VSWEEP,71,281,81 
164 VSWEEP,19,26,72 
165 AMESH,292 
166 VSWEEP,47,292,439 
167 VSWEEP,22,439,437 
168 VSWEEP,45,292,443 
169 VSWEEP,24,443,442 
170 AMESH,287 
171 VSWEEP,43,287,434
172 VSWEEP,14,434,432 
173 VSWEEP,41,287,436
174 VSWEEP,17,436,435 
175 AMESH,276 
176 VSWEEP,38,276,420 
177 VSWEEP,7,84,42 
178 VSWEEP,36,276,94 
179 VSWEEP,5,1,3
180 !
181 AMESH,385 
182 VSWEEP,119,385,397 
183 VSWEEP,109,397,395 
184 VSWEEP,105,385,360
185 VSWEEP,58,360,359 
186 AMESH,473 
187 VSWEEP,125,473,470 
188 VSWEEP,59,470,469 
189 VSWEEP,122,473,353 
190 VSWEEP,54,353,351 
191 AMESH,129 
192 VSWEEP,44,129,101 
193 VSWEEP,20,75,86 
194 VSWEEP,30,129,43 
195 VSWEEP,9,29,16 
196 AMESH,471 
197 VSWEEP,121,471,346 
198 VSWEEP,51,346,344 
199 VSWEEP,124,471,448 
200 VSWEEP,32,448,447 
201 AMESH,466 
202 VSWEEP,57,466,339 
203 VSWEEP,48,339,337 
204 VSWEEP,123,466,423 
205 VSWEEP,8,423,422 
206 AMESH,428 
207 VSWEEP,12,428,67
```
208 VSWEEP,13,42,57 209 VSWEEP,10,428,21 210 VSWEEP,4,13,3 211 ! 212 AMESH,159 213 VSWEEP,75,159,107 214 VSWEEP,31,66,100 215 VSWEEP,63,159,80 216 VSWEEP,16,12,72 217 AMESH,299 218 VSWEEP,95,299,313 219 VSWEEP,73,313,178 220 VSWEEP,78,299,267 221 VSWEEP,61,267,127 222 AMESH,294 223 VSWEEP,93,294,307 224 VSWEEP,86,307,214 225 VSWEEP,76,294,260 226 VSWEEP,80,260,196 227 AMESH,289 228 VSWEEP,91,289,253 229 VSWEEP,82,253,201 230 VSWEEP,74,289,139 231 VSWEEP,77,139,186 232 AMESH,284 233 VSWEEP,89,284,246 234 VSWEEP,65,246,165 235 VSWEEP,72,284,121 236 VSWEEP,37,121,70 237 AMESH,125 238 VSWEEP,69,125,92 239 VSWEEP,23,47,84 240 VSWEEP,40,125,6 241 VSWEEP,1,11,1 242 ! 243 AMESH,150 244 VSWEEP,70,150,123 245 VSWEEP,25,86,65 246 VSWEEP,35,150,49 247 VSWEEP,18,23,29 248 AMESH,387 249 VSWEEP,120,387,399 250 VSWEEP,68,399,232 251 VSWEEP,106,387,362 252 VSWEEP,62,362,156 253 AMESH,383 254 VSWEEP,118,383,394 255 VSWEEP,87,394,256 256 VSWEEP,104,383,357 257 VSWEEP,83,357,249 258 AMESH,378 259 VSWEEP,116,378,350 260 VSWEEP,85,350,251 261 VSWEEP,102,378,216 262 VSWEEP,81,216,247 263 AMESH,373 264 VSWEEP,114,373,342 265 VSWEEP,64,342,200 266 VSWEEP,100,373,174 267 VSWEEP,29,174,90 268 AMESH,126 269 VSWEEP,66,126,77 270 VSWEEP,21,57,44 271 VSWEEP,33,126,28 272 VSWEEP,3,18,13 273 ! 274 SMRT,10 275 MSHAPE,1,3D 276 VMESH,90 277 VMESH,92 278 !

```
279 ALLSEL,ALL
280 ACLEAR,ALL
281 ETDEL,2
282 ALLSEL,ALL
283 OUTPR,ALL
284 FINISH 
285 /SOLU
286 ANTYPE, STATIC
287 !
288 ! CONDICIONES DE FRONTERA
289 wpro,,90-TETA,
290 CSYS,4 
291 LSEL,S,LOC,Z,0,0,1
292 LSEL,R,LOC,X,-L/2,-L/2,1
293 CSYS,0 
294 DL,ALL, ,ALL, ! Desplazamiento de cero en L/2 en todas la direcciones
295 CSYS,4 
296 LSEL,S,LOC,Z,0,0,1
297 LSEL,R,LOC,X,L/2,L/2,1
298 CSYS,0
299 DL,ALL, ,UX, ! Desplazamiento de cero en -L/2 en la direccion x, (UX) 
300 DL, ALL, , UY, \qquad ! Desplazamiento de cero en -L/2 en la direccion y, (UX)
301 wpro,,TETA-90,
302 wpro,,90,
303 wpro,,,-90
304 WPSTYLE,,,,,,,,0
305 ALLSEL,ALL 
306 !
307 ! APLICACION DE LA CARGA
308 NSEL,S,LOC,X,0,0
309 NSEL,R,LOC,Y,0,0
310 NSEL,R,LOC,Z,-2.0833333333E-03,2.0833333333E-03 
311 NSEL,U,LOC,Z,0
312 F,ALL,FX,(P*cos((TETA/180)*pi))/10 ! COMPONENTE EN X
313 F,ALL,FY,(P*sin((TETA/180)*pi))/10 ! COMPONENTE EN Y
314 ALLSEL,ALL
315 !
316 ! DEFINICION DEL FRENTE DE LA GRIETA 
327 NSEL,S,LOC,Y,(ra-a),(ra-a) 
318 NSEL,R,LOC,Z,0 
319 NLIST 
320 CM,CRACKTIP,NODE ! Componente nodos del frente de la grieta 
321 ALLSEL,ALL
322 FINI
323 /SOLU 
324 AUTOTS,ON
325 NSUBST,10 
326 OUTRES, ALL, ALL<br>327 CINT, NEW, 1
                               ! Inicia un nuevo calculo
328 CINT, CTNC, CRACKTIP : inicia un nuevo cali<br>328 CINT, CTNC, CRACKTIP ! Frente de la grieta
329 CINT,NCON,5 ! Numero de contornos
330 CINT,NORM,0,3 ! Plano normal a la grieta
331 CINT,LIST
332 /OUT, SCRATCH
333 !
334 ! ESATABLECIMIENTO DEL CONTACTO (VER PASOS EN SECCION 4.8.4)
335 ! Areas para el contacto
336 !75,103,30,16,153,189,239,203 ! Superficie CONTAC
337 !95,218,168,26,157,192,242,207 ! Superficie TARGET
338 FINISH 
339 !
340 ! PARAMETROS PARA INICIAR SOLUCION 
341 /SOL
342 NLGEOM,1
343 NSUBST,20,500,10
344 OUTRES,ERASE
345 OUTRES,ALL,ALL 
346 AUTOTS,-1 
347 TIME,0.4
348 !
349 ! INICIA SOLUCION
```
350 ANTYPE,0 351 ALLSEL,ALL 352 SOLVE 353 SAVE 354 FINI 355 ! 356 ! REPRODUCIR ESTADO DEL CONTACTO 357 ESEL,S,ENAME,,CONTA174 358 /REPLOT 359 /EFACET,1 360 /POST1 361 SET,LAST 362 /EFACET,1 363 PLNSOL, CONT,STAT, 0,1.0 364 ! 365 ! OBTENCION DE KI 366 /POST1 367 SET, LAST<br>368 PRCINT, 1 ! Evalua la Integral J 369 /OUT, 370 /COM, 371 /COM, \*\*\*\*CALCULO DEL FACTOR DE INTENSIDAD DEL ESFUERZO USANDO EL COMANDO CINT \*\*\* 372 \*GET,J1,CINT,1,,862,,5 ! Evalua el valor J en el frente x/h=-1 (Nodo 862) 373 \*STAT,J1  $374$  CON1 = 2.11E5 /  $(1 - (0.3 * 0.3))$  $375$  K1 = SQRT(ABS(J1)  $\star$ CON1) ! Calculo de KI 376 \*STATUS,K1 ! Valor de KI 377 ! 378 /POST1 379 SET, LAST<br>380 PRCINT, 1 ! Evalua la Integral J 381 /OUT, 382 /COM, 383 /COM, \*\*\*\*CALCULO DEL FACTOR DE INTENSIDAD DEL ESFUERZO USANDO EL COMANDO CINT \*\*\* 384 \*GET,J1,CINT,1,,953,,5 ! Evalua el valor J (Nodo 953) 385 \*STAT,J1 386 CON1 = 2.11E5 /  $(1-(0.3*0.3))$ 387 K1 = SQRT(ABS(J1)\*CON1) ! Calculo de KI 388 \*STATUS, K1 | Valor de KI 389 ! 390 /POST1 391 SET,LAST 392 PRCINT,1 ! Evalua la Integral J 393 /OUT, 394 /COM, 395 /COM, \*\*\*\*CALCULO DEL FACTOR DE INTENSIDAD DEL ESFUERZO USANDO EL COMANDO CINT \*\*\* 396 \*GET,J1,CINT,1,,383,,5 ! Evalua el valor J (Nodo 383) 397 \*STAT,J1 398 CON1 = 2.11E5 /  $(1 - (0.3 * 0.3))$ 399 K1 = SQRT(ABS(J1)\*CON1) ! Calculo de KI 400 \*STATUS,K1 ! Valor de KI 401 ! 402 /POST1 403 SET,LAST 404 PRCINT,1 ! Evalua la Integral J 405 /OUT, 406 /COM, 407 /COM, \*\*\*\*CALCULO DEL FACTOR DE INTENSIDAD DEL ESFUERZO USANDO EL COMANDO CINT \*\*\* 408 \*GET,J1,CINT,1,,475,,5 ! Evalua el valor J (Nodo 475) 409 \*STAT,J1 410 CON1 =  $2.11E5 / (1 - (0.3 * 0.3))$ 411 K1 =  $SQRT(ABS(J1)*CON1)$  ! Calculo de KI 412 \*STATUS, K1 | Valor de KI 413 ! 414 /POST1 415 SET,LAST 416 PRCINT,1 ! Evalua la Integral J 417 /OUT, 418 /COM, 429 /COM, \*\*\*\*CALCULO DEL FACTOR DE INTENSIDAD DEL ESFUERZO USANDO EL COMANDO CINT \*\*\* 420 \*GET,J1,CINT,1,,32,,5 ! Evalua el valor J en el frente x/h=0 (Nodo 32)

```
421 *STAT,J1
422 CON1 = 2.11E5 / (1-(0.3*0.3))423 K1 = SQRT(ABS(J1)*CON1) ! Calculo de KI
424 *STATUS,K1 ! Valor de KI
425 !
426 /POST1
427 SET,LAST
428 PRCINT,1 ! Evalua la Integral J
429 /OUT,
430 /COM,
431 /COM, ****CALCULO DEL FACTOR DE INTENSIDAD DEL ESFUERZO USANDO EL COMANDO CINT *** 
432 *GET,J1,CINT,1,,1431,,5 ! Evalua el valor J (Nodo 1431)
433 *STAT,J1
434 CON1 = 2.11E5 / (1-(0.3*0.3))435 K1 = SQRT(ABS(J1)*CON1) ! Calculo de KI
436 *STATUS,K1 ! Valor de KI
437 !
438 /POST1
439 SET,LAST
440 PRCINT,1 ! Evalua la Integral J
441 /OUT,
442 /COM,
443 /COM, ****CALCULO DEL FACTOR DE INTENSIDAD DEL ESFUERZO USANDO EL COMANDO CINT *** 
444 *GET,J1,CINT,1,,1339,,5 ! Evalua el valor J (Nodo 1339)
445 *STAT,J1
446 CON1 = 2.11E5 / (1-(0.3*0.3))
447 K1 = SQRT(ABS(J1)*CON1) ! Calculo de KI
448 *STATUS,K1 ! Valor de KI
449 !
450 /POST1
451 SET, LAST<br>452 PRCINT, 1
                           ! Evalua la Integral J
453 /OUT,
454 /COM,
455 /COM, ****CALCULO DEL FACTOR DE INTENSIDAD DEL ESFUERZO USANDO EL COMANDO CINT *** 
456 *GET,J1,CINT,1,,1909,,5 ! Evalua el valor J (Nodo 1909)
457 *STAT,J1
458 CON1 = 2.11E5 / (1-(0.3*0.3))
459 K1 = SQRT(ABS(J1)*CON1) ! Calculo de KI
460 *STATUS,K1 ! Valor de KI
461 !
462 /POST1
463 SET,LAST
464 PRCINT,1 ! Evalua la Integral J
465 /OUT,
466 /COM,
467 /COM, ****CALCULO DEL FACTOR DE INTENSIDAD DEL ESFUERZO USANDO EL COMANDO CINT *** 
468 *GET,J1,CINT,1,,1818,,5 ! Evalua el valor J en el frente x/h=1 (Nodo 1818)
469 *STAT,J1
470 CON1 = 2.11E5 / (1 - (0.3 * 0.3))471 K1 = SQRT(ABS(J1)*CON1) ! Calculo de KI
472 *STATUS, K1 | Valor de KI
473 !
474 !FIN DEL PROGRAMA
475 !
```
**A4. Código en ANSYS APDL para realizar el cálculo del factor de intensidad del esfuerzo para una relación** ⁄

1 ! CODIGO PARA ANSYS APDL PARA OBTENER EL FACTOR DE INTENSIDAD DEL 2 ! ESFUERZO EN DIFERENTES PUNTOS Y POSICIONES DEL FRENTE DE UNA GRIETA 3 ! TRANSVERSAL UBICADA EN LA ESTRUCTURA DEL EJE DE UN ROTOR PARA UNA 4 ! RELACION DE PROFUNDIDAD DE GRIETA (a/D) DE 0.25. 5 ! 6 /PREP7 7 ! SELECCION DEL TIPO DE ELEMENTO 8 ET, 1, SOLID186 9 ET,2,SHELL281

```
10 !
11 ! PROPIEDADES DEL MATERIAL
12 MP,EX,1,2.11E5 ! Modulo de Young (E=2.11E5 MPa) 
13 MP,PRXY,1,0.3 ! Relacion de Poisson (v=0.3)
14 !
15 ! PARAMETROS DE ENTRADA Y DIMENSIONES PARA GENERAR LA GEOMETRIA DEL ROTOR (Metros)
16 D=0.01 <br>
17 P=0.25 <br>
17 P=0.25 <br>
18 a=rp*D <br>
18 a=rp*D <br>
18 a=rp*D <br>
18 a=rp*D <br>
18 a=rp*D <br>
18 a=rp*D <br>
18 a=rp*D <br>
18 a=rp*D <br>
18 a=rp*D <br>
18 a=rp*D <br>
18 a=rp*D <br>
18 a=rp*D <br>
18 a=rp*D <br>
18 a=rp*D <br>
18 a=rp*D <br>
18 a=r
                                     ! Relacion de profundidad de grieta a/D=0.25
18 a=rp*D ! Tamaño o profundidad de la grieta<br>19 ra=D/2 ! Radio del eje
                                     1 Radio del eje
20 L=0.2 <br>
21 P=0.1E-4 <br>
22 TETA=-45 <br>
22 TETA=-45 <br>
22 P=0.1E-45 <br>
22 P=0.1E-45 <br>
22 P=0.1E-45 <br>
22 P=0.1E-45 <br>
22 P=0.1E-45 <br>
22 P=0.1E-45 <br>
22 P=0.1E-45 <br>
22 P=0.1E-45 <br>
22 P=0.1E-45 <br>
22 P=0.1E-45 <br>
22 P=0.1E-45 <br>
22 P
                                     \frac{1}{2} Carga en MN (10 N)
                                     ! Angulo de aplicacion de la carga (-90°≤ TETA ≤ 90°)
23 pi=acos(-1)
24 !
25 ! GENERACION DEL VOLUMEN GENERAL 
26 !Centro (x,y) ! Origen del sistema de coordenadas
                                     92 : Coordenada en x<br>20 : Coordenada en y
28 y=0 ! Coordenada en y
29 B=(L/2)-0.021875
30 CYL4, x, y, ra, , , , B
31 CYL4, x, y, ra, , , , -B32 !
33 ! INICIA PARTICION DE GEOMETRIA PARA DEFINIR TAMAÑO DE GRIETA
34 wpstyle,0.0025,0.001,-0.005,0.005,0.003,0,1,,5 ! Plano para dividir volumenes 
35 WPSTYLE,,,,,,,,1
36 wpro,,-90,
37 wpof,,,-0.0025
38 VSBW,ALL
39 wpof,,,0.0025
40 VSBW,ALL
41 wpof,,,0.0015
42 VSBW,ALL
43 wpof,,,0.001
44 VSBW,ALL
45 wpof,,,0.001
46 VSBW,ALL
47 wpof,,,-0.0035
48 wpro,,,90
49 VSBW,ALL
50 wpof,,,ra/2 
51 VSBW,ALL
52 wpof,,,-ra 
53 VSBW,ALL
54 wpof,,,ra/2
55 wpro,,90,
56 wpof,0,0,-0.0125 
57 VSBW,ALL
58 wpof,0,0,0.025 
59 VSBW,ALL
60 ALLSEL,ALL
61
62 ! GENERACION DE VOLUMENES DE EXTREMOS
63 wpof,0,0,B-0.0125
64 CYL4,x,y,ra, , , ,0.021875
65 wpof, 0, 0, -2*B66 CYL4,x,y,ra, , , ,-0.021875
67 ALLSEL,ALL
68 wpof,0,0,B 
69 ASEL,S,LOC,Z,L/2,L/2,,1
70 ASEL,A,LOC,Z,-L/2,-L/2
71 wpro,,,90
72 ASBW,ALL
73 wpro,,15, ! 15°
74 ASBW,ALL
75 wpro,,15, ! 30°
76 ASBW,ALL
77 wpro,,15, ! 45°
78 ASBW,ALL
79 wpro,,15, ! 60°
80 ASBW,ALL
```
81 wpro,,15, ! 75° 82 ASBW,ALL 83 wpro,,15, ! 90° 84 ASBW,ALL 85 wpro,,15, ! 105° 86 ASBW,ALL 87 wpro,,15, ! 120° 88 ASBW,ALL 89 wpro, 15, ! 135° 90 ASBW,ALL 91 wpro, 15, ! 150° 92 ASBW,ALL 93 wpro,,15, ! 165° 94 ASBW,ALL 95 wpro,,15, 96 ALLSEL,ALL 97 ! 98 ! INICIA PEGADO DE VOLUMENES Y KEYPOINTS PARA GENERAR GRIETA 99 VSEL,S,LOC,Z,-0.0125,0.0125,,1 100 VSEL,R,LOC,Y,-ra,ra-a 101 VGLUE,ALL 102 VSEL,S,LOC,Z,-0.0125,-L/2,,1 103 VGLUE,ALL 104 VSEL,S,LOC,Z,0.0125,L/2,,1 105 VGLUE,ALL 106 ASEL,S,LOC,Z,-0.0125,0.0125,,1 107 ASEL,R,LOC,Y,ra-a,ra-a 108 LSLA,S 109 KSLL,S 110 NUMMRG,KP, , , ,LOW 111 ALLSEL,ALL 112 ! 113 ! INICIA DISCRETIZACION DE LINEAS Y KEYPOINTS 114 KSCON,65,0.0005,1,3,0.5, 115 LSEL,S,LOC,Z,-0.0125,0.0125,1 116 LSEL,R,LOC,X,0,0,1 117 LSEL,R,LOC,Y,ra-a,ra-a,1 118 LESIZE, ALL, , , 12, 1, , , , 1 119 LSEL,S,LENGTH,,0.0125,0.0125,1 120 LSEL,R,LOC,X,0,0,1 121 LSEL,U,LOC,Y,((ra-a)-0.001),((ra-a)+0.001),1 122 LESIZE, ALL, , , 15, , , , , , 1 123 LSEL,S,LENGTH,,0.001,0.001,1 124 LSEL,U,LOC,Z,0,0,1 125 LSEL,R,LOC,X,0,0,1 126 LESIZE, ALL, , , 2, , , , , 1 127 LSEL,S,LENGTH,,0.0015,0.0015,1 128 LSEL,R,LOC,X,0,0,1 129 LESIZE, ALL, , , 3, , , , , 1 130 LSEL,S,LENGTH,,0.0025,0.0025,1 131 LSEL,R,LOC,X,0,0,1 132 LESIZE, ALL, , , 5, , , , , 1 133 LSEL,S,LENGTH,,B-0.0125,B-0.0125,1 134 LSEL,R,LOC,X,0,0 135 LESIZE, ALL, , , 20, , , , , 1 136 LSEL,S,LENGHT,,ra/2,ra/2,1 137 LSEL,A,LENGHT,,1.8301270189E-03,1.8301270189E-03,1 138 LSEL,A,LENGHT,,2.2696960071E-03,2.2696960071E-03,1 139 LSEL,A,LENGHT,,1.0707142143E-03,1.0707142143E-03,1 140 LSEL,A,LENGHT,,0.0005,0.0005,1 141 LSEL,U,LOC,X,0,0,1 142 LSEL,U,LOC,X,ra/2,ra/2,1 143 LSEL,U,LOC,X,-ra/2,-ra/2,1 144 LESIZE, ALL, , , 2, , , , , 1 145 ALLSEL,ALL 146 ! 147 148 !

Las líneas siguientes de este código corresponden a las líneas del programa anterior, comenzando con la línea 149.

# **A5. Código en ANSYS APDL para realizar el cálculo del factor de intensidad del esfuerzo para una relación** ⁄

```
1 ! CODIGO PARA ANSYS APDL PARA OBTENER EL FACTOR DE INTENSIDAD DEL
2 ! ESFUERZO EN DIFERENTES PUNTOS Y POSICIONES DEL FRENTE DE UNA GRIETA 
3 ! TRANSVERSAL UBICADA EN LA ESTRUCTURA DEL EJE DE UN ROTOR PARA UNA 
4 ! RELACION DE PROFUNDIDAD DE GRIETA (a/D) DE 0.3.
5 !
6 /PREP7<br>7 1 SELEC
   7 ! SELECCION DEL TIPO DE ELEMENTO
8 ET,1,SOLID186 
9 ET,2,SHELL281
10 !
11 ! PROPIEDADES DEL MATERIAL
12 MP,EX,1,2.11E5 ! Modulo de Young (E=2.11E5 MPa) 
13 MP,PRXY,1,0.3 ! Relacion de Poisson (v=0.3)
14 !
15 ! PARAMETROS DE ENTRADA Y DIMENSIONES PARA GENERAR LA GEOMETRIA DEL ROTOR (Metros)<br>16 D=0.01 : Diametro del eje (1 cm)<br>17 rp=0.3 : Relacion de profundidad de grieta a/D=0.3
16 D=0.01 ! Diametro del eje (1 cm)
17 rp=0.3 ! Relacion de profundidad de grieta a/D=0.3
18 a=rp*D ! Tamaño o profundidad de la grieta<br>19 ra=D/2 ! Radio del eje<br>20 J-0 2
                             19 Radio del eje
20 L=0.2 ! Longitud del eje
21 P=0.1E-4 ! Carga en MN (10 N)
22 TETA=-45 ! Angulo de aplicacion de la carga (-90°≤ TETA ≤ 90°)
23 pi=acos(-1)
2425 ! GENERACION DEL VOLUMEN GENERAL 
26 !Centro (x,y) ! Origen del sistema de coordenadas
27 x=0 ! Coordenada en x
28 y=0 ! Coordenada en y
29 B=(L/2)-0.021875
30 CYL4, x, y, ra, , , , B
31 CYL4, x, y, ra, r, r-<sup>B</sup>32 !
33 ! INICIA PARTICION DE GEOMETRIA PARA DEFINIR TAMAÑO DE GRIETA
34 wpstyle,0.0025,0.001,-0.005,0.005,0.003,0,1,,5 ! Plano para dividir volumenes 
35 WPSTYLE,,,,,,,,1
36 wpro,,-90,
37 wpof,,,-0.0025
38 VSBW,ALL
39 wpof,,,0.0025
40 VSBW,ALL
41 wpof,,,0.001
42 VSBW,ALL
43 wpof,,,0.001
44 VSBW,ALL
45 wpof,,,0.001
46 VSBW,ALL
47 wpof,,,-0.003
48 wpro,,,90
49 VSBW,ALL
50 wpof,,,ra/2 
51 VSBW,ALL
52 wpof,,,-ra 
53 VSBW,ALL
54 wpof,,,ra/2
55 wpro,,90,
56 wpof,0,0,-0.0125 
57 VSBW,ALL
58 wpof,0,0,0.025 
59 VSBW,ALL
```
60 ALLSEL,ALL 61 ! 62 ! GENERACION DE VOLUMENES DE EXTREMOS 63 wpof,0,0,B-0.0125 64 CYL4,x,y,ra, , , ,0.021875 65 wpof,0,0,-2\*B 66 CYL4,x,y,ra, , , ,-0.021875 67 ALLSEL,ALL 68 wpof,0,0,B 69 ASEL,S,LOC,Z,L/2,L/2,,1 70 ASEL,A,LOC,Z,-L/2,-L/2 71 wpro,,,90 72 ASBW,ALL 73 wpro,,15, ! 15° 74 ASBW,ALL 75 wpro,,15, ! 30° 76 ASBW,ALL 77 wpro,,15, ! 45° 78 ASBW,ALL 79 wpro,,15, ! 60° 80 ASBW,ALL 81 wpro,,15, ! 75° 82 ASBW,ALL 83 wpro,,15, ! 90° 84 ASBW,ALL 85 wpro,,15, ! 105° 86 ASBW,ALL 87 wpro,,15, ! 120° 88 ASBW,ALL 89 wpro,,15, ! 135° 90 ASBW,ALL 91 wpro, 15, ! 150° 92 ASBW,ALL 93 wpro,,15, ! 165° 94 ASBW,ALL 95 wpro,,15, 96 ALLSEL,ALL 97 98 ! INICIA PEGADO DE VOLUMENES Y KEYPOINTS PARA GENERAR GRIETA 99 VSEL,S,LOC,Z,-0.0125,0.0125,,1 100 VSEL,R,LOC,Y,-ra,ra-a 101 VGLUE,ALL 102 VSEL,S,LOC,Z,-0.0125,-L/2,,1 103 VGLUE,ALL 104 VSEL,S,LOC,Z,0.0125,L/2,,1 105 VGLUE,ALL 106 ASEL,S,LOC,Z,-0.0125,0.0125,,1 107 ASEL,R,LOC,Y,ra-a,ra-a 108 LSLA,S 109 KSLL,S 110 NUMMRG,KP, , , ,LOW 111 ALLSEL,ALL 112 ! 113 ! INICIA DISCRETIZACION DE LINEAS Y KEYPOINTS 114 KSCON,65,0.0005,1,3,0.5, 115 LSEL,S,LOC,Z,-0.0125,0.0125,1 116 LSEL,R,LOC,X,0,0,1 117 LSEL,R,LOC,Y,ra-a,ra-a,1 118 LESIZE, ALL, , , 12, 1, , , , 1 119 LSEL,S,LENGTH,,0.0125,0.0125,1 120 LSEL,R,LOC,X,0,0,1 121 LSEL,U,LOC,Y,((ra-a)-0.001),((ra-a)+0.001),1 122 LESIZE, ALL, , , 15, , , , , 1 123 LSEL,S,LENGTH,,0.001,0.001,1 124 LSEL,U,LOC,Z,0,0,1 125 LSEL,A,LOC,Y,0,((ra-a)-0.001),1 126 LSEL,R,LOC,X,0,0,1 127 LSEL,R,LENGTH,,0.001,0.001,1 128 LESIZE, ALL, , , 2, , , , , 1 129 LSEL,S,LENGTH,,0.002,0.002,1 130 LESIZE, ALL, , , 4, , , , , 1

```
131 LSEL,S,LENGTH,,0.0025,0.0025,1
132 LSEL,R,LOC,X,0,0,1
133 LESIZE, ALL, , , 5, , , , , 1
134 LSEL,S,LENGTH,,B-0.0125,B-0.0125,1
135 LSEL,R,LOC,X,0,0
136 LESIZE,ALL, , ,20, , , , ,1
137 LSEL,S,LENGTH,,D,D,1
138 LESIZE, ALL, , , 4, , , , , 1
139 LSEL,S,LENGHT,,ra/2,ra/2,1
140 LSEL,A,LENGHT,,1.8301270189E-03,1.8301270189E-03,1
141 LSEL,A,LENGHT,,2.3989794856E-03,2.3989794856E-03,1
142 LSEL,A,LENGHT,,2.0825756950E-03,2.0825756950E-03,1
143 LSEL,A,LENGHT,,1.5E-03,1.5E-03,1
144 LSEL,U,LOC,X,0,0,1
145 LSEL,U,LOC,X,ra/2,ra/2,1
146 LSEL,U,LOC,X,-ra/2,-ra/2,1
147 LESIZE, ALL, , , 2, , , , , 1
148 ALLSEL,ALL
```
Las siguientes líneas corresponden a las líneas del código  $a/D = 0.2$ , iniciando en la línea 149.

## **A6. Código en ANSYS APDL para realizar el cálculo del factor de intensidad del esfuerzo para una relación** ⁄

```
1 ! CODIGO PARA ANSYS APDL PARA OBTENER EL FACTOR DE INTENSIDAD DEL
2 ! ESFUERZO EN DIFERENTES PUNTOS Y POSICIONES DEL FRENTE DE UNA GRIETA 
3 ! TRANSVERSAL UBICADA EN LA ESTRUCTURA DEL EJE DE UN ROTOR PARA UNA 
4 ! RELACION DE PROFUNDIDAD DE GRIETA (a/D) DE 0.4.
\sqrt{2}6 /PREP7
7 ! SELECCION DEL TIPO DE ELEMENTO
8 ET,1,SOLID186 
9 ET,2,SHELL281
10 !
11 ! PROPIEDADES DEL MATERIAL
12 MP,EX,1,2.11E5 ! Modulo de Young (E=2.11E5 MPa) 
13 MP,PRXY,1,0.3 ! Relacion de Poisson (v=0.3)
14 !
15 ! PARAMETROS DE ENTRADA Y DIMENSIONES PARA GENERAR LA GEOMETRIA DEL ROTOR (Metros)<br>16 D=0.01 : Diametro del eje (1 cm)
                               ! Diametro del eje (1 cm)
17 rp=0.4 <br>
18 a=rp*D <br>
19 ra=D/2 <br>
20 L=0.2 <br>
19 relacion de profundidad de la grieta<br>
19 ra=D/2 <br>
19 relacion del eje<br>
19 relacion del eje<br>
19 relacion del eje
                               1 Tamaño o profundidad de la grieta
                                ! Radio del eje
20 L=0.2 ! Longitud del eje
                              ! Carga en MN (10 N)
                               22 TETA=-45 ! Angulo de aplicacion de la carga (-90°≤ TETA ≤ 90°)
22 TETA=-45<br>23 pi=acos(-1)
24 !
25 ! GENERACION DEL VOLUMEN GENERAL 
26 !Centro (x,y) ! Origen del sistema de coordenadas
27 x=0 ! Coordenada en x
28 y=0 ! Coordenada en y
29 B=(L/2)-0.02187530 CYL4, x, y, ra, , , , B
31 CYL4, x, y, ra, , , , -B
32 !
33 ! INICIA PARTICION DE GEOMETRIA PARA DEFINIR TAMAÑO DE GRIETA
34 wpstyle,0.0025,0.001,-0.005,0.005,0.003,0,1,,5 ! Plano para dividir volumenes 
35 WPSTYLE,,,,,,,,1
36 wpro,,-90,
37 wpof,,,-0.0025
38 VSBW,ALL
39 wpof,,,0.0025
40 VSBW,ALL
```
41 wpof,,,0.001 42 VSBW,ALL 43 wpof,,,0.001 44 VSBW,ALL 45 wpof,,,-0.002 46 wpro,,,90 47 VSBW,ALL 48 wpof,,,ra/2 49 VSBW,ALL 50 wpof,,,-ra 51 VSBW,ALL 52 wpof,,,ra/2 53 wpro,,90, 54 wpof,0,0,-0.0125 55 VSBW,ALL 56 wpof,0,0,0.025 57 VSBW,ALL 58 ALLSEL,ALL 59 ! 60 ! GENERACION DE VOLUMENES DE EXTREMOS 61 wpof,0,0,B-0.0125 62 CYL4, x, y, ra, , , 0.021875 63 wpof,0,0,-2\*B 64 CYL4,x,y,ra, , , ,-0.021875 65 ALLSEL,ALL 66 wpof,0,0,B 67 ASEL,S,LOC,Z,L/2,L/2,,1 68 ASEL,A,LOC,Z,-L/2,-L/2 69 wpro,,,90 70 ASBW,ALL 71 wpro, 15, ! 15° 72 ASBW,ALL 73 wpro,,15, ! 30° 74 ASBW,ALL 75 wpro,,15, ! 45° 76 ASBW,ALL 77 wpro,,15, ! 60° 78 ASBW,ALL 79 wpro,,15, ! 75° 80 ASBW,ALL 81 wpro,,15, ! 90° 82 ASBW,ALL 83 wpro, 15, ! 105° 84 ASBW,ALL 85 wpro,,15, ! 120° 86 ASBW,ALL 87 wpro,,15, ! 135° 88 ASBW,ALL 89 wpro,,15, ! 150° 90 ASBW,ALL 91 wpro,, 15, ! 165° 92 ASBW,ALL 93 wpro,,15, 94 ALLSEL,ALL 95 ! 96 ! INICIA PEGADO DE VOLUMENES Y KEYPOINTS PARA GENERAR GRIETA 97 VSEL,S,LOC,Z,-0.0125,0.0125,,1 98 VSEL, R, LOC, Y, -ra, ra-a 99 VGLUE,ALL 100 VSEL,S,LOC,Z,-0.0125,-L/2,,1 101 VGLUE,ALL 102 VSEL,S,LOC,Z,0.0125,L/2,,1 103 VGLUE,ALL 104 ASEL,S,LOC,Z,-0.0125,0.0125,,1 105 ASEL,R,LOC,Y,ra-a,ra-a 106 LSLA,S 107 KSLL,S 108 NUMMRG, KP, , , , LOW 109 ALLSEL,ALL 110 ! 111 ! INICIA DISCRETIZACION DE LINEAS Y KEYPOINTS

```
112 KSCON,65,0.0005,1,3,0.5,
113 LSEL,S,LOC,Z,-0.0125,0.0125,1
114 LSEL,R,LOC,X,0,0,1
115 LSEL,R,LOC,Y,ra-a,ra-a,1
116 LESIZE,ALL, , ,12,1, , , ,1
117 LSEL,S,LENGTH,,0.0125,0.0125,1
118 LSEL,R,LOC,X,0,0,1
119 LSEL,U,LOC,Y,((ra-a)-0.001),((ra-a)+0.001),1
120 LESIZE, ALL, , , 15, , , , , 1
121 LSEL,S,LENGTH,,0.001,0.001,1
122 LSEL,U,LOC,Z,0,0,1
123 LSEL,R,LOC,X,0,0,1
124 LESIZE, ALL, , , 2, ,
125 LSEL,S,LENGTH,,0.003,0.003,1
126 LESIZE, ALL, , , 6, , , , , 1
127 LSEL,S,LENGTH,,0.0025,0.0025,1
128 LSEL,R,LOC,X,0,0,1
129 LESIZE, ALL, , , 5, , , , , 1
130 LSEL,S,LENGTH,,B-0.0125,B-0.0125,1
131 LSEL,R,LOC,X,0,0
132 LESIZE, ALL, , , 20, , , , , 1
133 LSEL,S,LENGHT,,ra/2,ra/2,1
134 LSEL,A,LENGHT,,1.8301270189E-03,1.8301270189E-03,1
135 LSEL,A,LENGHT,,2.3989794856E-03,2.3989794856E-03,1
136 LSEL,A,LENGHT,,2.0825756950E-03,2.0825756950E-03,1
137 LSEL,U,LOC,X,0,0,1
138 LSEL,U,LOC,X,ra/2,ra/2,1
139 LSEL,U,LOC,X,-ra/2,-ra/2,1
140 LESIZE, ALL, , , 2, , , , , 1
141 ALLSEL,ALL
142 !
143 ! INICIA DISCRETIZACION DE VOLUMNES
144 AMESH,251 
145 VSWEEP,80,251,263 
146 VSWEEP,70,263,262 
147 VSWEEP,66,251,224 
148 VSWEEP,56,224,223 
149 AMESH,247 
150 VSWEEP,42,247,393 
151 VSWEEP,45,393,395 
152 VSWEEP,39,247,383 
153 VSWEEP,26,383,382 
154 AMESH,236 
155 VSWEEP,74,236,104 
156 VSWEEP,25,66,90 
157 VSWEEP,60,236,73
158 VSWEEP,17,23,62 
159 AMESH,242 
160 VSWEEP,37,242,374 
161 VSWEEP,18,374,372 
162 VSWEEP,35,242,376 
163 VSWEEP,20,376,375 
164 AMESH,231 
165 VSWEEP,32,231,360 
166 VSWEEP,7,74,32
167 VSWEEP,30,231,100
168 VSWEEP,6,6,19
169
170 AMESH,319 
171 VSWEEP,99,319,330 
172 VSWEEP,91,330,329
173 VSWEEP,87,319,299 
174 VSWEEP,48,299,298 
175 AMESH,402 
176 VSWEEP,103,402,398 
177 VSWEEP,47,398,397 
178 VSWEEP,102,402,400 
179 VSWEEP,49,400,399 
180 AMESH,154 
181 VSWEEP,41,154,105 
182 VSWEEP,22,80,79
```
183 VSWEEP,34,154,21 184 VSWEEP,3,13,1 185 AMESH,378 186 VSWEEP,24,378,196 187 VSWEEP,38,196,186 188 VSWEEP,101,378,363 189 VSWEEP,9,363,362 190 AMESH,366 191 VSWEEP,12,366,67 192 VSWEEP,13,32,57 193 VSWEEP,10,366,40 194 VSWEEP,8,27,6 195 ! 196 AMESH,146 197 VSWEEP,72,146,97 198 VSWEEP,31,61,90 199 VSWEEP,58,146,70 200 VSWEEP,21,41,62 201 AMESH,249 202 VSWEEP,79,249,260 203 VSWEEP,68,260,180 204 VSWEEP,65,249,222 205 VSWEEP,54,222,133 206 AMESH,244 207 VSWEEP,77,244,254 208 VSWEEP,78,254,204 209 VSWEEP,63,244,215 210 VSWEEP,76,215,194 211 AMESH,239 212 VSWEEP,75,239,208 213 VSWEEP,62,208,152 214 VSWEEP,61,239,114 215 VSWEEP,44,114,88 216 AMESH,126 217 VSWEEP,64,126,82 218 VSWEEP,29,59,74 219 VSWEEP,52,126,29 220 VSWEEP,14,19,12 221 ! 222 AMESH,106 223 VSWEEP,67,106,123 224 VSWEEP,19,79,38 225 VSWEEP,27,106,26 226 VSWEEP,2,10,13 227 AMESH,321 228 VSWEEP,100,321,333 229 VSWEEP,59,333,212 230 VSWEEP,88,321,301 231 VSWEEP,23,301,68 232 AMESH,317 233 VSWEEP,98,317,328 234 VSWEEP,71,328,228 235 VSWEEP,86,317,296 236 VSWEEP,69,296,221 237 AMESH,312 238 VSWEEP,96,312,284 239 VSWEEP,55,284,172 240 VSWEEP,84,312,144 241 VSWEEP,51,144,115 242 AMESH,141 243 VSWEEP,57,141,78 244 VSWEEP,16,57,18 245 VSWEEP,53,141,50 246 VSWEEP,5,16,27 247 ! 248 SMRT,10 249 MSHAPE,1,3D 250 VSEL,,,,73 251 VMESH,ALL 252 VSEL,,,,81 253 VMESH,ALL
254 ! 255 ALLSEL,ALL 256 ACLEAR,ALL 257 ETDEL,2 258 ALLSEL,ALL 259 OUTPR,ALL 260 FINISH 261 /SOLU 262 ANTYPE, STATIC 263 ! 264 ! CONDICIONES DE FRONTERA 265 wpro,,90-TETA, 266 CSYS,4 267 LSEL,S,LOC,Z,0,0,1 268 LSEL,R,LOC,X,-L/2,-L/2,1 269 CSYS,0 270 DL, ALL, , ALL,  $\qquad \qquad$  ! Desplazamiento de cero en L/2 en todas la direcciones 271 CSYS,4 272 LSEL,S,LOC,Z,0,0,1 273 LSEL,R,LOC,X,L/2,L/2,1 274 CSYS,0<br>275 DL,ALL, ,UX, 275 Desplazamiento de cero en -L/2 en la direccion x, (UX) 276 DL, ALL, , UY,  $\qquad \qquad$  ! Desplazamiento de cero en -L/2 en la direccion  $y_r$  (UX) 277 wpro,,TETA-90, 278 wpro,,90, 279 wpro,,,-90 280 WPSTYLE,,,,,,,,0 281 ALLSEL,ALL 282 ! 283 ! APLICACION DE LA CARGA 284 NSEL,S,LOC,X,0,0 285 NSEL,R,LOC,Y,0,0 286 NSEL,R,LOC,Z,-2.0833333333E-03,2.0833333333E-03 287 NSEL,U,LOC,Z,0 288 F, ALL, FX, (P\*cos((TETA/180)\*pi))/10 ! COMPONENTE EN X 289 F,ALL,FY,(P\*sin((TETA/180)\*pi))/10 ! COMPONENTE EN Y 290 ALLSEL,ALL 291 ! 292 ! DEFINICION DEL FRENTE DE LA GRIETA 293 NSEL,S,LOC,Y,(ra-a),(ra-a) 294 NSEL,R,LOC,Z,0 295 NLIST 296 CM,CRACKTIP,NODE ! Componente nodos del frente de la grieta 297 ALLSEL,ALL 298 FINI 299 /SOLU 300 AUTOTS,ON 301 NSUBST,10 302 OUTRES,ALL,ALL 303 CINT,NEW,1 ! Inicia un nuevo calculo 304 CINT, CTNC, CRACKTIP<br>305 CINT, NCON, 5 939 : Frente de la grieta<br>305 : Numero de contornos 306 CINT,NORM,0,3 ! Plano normal a la grieta 307 CINT,LIST 308 /OUT,SCRATCH 309 ! 310 ! ESATABLECIMIENTO DEL CONTACTO (VER PASOS EN SECCION 4.8.4) 311 ! Areas para el contacto 312 !169,199,157,127,1,43,112,80 ! Superficie CONTAC 313 !173,202,160,131,23,142,184,66 ! Superficie TARGET 314 FINISH 315 ! 316 ! PARAMETROS PARA INICIAR SOLUCION 317 /SOL 318 NLGEOM,1 319 NSUBST,20,500,10 320 OUTRES,ERASE 321 OUTRES,ALL,ALL 322 AUTOTS,-1 323 TIME,0.4 324 !

```
325 ! INICIA SOLUCION
326 ANTYPE,0
327 ALLSEL,ALL 
328 SOLVE
329 SAVE
330 FINI
331 !
332 ! REPRODUCIR ESTADO DEL CONTACTO
333 ESEL,S,ENAME,,CONTA174 
334 /REPLOT 
335 /EFACET,1 
336 /POST1 
337 SET,LAST 
338 /EFACET,1 
339 PLNSOL, CONT,STAT, 0,1.0
340 !
```
Las líneas para obtener  $K<sub>I</sub>$  corresponden a las mismas líneas del código en el anexo A3, en la sección de OBTENCION DE KI.

## **A7. Código en ANSYS APDL para realizar el cálculo del factor de intensidad del esfuerzo para una relación** ⁄

```
1 ! CODIGO PARA ANSYS APDL PARA OBTENER EL FACTOR DE INTENSIDAD DEL
2 ! ESFUERZO EN DIFERENTES PUNTOS Y POSICIONES DEL FRENTE DE UNA GRIETA 
3 ! TRANSVERSAL UBICADA EN LA ESTRUCTURA DEL EJE DE UN ROTOR PARA UNA 
4 ! RELACION DE PROFUNDIDAD DE GRIETA (a/D) DE 0.5.
56 /PREP7
7 ! SELECCION DEL TIPO DE ELEMENTO
8 ET,1,SOLID186 
9 ET,2,SHELL281
10 !
11 ! PROPIEDADES DEL MATERIAL
12 MP,EX,1,2.11E5 ! Modulo de Young (E=2.11E5 MPa) 
13 MP,PRXY,1,0.3 ! Relacion de Poisson (v=0.3)
14
15 ! PARAMETROS DE ENTRADA Y DIMENSIONES PARA GENERAR LA GEOMETRIA DEL ROTOR (Metros)
16 D=0.01 ! Diametro del eje (1 cm)
17 rp=0.5 ! Relacion de profundidad de grieta a/D=0.5
18 a=rp*D ! Tamaño o profundidad de la grieta<br>19 ra=D/2 ! Radio del eje<br>20 I=0,2 ! Langitud del eje
19 ra=D/2 <br>
20 L=0.2 <br>
21 P=0.1E-4 <br>
22 TETA=-45 <br>
22 TETA=-45 <br>
22 P=0.1E-4 <br>
22 TETA=-45 <br>
22 P=0.1E-4 <br>
22 TETA=-45 <br>
22 Angulo de apli
20 L=0.2 ! Longitud del eje
21 P=0.1E-4 ! Carga en MN (10 N)
                               22 TETA=-45 ! Angulo de aplicacion de la carga (-90°≤ TETA ≤ 90°)
23 pi=acos(-1)
24
25 ! GENERACION DEL VOLUMEN GENERAL 
26 !Centro (x,y) ! Origen del sistema de coordenadas
27 x=0 \frac{1}{28} v=0 \frac{1}{28} v=0 \frac{1}{28} coordenada en y
                               . . .<br>! Coordenada en y
29 \overline{B} = (L/2) - 0.02187530 CYL4, x, y, ra, , ,31 CYL4, x, y, ra, , , , -B32 !
33 ! INICIA PARTICION DE GEOMETRIA PARA DEFINIR TAMAÑO DE GRIETA
34 wpstyle,0.0025,0.001,-0.005,0.005,0.003,0,1,,5 ! Plano para dividir volumenes 
35 WPSTYLE,,,,,,,,1
36 wpro,,-90,
37 wpof,,,-0.003
38 VSBW,ALL
39 wpof,,,0.002
```
40 VSBW,ALL 41 wpof,,,0.001 42 VSBW,ALL 43 wpof,,,0.001 44 VSBW,ALL 45 wpof,,,0.002 46 VSBW,ALL 47 wpof,,,-0.003 48 wpro,,,90 49 VSBW,ALL 50 wpof,,,ra/2 51 VSBW,ALL 52 wpof,,,-ra 53 VSBW,ALL 54 wpof,,,ra/2 55 wpro,,90, 56 wpof,0,0,-0.0125 57 VSBW,ALL 58 wpof,0,0,0.025 59 VSBW,ALL 60 ALLSEL,ALL 61 ! 62 ! GENERACION DE VOLUMENES DE EXTREMOS 63 wpof,0,0,B-0.0125 64 CYL4,x,y,ra, , , ,0.021875 65 wpof,0,0,-2\*B 66 CYL4,x,y,ra, , , ,-0.021875 67 ALLSEL,ALL 68 wpof,0,0,B 69 ASEL,S,LOC,Z,L/2,L/2,,1 70 ASEL,A,LOC,Z,-L/2,-L/2 71 wpro,,,90 72 ASBW,ALL 73 wpro,,15, ! 15° 74 ASBW,ALL 75 wpro,,15, ! 30° 76 ASBW,ALL 77 wpro,,15, ! 45° 78 ASBW,ALL 79 wpro,,15, ! 60° 80 ASBW,ALL 81 wpro,,15, ! 75° 82 ASBW,ALL 83 wpro,,15, ! 90° 84 ASBW,ALL 85 wpro,,15, ! 105° 86 ASBW,ALL 87 wpro,,15, ! 120° 88 ASBW,ALL 89 wpro,,15, ! 135° 90 ASBW,ALL 91 wpro, , 15, ! 150° 92 ASBW,ALL 93 wpro, 15, ! 165° 94 ASBW,ALL 95 wpro,,15, 96 ALLSEL,ALL 97 ! 98 ! INICIA PEGADO DE VOLUMENES Y KEYPOINTS PARA GENERAR GRIETA 99 VSEL,S,LOC,Z,-0.0125,0.0125,,1 100 VSEL,R,LOC,Y,-ra,ra-a 101 VGLUE,ALL 102 VSEL,S,LOC,Z,-0.0125,-L/2,,1 103 VGLUE,ALL 104 VSEL,S,LOC,Z,0.0125,L/2,,1 105 VGLUE,ALL 106 ASEL,S,LOC,Z,-0.0125,0.0125,,1 107 ASEL,R,LOC,Y,ra-a,ra-a 108 LSLA,S 109 KSLL,S 110 NUMMRG,KP, , , ,LOW

111 ALLSEL,ALL 112 ! 113 ! INICIA DISCRETIZACION DE LINEAS Y KEYPOINTS 114 KSCON,65,0.0005,1,3,0.5, 115 LSEL,S,LOC,Z,-0.0125,0.0125,1 116 LSEL,R,LOC,X,0,0,1 117 LSEL,R,LOC,Y,ra-a,ra-a,1 118 LESIZE, ALL, , , 12, 1, , , , 1 119 LSEL,S,LENGTH,,0.0125,0.0125,1 120 LSEL,R,LOC,X,0,0,1 121 LSEL,U,LOC,Y,((ra-a)-0.001),((ra-a)+0.001),1 122 LESIZE, ALL, , , 15, , , , , , 1 123 LSEL,S,LENGTH,,0.001,0.001,1 124 LSEL,U,LOC,Z,0,0,1 125 LSEL,R,LOC,X,0,0,1 126 LESIZE, ALL, , , 2, , 127 LSEL,S,LENGTH,,0.002,0.002,1 128 LSEL,R,LOC,X,0,0,1 129 LESIZE, ALL, , , 4, , , , , 1 130 LSEL,S,LENGTH,,B-0.0125,B-0.0125,1 131 LSEL,R,LOC,X,0,0 132 LESIZE, ALL, , , 20, , , , , 1 133 LSEL,S,LENGHT,,ra/2,ra/2,1 134 LSEL,A,LENGHT,,2.3989794856E-03,2.3989794856E-03,1 135 LSEL,A,LENGHT,, 1.5E-03, 1.5E-03,1 136 LESIZE, ALL, , , 2, , , , , 1 137 ALLSEL,ALL 138 ! 139 ! INICIA DISCRETIZACION DE VOLUMNES 140 AMESH,300 141 VSWEEP,94,300,311 142 VSWEEP,82,311,309 143 VSWEEP,78,300,267 144 VSWEEP,66,267,265 145 AMESH,295 146 VSWEEP,47,295,436 147 VSWEEP,17,436,434 148 VSWEEP,45,295,447 149 VSWEEP,32,447,446 150 AMESH,304 151 VSWEEP,96,304,316 152 VSWEEP,84,316,315 153 VSWEEP,80,304,272 154 VSWEEP,68,272,271 155 AMESH,284 156 VSWEEP,88,284,112 157 VSWEEP,27,104,91 158 VSWEEP,72,284,83 159 VSWEEP,19,72,19 160 AMESH,290 161 VSWEEP,43,290,433 162 VSWEEP,14,433,431 163 VSWEEP,41,290,427 164 VSWEEP,11,427,425 165 AMESH,279 166 VSWEEP,38,279,420 167 VSWEEP,8,84,42 168 VSWEEP,36,279,109 169 VSWEEP,5,1,31 170 ! 171 AMESH,380 172 VSWEEP,117,380,390 173 VSWEEP,107,390,388 174 VSWEEP,103,380,353 175 VSWEEP,54,353,351 176 AMESH,457 177 VSWEEP,50,457,341 178 VSWEEP,48,341,339 179 VSWEEP,53,457,443 180 VSWEEP,26,443,442 181 AMESH,385

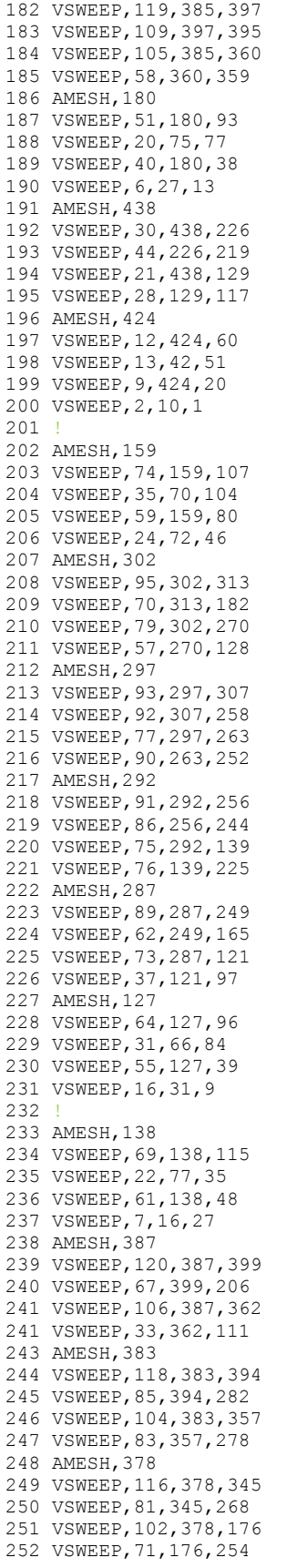

253 AMESH,373 254 VSWEEP,114,373,337 255 VSWEEP,63,337,156 256 VSWEEP,100,373,140 257 VSWEEP,25,140,78 258 AMESH,105 259 VSWEEP,65,105,74 260 VSWEEP,18,51,18 261 VSWEEP,29,105,26 262 VSWEEP,3,8,10 263 ! 264 SMRT,10 265 MSHAPE,1,3D 266 VMESH,87 267 VMESH,97 268 ! 269 ALLSEL,ALL 270 ACLEAR,ALL 271 ETDEL,2 272 ALLSEL,ALL 273 OUTPR,ALL 274 FINISH 275 /SOLU 276 ANTYPE, STATIC 277 ! 278 ! CONDICIONES DE FRONTERA 279 wpro,,90-TETA, 280 CSYS,4 281 LSEL,S,LOC,Z,0,0,1 282 LSEL,R,LOC,X,-L/2,-L/2,1 283 CSYS, 0<br>284 DL, ALL, , ALL, 1 Desplazamiento de cero en L/2 en todas la direcciones 285 CSYS,4 286 LSEL,S,LOC,Z,0,0,1 287 LSEL,R,LOC,X,L/2,L/2,1 288 CSYS,0 289 DL,ALL, ,UX,  $U(X)$  ! Desplazamiento de cero en -L/2 en la direccion x, (UX)<br>290 DL,ALL, ,UY,  $U(X)$  ! Desplazamiento de cero en -L/2 en la direccion  $Y$ , (UX)<br>291 wpro TETA-90 ! Desplazamiento de cero en -L/2 en la direccion y, (UX) 291 wpro,,TETA-90, 292 wpro,,90, 293 wpro,,,-90 294 WPSTYLE,,,,,,,,0 295 ALLSEL,ALL 296 ! 297 ! APLICACION DE LA CARGA 298 NSEL,S,LOC,X,0,0 299 NSEL,R,LOC,Y,0,0 300 NSEL,R,LOC,Z,-0.002,0.002 301 NSEL,U,LOC,Z,0 302 F,ALL,FX,(P\*cos((TETA/180)\*pi))/24 ! COMPONENTE EN X 303 F,ALL,FY,(P\*sin((TETA/180)\*pi))/24 ! COMPONENTE EN Y 304 ALLSEL,ALL 305 ! 306 ! DEFINICION DEL FRENTE DE LA GRIETA 307 NSEL,S,LOC,Y,(ra-a),(ra-a) 308 NSEL,R,LOC,Z,0 309 NLIST<br>310 CM, CRACKTIP, NODE ! Componente nodos del frente de la grieta 311 ALLSEL,ALL 312 FINI 313 /SOLU 314 AUTOTS,ON 315 NSUBST,10 316 OUTRES,ALL,ALL 317 CINT,NEW,1 ! Inicia un nuevo calculo 318 CINT, CTNC, CRACKTIP : Frente de la grieta<br>319 CINT, NCON, 5 : la Numero de contornos 1 Numero de contornos 320 CINT,NORM,0,3 ! Plano normal a la grieta 321 CINT,LIST 322 /OUT,SCRATCH 323 !

```
324 ! ESATABLECIMIENTO DEL CONTACTO (VER PASOS EN SECCION 4.8.4)
325 ! Areas para el contacto
326 !196,234,184,146,203,239,189,153,75,141,57,13 ! Superficie CONTAC
327 !201,238,188,151,207,242,192,157,91,218,168,19 ! Superficie TARGET
328 FINISH 
329 !
330 ! PARAMETROS PARA INICIAR SOLUCION
331 /SOL
332 NLGEOM,1
333 NSUBST,20,500,10
334 OUTRES,ERASE
335 OUTRES,ALL,ALL 
336 AUTOTS,-1 
337 TIME,0.4
338 !
339 ! INICIA SOLUCION
340 ANTYPE,0
341 ALLSEL,ALL 
342 SOLVE
343 SAVE
344 FINI
345 !
346 ! REPRODUCIR ESTADO DEL CONTACTO
347 ESEL,S,ENAME,,CONTA174 
348 /REPLOT 
349 /EFACET,1 
350 /POST1 
351 SET,LAST 
352 /EFACET,1 
353 PLNSOL, CONT,STAT, 0,1.0
354 !
```
Par obtener el valor de  $K_I$  se utilizan las mismas líneas del código en el anexo A3 en la sección correspondiente.

## **REFERENCIAS**

[1.1] Saavedra, P., Baquedano, D. & San Juan L,. (1994). *Modelo numérico para el estudio dinámico de un rotor con eje agrietado*. Revista Internacional de Métodos Numéricos para Cálculo y Diseño en Ingeniería. Vol. 12,(2). pp. 125-146.

[1.2] Gómez Mancilla J. C., Nossov V. R., Zambrano Reyes A. (Mayo, 2006). *Típicas Respuestas Bode y Orbitales de Sistemas Rotor-Chumaceras Caracterizando el Comportamiento de Ejes Fisurados*. Reunión de Máquinas y Equipos Eléctricos.

[1.3] Rubio, L. & Muñoz, B. (2007). *Determinacion de la flexibilidad de ejes con fisura de frente elíptico*. Anales de la Mecánica de Fractura. Vol. 2. Leganés: Universidad Carlos III de Madrid. Obtenido de la base de datos EBSCOHOTS.

[1.4] Urbano Melendo, A. (2011, Mayo). *Estudio de la interacción fisura desequilibrio en la evolución de las orbitas de ejes rotativos*. Leganés: Universidad Carlos III de Madrid.

[1.5] Patel Tejas H., Darpe Ashish K. *Influence of crack breathing model on nonlinear dynamics of a cracked rotor*. 3-5 Journal of Sound and Vibration. 2007. Vol. 311, págs. 953-972.

[1.6] H. Tada, P. C. Paris and G. Irwin, The Stress Analysis of Cracks Handbook, Del Research Corporation (1985).

[1.7] Daoud, O.E.K., Cartwright, D.J. and Carney, M. (1978). *Strain-energy release rate for a single edge-cracked circular bar in tension*. Journal of Strain Analysis 13, 83–89.

[1.8] Bush, J. (1981). *Stress intensity factors for single-edge-crack solid and hollow round bars loaded in tension*. Journal of Testing and Evaluation 9, 216–223.

[1.9] A. Carpinteri, Elliptical-arc surface cracks in round bars. Fatigue and fracture of Engineering Materials and Strctures 15 (1992) 1141-1153.

[1.10] N. Couroneau and J. Royer. *Simplified model for the fatigue growth analysis of surface cracks in round bars under mode I*. International Journal of fatigue 10 (1998) 7711-718.

[1.11] M. A. Astiz, An incompatible singular elastic element for two-and threedimensional crack problems, International journal of Fracture 31 (1986) 105-124.

[1.12] M. Caspers, C. Mattheck and D. Munz, Propagation of surface cracks in notched and unnotched rods, Surface-Crack Growth: Models, Experiments, and Structures ASTM STP 1060 (1990) 365-389.

[1.13] Shin, C.S., Cai, C.Q., 2004. *Experimental and finite element analyses on stress intensity factors of an elliptical surface crack in a circular shaft under tension and bending*. International Journal of Fracture, 129:239- 264.[DOI:10.1023/b:frac0000047784.23236.7d]

[1.14] Ismail, A.E., Ariffin, A.K., Abdullah, S., Ghazali, M.J., 2012. *Stress intensity factors for surface cracks in round bar under single and combined loadings*. [DOI 10.1007/s11012-011-9500-7]

[1.15] Marija Blažić, Mirko Maksimović, Ivana Vasović y Yasmina Assoul. 2011. *Stress intensity factors for elliptical surface cracks in round bars and residual life estimation.* Scientific technical review, Vol. 61, No. 1. UDK: 539.42:620.191.3

[1.16] José L. A. & Javier J. G. Mecánica de fractura [Versión electrónica]. Universidad del País Vasco.

[1.17] The Railways Archive & Saferail

[1.18] Richard G. Budynas & J. Keith Nisbett. Shigley's Mechanical Engineering Design (9ª Ed.). México: Mc Graw Hill. 2006.

[1.19] BS 5447: 1977 Y ASTM E399-78

[1.20] H. Tada y P. C. Paris, The Stress Analysis of Cracks Handbook, 3a. ed.,ASME Press, Nueva York, 2000.

[1.21] A. Hrennikoff, 1941. Solution of Problems in Elasticity by the Frame Work Methd. *Journal of Applied Mechanics.* Vol. 8, núm. 4, pp. 169-175.

[1.22] D. McHenry, 1943. A Lattice Analogy fot the Solution of Plane Strees Problems. *Journal of Institution of Civil Engineers.* Vol.21, pp. 59-82.

[1.23] N. M. Newmark, 1949. Numerical Methods of Analysis in Bars, Plates, and Elastic Bodies. *Numerical Methods in Analysis in Engineering* (ed. L. E. Grinter), Macmillan.

[1.24] R. Courant, 1943. Variational Methods for the Solution of Problems of Equilibrium and Vibrations. *Bulletin of the American Mathematical Society.* Vol. 49, pp. 1-23.

[1.25] S. Levy, 1953. Structural Analysis and Influence Coefficients for Delta Wings. *Journal of Aeronautical Sciences.* Vol. 20, núm. 7, pp. 449-54.

[1.26] J.H. Argyris. Energy Theorems and Structural Analysis. *Aircraft Engineering,*  octubre, noviembre, diciembre de 1954 y febrero, marzo, abril, mayo de 1955.

[1.27] J.H. Argyris y S. Kelsey, *Energy Theorems and Structural Analysis,*  Butterworths, Londres, 1960.

[1.28] M. J. Turner, R. W. Clough, R. H. Martin y L. J. Topp, 1956. Stiffness and Deflection Analysis of Complex Structures. *Journal of Aeronautical Sciences.* Vol. 23, núm. 9, pp. 805-824.

[1.29] R. W. Clough, 1960. The Finite Element Method in Plate Stress Analysis. *Proceedings of the Second Conference on Electronic Computation.* American Society of Civil Engineers, Pittsburgh, PA, pp. 345-378.

[2.1 ] E.F. Rybicki, M.F. Kanninen, A Finite Element Calculation of Stress-Intensity Factors by a Modified Crack Closure Integral, Engineering Fracture Mechanics 9 (1977) 931-938.

[2.2] J. Yau, S. Wang, H. Corten, A mixed-mode crack analysis of isotropic solids using conservation laws of elasticity, J Appl Mech 1980, 47:335–41.

[2.3] Shih, C. F., B. Moran, T. Nakamura. "Energy Release Rate Along a Three-Dimensional Crack Front in a Thermally Stressed Body." *International Journal of Fracture*. 30, 2 (1986): 79-102.

[4.1] Vicente Alonso, L. E. *Estudio de la influencia de los parámetros de contacto de ANSYS en la resolución de problemas de interacción mecánica superficial*. Sevilla, Marzo de 2011.

[5.1] Nisa Module, Engineering Mechanics Research Corporation; 2010.